**Securing the Network in Oracle® Solaris 11.1**

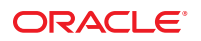

Part No: E28990–02 February 2013

Copyright © 1999, 2013, Oracle and/or its affiliates. All rights reserved.

This software and related documentation are provided under a license agreement containing restrictions on use and disclosure and are protected by intellectual property laws. Except as expressly permitted in your license agreement or allowed by law, you may not use, copy, reproduce, translate, broadcast, modify, license, transmit, distribute, exhibit, perform, publish, or display any part, in any form, or by any means. Reverse engineering, disassembly, or decompilation of this software, unless required by law for interoperability, is prohibited.

The information contained herein is subject to change without notice and is not warranted to be error-free. If you find any errors, please report them to us in writing.

If this is software or related documentation that is delivered to the U.S. Government or anyone licensing it on behalf of the U.S. Government, the following notice is applicable:

U.S. GOVERNMENT END USERS. Oracle programs, including any operating system, integrated software, any programs installed on the hardware, and/or documentation, delivered to U.S. Government end users are "commercial computer software" pursuant to the applicable Federal Acquisition Regulation and agency-specific supplemental regulations. As such, use, duplication, disclosure, modification, and adaptation of the programs, including any operating system, integrated software, any programs installed on the hardware, and/or documentation, shall be subject to license terms and license restrictions applicable to the programs. No other rights are granted to the U.S. Government.

This software or hardware is developed for general use in a variety of information management applications. It is not developed or intended for use in any inherently dangerous applications, including applications that may create a risk of personal injury. If you use this software or hardware in dangerous applications, then you shall be responsible to take all appropriate fail-safe, backup, redundancy, and other measures to ensure its safe use. Oracle Corporation and its affiliates disclaim any liability for any damages caused by use of this software or hardware in dangerous applications.

Oracle and Java are registered trademarks of Oracle and/or its affiliates. Other names may be trademarks of their respective owners.

Intel and Intel Xeon are trademarks or registered trademarks of Intel Corporation. All SPARC trademarks are used under license and are trademarks or registered trademarks of SPARC International, Inc. AMD, Opteron, the AMD logo, and the AMD Opteron logo are trademarks or registered trademarks of Advanced Micro Devices. UNIX is a registered trademark of The Open Group.

This software or hardware and documentation may provide access to or information on content, products, and services from third parties. Oracle Corporation and its affiliates are not responsible for and expressly disclaim all warranties of any kind with respect to third-party content, products, and services. Oracle Corporation and its affiliates will not be responsible for any loss, costs, or damages incurred due to your access to or use of third-party content, products, or services.

Ce logiciel et la documentation qui l'accompagne sont protégés par les lois sur la propriété intellectuelle. Ils sont concédés sous licence et soumis à des restrictions d'utilisation et de divulgation. Sauf disposition de votre contrat de licence ou de la loi, vous ne pouvez pas copier, reproduire, traduire, diffuser, modifier, breveter, transmettre, distribuer, exposer, exécuter, publier ou afficher le logiciel, même partiellement, sous quelque forme et par quelque procédé que ce soit. Par ailleurs, il est interdit de procéder à toute ingénierie inverse du logiciel, de le désassembler ou de le décompiler, excepté à des fins d'interopérabilité avec des logiciels tiers ou tel que prescrit par la loi.

Les informations fournies dans ce document sont susceptibles de modification sans préavis. Par ailleurs, Oracle Corporation ne garantit pas qu'elles soient exemptes d'erreurs et vous invite, le cas échéant, à lui en faire part par écrit.

Si ce logiciel, ou la documentation qui l'accompagne, est concédé sous licence au Gouvernement des Etats-Unis, ou à toute entité qui délivre la licence de ce logiciel ou l'utilise pour le compte du Gouvernement des Etats-Unis, la notice suivante s'applique:

U.S. GOVERNMENT END USERS. Oracle programs, including any operating system, integrated software, any programs installed on the hardware, and/or documentation, delivered to U.S. Government end users are "commercial computer software" pursuant to the applicable Federal Acquisition Regulation and agency-specific supplemental regulations. As such, use, duplication, disclosure, modification, and adaptation of the programs, including any operating system, integrated software, any programs installed on the hardware, and/or documentation, shall be subject to license terms and license restrictions applicable to the programs. No other rights are granted to the U.S. Government.

Ce logiciel ou matériel a été développé pour un usage général dans le cadre d'applications de gestion des informations. Ce logiciel ou matériel n'est pas conçu ni n'est destiné à être utilisé dans des applications à risque, notamment dans des applications pouvant causer des dommages corporels. Si vous utilisez ce logiciel ou matériel dans le cadre d'applications dangereuses, il est de votre responsabilité de prendre toutes les mesures de secours, de sauvegarde, de redondance et autres mesures nécessaires à son utilisation dans des conditions optimales de sécurité. Oracle Corporation et ses affiliés déclinent toute responsabilité quant aux dommages causés par l'utilisation de ce logiciel ou matériel pour ce type d'applications.

Oracle et Java sont des marques déposées d'Oracle Corporation et/ou de ses affiliés. Tout autre nom mentionné peut correspondre à des marques appartenant à d'autres propriétaires qu'Oracle.

Intel et Intel Xeon sont des marques ou des marques déposées d'Intel Corporation. Toutes les marques SPARC sont utilisées sous licence et sont des marques ou des marques déposées de SPARC International, Inc. AMD, Opteron, le logo AMD et le logo AMD Opteron sont des marques ou des marques déposées d'Advanced Micro Devices. UNIX est une marque déposée d'The Open Group.

Ce logiciel ou matériel et la documentation qui l'accompagne peuvent fournir des informations ou des liens donnant accès à des contenus, des produits et des services émanant de tiers. Oracle Corporation et ses affiliés déclinent toute responsabilité ou garantie expresse quant aux contenus, produits ou services émanant de tiers. En aucun cas, Oracle Corporation et ses affiliés ne sauraient être tenus pour responsables des pertes subies, des coûts occasionnés ou des dommages causés par l'accès à des contenus, produits ou services tiers, ou à leur utilisation.

# **Contents**

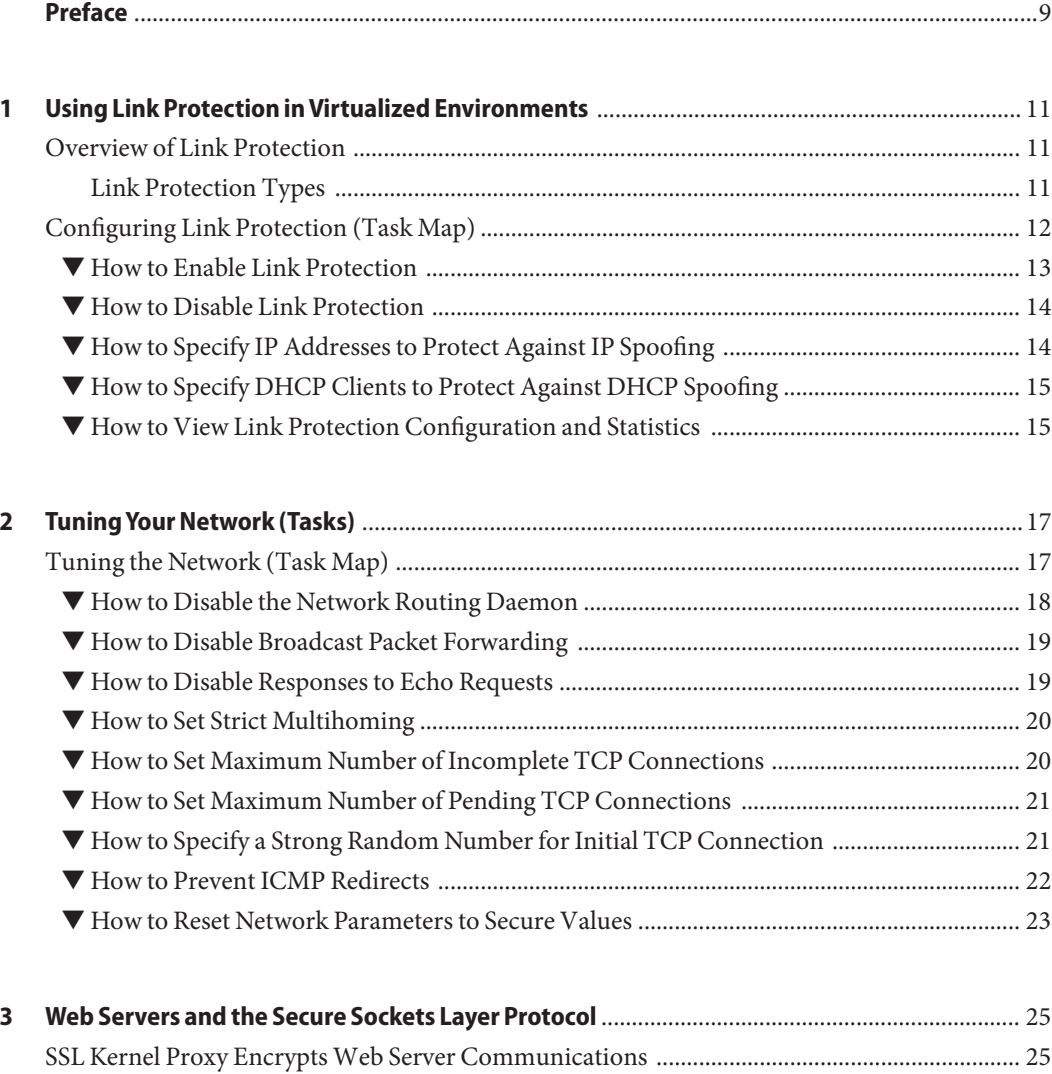

[Protecting Web Servers With the SSL Kernel Proxy \(Tasks\) ......................................................... 27](#page-26-0)

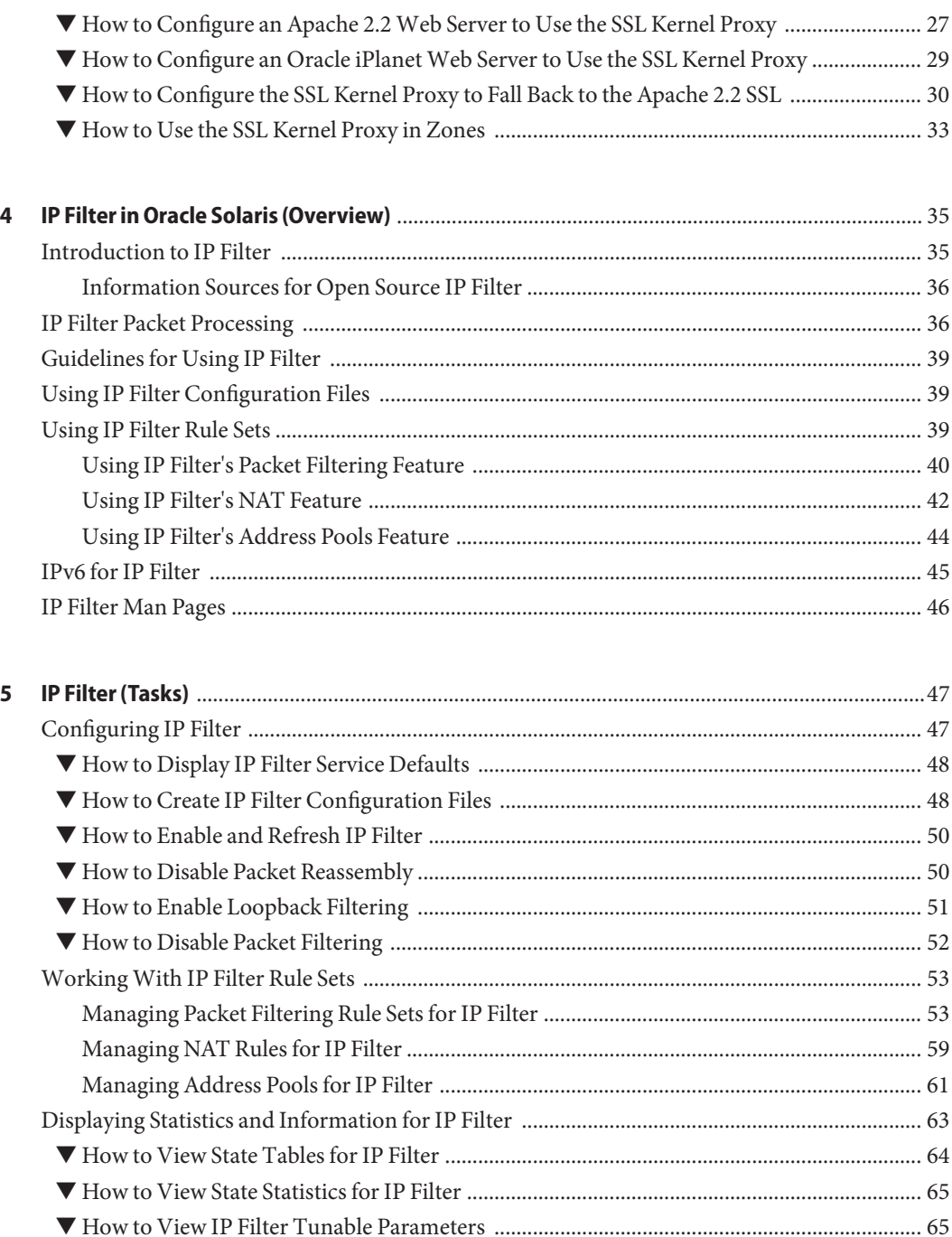

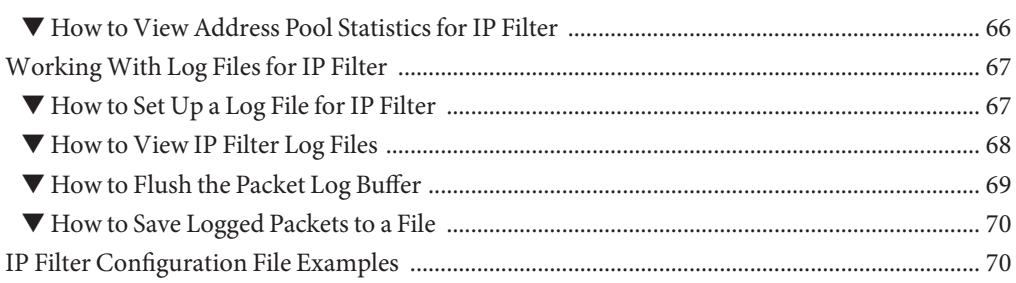

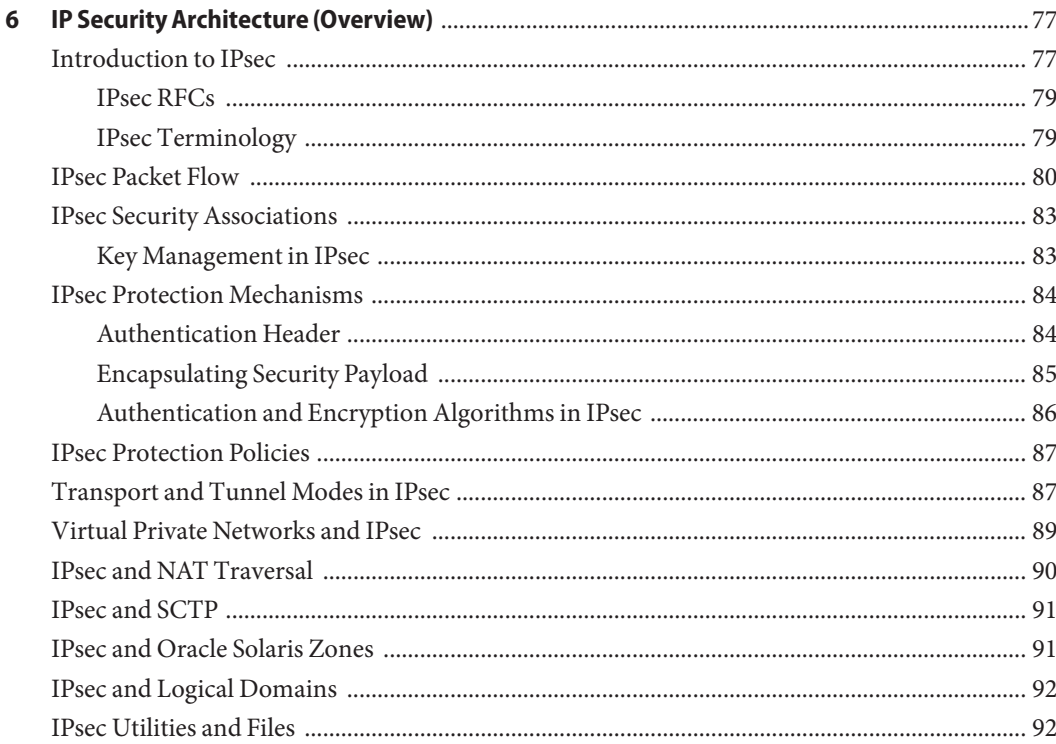

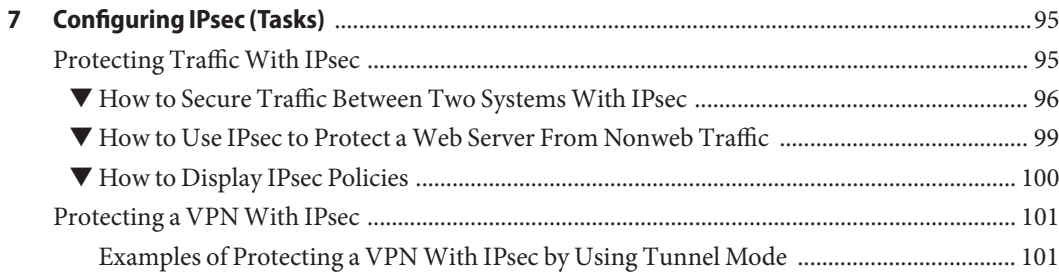

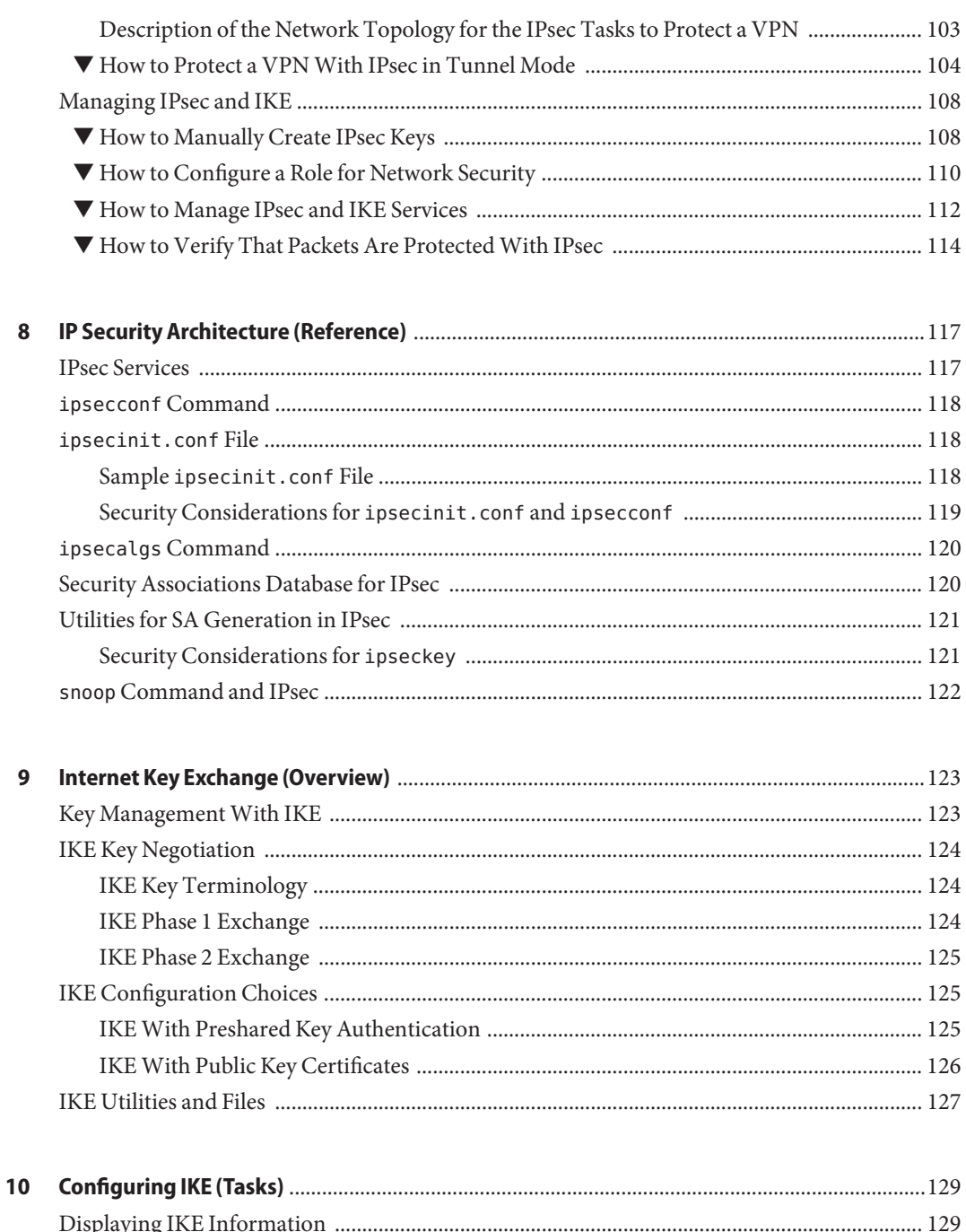

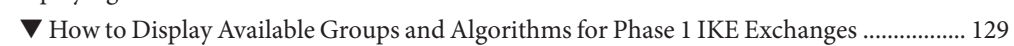

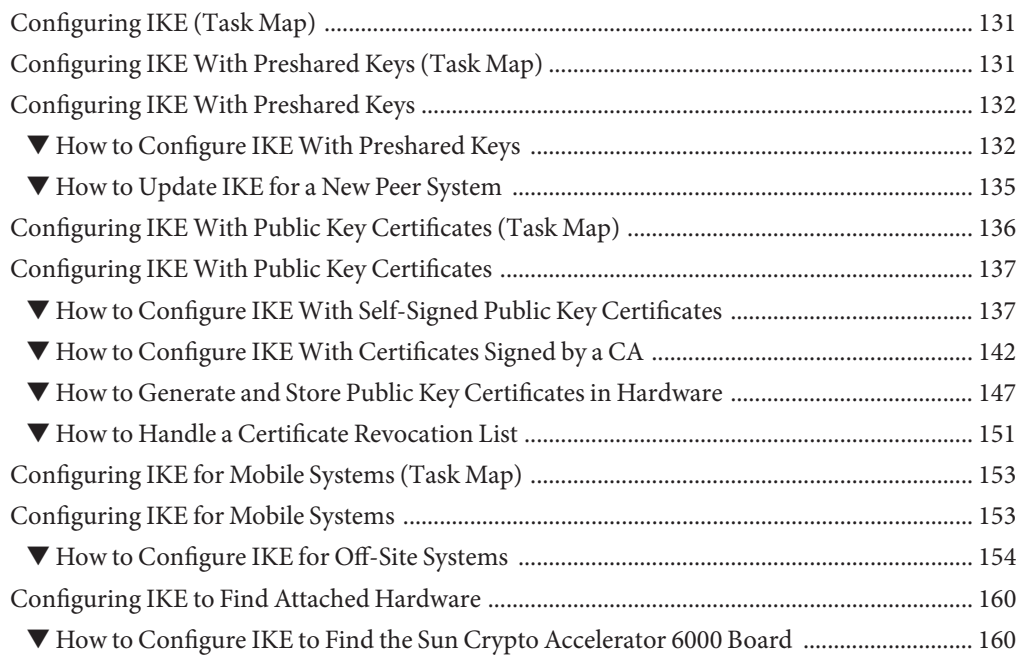

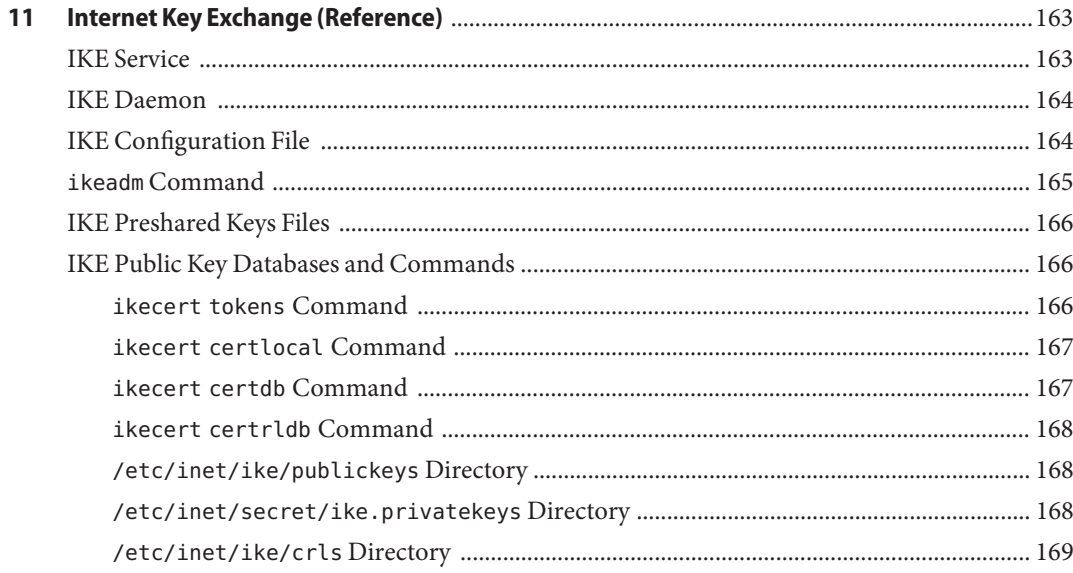

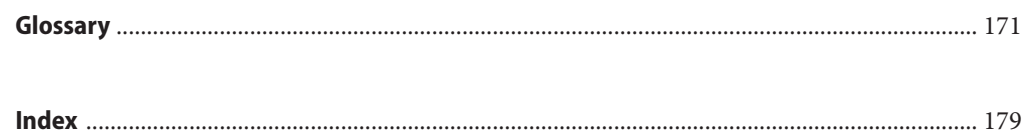

# <span id="page-8-0"></span>Preface

This guide assumes that the Oracle Solaris operating system (Oracle Solaris OS) is installed and you are ready to secure your network.

**Note –** This Oracle Solaris release supports systems that use the SPARC and x86 families of processor architectures. The supported systems appear in the *[Oracle Solaris OS: Hardware](http://www.oracle.com/webfolder/technetwork/hcl/index.html) [Compatibility Lists](http://www.oracle.com/webfolder/technetwork/hcl/index.html)*. This document cites any implementation differences between the platform types.

### **Who Should Use This Book**

This book is intended for anyone responsible for administering networked systems that run Oracle Solaris. To use this book, you should have at least two years of UNIX system administration experience. Attending UNIX system administration training courses might be helpful.

### **Access to Oracle Support**

Oracle customers have access to electronic support through My Oracle Support. For information, visit <http://www.oracle.com/pls/topic/lookup?ctx=acc&id=info> or visit <http://www.oracle.com/pls/topic/lookup?ctx=acc&id=trs> if you are hearing impaired.

### **Typographic Conventions**

The following table describes the typographic conventions that are used in this book.

| <b>Typeface</b> | <b>Description</b>                                                             | Example                       |
|-----------------|--------------------------------------------------------------------------------|-------------------------------|
| AaBbCc123       | The names of commands, files, and directories,<br>and onscreen computer output | Edit your . login file.       |
|                 |                                                                                | Use 1s - a to list all files. |
|                 |                                                                                | machine name% you have mail.  |

**TABLE P–1** Typographic Conventions

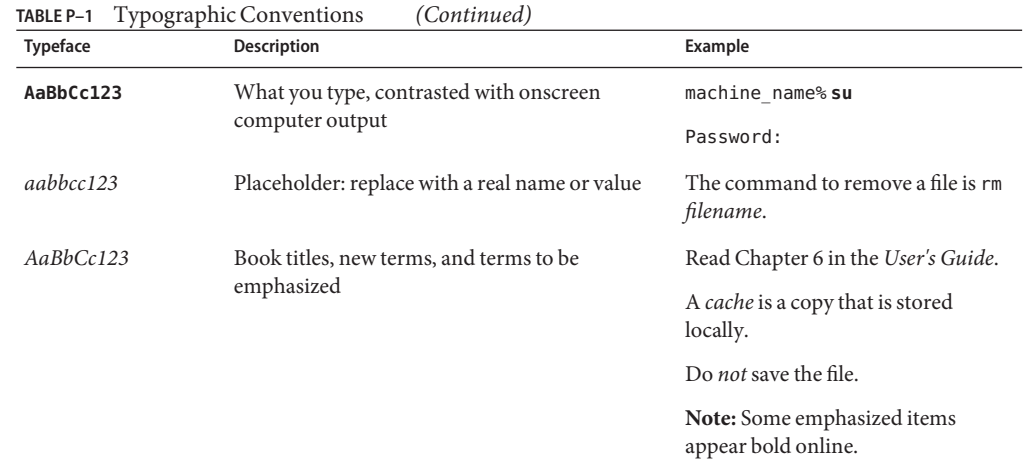

## **Shell Prompts in Command Examples**

The following table shows UNIX system prompts and superuser prompts for shells that are included in the Oracle Solaris OS. In command examples, the shell prompt indicates whether the command should be executed by a regular user or a user with privileges.

**TABLE P–2** Shell Prompts

| Shell                                                  | Prompt        |
|--------------------------------------------------------|---------------|
| Bash shell, Korn shell, and Bourne shell               | \$            |
| Bash shell, Korn shell, and Bourne shell for superuser | #             |
| C shell                                                | machine name% |
| C shell for superuser                                  | machine name# |

# <span id="page-10-0"></span>Using Link Protection in Virtualized Environments

This chapter describes link protection and how to configure it on an Oracle Solaris system. The chapter covers the following topics:

- "Overview of Link Protection" on page 11
- ["Configuring Link Protection \(Task Map\)" on page 12](#page-11-0)

## **Overview of Link Protection**

With the increasing adoption of virtualization in system configurations, guest virtual machines (VMs) can be given exclusive access to a physical or virtual link by the host administrator. This configuration improves network performance by allowing the virtual environment's network traffic to be isolated from the wider traffic that is received or sent by the host system. At the same time, this configuration can expose the system and the entire network to the risk of harmful packets that a guest environment might generate.

Link protection aims to prevent the damage that can be caused by potentially malicious guest VMs to the network. The feature offers protection from the following basic threats:

- IP, DHCP, and MAC spoofing
- L2 frame spoofing such as Bridge Protocol Data Unit (BPDU) attacks

**Note –** Link protection does not replace the deployment of a firewall, particularly for configurations with complex filtering requirements.

## **Link Protection Types**

The link protection mechanism in Oracle Solaris supplies the following protection types:

#### <span id="page-11-0"></span>mac-nospoof

Enables protection against spoofing the system's MAC address. If the link belongs to a zone, enabling mac-nospoof prevents the zone's owner from modifying that link's MAC address.

#### ip-nospoof

Enables protection against IP spoofing. By default, outbound packets with DHCP addresses and link local IPv6 addresses are allowed.

You can add addresses by using the allowed-ips link property. For IP addresses, the packet's source address must match an address in the allowed-ips list. For an ARP packet, the packet's sender protocol address must be in the allowed-ips list.

#### dhcp-nospoof

Enables protection against spoofing of the DHCP client. By default, DHCP packets whose ID matches the system's MAC address are allowed.

You can add allowed clients by using the allowed-dhcp-cids link property. Entries in the allowed-dhcp-cids list must be formatted as specified in the [dhcpagent](http://www.oracle.com/pls/topic/lookup?ctx=E26502&id=REFMAN1Mdhcpagent-1m) $(1M)$  man page.

#### restricted

Restricts outgoing packets to IPv4, IPv6, and ARP. This protection type is designed to prevent the link from generating potentially harmful L2 control frames.

**Note –** Packets that are dropped because of link protection are tracked by the kernel statistics for the four protection types: mac\_spoofed, dhcp\_spoofed, ip\_spoofed, and restricted. To retrieve these per-link statistics, see ["How to View Link Protection Configuration and](#page-14-0) [Statistics" on page 15.](#page-14-0)

### **Configuring Link Protection (Task Map)**

To use link protection, you set the protection property of the link. If the type of protection works with other configuration files, such as ip-nospoof with allowed-ips or dhcp-nospoof with allowed-dhcp-cids, then you perform two general actions. First, you enable link protection. Then, you customize the configuration file to identify other packets that are allowed to pass.

**Note –** You must configure link protection in the global zone.

The following task map points to the procedures for configuring link protection on an Oracle Solaris system.

<span id="page-12-0"></span>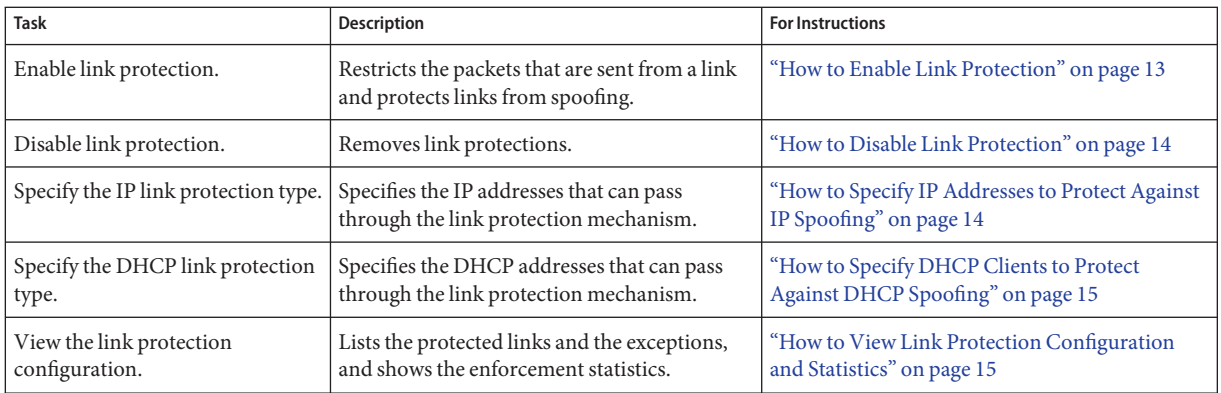

### ▼ **How to Enable Link Protection**

This procedure restricts outgoing packet types and prevents the spoofing of links.

- You must become an administrator who is assigned the Network Link Security rights profile. For more information, see ["How to Use Your Assigned Administrative Rights" in](http://www.oracle.com/pls/topic/lookup?ctx=E26502&id=SYSADV6rbactask-28) *Oracle [Solaris 11.1 Administration: Security Services](http://www.oracle.com/pls/topic/lookup?ctx=E26502&id=SYSADV6rbactask-28)*. **Before You Begin**
	- **View the available link protection types. 1**

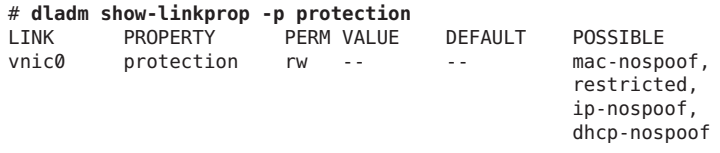

For a description of the possible types, see ["Link Protection Types" on page 11](#page-10-0) and the [dladm](http://www.oracle.com/pls/topic/lookup?ctx=E26502&id=REFMAN1Mdladm-1m)(1M) man page.

**Enable link protection by specifying one or more protection types. 2**

# **dladm set-linkprop -p protection=***value***[,***value***,...]** *link*

In the following example, all four link protection types on the vnic0 link are enabled:

```
# dladm set-linkprop \
-p protection=mac-nospoof,restricted,ip-nospoof,dhcp-nospoof vnic0
```
**Verify that the link protections are enabled. 3**

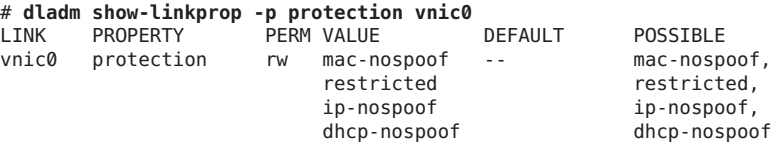

<span id="page-13-0"></span>The link protection type under VALUE indicates that protection is enabled.

### **How to Disable Link Protection**

This procedure resets link protection to the default value, no link protection.

You must become an administrator who is assigned the Network Link Security rights profile. For more information, see ["How to Use Your Assigned Administrative Rights" in](http://www.oracle.com/pls/topic/lookup?ctx=E26502&id=SYSADV6rbactask-28) *Oracle [Solaris 11.1 Administration: Security Services](http://www.oracle.com/pls/topic/lookup?ctx=E26502&id=SYSADV6rbactask-28)*. **Before You Begin**

> **Disable link protection by resetting the protection property to its default value. 1**

# **dladm reset-linkprop -p protection** *link*

**Verify that the link protections are disabled. 2**

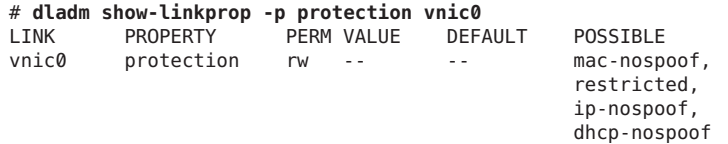

No listing of a link protection type under VALUE indicates that link protection is disabled.

### **How to Specify IP Addresses to Protect Against IP Spoofing**

The ip-nospoof protection type is enabled, as shown in ["How to Enable Link Protection" on](#page-12-0) [page 13.](#page-12-0) **Before You Begin**

> You must become an administrator who is assigned the Network Link Security rights profile. For more information, see ["How to Use Your Assigned Administrative Rights" in](http://www.oracle.com/pls/topic/lookup?ctx=E26502&id=SYSADV6rbactask-28) *Oracle [Solaris 11.1 Administration: Security Services](http://www.oracle.com/pls/topic/lookup?ctx=E26502&id=SYSADV6rbactask-28)*.

#### **Verify that you have enabled protection against IP spoofing. 1**

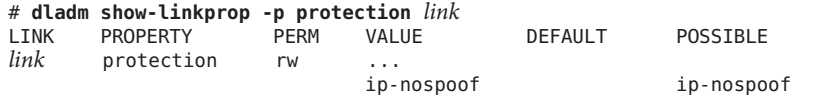

The listing of ip-nospoof under VALUE indicates that this protection type is enabled.

#### **Add IP addresses to the list of default values for the allowed-ips link property. 2**

# **dladm set-linkprop -p allowed-ips=***IP-addr***[,***IP-addr***,...]** *link*

<span id="page-14-0"></span>The following example shows how to add the IP addresses 10.0.0.1 and 10.0.0.2 to the allowed-ips property for the vnic0 link:

# **dladm set-linkprop -p allowed-ips=10.0.0.1,10.0.0.2 vnic0**

For more information, see the [dladm](http://www.oracle.com/pls/topic/lookup?ctx=E26502&id=REFMAN1Mdladm-1m)(1M) man page.

### ▼ **How to Specify DHCP Clients to Protect Against DHCP Spoofing**

**Before You Begin**

The dhcp-nospoof protection type is enabled, as shown in ["How to Enable Link Protection" on](#page-12-0) [page 13.](#page-12-0)

You must become an administrator who is assigned the Network Link Security rights profile. For more information, see ["How to Use Your Assigned Administrative Rights" in](http://www.oracle.com/pls/topic/lookup?ctx=E26502&id=SYSADV6rbactask-28) *Oracle [Solaris 11.1 Administration: Security Services](http://www.oracle.com/pls/topic/lookup?ctx=E26502&id=SYSADV6rbactask-28)*.

#### **Verify that you have enabled protection against DHCP spoofing. 1**

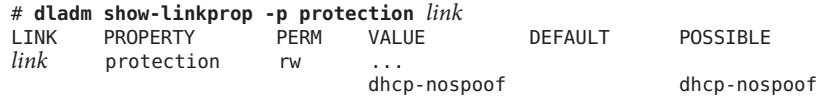

The listing of dhcp-nospoof under VALUE indicates that this protection type is enabled.

**Specify an ASCII phrase for the allowed-dhcp-cids link property. 2**

# **dladm set-linkprop -p allowed-dhcp-cids=***CID-or-DUID***[,***CID-or-DUID***,...]** *link*

The following example shows how to specify the string hello as the value for the allowed-dhcp-cids property for the vnic0 link:

# **dladm set-linkprop -p allowed-dhcp-cids=hello vnic0**

For more information, see the [dladm](http://www.oracle.com/pls/topic/lookup?ctx=E26502&id=REFMAN1Mdladm-1m)(1M) man page.

### ▼ **How to View Link Protection Configuration and Statistics**

#### **Before You Begin**

You must become an administrator who is assigned the Network Link Security rights profile. For more information, see ["How to Use Your Assigned Administrative Rights" in](http://www.oracle.com/pls/topic/lookup?ctx=E26502&id=SYSADV6rbactask-28) *Oracle [Solaris 11.1 Administration: Security Services](http://www.oracle.com/pls/topic/lookup?ctx=E26502&id=SYSADV6rbactask-28)*.

**View the link protection property values. 1**

# **dladm show-linkprop -p protection,allowed-ips,allowed-dhcp-cids** *link*

The following example shows the values for the protection, allowed-ips, and allowed-dhcp-cids properties for the vnic0 link:

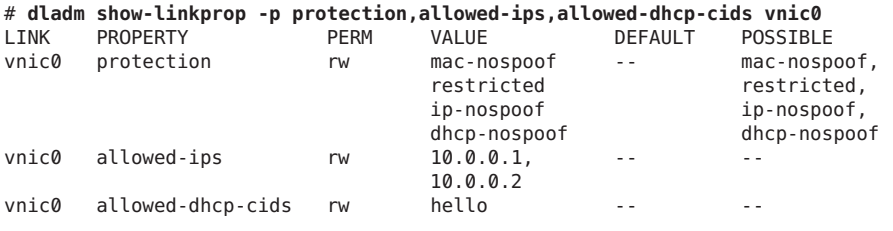

**Note –** The allowed-ips property is used only if ip-nospoof is enabled, as listed under VALUE. The allowed-dhcp-cids property is used only if dhcp-nospoof is enabled.

#### **View the link protection statistics. 2**

The output of the dlstat command is committed, so this command is suitable for scripts.

```
# dlstat -A
...
vnic0
 mac_misc_stat
               multircv 0<br>Particular 1999<br>Martin 1999
              brdcstrcv 0<br>multixmt 0
               multixmt 0<br>endcstxmt 0
              brdcstxmt<br>tircvbvtes 0
          multircvbytes 0
          bcstrcvbytes 0<br>multixmtbytes 0
          multixmtbytes 0
           bcstxmtbytes 0
               txerrors 0
             macspoofed 0 <----------
                                               0 \le - - - - - - - - - -dhcpspoofed                                   estricted                         
                                               \begin{array}{cc} \emptyset & \leftarrow \cdots \cdots \cdots \cdots \end{array}ipackets
                 rbytes 182
...
```
The output indicates that no spoofed or restricted packets have attempted to pass through.

You might use the kstat command, but its output is not committed. For example, the following command finds the dhcpspoofed statistics:

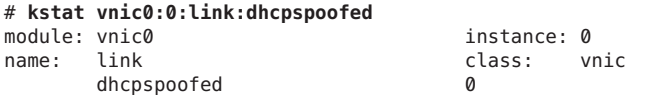

For more information, see the [dlstat](http://www.oracle.com/pls/topic/lookup?ctx=E26502&id=REFMAN1Mdlstat-1m)(1M) and [kstat](http://www.oracle.com/pls/topic/lookup?ctx=E26502&id=REFMAN1Mkstat-1m)(1M) man pages.

<span id="page-16-0"></span>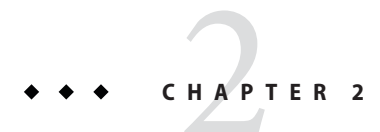

# **Tuning Your Network (Tasks)**

This chapter explains how to tune network parameters that affect security in Oracle Solaris.

# **Tuning the Network (Task Map)**

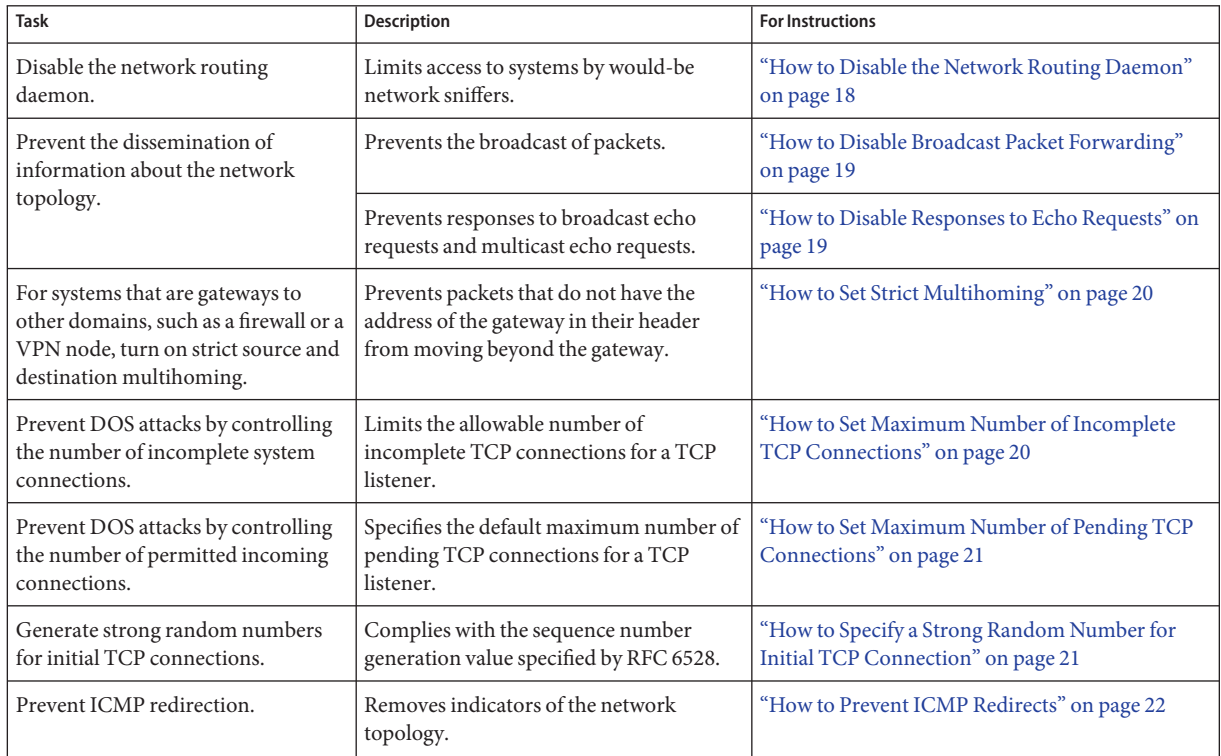

<span id="page-17-0"></span>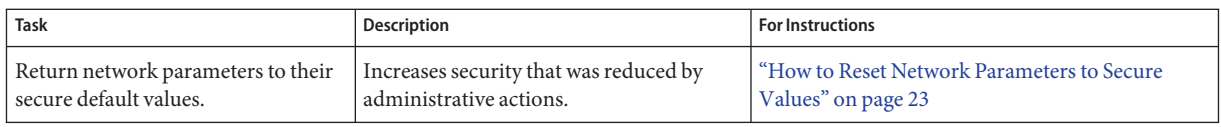

### ▼ **How to Disable the Network Routing Daemon**

Use this procedure to prevent network routing after installation by specifying a default router. Otherwise, perform this procedure after configuring routing manually.

**Note –** Many network configuration procedures require that the routing daemon be disabled. Therefore, you might have disabled this daemon as part of a larger configuration procedure.

You must become an administrator who is assigned the Network Management rights profile. For more information, see ["How to Use Your Assigned Administrative Rights" in](http://www.oracle.com/pls/topic/lookup?ctx=E26502&id=SYSADV6rbactask-28) *Oracle [Solaris 11.1 Administration: Security Services](http://www.oracle.com/pls/topic/lookup?ctx=E26502&id=SYSADV6rbactask-28)*. **Before You Begin**

#### **Verify that the routing daemon is running. 1**

```
# svcs -x svc:/network/routing/route:default
svc:/network/routing/route:default (in.routed network routing daemon)
State: online since April 10, 2011 05:15:35 AM PDT
  See: in.routed(1M)
  See: /var/svc/log/network-routing-route:default.log
Impact: None.
```
If the service is not running, you can stop here.

**Disable the routing daemon. 2**

```
# routeadm -d ipv4-forwarding -d ipv6-forwarding
# routeadm -d ipv4-routing -d ipv6-routing
# routeadm -u
```
**Verify that the routing daemon is disabled. 3**

```
# svcs -x routing/route:default
svc:/network/routing/route:default (in.routed network routing daemon)
 State: disabled since April 11, 2011 10:10:10 AM PDT
Reason: Disabled by an administrator.
   See: http://support.oracle.com/msg/SMF-8000-05
   See: in.routed(1M)
Impact: This service is not running.
```
[routeadm](http://www.oracle.com/pls/topic/lookup?ctx=E26502&id=REFMAN1Mrouteadm-1m)(1M) man page **See Also**

### <span id="page-18-0"></span>▼ **How to Disable Broadcast Packet Forwarding**

By default, Oracle Solaris forwards broadcast packets. If your site security policy requires you to reduce the possibility of broadcast flooding, change the default by using this procedure.

**Note –** When you disable the \_forward\_directed\_broadcasts network property, you are disabling broadcast pings.

```
You must become an administrator who is assigned the Network Management rights profile.
                  For more information, see "How to Use Your Assigned Administrative Rights" in Oracle
                  Solaris 11.1 Administration: Security Services.
Before You Begin
```
**Set the broadcast packet forwarding property to 0 for IP packets. 1**

# **ipadm set-prop -p \_forward\_directed\_broadcasts=0 ip**

**Verify the current value. 2**

```
# ipadm show-prop -p _forward_directed_broadcasts ip
                            PERM CURRENT PERSISTENT DEFAULT POSSIBLE
ip _forward_directed_broadcasts rw 0 -- 0 0,1
```

```
ipadm(1M) man page
See Also
```
### **How to Disable Responses to Echo Requests**

Use this procedure to prevent the dissemination of information about the network topology.

```
You must become an administrator who is assigned the Network Management rights profile.
                  For more information, see "How to Use Your Assigned Administrative Rights" in Oracle
                  Solaris 11.1 Administration: Security Services.
Before You Begin
```
**Set the response to broadcast echo requests property to 0 for IP packets, then verify the current value. 1**

```
# ipadm set-prop -p _respond_to_echo_broadcast=0 ip
```

```
# ipadm show-prop -p _respond_to_echo_broadcast ip
                         PERM CURRENT PERSISTENT DEFAULT POSSIBLE
ip respond_to_echo_broadcast rw 0 -- 1 0,1
```
**Set the response to multicast echo requests property to 0 for IP packets, then verify the current 2 value.**

```
# ipadm set-prop -p _respond_to_echo_multicast=0 ipv4
# ipadm set-prop -p _respond_to_echo_multicast=0 ipv6
```

```
# ipadm show-prop -p _respond_to_echo_multicast ipv4
PROTO PROPERTY PERM CURRENT PERSISTENT DEFAULT POSSIBLE
ipv4 respond to echo multicast rw \theta -- 1 0,1
# ipadm show-prop -p _respond_to_echo_multicast ipv6
PROTO PROPERTY PERM CURRENT PERSISTENT DEFAULT POSSIBLE
ipv6 respond to echo multicast rw \theta -- 1 0,1
```
For more information, see ["\\_respond\\_to\\_echo\\_broadcast and \\_respond\\_to\\_echo\\_multicast](http://www.oracle.com/pls/topic/lookup?ctx=E26502&id=SOLTUNEPARAMREFchapter4-23) (ipv4 or ipv6)" in *[Oracle Solaris 11.1 Tunable Parameters Reference Manual](http://www.oracle.com/pls/topic/lookup?ctx=E26502&id=SOLTUNEPARAMREFchapter4-23)* and the [ipadm](http://www.oracle.com/pls/topic/lookup?ctx=E26502&id=REFMAN1Mipadm-1m)(1M) man page. **See Also**

### **How to Set Strict Multihoming**

For systems that are gateways to other domains, such as a firewall or a VPN node, use this procedure to turn on strict multihoming. The hostmodel property controls the send and receive behavior for IP packets on a multihomed system.

You must become an administrator who is assigned the Network Management rights profile. For more information, see ["How to Use Your Assigned Administrative Rights" in](http://www.oracle.com/pls/topic/lookup?ctx=E26502&id=SYSADV6rbactask-28) *Oracle [Solaris 11.1 Administration: Security Services](http://www.oracle.com/pls/topic/lookup?ctx=E26502&id=SYSADV6rbactask-28)*. **Before You Begin**

> **Set the hostmodel property to strong for IP packets. 1**

```
# ipadm set-prop -p hostmodel=strong ipv4
# ipadm set-prop -p hostmodel=strong ipv6
```
**Verify the current value and note the possible values. 2**

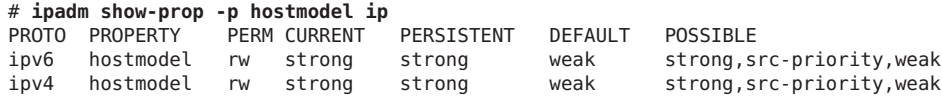

For more information, see "hostmodel (ipv4 or ipv6)" in *[Oracle Solaris 11.1 Tunable Parameters](http://www.oracle.com/pls/topic/lookup?ctx=E26502&id=SOLTUNEPARAMREFchapter4-29) [Reference Manual](http://www.oracle.com/pls/topic/lookup?ctx=E26502&id=SOLTUNEPARAMREFchapter4-29)* and the [ipadm](http://www.oracle.com/pls/topic/lookup?ctx=E26502&id=REFMAN1Mipadm-1m)(1M) man page. **See Also**

> For more information about the use of strict multihoming, see [How to Protect a VPN With](http://www.oracle.com/pls/topic/lookup?ctx=E26502&id=NWSECipsectask-23) [IPsec in Tunnel Mode.](http://www.oracle.com/pls/topic/lookup?ctx=E26502&id=NWSECipsectask-23)

### ▼ **How to Set Maximum Number of Incomplete TCP Connections**

Use this procedure to prevent denial of service (DOS) attacks by controlling the number of pending connections that are incomplete.

- <span id="page-20-0"></span>You must become an administrator who is assigned the Network Management rights profile. For more information, see ["How to Use Your Assigned Administrative Rights" in](http://www.oracle.com/pls/topic/lookup?ctx=E26502&id=SYSADV6rbactask-28) *Oracle [Solaris 11.1 Administration: Security Services](http://www.oracle.com/pls/topic/lookup?ctx=E26502&id=SYSADV6rbactask-28)*. **Before You Begin**
	- **Set the maximum number of incoming connections. 1**

# **ipadm set-prop -p \_conn\_req\_max\_q0=4096 tcp**

**Verify the current value. 2**

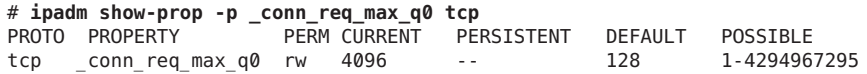

For more information, see "\_conn\_req\_max\_q0" in *[Oracle Solaris 11.1 Tunable Parameters](http://www.oracle.com/pls/topic/lookup?ctx=E26502&id=SOLTUNEPARAMREFchapter4-54) [Reference Manual](http://www.oracle.com/pls/topic/lookup?ctx=E26502&id=SOLTUNEPARAMREFchapter4-54)* and the [ipadm](http://www.oracle.com/pls/topic/lookup?ctx=E26502&id=REFMAN1Mipadm-1m)(1M) man page. **See Also**

### ▼ **How to Set Maximum Number of Pending TCP Connections**

Use this procedure to prevent DOS attacks by controlling the number of permitted incoming connections.

#### You must become an administrator who is assigned the Network Management rights profile. For more information, see ["How to Use Your Assigned Administrative Rights" in](http://www.oracle.com/pls/topic/lookup?ctx=E26502&id=SYSADV6rbactask-28) *Oracle [Solaris 11.1 Administration: Security Services](http://www.oracle.com/pls/topic/lookup?ctx=E26502&id=SYSADV6rbactask-28)*. **Before You Begin**

**Set the maximum number of incoming connections. 1**

```
# ipadm set-prop -p _conn_req_max_q=1024 tcp
```
**Verify the current value. 2**

# **ipadm show-prop -p \_conn\_req\_max\_q tcp** PROTO PROPERTY PERM CURRENT PERSISTENT DEFAULT POSSIBLE tcp conn req max q rw 1024

For more information, see "\_conn\_req\_max\_q" in *[Oracle Solaris 11.1 Tunable Parameters](http://www.oracle.com/pls/topic/lookup?ctx=E26502&id=SOLTUNEPARAMREFchapter4-53) [Reference Manual](http://www.oracle.com/pls/topic/lookup?ctx=E26502&id=SOLTUNEPARAMREFchapter4-53)* and the [ipadm](http://www.oracle.com/pls/topic/lookup?ctx=E26502&id=REFMAN1Mipadm-1m)(1M) man page. **See Also**

### ▼ **How to Specify a Strong Random Number for Initial TCP Connection**

This procedure sets the TCP initial sequence number generation parameter to comply with RFC 6528 (<http://www.ietf.org/rfc/rfc6528.txt>).

#### <span id="page-21-0"></span>You must become an administrator who is assigned the **Before You Begin**

solaris.admin.edit/etc.default/inetinit authorization. By default, the root role has this authorization. For more information, see ["How to Use Your Assigned Administrative Rights"](http://www.oracle.com/pls/topic/lookup?ctx=E26502&id=SYSADV6rbactask-28) in *[Oracle Solaris 11.1 Administration: Security Services](http://www.oracle.com/pls/topic/lookup?ctx=E26502&id=SYSADV6rbactask-28)*.

**Change the default value for the TCP\_STRONG\_ISS variable. 1**

# **pfedit /etc/default/inetinit #** TCP\_STRONG\_ISS=1 **TCP\_STRONG\_ISS=2**

- **Reboot the system. 2**
	- # **/usr/sbin/reboot**

### **How to Prevent ICMP Redirects**

Routers use ICMP redirect messages to inform hosts of more direct routes to a destination. An illicit ICMP redirect message could result in a man-in-the-middle attack.

You must become an administrator who is assigned the Network Management rights profile. For more information, see ["How to Use Your Assigned Administrative Rights" in](http://www.oracle.com/pls/topic/lookup?ctx=E26502&id=SYSADV6rbactask-28) *Oracle [Solaris 11.1 Administration: Security Services](http://www.oracle.com/pls/topic/lookup?ctx=E26502&id=SYSADV6rbactask-28)*. **Before You Begin**

#### **Set the ignore redirect property to 1 for IP packets, then verify the current value. 1**

ICMP redirect messages modify the host's route table and are unauthenticated. Additionally, the processing of redirected packets increases CPU demands on systems.

```
# ipadm set-prop -p _ignore_redirect=1 ipv4
# ipadm set-prop -p _ignore_redirect=1 ipv6
# ipadm show-prop -p _ignore_redirect ipv4
PROTO PROPERTY PERM CURRENT PERSISTENT DEFAULT POSSIBLE
ipv4 ignore redirect rw 1 1 0 0,1
# ipadm show-prop -p _ignore_redirect ipv6
PROTO PROPERTY PERM CURRENT PERSISTENT DEFAULT POSSIBLE
ipv6 ignore redirect rw 1 1 0 0,1
```
#### **Prevent sending ICMP redirect messages. 2**

These messages include information from the route table that could reveal part of the network topology.

```
# ipadm set-prop -p _send_redirects=0 ipv4
# ipadm set-prop -p _send_redirects=0 ipv6
# ipadm show-prop -p _send_redirects ipv4
PROTO PROPERTY PERM CURRENT PERSISTENT DEFAULT POSSIBLE<br>ipv4 send redirects rw 0 0 0 1 0,1
ipv4 send redirects rw 0# ipadm show-prop -p _send_redirects ipv6
                    PERM CURRENT PERSISTENT DEFAULT POSSIBLE
ipv6 send redirects rw 0 0 0 1 0,1
```
<span id="page-22-0"></span>For more information, see ["\\_send\\_redirects \(ipv4 or ipv6\)" in](http://www.oracle.com/pls/topic/lookup?ctx=E26502&id=SOLTUNEPARAMREFchapter4-24) *Oracle Solaris 11.1 Tunable [Parameters Reference Manual](http://www.oracle.com/pls/topic/lookup?ctx=E26502&id=SOLTUNEPARAMREFchapter4-24)* and the [ipadm](http://www.oracle.com/pls/topic/lookup?ctx=E26502&id=REFMAN1Mipadm-1m)(1M) man page.

### ▼ **How to Reset Network Parameters to Secure Values**

Many network parameters that are secure by default are tunable, and might have been changed from the default. If site conditions permit, return the following tunable parameters to their default values.

#### You must become an administrator who is assigned the Network Management rights profile. For more information, see ["How to Use Your Assigned Administrative Rights" in](http://www.oracle.com/pls/topic/lookup?ctx=E26502&id=SYSADV6rbactask-28) *Oracle [Solaris 11.1 Administration: Security Services](http://www.oracle.com/pls/topic/lookup?ctx=E26502&id=SYSADV6rbactask-28)*. **Before You Begin**

**Set the source packet forwarding property to 0 for IP packets, then verify the current value. 1**

The default value prevents DOS attacks from spoofed packets.

```
# ipadm set-prop -p _forward_src_routed=0 ipv4
# ipadm set-prop -p _forward_src_routed=0 ipv6
# ipadm show-prop -p _forward_src_routed ipv4
PROTO PROPERTY PERM CURRENT PERSISTENT DEFAULT POSSIBLE
ipv4 forward src routed rw \theta -- \theta 0,1
# ipadm show-prop -p _forward_src_routed ipv6
                       PERM CURRENT PERSISTENT DEFAULT POSSIBLE
ipv6 _forward_src_routed rw 0 -- 0 0,1
```
For more information, see ["forwarding \(ipv4 or ipv6\)" in](http://www.oracle.com/pls/topic/lookup?ctx=E26502&id=SOLTUNEPARAMREFchapter4-25) *Oracle Solaris 11.1 Tunable [Parameters Reference Manual](http://www.oracle.com/pls/topic/lookup?ctx=E26502&id=SOLTUNEPARAMREFchapter4-25)*.

#### **Set the netmask response property to 0 for IP packets, then verify the current value. 2**

The default value prevents the dissemination of information about the network topology.

```
# ipadm set-prop -p _respond_to_address_mask_broadcast=0 ip
# ipadm show-prop -p _respond_to_address_mask_broadcast ip
PROTO PROPERTY<br>in respond to address mask broadcast rw 0 contract and 1.1 mm
ip respond to address mask broadcast rw \theta -- 0 0,1
```
#### **Set the timestamp response property to 0 for IP packets, then verify the current value. 3**

The default value removes additional CPU demands on systems and prevents the dissemination of information about the network.

```
# ipadm set-prop -p _respond_to_timestamp=0 ip
# ipadm show-prop -p _respond_to_timestamp ip
PROTO PROPERTY PERM CURRENT PERSISTENT DEFAULT POSSIBLE
ip respond to timestamp rw \theta -- \theta 0,1
```
### **Set the broadcast timestamp response property to 0 for IP packets, then verify the current 4 value.**

The default value removes additional CPU demands on systems and prevents dissemination of information about the network.

```
# ipadm set-prop -p _respond_to_timestamp_broadcast=0 ip
# ipadm show-prop -p _respond_to_timestamp_broadcast ip
                                 PERM CURRENT  PERSISTENT  DEFAULT  POSSIBLE
ip _respond_to_timestamp_broadcast rw 0 -- 0 0,1
```
#### **Prevent IP source routing. 5**

The default value prevents packets from bypassing network security measures. Source-routed packets allow the source of the packet to suggest a path different from the path configured on the router.

**Note –** This parameter might be set to 1 for diagnostic purposes. After diagnosis is complete, return the value to 0.

```
# ipadm set-prop -p _rev_src_routes=0 tcp
# ipadm show-prop -p _rev_src_routes tcp
                  PROTO PROPERTY PERM CURRENT PERSISTENT DEFAULT POSSIBLE
tcp rev_src_routes rw 0 --
```
For more information, see "\_rev\_src\_routes" in *[Oracle Solaris 11.1 Tunable Parameters](http://www.oracle.com/pls/topic/lookup?ctx=E26502&id=SOLTUNEPARAMREFchapter4-50) [Reference Manual](http://www.oracle.com/pls/topic/lookup?ctx=E26502&id=SOLTUNEPARAMREFchapter4-50)*.

 $ipadm(1M)$  $ipadm(1M)$  man page **See Also**

### <span id="page-24-0"></span>**CHAPTER 3** 3

# Web Servers and the Secure Sockets Layer Protocol

This chapter explains how to use the Secure Sockets Layer (SSL) protocol to encrypt and accelerate web server communications on your Oracle Solaris system.

- "SSL Kernel Proxy Encrypts Web Server Communications" on page 25
- ["Protecting Web Servers With the SSL Kernel Proxy \(Tasks\)" on page 27](#page-26-0)

## **SSL Kernel Proxy EncryptsWeb Server Communications**

Any web server that runs on Oracle Solaris can be configured to use the SSL protocol at the kernel level, that is, the SSL kernel proxy. Examples of such web servers are the Apache 2.2 web server and the Oracle iPlanet Web Server. The SSL protocol provides confidentiality, message integrity, and endpoint authentication between two applications. When the SSL kernel proxy runs on the web server, communications are accelerated. The following illustration shows the basic configuration.

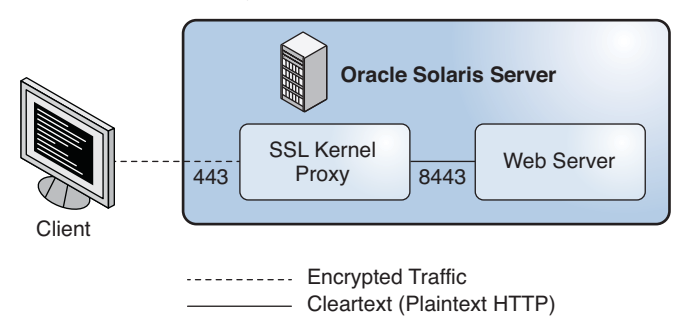

FIGURE 3-1 Kernel-Encrypted Web Server Communications

<span id="page-25-0"></span>The SSL kernel proxy implements the server side of the SSL protocol. The proxy offers several advantages.

- The proxy accelerates SSL performance for server applications, like web servers, so it offers better performance than applications that rely on user-level SSL libraries. The performance improvement can be over 35 percent, depending on the workload of the application.
- The SSL kernel proxy is transparent. It has no assigned IP address. Therefore, web servers see real client IP addresses and TCP ports.
- The SSL kernel proxy and web servers are designed to work together.

[Figure 3–1](#page-24-0) shows a basic scenario with a web server that is using the SSL kernel proxy. The SSL kernel proxy is configured on port 443, whereas the web server is configured on port 8443, where it receives unencrypted HTTP communications.

■ The SSL kernel proxy can be configured to fall back to user-level ciphers when it does not support the requested encryption.

Figure 3–2 shows a more complex scenario. The web server and SSL kernel proxy are configured to fall back to the user-level web server SSL.

The SSL kernel proxy is configured on port 443. The web server is configured on two ports. Port 8443 receives unencrypted HTTP communications, while port 443 is a fallback port. The fallback port receives encrypted SSL traffic for cipher suites that are unsupported by the SSL kernel proxy.

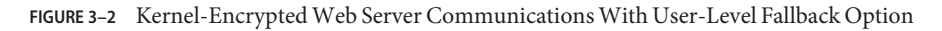

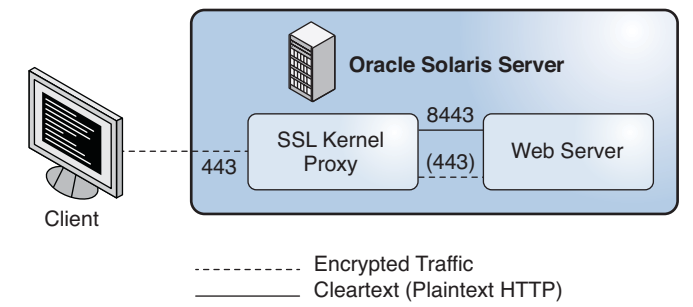

The SSL kernel proxy supports the SSL 3.0 and TLS 1.0 protocols, as well as most common cipher suites. See the [ksslcfg](http://www.oracle.com/pls/topic/lookup?ctx=E26502&id=REFMAN1Mksslcfg-1m) $(1M)$  man page for the complete list. The proxy can be configured to fall back to the user-level SSL server for any unsupported cipher suites.

## <span id="page-26-0"></span>**ProtectingWeb ServersWith the SSL Kernel Proxy (Tasks)**

The following procedures show how to configure web servers to use the SSL kernel proxy:

- "How to Configure an Apache 2.2 Web Server to Use the SSL Kernel Proxy" on page 27
- ["How to Configure an Oracle iPlanet Web Server to Use the SSL Kernel Proxy" on page 29](#page-28-0)
- ["How to Configure the SSL Kernel Proxy to Fall Back to the Apache 2.2 SSL" on page 30](#page-29-0)
- ["How to Use the SSL Kernel Proxy in Zones" on page 33](#page-32-0)

### **How to Configure an Apache 2.2 Web Server to Use the SSL Kernel Proxy**

The SSL kernel proxy can improve the speed of SSL packet processing on an Apache 2.2 web server. This procedure implements the simple scenario that is illustrated in [Figure 3–1.](#page-24-0)

You have configured an Apache 2.2 web server. This web server is included in Oracle Solaris. **Before You Begin**

You must assume the root role.

**Stop the web server. 1**

# **svcadm disable svc:/network/http:apache22**

**Place the server private key and the server certificate in one file. 2**

If only the SSLCertificateFile parameter is specified in the ssl.conf file, then the specified file can be used directly for the SSL kernel proxy.

If the SSLCertificateKeyFile parameter is also specified, then you must combine the certificate file and the private key file. Run a command similar to the following to combine the files:

# **cat cert.pem key.pem > cert-and-key.pem**

**Determine which parameters to use with the ksslcfg command. 3**

See the [ksslcfg](http://www.oracle.com/pls/topic/lookup?ctx=E26502&id=REFMAN1Mksslcfg-1m)(1M) man page for the full list of options. The parameters that you *must*supply follow:

- *key-format* Used with the -f option to define the certificate and key format. For the SSL kernel proxy, the supported formats are pkcs11, pem, and pkcs12.
- *key-and-certificate-file* Used with the -i option to set the location of the file that stores the server key and the certificate for the pem and pkcs12 *key-format* options.
- *password-file* Used with the -p option to obtain the password used to encrypt the private key for the pem or pkcs12 *key-format* options. For pkcs11, the password is used to authenticate to the PKCS #11 token. You must protect the password file with 0400 permissions. This file is required for unattended reboots.
- token-label Used with the -T option to specify the PKCS #11 token.
- *certificate-label* Used with the -C option to select the label in the certificate object in the PKCS #11 token.
- *proxy-port* Used with the -x option to set the SSL proxy port. You must specify a different port from the standard port 80. The web server listens on the SSL proxy port for unencrypted plaintext traffic. Typically, the value is 8443.
- *ssl-port* Specifies the listening port for the SSL kernel proxy. Typically, the value is 443.

### **Create the service instance for the SSL kernel proxy. 4**

Specify the SSL proxy port and associated parameters by using one of the following formats:

#### ■ **Specify PEM or PKCS #12 as the key format.**

```
# ksslcfg create -f key-format -i key-and-certificate-file \
-p password-file -x proxy-port ssl-port
```
#### ■ **Specify PKCS #11 as the key format.**

# ksslcfg create -f pkcs11 -T *PKCS#11-token* -C *certificate-label* \ -p *password-file* -x *proxy-port ssl-port*

#### **Verify that the service instance is online. 5**

# **svcs svc:/network/ssl/proxy** STATE STIME FMRI<br>
online 02:22:22 svc: 02:22:22 svc:/network/ssl/proxy:default

The following output indicates that the service instance was not created:

svcs: Pattern 'svc:/network/ssl/proxy' doesn't match any instances STATE STIME FMRI

#### **Configure the web server to listen on the SSL proxy port. 6**

Edit the /etc/apache2/2.2/http.conf file and add a line to define the SSL proxy port. If you use the server's IP address, then the web server listens on that interface only. The line is similar to the following:

Listen *proxy-port*

#### **Set an SMF dependency for the web server. 7**

The web server service can start only after the SSL kernel proxy instance is started. The following commands establish that dependency:

```
# svccfg -s svc:/network/http:apache22
svc:/network/http:apache22> addpg kssl dependency
...apache22> setprop kssl/entities = fmri:svc:/network/ssl/proxy:kssl-INADDR_ANY-443
...apache22> setprop kssl/grouping = astring: require_all
...apache22> setprop kssl/restart_on = astring: refresh
...apache22> setprop kssl/type = astring: service
...apache22> end
```
<span id="page-28-0"></span>**Enable the web server service. 8**

# **svcadm enable svc:/network/http:apache22**

### ▼ **How to Configure an Oracle iPlanetWeb Server to Use the SSL Kernel Proxy**

The SSL kernel proxy can improve the speed of SSL packet processing on an Oracle iPlanet Web Server. This procedure implements the simple scenario that is illustrated in [Figure 3–1.](#page-24-0)

#### You have installed and configured an Oracle iPlanet Web Server. The server can be downloaded from [Oracle iPlanet Web Server \(](http://www.oracle.com/technetwork/middleware/iplanetwebserver-098726.html?ssSourceSiteId=ocomen)http://www.oracle.com/ [technetwork/middleware/iplanetwebserver-098726.html?ssSourceSiteId=ocomen](http://www.oracle.com/technetwork/middleware/iplanetwebserver-098726.html?ssSourceSiteId=ocomen)). For instructions, see [Oracle iPLANET WEB SERVER 7.0.15 \(](http://docs.oracle.com/cd/E18958_01/index.htm)http://docs.oracle.com/cd/ [E18958\\_01/index.htm](http://docs.oracle.com/cd/E18958_01/index.htm)). **Before You Begin**

You must become an administrator who is assigned the Network Security rights profile. For more information, see ["How to Use Your Assigned Administrative Rights" in](http://www.oracle.com/pls/topic/lookup?ctx=E26502&id=SYSADV6rbactask-28) *Oracle [Solaris 11.1 Administration: Security Services](http://www.oracle.com/pls/topic/lookup?ctx=E26502&id=SYSADV6rbactask-28)*.

### **Stop the web server. 1**

Use the administrator web interface to stop the server. For instructions, see [Oracle iPLANET](http://docs.oracle.com/cd/E18958_01/index.htm) WEB SERVER 7.0.15 ([http://docs.oracle.com/cd/E18958\\_01/index.htm](http://docs.oracle.com/cd/E18958_01/index.htm)).

### **Determine which parameters to use with the ksslcfg command. 2**

See the [ksslcfg](http://www.oracle.com/pls/topic/lookup?ctx=E26502&id=REFMAN1Mksslcfg-1m)(1M) man page for the full list of options. For the list of parameters that you *must*supply, see [Step 3](#page-26-0) in ["How to Configure an Apache 2.2 Web Server to Use the SSL Kernel](#page-26-0) [Proxy" on page 27.](#page-26-0)

### **Create the service instance for the SSL kernel proxy. 3**

Specify the SSL proxy port and associated parameters by using one of the following formats:

#### ■ **Specify PEM or PKCS #12 as the key format.**

# ksslcfg create -f *key-format* -i *key-and-certificate-file* \ -p *password-file* -x *proxy-port ssl-port*

### ■ **Specify PKCS #11 as the key format.**

# ksslcfg create -f pkcs11 -T *PKCS#11-token* -C *certificate-label* \ -p *password-file* -x *proxy-port ssl-port*

#### **Verify that the instance is online. 4**

# **svcs svc:/network/ssl/proxy** STATE STIME FMRI<br>online 02:22:22 svc: 02:22:22 svc:/network/ssl/proxy:default <span id="page-29-0"></span>**Configure the web server to listen on the SSL proxy port. 5**

```
For instructions, see Oracle iPLANET WEB SERVER 7.0.15 (http://docs.oracle.com/cd/
E18958_01/index.htm).
```
#### **Set an SMF dependency for the web server. 6**

The web server service can start only after the SSL kernel proxy instance is started. The following commands establish that dependency, assuming the FMRI of the web server service is svc:/network/http:webserver7:

```
# svccfg -s svc:/network/http:webserver7
svc:/network/http:webserver7> addpg kssl dependency
...webserver7> setprop kssl/entities = fmri:svc:/network/ssl/proxy:kssl-INADDR_ANY-443
...webserver7> setprop kssl/grouping = astring: require_all
...webserver7> setprop kssl/restart_on = astring: refresh
...webserver7> setprop kssl/type = astring: service
...webserver7> end
```
- **Enable the web server service. 7**
	- # **svcadm enable svc:/network/http:webserver7**

### ▼ **How to Configure the SSL Kernel Proxy to Fall Back to the Apache 2.2 SSL**

In this procedure, you configure an Apache 2.2 web server from scratch and configure the SSL kernel proxy as the primary SSL session handling mechanism. When the set of SSL ciphers that the client offers does not include a cipher that the SSL kernel proxy offers, the Apache 2.2 web server serves as a fallback mechanism w. This procedure implements the complex scenario that is illustrated in [Figure 3–2.](#page-25-0)

You must assume the root role. For more information, see ["How to Use Your Assigned](http://www.oracle.com/pls/topic/lookup?ctx=E26502&id=SYSADV6rbactask-28) Administrative Rights" in *[Oracle Solaris 11.1 Administration: Security Services](http://www.oracle.com/pls/topic/lookup?ctx=E26502&id=SYSADV6rbactask-28)*. **Before You Begin**

- **On the Apache 2.2 web server, create a key certificate to be used by the server's SSL kernel proxy. 1**
	- **a. Generate a Certificate Signing Request (CSR).**

The following command generates a CSR and associated private key for the SSL kernel proxy:

```
# cd /root
# openssl req \
> -x509 -new \
> -subj "/C=CZ/ST=Prague region/L=Prague/CN='hostname'" \
> -newkey rsa:2048 -keyout webkey.pem \
> -out webcert.pem
Generating a 2048 bit RSA private key
```

```
.+++
........+++
writing new private key to 'webkey.pem'
Enter PEM pass phrase: JohnnyCashIsCool
Verifying - Enter PEM pass phrase: JohnnyCashIsCool
#
# chmod 440 /root/webcert.pem ; chown root:webservd /root/webcert.pem
```
For more information, see the openss $1(5)$  man page.

- **b. Send the CSR to your Certificate Authority (CA).**
- **c. Replace the webcert.pem file with the signed certificate from your CA.**
- **Configure the SSL kernel proxy with a passphrase and the public/private key certificate. 2**
	- **a. Create, save, and protect the passphrase.**

```
# echo "RefrigeratorsAreCool" > /root/kssl.pass
# chmod 440 /root/kssl.pass; chown root:webservd /root/kssl.pass
```
**Note –** The passphrase cannot contain white space.

- **b. Combine the private key and the public key certificate into one file.**
	- # **cat /root/webcert.pem /root/webkey.pem > /root/webcombo.pem**
- **c. Configure the SSL kernel proxy with the public/private key certificate and passphrase.** # **ksslcfg create -f pem -i /root/webcombo.pem -x 8443 -p /root/kssl.pass 443**

#### **Configure the web server to listen on port 8443 for plaintext. 3**

Edit the Listen line in the /etc/apache2/2.2/httpd.conf file.

# **pfedit /etc/apache2/2.2/httpd.conf**

**##** Listen 80 **Listen 8443**

...

**Add the SSL module template, ssl.conf, to the Apache configuration directory. 4**

# **cp /etc/apache2/2.2/samples-conf.d/ssl.conf /etc/apache2/2.2/ssl.conf**

This module adds listening on port 443 for encrypted connections.

- **Enable the web server to decrypt the passphrase in the /root/kssl.pass file. 5**
	- **a. Create a shell script that reads the kssl.pass file.**

```
# pfedit /root/put-passphrase.sh
#!/usr/bin/ksh -p
## Reads SSL kernel proxy passphrase
/usr/bin/cat /root/kssl.pass
```
**b. Make the script executable and protect the file.**

```
# chmod 500 /root/put-passphrase.sh
# chown webservd:webservd /root/put-passphrase.sh
```
**c. Modify the SSLPassPhraseDialog parameter in the ssl.conf file to call this shell script.**

```
# pfedit /etc/apache2/2.2/ssl.conf
...
## SSLPassPhraseDialog builtin
SSLPassPhraseDialog exec:/root/put-passphrase.sh
```
#### **Place the web server's public and private key certificates in the correct location. 6**

The values of the SSLCertificateFile and SSLCertificateKeyFile parameters in the ssl.conf file contain the expected placement and names. You can copy or link the certificates to the correct location.

# **ln -s /root/webcert.pem /etc/apache2/2.2/server.crt** *SSLCertificateFile default location* # **ln -s /root/webkey.pem /etc/apache2/2.2/server.key** *SSLCertificateKeyFile default location*

#### **Enable the Apache service. 7**

# **svcadm enable apache22**

#### **(Optional) Verify that the two ports are working. 8**

Use the openssls client and kstat commands to view the packets.

**a. Use a cipher that is available to the SSL kernel proxy.**

#### # **openssl s\_client -cipher RC4-SHA -connect** *web-server***:443**

An increase of 1 to the kstat counter kssl full handshakes verifies that the SSL session was handled by the SSL kernel proxy.

#### # **kstat -m kssl -s kssl\_full\_handshakes**

- **b. Use a cipher that is not available to the SSL kernel proxy.**
	- # **openssl s\_client -cipher CAMELLIA256-SHA -connect** *web-server***:443**

An increase of 1 to the kstat counter kssl\_fallback\_connections verifies that the packet arrived but the SSL session was handled by the Apache web server.

# **kstat -m kssl -s kssl\_fallback\_connections**

#### Configuring an Apache 2.2Web Server to Use the SSL Kernel Proxy **Example 3–1**

The following command creates a service instance for the SSL kernel proxy that uses the pem key format:

# **ksslcfg create -f pem -i cert-and-key.pem -p kssl.pass -x 8443 443**

### <span id="page-32-0"></span>▼ **How to Use the SSL Kernel Proxy in Zones**

The SSL kernel proxy works in zones with the following limitations:

- All of the kernel SSL administration must be done in the global zone. The global zone administrator needs access to the local zone certificate and key files. The local zone web server can be started after the service instance is configured by using the ksslcfg command in the global zone.
- A specific host name or IP address must be specified with the ksslcfg command when you configure the instance. In particular, the instance cannot specify INADDR\_ANY for the IP address.

The web server service is configured and enabled in the non-global zone. **Before You Begin**

> You must become an administrator who is assigned the Network Security and Zone Management rights profiles. For more information, see ["How to Use Your Assigned](http://www.oracle.com/pls/topic/lookup?ctx=E26502&id=SYSADV6rbactask-28) Administrative Rights" in *[Oracle Solaris 11.1 Administration: Security Services](http://www.oracle.com/pls/topic/lookup?ctx=E26502&id=SYSADV6rbactask-28)*.

**In the non-global zone, stop the web server. 1**

For example, to stop an Apache web server in the apache-zone zone, run the following command:

apache-zone # **svcadm disable svc:/network/http:apache22**

**In the global zone, create the service instance for the SSL kernel proxy in the zone. 2**

To create a service instance for the apache-zone, use a command similar to the following:

```
# ksslcfg create -f pem -i /zone/apache-zone/root/keypair.pem \
-p /zone/apache-zone/root/skppass -x 8443 apache-zone 443
```
**In the non-global zone, enable the web service instance. 3**

For example, enable the web service in apache-zone. apache-zone # **svcadm enable svc:/network/http:apache22** <span id="page-34-0"></span>**CHAPTER 4** 4

# IP Filter in Oracle Solaris (Overview)

This chapter provides an overview of IP Filter, an Oracle Solaris feature. For IP Filter tasks, see [Chapter 5, "IP Filter \(Tasks\)."](#page-46-0)

This chapter contains the following information:

- "Introduction to IP Filter" on page 35
- ["IP Filter Packet Processing" on page 36](#page-35-0)
- ["Guidelines for Using IP Filter" on page 39](#page-38-0)
- ["Using IP Filter Configuration Files" on page 39](#page-38-0)
- ["Using IP Filter Rule Sets" on page 39](#page-38-0)
- ["IPv6 for IP Filter" on page 45](#page-44-0)
- ["IP Filter Man Pages" on page 46](#page-45-0)

### **Introduction to IP Filter**

The IP Filter feature of Oracle Solaris is a firewall that provides stateful packet filtering and network address translation (NAT). IP Filter also includes stateless packet filtering and the ability to create and manage address pools.

Packet filtering provides basic protection against network-based attacks. IP Filter can filter by IP address, port, protocol, network interface, and traffic direction. IP Filter can also filter by an individual source IP address, a destination IP address, by a range of IP addresses, or by address pools.

IP Filter is derived from open source IP Filter software. To view license terms, attribution, and copyright statements for open source IP Filter, the default path is

/usr/lib/ipf/IPFILTER.LICENCE. If Oracle Solaris has been installed anywhere other than the default, modify the given path to access the file at the installed location.

### <span id="page-35-0"></span>**Information Sources for Open Source IP Filter**

The home page for the open source IP Filter software by Darren Reed is found at [http://coombs.anu.edu.au/~avalon/ip-filter.html](http://coombs.anu.edu.au/|P5avalon/ip-filter.html). This site includes information for open source IP Filter, including a link to a tutorial entitled "IP Filter Based Firewalls HOWTO" (Brendan Conoboy and Erik Fichtner, 2002). This tutorial provides step-by-step instructions for building firewalls in a BSD UNIX environment. Although written for a BSD UNIX environment, the tutorial is also relevant for the configuration of IP Filter on Oracle Solaris.

## **IP Filter Packet Processing**

IP Filter executes a sequence of steps as a packet is processed. The following diagram illustrates the steps of packet processing and how filtering integrates with the TCP/IP protocol stack.
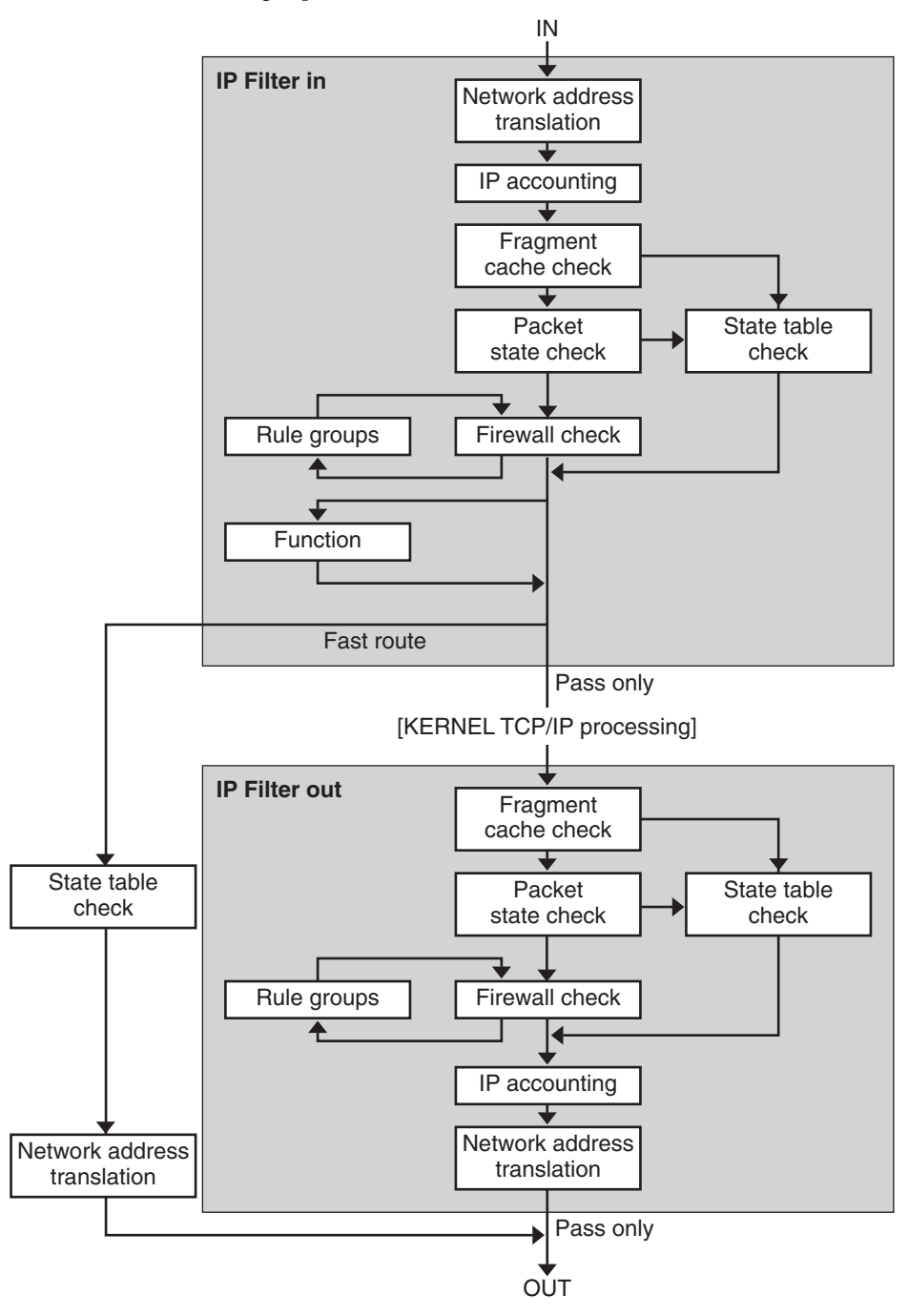

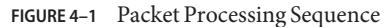

The packet processing sequence includes the following:

### ■ **Network Address Translation (NAT)**

The translation of a private IP address to a different public address, or the aliasing of multiple private addresses to a single public one. NAT allows an organization to resolve the problem of IP address depletion when the organization has existing networks and needs to access the Internet.

## ■ **IP Accounting**

Input and output rules can be separately set up, recording the number of bytes that pass through. Each time a rule match occurs, the byte count of the packet is added to the rule and allows for collection of cascading statistics.

## ■ **Fragment Cache Check**

By default, fragmented packets are cached. When the all fragments for a specific packet arrive, the filtering rules are applied and either the fragments are allowed or blocked. If set defrag off appears in the rules file, then fragments are not cached.

## ■ **Packet State Check**

If keep state is included in a rule, all packets in a specified session are passed or blocked automatically, depending on whether the rule says pass or block.

## **Firewall Check**

Input and output rules can be separately set up, determining whether or not a packet will be allowed through IP Filter, into the kernel's TCP/IP routines, or out onto the network.

## ■ **Groups**

Groups allow you to write your rule set in a tree fashion.

## ■ **Function**

A function is the action to be taken. Possible functions include block, pass, literal, and send ICMP response.

### ■ **Fast-route**

Fast-route signals IP Filter to not pass the packet into the UNIX IP stack for routing, which results in a TTL decrement.

## ■ **IP Authentication**

Packets that are authenticated are only passed through the firewall loops once to prevent double-processing.

# **Guidelines for Using IP Filter**

- IP Filter is managed by the SMF service svc:/network/ipfilter. For a complete overview of SMF, see [Chapter 1, "Managing Services \(Overview\)," in](http://www.oracle.com/pls/topic/lookup?ctx=E26502&id=SVSVFhbrunlevels-25516) *Managing Services and Faults in [Oracle Solaris 11.1](http://www.oracle.com/pls/topic/lookup?ctx=E26502&id=SVSVFhbrunlevels-25516)*. For information on the step-by-step procedures that are associated with SMF, see [Chapter 2, "Managing Services \(Tasks\)," in](http://www.oracle.com/pls/topic/lookup?ctx=E26502&id=SVSVFfaauf) *Managing Services and Faults in Oracle [Solaris 11.1](http://www.oracle.com/pls/topic/lookup?ctx=E26502&id=SVSVFfaauf)*.
- IP Filter requires direct editing of configuration files.
- IP Filter is installed as part of Oracle Solaris. By default, the IP Filter service is enabled when your system is configured to use automatic networking. The automatic network profile, as described on the [nwam](http://www.oracle.com/pls/topic/lookup?ctx=E26502&id=REFMAN5nwam-5)(5) and [netadm](http://www.oracle.com/pls/topic/lookup?ctx=E26502&id=REFMAN1Mnetadm-1m)(1M) man pages, enables this firewall. For a custom configuration on an automatically networked system, the IP Filter service is not enabled. For the tasks associated with enabling the service, see ["Configuring IP Filter" on page 47.](#page-46-0)
- To administer IP Filter, you must assume the root role or able to assume a role that includes the IP Filter Management rights profile. You can assign the IP Filter Management rights profile to a role that you create. To create the role and assign the role to a user, see ["Initially](http://www.oracle.com/pls/topic/lookup?ctx=E26502&id=SYSADV6rbactask-15) Configuring RBAC (Task Map)" in *[Oracle Solaris 11.1 Administration: Security Services](http://www.oracle.com/pls/topic/lookup?ctx=E26502&id=SYSADV6rbactask-15)*.
- Oracle Solaris Cluster software does not support filtering with IP Filter for scalable services, but does support IP Filter for failover services. For guidelines and restrictions when configuring IP Filter in a cluster, see "Oracle Solaris OS Feature Restrictions" in *Oracle Solaris Cluster Software Installation Guide*.
- Filtering between zones is supported provided that the IP Filter rules are implemented in a zone that functions as a virtual router for the other zones on the system.

# **Using IP Filter Configuration Files**

IP Filter can be used to provide firewall services or network address translation (NAT). Rules for your firewall and NAT are not provided by default. You must create custom configuration files and set the pathnames to these files as values of IP Filter service properties. After the service is enabled, these files are loaded automatically when the system is rebooted. For sample configuration files, see ["IP Filter Configuration File Examples" on page 70.](#page-69-0) For more information, see the [svc.ipfd](http://www.oracle.com/pls/topic/lookup?ctx=E26502&id=REFMAN1Msvc.ipfd-1m) $(1M)$  man page.

# **Using IP Filter Rule Sets**

To manage your firewall, you use IP Filter to specify rule sets that you use to filter your network traffic. You can create the following types of rule sets:

- Packet filtering rule sets
- Network Address Translation (NAT) rule sets

<span id="page-39-0"></span>Additionally, you can create address pools to reference groups of IP addresses. You can then use these pools later in a rule set. The address pools help to speed up rule processing. Address pools also make managing large groups of addresses easier.

# **Using IP Filter's Packet Filtering Feature**

You set up packet filtering by using packet filtering rule sets. Use the ipf command to work with packet filtering rule sets. For more information on the  $ipf$  command, see the  $ipf(1M)$  $ipf(1M)$ command.

You can create packet filtering rules either at the command line, using the ipf command, or in a packet filtering configuration file. To load the configuration file, you must create the file, then provide its pathname to the IP Filter service.

You can maintain two sets of packet filtering rule sets with IP Filter, the active rule set and the inactive rule set. In most cases, you work with the active rule set. However, the ipf -I command enables you to apply the command action to the inactive rule list. The inactive rule list is not used by IP Filter unless you select it. The inactive rule list provides you with a place to store rules without affecting active packet filtering.

IP Filter processes the rules in the rules list from the beginning of the configured rules list to the end of the rules list before passing or blocking a packet. IP Filter maintains a flag that determines whether it will or will not pass a packet. It goes through the entire rule set and determines whether to pass or block the packet based on the last matching rule.

There are two exceptions to this process. The first exception is if the packet matches a rule containing the quick keyword. If a rule includes the quick keyword, the action for that rule is taken, and no subsequent rules are checked. The second exception is if the packet matches a rule containing the group keyword. If a packet matches a group, only rules tagged with the group are checked.

## **Configuring Packet Filtering Rules**

Use the following syntax to create packet filtering rules:

*action* [in|out] *option keyword, keyword...*

1. Each rule begins with an action. IP Filter applies the action to the packet if the packet matches the rule. The following list includes the commonly used actions applied to a packet.

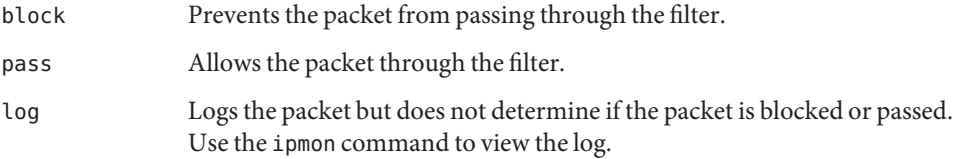

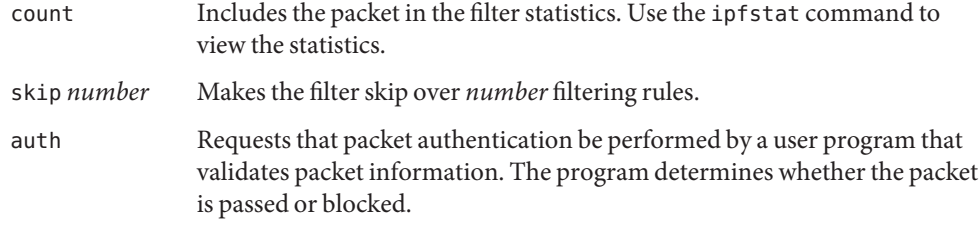

- 2. Following the action, the next word must be either in or out. Your choice determines whether the packet filtering rule is applied to an incoming packet or to an outgoing packet.
- 3. Next, you can choose from a list of options. If you use more than one option, they must be in the order shown here.

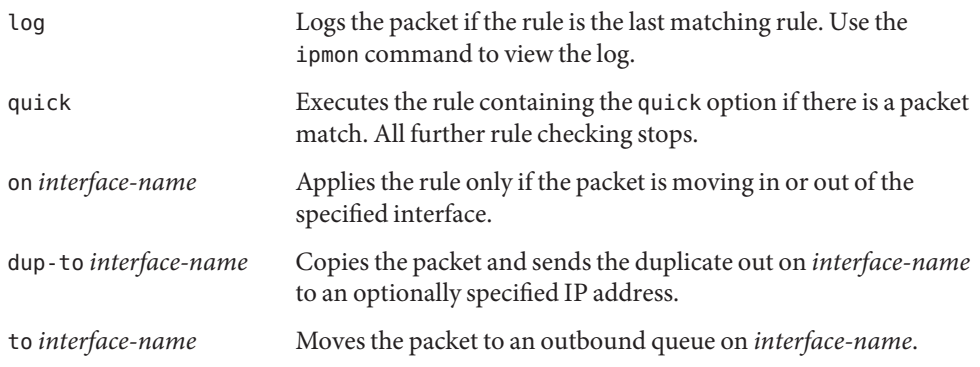

4. After specifying the options, you can choose from a variety of keywords that determine whether the packet matches the rule. The following keywords must be used in the order shown here.

**Note –** By default, any packet that does not match any rule in the configuration file is passed through the filter.

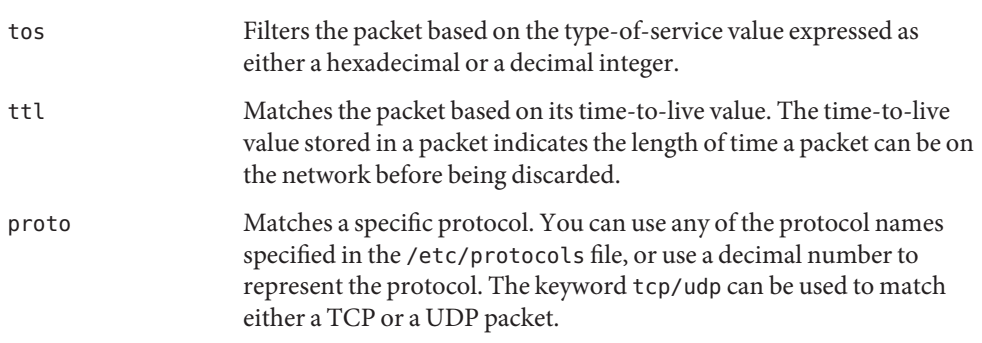

<span id="page-41-0"></span>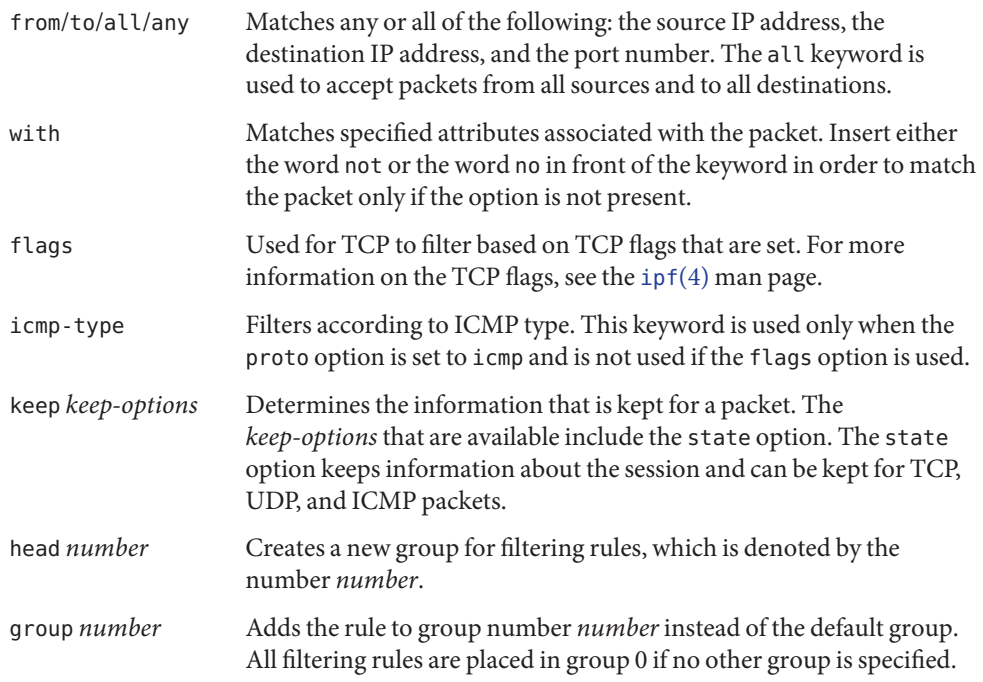

The following example illustrates how to put together the packet filtering rule syntax to create a rule. To block incoming traffic from the IP address 192.168.0.0/16, you would include the following rule in the rule list:

block in quick from 192.168.0.0/16 to any

For the complete grammar and syntax used to write packet filtering rules, see the  $ipf(4)$  $ipf(4)$  man page. For tasks associated with packet filtering, see ["Managing Packet Filtering Rule Sets for IP](#page-52-0) [Filter" on page 53.](#page-52-0) For an explanation of the IP address scheme (192.168.0.0/16) shown in the example, see [Chapter 1, "Planning the Network Deployment," in](http://www.oracle.com/pls/topic/lookup?ctx=E26502&id=NWADMipplan-1) *Configuring and [Administering Oracle Solaris 11.1 Networks](http://www.oracle.com/pls/topic/lookup?ctx=E26502&id=NWADMipplan-1)*.

# **Using IP Filter's NAT Feature**

NAT sets up mapping rules that translate source and destination IP addresses into other Internet or intranet addresses. These rules modify the source and destination addresses of incoming or outgoing IP packets and send the packets on. You can also use NAT to redirect traffic from one port to another port. NAT maintains the integrity of the packet during any modification or redirection done on the packet.

You can create NAT rules either at the command line, using the ipnat command, or in a NAT configuration file. You must create the NAT configuration file and set its pathname as the value of the config/ipnat\_config\_file property of the service. The default value is /etc/ipf/ipnat.conf. For more information, see the [ipnat](http://www.oracle.com/pls/topic/lookup?ctx=E26502&id=REFMAN1Mipnat-1m)(1M) command.

NAT rules can apply to both IPv4 and IPv6 addresses. However, you cannot specify both types of addresses in a single rule. Instead, you must set separate rules for each address type. In a NAT rule that includes IPv6 addresses, you cannot use the mapproxy and rdrproxy NAT commands simultaneously.

## **Configuring NAT Rules**

Use the following syntax to create NAT rules:

*command interface-name parameters*

1. Each rule begins with one of the following commands:

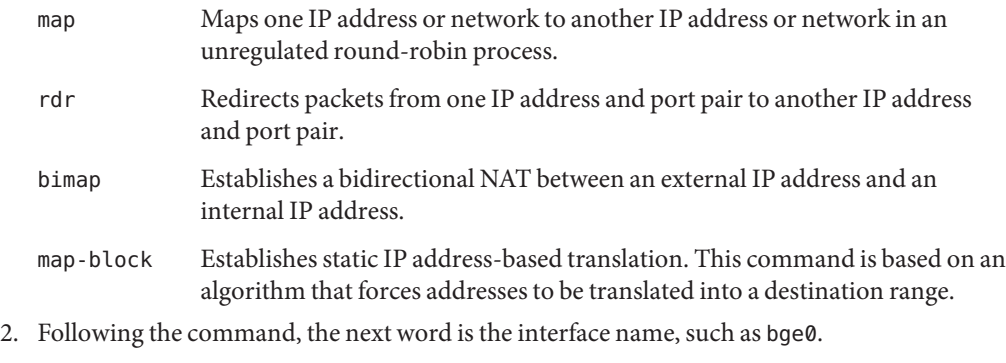

3. Next, you can choose from a variety of parameters, which determine the NAT configuration. Some of the parameters include:

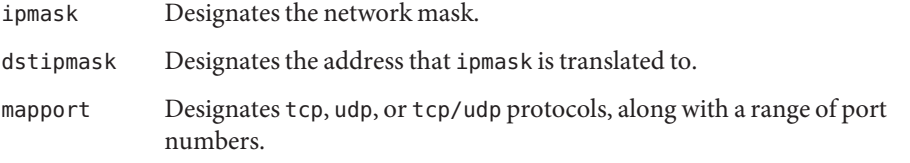

The following example illustrates how to construct a NAT rule. To rewrite a packet that goes out on the net2 device with a source address of 192.168.1.0/24 and to externally show its source address as 10.1.0.0/16, you would include the following rule in the NAT rule set:

map net2 192.168.1.0/24 -> 10.1.0.0/16

The following rules apply to IPv6 addresses:

```
map net3 fec0:1::/64 -> 2000:1:2::/72 portmap tcp/udp 1025:65000
map-block net3 fe80:0:0:209::/64 -> 209:1:2::/72 ports auto
rdr net0 209::ffff:fe13:e43e port 80 -> fec0:1::e,fec0:1::f port 80 tcp round-robin
```
For the complete grammar and syntax, see the  $ipnat(4)$  $ipnat(4)$  man page.

## **Using IP Filter's Address Pools Feature**

Address pools establish a single reference that is used to name a group of address/netmask pairs. Address pools provide processes to reduce the time needed to match IP addresses with rules. Address pools also make managing large groups of addresses easier.

Address pool configuration rules can reside in a file that is loaded by the IP Filter service. You must create a file, and set its pathname as the value of the config/ippool\_config\_file property of the service. The default value is /etc/ipf/ippool.conf.

## **Configuring Address Pools**

Use the following syntax to create an address pool:

table role = *role-name* type = *storage-format* number = *reference-number*

- table Defines the reference for the multiple addresses.
- role Specifies the role of the pool in IP Filter. At this time, the only role you can reference is ipf.
- type Specifies the storage format for the pool.
- number Specifies the reference number that is used by the filtering rule.

For example, to reference the group of addresses 10.1.1.1 and 10.1.1.2, and the network 192.16.1.0 as pool number 13, you would include the following rule in the address pool configuration file:

table role = ipf type = tree number =  $13$ { 10.1.1.1/32, 10.1.1.2/32, 192.168.1.0/24 };

Then, to reference pool number 13 in a filtering rule, you would construct the rule similar to the following example:

pass in from pool/13 to any

Note that you must load the pool file before loading the rules file that contains a reference to the pool. If you do not, the pool is undefined, as shown in the following output:

```
# ipfstat -io
empty list for ipfilter(out)
block in from pool/13(!) to any
```
Even if you add the pool later, the addition of the pool does not update the kernel rule set. You also need to reload the rules file that references the pool.

For the complete grammar and syntax, see the [ippool](http://www.oracle.com/pls/topic/lookup?ctx=E26502&id=REFMAN4ippool-4)(4) man page.

# **IPv6 for IP Filter**

IPv6 packet filtering can filter based on the source/destination IPv6 address, pools containing IPv6 addresses, and IPv6 extension headers.

IPv6 is similar to IPv4 in many ways. However, header and packet size differ between the two versions of IP, which is an important consideration for IP Filter. IPv6 packets known as *jumbograms* contain a datagram longer than 65,535 bytes. IP Filter does not support IPv6 jumbograms. To learn more about other IPv6 features, see ["Major Features of IPv6" in](http://www.oracle.com/pls/topic/lookup?ctx=E23823&id=SYSADV3ipv6-overview-8) *System [Administration Guide: IP Services](http://www.oracle.com/pls/topic/lookup?ctx=E23823&id=SYSADV3ipv6-overview-8)*.

**Note –** For more information on jumbograms, refer to the document IPv6 Jumbograms, RFC 2675 from the Internet Engineering Task Force (IETF). [[http://www.ietf.org/rfc/](http://www.ietf.org/rfc/rfc2675.txt) [rfc2675.txt](http://www.ietf.org/rfc/rfc2675.txt)]

IP Filter tasks associated with IPv6 do not differ substantially from IPv4. The most notable difference is the use of the -6 option with certain commands. Both the ipf command and the ipfstat command include the -6 option for use with IPv6 packet filtering. Use the -6 option with the ipf command to load and flush IPv6 packet filtering rules. To display IPv6 statistics, use the -6 option with the ipfstat command. The ipmon and ippool commands also support IPv6, although there is no associated option for IPv6 support. The ipmon command has been enhanced to accommodate the logging of IPv6 packets. The ippool command supports the pools with IPv6 addresses. You can create separate pools for IPv4 and IPv6 addresses, or a pool containing both IPv4 and IPv6 addresses.

To create re-usable IPv6 packet filtering rules, you must create a specific IPv6 file. Then, you set its pathname as the value of the config/ip6 config file property of the IP Filter service. The default value is /etc/ipf/ip6.conf.

For more information on IPv6, see [Chapter 3, "Introducing IPv6 \(Overview\)," in](http://www.oracle.com/pls/topic/lookup?ctx=E23823&id=SYSADV3ipv6-overview-7) *System [Administration Guide: IP Services](http://www.oracle.com/pls/topic/lookup?ctx=E23823&id=SYSADV3ipv6-overview-7)*. For tasks associated with IP Filter, see [Chapter 5, "IP Filter](#page-46-0) [\(Tasks\)."](#page-46-0)

# **IP Filter Man Pages**

The following table describes the man page documentation relevant to IP Filter.

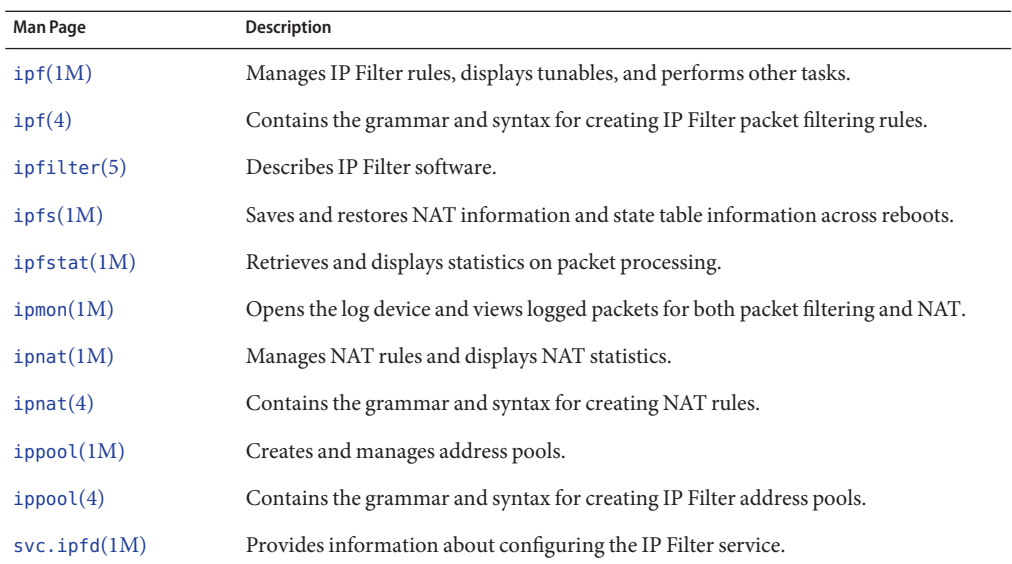

<span id="page-46-0"></span>**CHAPTER 5** 5

# IP Filter (Tasks)

This chapter provides step-by-step instructions for tasks. For overview information about IP Filter, see [Chapter 4, "IP Filter in Oracle Solaris \(Overview\)."](#page-34-0)

This chapter contains the following information:

- "Configuring IP Filter" on page 47
- ["Working With IP Filter Rule Sets" on page 53](#page-52-0)
- ["Displaying Statistics and Information for IP Filter" on page 63](#page-62-0)
- ["Working With Log Files for IP Filter" on page 67](#page-66-0)
- ["IP Filter Configuration File Examples" on page 70](#page-69-0)

# **Configuring IP Filter**

The following task map identifies the procedures to create IP Filter rules, and enable and disable the service.

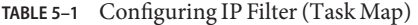

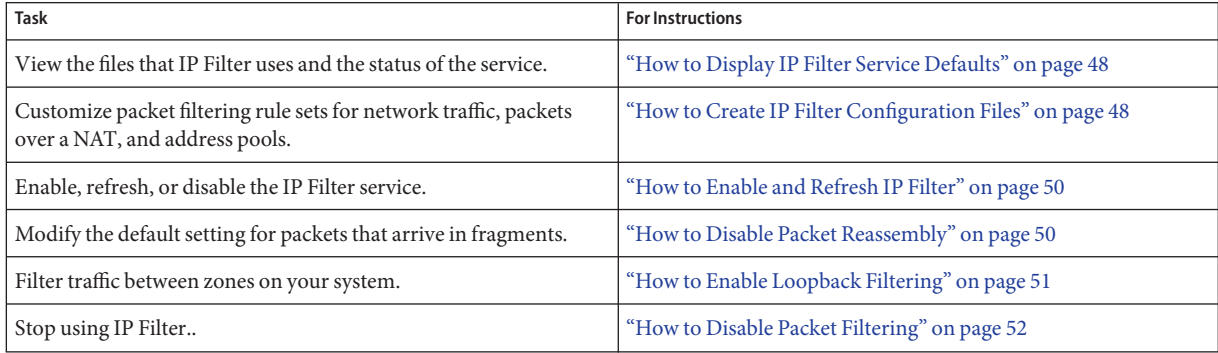

# ▼ **How to Display IP Filter Service Defaults**

```
Before You Begin
```
To run the ipfstat command, you must become an administrator who is assigned the IP Filter Management rights profile. For more information, see ["How to Use Your Assigned](http://www.oracle.com/pls/topic/lookup?ctx=E26502&id=SYSADV6rbactask-28) Administrative Rights" in *[Oracle Solaris 11.1 Administration: Security Services](http://www.oracle.com/pls/topic/lookup?ctx=E26502&id=SYSADV6rbactask-28)*.

**View the configuration file names and locations for the IP Filter service. 1**

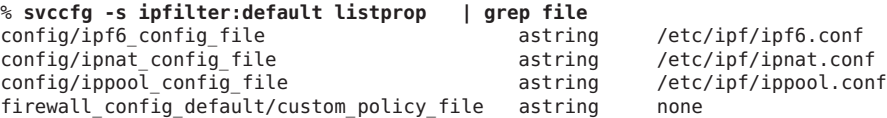

The first three file properties have suggested file locations. These files do not exist until you create them. You can change the location of a configuration file by changing the property value for that file. For the procedure, see "How to Create IP Filter Configuration Files" on page 48.

You modify the fourth file property when you customize your own packet filtering rules. See [Step 1](#page-48-0) and [Step 2](#page-48-0) in "How to Create IP Filter Configuration Files" on page 48.

### **Determine if the IP Filter service is enabled. 2**

On a manually networked system, IP Filter is not enabled by default.

```
% svcs -x ipfilter:default
svc:/network/ipfilter:default (IP Filter)
State: disabled since Mon Sep 10 10:10:50 2012
Reason: Disabled by an administrator.
   See: http://oracle.com/msg/SMF-8000-05
   See: ipfilter(5)
Impact: This service is not running.
```
■ On an automatically networked system on an IPv4 network, run the following command to view the IP Filter policy:

\$ **ipfstat -io**

To view the file that created the policy, read /etc/nwam/loc/NoNet/ipf.conf. This file is for viewing only. To modify the policy, see "How to Create IP Filter Configuration Files" on page 48.

**Note –** To view IP Filter policy on an IPv6 network, add the -6 option, as in: ipfstat -6io. For more information, see the [ipfstat](http://www.oracle.com/pls/topic/lookup?ctx=E26502&id=REFMAN1Mipfstat-1m)(1M) man page.

# **How to Create IP Filter Configuration Files**

To modify the IP Filter policy for an automatically configured network configuration or to use IP Filter in a manually configured network, you create configuration files, inform the service about these files, then enable the service.

```
You must become an administrator who is assigned the IP Filter Management rights profile. For
                  more information, see "How to Use Your Assigned Administrative Rights" in Oracle
                  Solaris 11.1 Administration: Security Services.
Before You Begin
```
### **Specify the file location of the policy file for the IP Filter service. 1**

This file contains the packet filtering rule set.

### **a. First. you set the policy file to custom.**

### \$ **svccfg -s ipfilter:default setprop firewall\_config\_default/policy = astring: "custom"**

### **b. Then, you specify the location.**

For example, make /etc/ipf/myorg.ipf.conf the location of your packet filtering rule set.

```
$ svccfg -s ipfilter:default \
setprop firewall_config_default/custom_policy_file = astring: "/etc/ipf/myorg.ipf.conf"
```
### **Create your packet filtering rule set. 2**

For information about packet filtering, see ["Using IP Filter's Packet Filtering Feature" on](#page-39-0) [page 40.](#page-39-0) For examples of configuration files, see ["IP Filter Configuration File Examples" on](#page-69-0) [page 70,](#page-69-0) and the /etc/nwam/loc/NoNet/ipf.conf file.

**Note –** If your specified policy file is empty, no filtering occurs. An empty packet filtering file is the same as having a rule set that reads:

pass in all pass out all

**(Optional) Create a network address translation (NAT) configuration file for IP Filter. 3**

To filter packets over a NAT, create a file for your NAT rules with an appropriate name, such as /etc/ipf/ipnat.conf. To change this name, change the value of the config/ipnat\_config\_file service property, as in:

```
$ svccfg -s ipfilter:default \
setprop config/ipnat_config_file = astring: "/etc/ipf/myorg.ipnat.conf"
```
For more information about NAT, see ["Using IP Filter's NAT Feature" on page 42.](#page-41-0)

### **(Optional) Create an address pool configuration file. 4**

To refer to a group of addresses as a single address pool, create a file for the pool with an appropriate name, such as /etc/ipf/ippool.conf. To change this name, change the value of the config/ippool config file service property, as in:

```
$ svccfg -s ipfilter:default \
setprop config/ippool_config_file = astring: "/etc/ipf/myorg.ippool.conf"
```
An address pool can contain any combination of IPv4 and IPv6 addresses. For more information about address pools, see ["Using IP Filter's Address Pools Feature" on page 44.](#page-43-0)

### <span id="page-49-0"></span>**(Optional) Enable filtering of loopback traffic. 5**

If you intend to filter traffic between zones that are configured in your system, you must enable loopback filtering. See ["How to Enable Loopback Filtering" on page 51.](#page-50-0) You must also define rule sets that apply to the zones.

#### **(Optional) Disable the reassembly of fragmented packets. 6**

By default, fragments are reassembled in IP Filter. To modify the default, see "How to Disable Packet Reassembly" on page 50

## **How to Enable and Refresh IP Filter**

**Before You Begin**

You must become an administrator who is assigned the IP Filter Management rights profile. For more information, see ["How to Use Your Assigned Administrative Rights" in](http://www.oracle.com/pls/topic/lookup?ctx=E26502&id=SYSADV6rbactask-28) *Oracle [Solaris 11.1 Administration: Security Services](http://www.oracle.com/pls/topic/lookup?ctx=E26502&id=SYSADV6rbactask-28)*.

You have completed ["How to Create IP Filter Configuration Files" on page 48.](#page-47-0)

**Enable IP Filter. 1**

To enable IP Filter initially, type the following command:

\$ **svcadm enable network/ipfilter**

**After you modify IP Filter configuration files when the service is running, refresh the service. 2**

\$ **svcadm refresh network/ipfilter**

**Note –** The refresh command briefly disables the firewall. To retain the firewall, append rules or add a new configuration file. For procedures with examples, see ["Working With IP Filter Rule](#page-52-0) [Sets" on page 53.](#page-52-0)

## **How to Disable Packet Reassembly**

By default, fragments are reassembled in IP Filter. To disable this reassembly, you insert a rule at the beginning of your policy file.

You must become an administrator who is assigned the IP Filter Management rights profile and the solaris.admin.edit/*path-to-IPFilter-policy-file* authorization. The root role has all of these rights. For more information, see ["How to Use Your Assigned Administrative Rights" in](http://www.oracle.com/pls/topic/lookup?ctx=E26502&id=SYSADV6rbactask-28) *[Oracle Solaris 11.1 Administration: Security Services](http://www.oracle.com/pls/topic/lookup?ctx=E26502&id=SYSADV6rbactask-28)*. **Before You Begin**

#### **Disable IP Filter. 1**

\$ **svcadm disable network/ipfilter**

<span id="page-50-0"></span>**Add the following rule at the beginning of your IP Filter policy file. 2**

set defrag off;

Use the pfedit command, as in:

### \$ **pfedit /etc/ipf/myorg.ipf.conf**

This rule must precede all block and pass rules that are defined in the file. However, you can insert comments before the line, similar to the following example:

```
# Disable fragment reassembly
#
set defrag off;
# Define policy
#
block in all
block out all
other rules
```
### **Enable IP Filter. 3**

\$ **svcadm enable network/ipfilter**

### **Verify that packets are not being reassembled. 4**

\$ **ipf -T defrag** defrag min 0 max 0x1 current 0

If current is 0, fragments are not being reassembled. If current is 1, fragments are being reassembled.

## ▼ **How to Enable Loopback Filtering**

You must become an administrator who is assigned the IP Filter Management rights profile and the solaris.admin.edit/*path-to-IPFilter-policy-file* authorization. The root role has all of these rights. For more information, see ["How to Use Your Assigned Administrative Rights" in](http://www.oracle.com/pls/topic/lookup?ctx=E26502&id=SYSADV6rbactask-28) *[Oracle Solaris 11.1 Administration: Security Services](http://www.oracle.com/pls/topic/lookup?ctx=E26502&id=SYSADV6rbactask-28)*. **Before You Begin**

**Stop IP Filter if it is running. 1**

\$ **svcadm disable network/ipfilter**

**Add the following rule at the beginning of your IP Filter policy file. 2**

set intercept loopback true;

Use the pfedit command, as in:

\$ **pfedit /etc/ipf/myorg.ipf.conf**

<span id="page-51-0"></span>This line must precede all block and pass rules that are defined in the file. However, you can insert comments before the line, similar to the following example:

... #set defrag off; # # Enable loopback filtering to filter between zones # set intercept loopback true; # # Define policy # block in all block out all *other rules*

**Enable IP Filter. 3**

\$ **svcadm enable network/ipfilter**

**To verify the status of loopback filtering, use the following command: 4**

```
$ ipf -T ipf_loopback
ipf loopback min 0 max 0x1 current 1
$
```
If current is 0, loopback filtering is disabled. If current is 1, loopback filtering is enabled.

# **How to Disable Packet Filtering**

This procedure removes all rules from the kernel and disables the service. If you use this procedure, you must enable IP Filter with the appropriate configuration files to restart packet filtering and NAT. For more information, see ["How to Enable and Refresh IP Filter" on page 50.](#page-49-0)

You must become an administrator who is assigned the IP Filter Management rights profile. For more information, see ["How to Use Your Assigned Administrative Rights" in](http://www.oracle.com/pls/topic/lookup?ctx=E26502&id=SYSADV6rbactask-28) *Oracle [Solaris 11.1 Administration: Security Services](http://www.oracle.com/pls/topic/lookup?ctx=E26502&id=SYSADV6rbactask-28)*. **Before You Begin**

#### **To disable the service, use the svcadm command.** ●

### \$ **svcadm disable network/ipfilter**

To test or debug the service, you can remove rule sets while the service is running. For more information, see ["Working With IP Filter Rule Sets" on page 53.](#page-52-0)

# <span id="page-52-0"></span>**WorkingWith IP Filter Rule Sets**

You might want to modify or deactivate packet filtering and NAT rules under the following circumstances:

- For testing purposes
- To troubleshoot system problems when you think the problems are caused by IP Filter

The following task map identifies the procedures associated with IP Filter rule sets.

**TABLE 5–2** Working With IP Filter Rule Sets (Task Map)

| <b>Task</b>                                  | <b>For Instructions</b>                                                           |
|----------------------------------------------|-----------------------------------------------------------------------------------|
| View the active packet filtering rule set.   | "How to View the Active Packet Filtering Rule Set" on page 54                     |
| View an inactive packet filtering rule set.  | "How to View the Inactive Packet Filtering Rule Set" on page 54                   |
| Activate a different active rule set.        | "How to Activate a Different or Updated Packet Filtering Rule Set" on page 54     |
| Remove a rule set.                           | "How to Remove a Packet Filtering Rule Set" on page 55                            |
| Add rules to the rule sets.                  | "How to Append Rules to the Active Packet Filtering Rule Set" on page 56          |
|                                              | "How to Append Rules to the Inactive Packet Filtering Rule Set" on page 57        |
| Move between active and inactive rule sets.  | "How to Switch Between Active and Inactive Packet Filtering Rule Sets" on page 58 |
| Delete an inactive rule set from the kernel. | "How to Remove an Inactive Packet Filtering Rule Set From the Kernel" on page 59  |
| View active NAT rules.                       | "How to View Active NAT Rules in IP Filter" on page 59                            |
| Remove NAT rules.                            | "How to Deactivate NAT Rules in IP Filter" on page 60                             |
| Add rules to active NAT rules.               | "How to Append Rules to the NAT Packet Filtering Rules" on page 60                |
| View active address pools.                   | "How to View Active Address Pools" on page 61                                     |
| Remove an address pool.                      | "How to Remove an Address Pool" on page 62                                        |
| Add rules to an address pool.                | "How to Append Rules to an Address Pool" on page 62                               |

# **Managing Packet Filtering Rule Sets for IP Filter**

IP Filter allows both active and inactive packet filtering rule sets to reside in the kernel. The active rule set determines what filtering is being done on incoming packets and outgoing packets. The inactive rule set also stores rules. These rules are not used unless you make the inactive rule set the active rule set. You can manage, view, and modify both active and inactive packet filtering rule sets.

<span id="page-53-0"></span>**Note –** The following procedures provide examples for IPv4 networks. For IPv6 packets, use the -6 option, as described in [Step 2](#page-47-0) of["How to Display IP Filter Service Defaults" on page 48.](#page-47-0)

## **How to View the Active Packet Filtering Rule Set**

```
Before You Begin
```
You must become an administrator who is assigned the IP Filter Management rights profile. For more information, see ["How to Use Your Assigned Administrative Rights" in](http://www.oracle.com/pls/topic/lookup?ctx=E26502&id=SYSADV6rbactask-28) *Oracle [Solaris 11.1 Administration: Security Services](http://www.oracle.com/pls/topic/lookup?ctx=E26502&id=SYSADV6rbactask-28)*.

### **View the active packet filtering rule set.** ●

The following example shows output from the active packet filtering rule set that is loaded in the kernel.

```
$ ipfstat -io
empty list for ipfilter(out)
pass in quick on net1 from 192.168.1.0/24 to any
pass in all
block in on net1 from 192.168.1.10/32 to any
```
## **How to View the Inactive Packet Filtering Rule Set**

```
Before You Begin
```
You must become an administrator who is assigned the IP Filter Management rights profile. For more information, see ["How to Use Your Assigned Administrative Rights" in](http://www.oracle.com/pls/topic/lookup?ctx=E26502&id=SYSADV6rbactask-28) *Oracle [Solaris 11.1 Administration: Security Services](http://www.oracle.com/pls/topic/lookup?ctx=E26502&id=SYSADV6rbactask-28)*.

**View the inactive packet filtering rule set.** ●

The following example shows output from the inactive packet filtering rule set.

```
$ ipfstat -I -io
pass out quick on net1 all
pass in quick on net1 all
```
## **How to Activate a Different or Updated Packet Filtering Rule Set**

Use the following procedure if you want to perform either of the following tasks:

- Activate a packet filtering rule set other than the one that is currently in use by IP Filter.
- Reload the same filtering rule set that has been newly updated.

You must become an administrator who is assigned the IP Filter Management rights profile. For more information, see ["How to Use Your Assigned Administrative Rights" in](http://www.oracle.com/pls/topic/lookup?ctx=E26502&id=SYSADV6rbactask-28) *Oracle [Solaris 11.1 Administration: Security Services](http://www.oracle.com/pls/topic/lookup?ctx=E26502&id=SYSADV6rbactask-28)*. **Before You Begin**

### **Choose one of the following steps: 1**

- Create a new rule set in a separate file if you want to activate an entirely different rule set.
- Update the current rule set in your configuration file.

### <span id="page-54-0"></span>**Remove the current rule set and load the new rule set. 2**

\$ **ipf -Fa -f** *filename*

The rules in *filename* replace the active rule set.

**Note –** Do not use commands such as ipf -D or svcadm restart to load the updated rule set. Such commands expose your network because they disable the firewall before loading the new rule set.

### Activating a Different Packet Filtering Rule Set **Example 5–1**

The following example shows how to replace one packet filtering rule set with a different rule set.

```
$ ipfstat -io
empty list for ipfilter(out)
pass in quick on net0 all
$ ipf -Fa -f /etc/ipf/ipfnew.conf
$ ipfstat -io
empty list for ipfilter(out)
block in log quick from 10.0.0.0/8 to any
```
#### Reloading an Updated Packet Filtering Rule Set **Example 5–2**

The following example shows how to reload a packet filtering rule set that is currently active and which is then updated.

```
$ ipfstat -io (Optional)
empty list for ipfilter (out)
block in log quick from 10.0.0.0/8 to any
```
(Edit the /etc/ipf/myorg.ipf.conf configuration file.)

```
$ svcadm refresh network/ipfilter
$ ipfstat -io (Optional)
empty list for ipfilter (out)
block in log quick from 10.0.0.0/8 to any
block in quick on net11 from 192.168.0.0/12 to any
```
## ▼ **How to Remove a Packet Filtering Rule Set**

**Before You Begin**

You must become an administrator who is assigned the IP Filter Management rights profile. For more information, see ["How to Use Your Assigned Administrative Rights" in](http://www.oracle.com/pls/topic/lookup?ctx=E26502&id=SYSADV6rbactask-28) *Oracle [Solaris 11.1 Administration: Security Services](http://www.oracle.com/pls/topic/lookup?ctx=E26502&id=SYSADV6rbactask-28)*.

#### **Remove the rule set.** ●

\$ **ipf -F [a|i|o]**

-a Removes all filtering rules from the rule set.

- -i Removes the filtering rules for incoming packets.
- -o Removes the filtering rules for outgoing packets.

### <span id="page-55-0"></span>Removing a Packet Filtering Rule Set **Example 5–3**

The following example shows how to remove all filtering rules from the active filtering rule set.

```
$ ipfstat -io
block out log on net0 all
block in log quick from 10.0.0.0/8 to any
$ ipf -Fa
$ ipfstat -io
empty list for ipfilter(out)
empty list for ipfilter(in)
```
## ▼ **How to Append Rules to the Active Packet Filtering Rule Set**

Appending rules to an existing rule set can be useful when testing or debugging. The IP Filter service remains enabled when the rules are added. However, when the service is refreshed, restarted, or enabled, the rules are lost, unless they exist in files that are a property of the IP Filter service.

You must become an administrator who is assigned the IP Filter Management rights profile. For more information, see ["How to Use Your Assigned Administrative Rights" in](http://www.oracle.com/pls/topic/lookup?ctx=E26502&id=SYSADV6rbactask-28) *Oracle [Solaris 11.1 Administration: Security Services](http://www.oracle.com/pls/topic/lookup?ctx=E26502&id=SYSADV6rbactask-28)*. **Before You Begin**

> **Use one of the following methods to append rules to the active rule set:** ●

■ Append rules to the rule set at the command line using the ipf - f - command.

```
$ echo "block in on net1 proto tcp from 10.1.1.1/32 to any" | ipf -f -
```
These appended rules are not part of IP Filter configuration when the service is refreshed, restarted, or enabled.

- Perform the following commands:
	- a. Create a rule set in a file of your choice.
	- b. Add the rules that you have created to the active rule set.

### \$ **ipf -f** *filename*

The rules in *filename* are added to the end of the active rule set. Because IP Filter uses a "last matching rule" algorithm, the added rules determine filtering priorities, unless you use the quick keyword. If the packet matches a rule containing the quick keyword, the action for that rule is taken, and no subsequent rules are checked.

If *filename* is the value of one of the IP Filter configuration file properties, then the rules are reloaded when the service is enabled, restarted, or refreshed. Otherwise, the appended rules provide a temporary rule set.

### <span id="page-56-0"></span>Appending Rules to the Active Packet Filtering Rule Set **Example 5–4**

The following example shows how to add a rule to the active packet filtering rule set from the command line.

```
$ ipfstat -io
empty list for ipfilter(out)
block in log quick from 10.0.0.0/8 to any
$ echo "block in on net1 proto tcp from 10.1.1.1/32 to any" | ipf -f -
$ ipfstat -io
empty list for ipfilter(out)
block in log quick from 10.0.0.0/8 to any
block in on net1 proto tcp from 10.1.1.1/32 to any
```
## **How to Append Rules to the Inactive Packet Filtering Rule Set**

Creating an inactive rule set in the kernel can be useful when testing or debugging. The rule set can be switched with the active rule set without stopping the IP Filter service. However, when the service is refreshed, restarted, or enabled, the inactive rule set must be added.

### You must become an administrator who is assigned the IP Filter Management rights profile. For more information, see ["How to Use Your Assigned Administrative Rights" in](http://www.oracle.com/pls/topic/lookup?ctx=E26502&id=SYSADV6rbactask-28) *Oracle [Solaris 11.1 Administration: Security Services](http://www.oracle.com/pls/topic/lookup?ctx=E26502&id=SYSADV6rbactask-28)*. **Before You Begin**

**Create a rule set in a file of your choice. 1**

## **Add the rules that you have created to the inactive rule set. 2**

\$ **ipf -I -f** *filename*

The rules in *filename* are added to the end of the inactive rule set. Because IP Filter uses a "last matching rule" algorithm, the added rules determine filtering priorities, unless you use the quick keyword. If the packet matches a rule containing the quick keyword, the action for that rule is taken, and no subsequent rules are checked.

### Appending Rules to the Inactive Rule Set **Example 5–5**

The following example shows how to add a rule to the inactive rule set from a file.

```
$ ipfstat -I -io
pass out quick on net1 all
pass in quick on net1 all
$ ipf -I -f /etc/ipf/ipftrial.conf
```

```
$ ipfstat -I -io
pass out quick on net1 all
pass in quick on net1 all
block in log quick from 10.0.0.0/8 to any
```
## **How to Switch Between Active and Inactive Packet Filtering Rule Sets**

Switching to a different rule set in the kernel can be useful when testing or debugging. The rule set can be made active without stopping the IP Filter service.

You must become an administrator who is assigned the IP Filter Management rights profile. For more information, see ["How to Use Your Assigned Administrative Rights" in](http://www.oracle.com/pls/topic/lookup?ctx=E26502&id=SYSADV6rbactask-28) *Oracle [Solaris 11.1 Administration: Security Services](http://www.oracle.com/pls/topic/lookup?ctx=E26502&id=SYSADV6rbactask-28)*. **Before You Begin**

#### **Switch the active and inactive rule sets.** ●

\$ **ipf -s**

This command enables you to switch between the active and inactive rule sets in the kernel. Note that if the inactive rule set is empty, there is no packet filtering.

**Note –** When the IP Filter service is refreshed, restarted, or enabled, the rules that are in files that are properties of the IP Filter service are restored. The inactive rule set is not restored.

### Switching Between the Active and Inactive Packet Filtering Rule Sets **Example 5–6**

The following example shows how using the ipf -s command results in the inactive rule set becoming the active rule set and the active rule set becoming the inactive rule set.

■ Before running the ipf -s command, the output from the ipfstat -I -io command shows the rules in the inactive rule set. The output from the ipfstat -io command shows the rules in the active rule set.

```
$ ipfstat -io
empty list for ipfilter(out)
block in log quick from 10.0.0.0/8 to any
block in on net1 proto tcp from 10.1.1.1/32 to any
$ ipfstat -I -io
pass out quick on net1 all
pass in quick on net1 all
block in log quick from 10.0.0.0/8 to any
```
■ After running the ipf -s command, the output from the ipfstat -I -io and the ipfstat -io command show that the content of the two rules sets have switched.

```
$ ipf -s
Set 1 now inactive
$ ipfstat -io
pass out quick on net1 all
pass in quick on net1 all
```
block in log quick from 10.0.0.0/8 to any \$ **ipfstat -I -io** empty list for inactive ipfilter(out) block in log quick from 10.0.0.0/8 to any block in on net1 proto tcp from 10.1.1.1/32 to any

<span id="page-58-0"></span>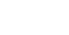

## **How to Remove an Inactive Packet Filtering Rule Set From the Kernel**

### **Before You Begin**

You must become an administrator who is assigned the IP Filter Management rights profile. For more information, see ["How to Use Your Assigned Administrative Rights" in](http://www.oracle.com/pls/topic/lookup?ctx=E26502&id=SYSADV6rbactask-28) *Oracle [Solaris 11.1 Administration: Security Services](http://www.oracle.com/pls/topic/lookup?ctx=E26502&id=SYSADV6rbactask-28)*.

#### **Specify the inactive rule set in the"flush all"command.** ●

\$ **ipf -I -Fa**

**Note –** If you subsequently run ipf -s, the empty inactive rule set will become the active rule set. An empty active rule set means that *no* filtering will be done.

### Removing an Inactive Packet Filtering Rule Set From the Kernel **Example 5–7**

The following example shows how to flush the inactive packet filtering rule set so that all rules have been removed.

```
$ ipfstat -I -io
empty list for inactive ipfilter(out)
block in log quick from 10.0.0.0/8 to any
block in on net1 proto tcp from 10.1.1.1/32 to any
$ ipf -I -Fa
$ ipfstat -I -io
empty list for inactive ipfilter(out)
empty list for inactive ipfilter(in)
```
## **Managing NAT Rules for IP Filter**

Use the following procedures to manage, view, and modify NAT rules for IP Filter.

## **How to View Active NAT Rules in IP Filter**

**Before You Begin**

You must become an administrator who is assigned the IP Filter Management rights profile. For more information, see ["How to Use Your Assigned Administrative Rights" in](http://www.oracle.com/pls/topic/lookup?ctx=E26502&id=SYSADV6rbactask-28) *Oracle [Solaris 11.1 Administration: Security Services](http://www.oracle.com/pls/topic/lookup?ctx=E26502&id=SYSADV6rbactask-28)*.

#### <span id="page-59-0"></span>**View the active NAT rules.** ●

The following example shows the output from the active NAT rules set.

```
$ ipnat -l
List of active MAP/Redirect filters:
map net0 192.168.1.0/24 -> 20.20.20.1/32
```
List of active sessions:

## **How to Deactivate NAT Rules in IP Filter**

**Before You Begin**

You must become an administrator who is assigned the IP Filter Management rights profile. For more information, see ["How to Use Your Assigned Administrative Rights" in](http://www.oracle.com/pls/topic/lookup?ctx=E26502&id=SYSADV6rbactask-28) *Oracle [Solaris 11.1 Administration: Security Services](http://www.oracle.com/pls/topic/lookup?ctx=E26502&id=SYSADV6rbactask-28)*.

#### **Remove NAT rules from the kernel.** ●

\$ **ipnat -FC**

The -C option removes all entries in the current NAT rule listing. The -F option removes all active entries in the current NAT translation table, which shows the currently active NAT mappings.

#### Removing NAT Rules **Example 5–8**

The following example shows how to remove the entries in the current NAT rules.

```
$ ipnat -l
List of active MAP/Redirect filters:
map net0 192.168.1.0/24 -> 20.20.20.1/32
List of active sessions:
$ ipnat -C
1 entries flushed from NAT list
$ ipnat -l
List of active MAP/Redirect filters:
List of active sessions:
```
## **How to Append Rules to the NAT Packet Filtering Rules**

Appending rules to an existing rule set can be useful when testing or debugging. The IP Filter service remains enabled when the rules are added. However, when the service is refreshed, restarted, or enabled, the NAT rules are lost, unless they exist in a file that is a property of the IP Filter service.

You must become an administrator who is assigned the IP Filter Management rights profile. For more information, see ["How to Use Your Assigned Administrative Rights" in](http://www.oracle.com/pls/topic/lookup?ctx=E26502&id=SYSADV6rbactask-28) *Oracle [Solaris 11.1 Administration: Security Services](http://www.oracle.com/pls/topic/lookup?ctx=E26502&id=SYSADV6rbactask-28)*. **Before You Begin**

- <span id="page-60-0"></span>**Use one of the following methods to append rules to the active rule set:** ●
	- Append rules to the NAT rule set at the command line using the ipnat -f command.

\$ **echo "map net0 192.168.1.0/24 -> 20.20.20.1/32" | ipnat -f -**

These appended rules are not part of IP Filter configuration when the service is refreshed, restarted, or enabled.

- Perform the following commands:
	- a. Create additional NAT rules in a file of your choice.
	- b. Add the rules that you have created to the active NAT rules.

\$ **ipnat -f** *filename*

The rules in *filename* are added to the end of the NAT rules.

If *filename* is the value of one of the IP Filter configuration file properties, then the rules are reloaded when the service is enabled, restarted, or refreshed. Otherwise, the appended rules provide a temporary rule set.

### Appending Rules to the NAT Rule Set **Example 5–9**

The following example shows how to add a rule to the NAT rule set from the command line.

```
$ ipnat -l
List of active MAP/Redirect filters:
List of active sessions:
$ echo "map net0 192.168.1.0/24 -> 20.20.20.1/32" | ipnat -f -
$ ipnat -l
List of active MAP/Redirect filters:
map net0 192.168.1.0/24 -> 20.20.20.1/32
```
List of active sessions:

# **Managing Address Pools for IP Filter**

Use the following procedures to manage, view, and modify address pools.

## **How to View Active Address Pools**

**Before You Begin**

You must become an administrator who is assigned the IP Filter Management rights profile. For more information, see ["How to Use Your Assigned Administrative Rights" in](http://www.oracle.com/pls/topic/lookup?ctx=E26502&id=SYSADV6rbactask-28) *Oracle [Solaris 11.1 Administration: Security Services](http://www.oracle.com/pls/topic/lookup?ctx=E26502&id=SYSADV6rbactask-28)*.

#### <span id="page-61-0"></span>**View the active address pool.** ●

The following example shows how to view the contents of the active address pool.

```
$ ippool -l
table role = ipf type = tree number = 13{ 10.1.1.1/32, 10.1.1.2/32, 192.168.1.0/24; };
```
## **How to Remove an Address Pool**

```
You must become an administrator who is assigned the IP Filter Management rights profile. For
                  more information, see "How to Use Your Assigned Administrative Rights" in Oracle
                  Solaris 11.1 Administration: Security Services.
Before You Begin
```
**Remove the entries in the current address pool.** ●

\$ **ippool -F**

#### Removing an Address Pool **Example 5–10**

The following example shows how to remove an address pool.

```
$ ippool -l
table role = ipf type = tree number = 13{ 10.1.1.1/32, 10.1.1.2/32, 192.168.1.0/24; };
$ ippool -F
1 object flushed
$ ippool -l
```
## **How to Append Rules to an Address Pool**

Appending rules to an existing rule set can be useful when testing or debugging. The IP Filter service remains enabled when the rules are added. However, when the service is refreshed, restarted, or enabled, the address pool rules are lost, unless they exist in a file that is a property of the IP Filter service.

You must become an administrator who is assigned the IP Filter Management rights profile. For more information, see ["How to Use Your Assigned Administrative Rights" in](http://www.oracle.com/pls/topic/lookup?ctx=E26502&id=SYSADV6rbactask-28) *Oracle [Solaris 11.1 Administration: Security Services](http://www.oracle.com/pls/topic/lookup?ctx=E26502&id=SYSADV6rbactask-28)*. **Before You Begin**

- **Use one of the following methods to append rules to the active rule set: 1**
	- Append rules to the rule set at the command line using the ippool f command.

\$ **echo "table role = ipf type = tree number = 13 {10.1.1.1/32, 10.1.1.2/32, 192.168.1.0/24};" | ippool -f -**

These appended rules are not part of IP Filter configuration when the service is refreshed, restarted, or enabled.

- <span id="page-62-0"></span>■ Perform the following commands:
	- a. Create additional address pools in a file of your choice.
	- b. Add the rules that you have created to the active address pool.
		- \$ **ippool -f** *filename*

The rules in *filename* are added to the end of the active address pool.

- **If the rules contain pools that are not in the original rule set, perform the following steps: 2**
	- **a. Add the pools to a new packet filtering rule.**
	- **b. Append the new packet filtering rule to the current rule set.**

Follow the instructions in ["How to Append Rules to the Active Packet Filtering Rule Set" on](#page-55-0) [page 56.](#page-55-0)

**Note –** Do not refresh or restart the IP Filter service, You will lose your added address pool rules.

#### Appending Rules to an Address Pool **Example 5–11**

The following example shows how to add an address pool to the address pool rule set from the command line.

```
$ ippool -l
table role = ipf type = tree number = 13
        { 10.1.1.1/32, 10.1.1.2/32, 192.168.1.0/24; };
$ echo "table role = ipf type = tree number = 100
{10.0.0.0/32, 172.16.1.2/32, 192.168.1.0/24};" | ippool -f -
$ ippool -l
table role = ipf type = tree number = 100{ 10.0.0.0/32, 172.16.1.2/32, 192.168.1.0/24; };
table role = ipf type = tree number = 13
        { 10.1.1.1/32, 10.1.1.2/32, 192.168.1.0/24; };
```
# **Displaying Statistics and Information for IP Filter**

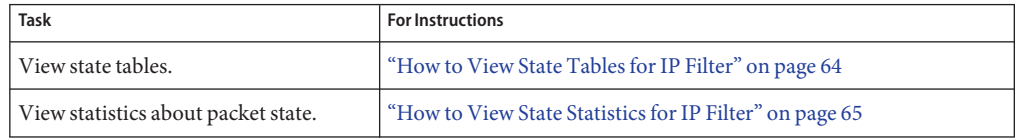

**TABLE 5–3** Displaying IP Filter Statistics and Information (Task Map)

| <b>Task</b>                   | <b>For Instructions</b>                                        |
|-------------------------------|----------------------------------------------------------------|
| List IP Filter tunables.      | "How to View IP Filter Tunable Parameters" on page 65          |
| View NAT statistics.          | "How to View NAT Statistics for IP Filter" on page 66          |
| View address pool statistics. | "How to View Address Pool Statistics for IP Filter" on page 66 |

<span id="page-63-0"></span>**TABLE 5–3** Displaying IP Filter Statistics and Information (Task Map) *(Continued)*

# ▼ **How to View State Tables for IP Filter**

**Before You Begin**

You must become an administrator who is assigned the IP Filter Management rights profile. For more information, see ["How to Use Your Assigned Administrative Rights" in](http://www.oracle.com/pls/topic/lookup?ctx=E26502&id=SYSADV6rbactask-28) *Oracle [Solaris 11.1 Administration: Security Services](http://www.oracle.com/pls/topic/lookup?ctx=E26502&id=SYSADV6rbactask-28)*.

#### **View the state table.** ●

\$ **ipfstat**

**Note –** You can use the -t option to view the state table in the UNIX top utility format.

### Viewing State Tables for IP Filter **Example 5–12**

The following example shows state table output.

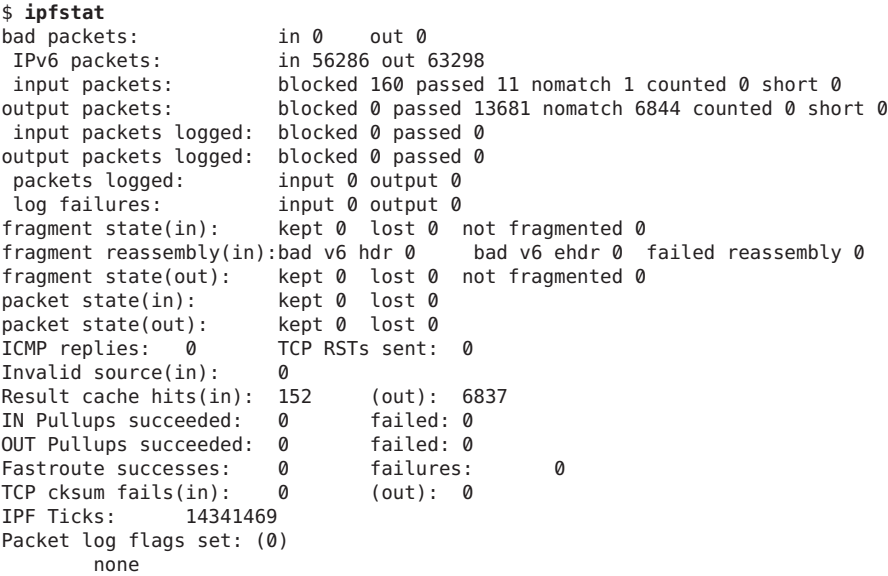

# ▼ **How to View State Statistics for IP Filter**

<span id="page-64-0"></span>You must become an administrator who is assigned the IP Filter Management rights profile. For more information, see ["How to Use Your Assigned Administrative Rights" in](http://www.oracle.com/pls/topic/lookup?ctx=E26502&id=SYSADV6rbactask-28) *Oracle [Solaris 11.1 Administration: Security Services](http://www.oracle.com/pls/topic/lookup?ctx=E26502&id=SYSADV6rbactask-28)*. **Before You Begin**

> **View the state statistics.** ●

> > \$ **ipfstat -s**

Viewing State Statistics for IP Filter **Example 5–13**

The following example shows state statistics output.

```
$ ipfstat -s
IP states added:
        0 TCP
        0 UDP
        0 ICMP
        0 hits
        0 misses
        0 maximum
        0 no memory
        0 max bucket
        0 active
        0 expired
        0 closed
State logging enabled
State table bucket statistics:
        0 in use
        0.00% bucket usage
        0 minimal length
        0 maximal length
        0.000 average length
```
# ▼ **How to View IP Filter Tunable Parameters**

### **Before You Begin**

You must become an administrator who is assigned the IP Filter Management rights profile. For more information, see ["How to Use Your Assigned Administrative Rights" in](http://www.oracle.com/pls/topic/lookup?ctx=E26502&id=SYSADV6rbactask-28) *Oracle [Solaris 11.1 Administration: Security Services](http://www.oracle.com/pls/topic/lookup?ctx=E26502&id=SYSADV6rbactask-28)*.

**View the kernel tunable parameters for IP Filter.** ●

The following output is truncated.

\$ **ipf -T list** fr flags min 0 max 0xffffffff current 0 fr active min 0 max 0 current 0 ... ipstate\_logging min 0 max 0x1 current 1 ...

<span id="page-65-0"></span> $fr_$  authq\_ttl  $min \space 0x1$  max  $0x7ffffff$  current  $sz = 0$ fr\_enable\_rcache min 0 max 0x1 current 0

# ▼ **How to View NAT Statistics for IP Filter**

You must become an administrator who is assigned the IP Filter Management rights profile. For more information, see ["How to Use Your Assigned Administrative Rights" in](http://www.oracle.com/pls/topic/lookup?ctx=E26502&id=SYSADV6rbactask-28) *Oracle [Solaris 11.1 Administration: Security Services](http://www.oracle.com/pls/topic/lookup?ctx=E26502&id=SYSADV6rbactask-28)*. **Before You Begin**

> **View NAT statistics.** ●

> > \$ **ipnat -s**

Viewing NAT Statistics for IP Filter **Example 5–14**

The following example shows NAT statistics.

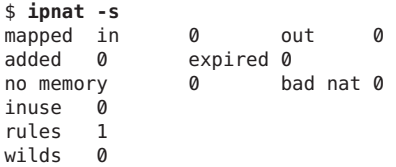

# ▼ **How to View Address Pool Statistics for IP Filter**

You must become an administrator who is assigned the IP Filter Management rights profile. For more information, see ["How to Use Your Assigned Administrative Rights" in](http://www.oracle.com/pls/topic/lookup?ctx=E26502&id=SYSADV6rbactask-28) *Oracle [Solaris 11.1 Administration: Security Services](http://www.oracle.com/pls/topic/lookup?ctx=E26502&id=SYSADV6rbactask-28)*. **Before You Begin**

> **View address pool statistics.**  $\bullet$

> > \$ **ippool -s**

Viewing Address Pool Statistics for IP Filter **Example 5–15**

The following example shows address pool statistics.

```
$ ippool -s
Pools: 3
Hash Tables: 0
Nodes: 0
```
# <span id="page-66-0"></span>**WorkingWith Log Files for IP Filter**

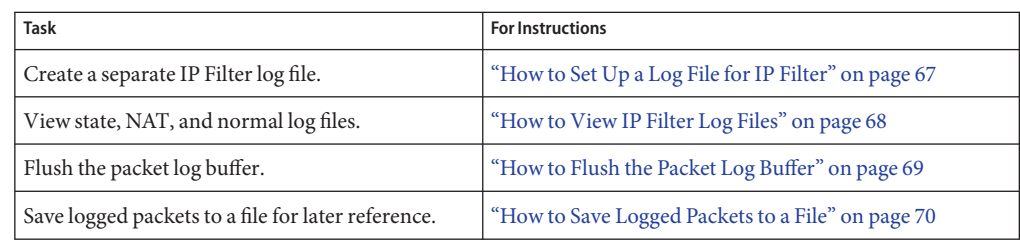

**TABLE 5–4** Working With IP Filter Log Files (Task Map)

# **How to Set Up a Log File for IP Filter**

By default, all log information for IP Filter is recorded in the syslogd file. It is good practice to create a log file to record IP Filter traffic information separately from other data that might be logged in the default log file.

You must assume the root role. **Before You Begin**

> **Determine which system-log service instance is online. 1**

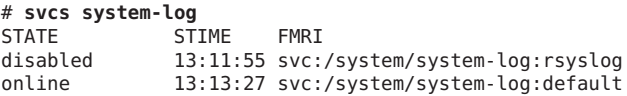

**Note –** If the rsyslog service instance is online, modify the rsyslog.conf file.

**Edit the /etc/syslog.conf file by adding the following two lines: 2**

# Save IP Filter log output to its own file<br>local0.debug /var/log/log-name /var/log/*log-name* 

**Note –** In your entry, use the Tab key, not the Spacebar, to separate local0.debug from /var/log/*log-name*. For more information, see the [syslog.conf](http://www.oracle.com/pls/topic/lookup?ctx=E26502&id=REFMAN4syslog.conf-4)(4) and [syslogd](http://www.oracle.com/pls/topic/lookup?ctx=E26502&id=REFMAN1Msyslogd-1m)(1M) man pages.

**Create the new log file. 3**

# **touch /var/log/***log-name*

**Refresh the configuration information for the system-log service. 4**

```
# svcadm refresh system-log:default
```
**Note –** Refresh the system-log:rsyslog service instance if the rsyslog service is online.

### <span id="page-67-0"></span>Creating an IP Filter Log **Example 5–16**

The following example shows how to create ipmon.log to archive IP Filter information.

In /etc/syslog.conf:

```
## Save IP Filter log output to its own file
local0.debug<Tab>/var/log/ipmon.log
```
At the command line:

```
# touch /var/log/ipmon.log
# svcadm restart system-log
```
## ▼ **How to View IP Filter Log Files**

You have completed ["How to Set Up a Log File for IP Filter" on page 67.](#page-66-0) **Before You Begin**

> You must become an administrator who is assigned the IP Filter Management rights profile. For more information, see ["How to Use Your Assigned Administrative Rights" in](http://www.oracle.com/pls/topic/lookup?ctx=E26502&id=SYSADV6rbactask-28) *Oracle [Solaris 11.1 Administration: Security Services](http://www.oracle.com/pls/topic/lookup?ctx=E26502&id=SYSADV6rbactask-28)*.

```
View the state, NAT, or normal log files.
●
```
To view a log file, type the following command, using the appropriate option:

# **ipmon -o [S|N|I]** *filename*

- S Displays the state log file.
- N Displays the NAT log file.
- I Displays the normal IP log file.
- **To view all state, NAT, and normal log files, use all the options:**

# **ipmon -o SNI** *filename*

■ **After you stop the ipmon daemon, you can use the ipmon command to display state, NAT, and IP filter log files:**

# **pkill ipmon** # **ipmon -a** *filename* <span id="page-68-0"></span>**Note –** Do not use the ipmon -a syntax if the ipmon daemon is still running. Normally, the daemon is automatically started during system boot. Issuing the ipmon -a command also opens another copy of ipmon. In such a case, both copies read the same log information, and only one gets a particular log message.

For more information about viewing log files, see the [ipmon](http://www.oracle.com/pls/topic/lookup?ctx=E26502&id=REFMAN1Mipmon-1m)(1M) man page.

### Viewing IP Filter Log Files **Example 5–17**

The following example shows the output from /var/ipmon.log.

```
# ipmon -o SNI /var/ipmon.log
02/09/2012 15:27:20.606626 net0 @0:1 p 129.146.157.149 ->
129.146.157.145 PR icmp len 20 84 icmp echo/0 IN
or
```

```
# pkill ipmon
# ipmon -aD /var/ipmon.log
02/09/2012 15:27:20.606626 net0 @0:1 p 129.146.157.149 ->
129.146.157.145 PR icmp len 20 84 icmp echo/0 IN
```
## **How to Flush the Packet Log Buffer**

This procedure clears the buffer and displays the output on the screen.

```
You must become an administrator who is assigned the IP Filter Management rights profile. For
                  more information, see "How to Use Your Assigned Administrative Rights" in Oracle
                  Solaris 11.1 Administration: Security Services.
Before You Begin
```
**Flush the packet log buffer.** ●

# **ipmon -F**

### Flushing the Packet Log Buffer **Example 5–18**

The following example shows the output when a log file is removed. The system provides a report even when there is nothing stored in the log file, as in this example.

# **ipmon -F** 0 bytes flushed from log buffer 0 bytes flushed from log buffer 0 bytes flushed from log buffer

# <span id="page-69-0"></span>▼ **How to Save Logged Packets to a File**

You can save packets to a file during debugging, or when you want to audit the traffic manually.

You must assume the root role. **Before You Begin**

#### **Save the logged packets to a file.** ●

# **cat /dev/ipl >** *filename*

Continue logging packets to the *filename* file until you interrupt the procedure by typing Control-C to get the command line prompt back.

### Saving Logged Packets to a File **Example 5–19**

The following example shows the result when logged packets are saved to a file.

```
# cat /dev/ipl > /tmp/logfile
^C#
# ipmon -f /tmp/logfile
02/09/2012 15:30:28.708294 net0 @0:1 p 129.146.157.149,33923 ->
 129.146.157.145,23 PR tcp len 20 52 -S IN
02/09/2012 15:30:28.708708 net0 @0:1 p 129.146.157.149,33923 ->
 129.146.157.145,23 PR tcp len 20 40 -A IN
02/09/2012 15:30:28.792611 net0 @0:1 p 129.146.157.149,33923 ->
 129.146.157.145,23 PR tcp len 20 70 -AP IN
02/09/2012 15:30:28.872000 net0 @0:1 p 129.146.157.149,33923 ->
129.146.157.145,23 PR tcp len 20 40 -A IN
02/09/2012 15:30:28.872142 net0 @0:1 p 129.146.157.149,33923 ->
  129.146.157.145,23 PR tcp len 20 43 -AP IN
02/09/2012 15:30:28.872808 net0 @0:1 p 129.146.157.149,33923 ->
  129.146.157.145,23 PR tcp len 20 40 -A IN
02/09/2012 15:30:28.872951 net0 @0:1 p 129.146.157.149,33923 ->
  129.146.157.145,23 PR tcp len 20 47 -AP IN
02/09/2012 15:30:28.926792 net0 @0:1 p 129.146.157.149,33923 ->
  129.146.157.145,23 PR tcp len 20 40 -A IN
.
.
(output truncated)
```
# **IP Filter Configuration File Examples**

The following examples illustrate packet filtering rules that apply to a single host, a server, and a router.

Configuration files follow standard UNIX syntax rules:

- The pound sign  $(\#)$  indicates a line containing comments.
- Rules and comments can coexist on the same line.
- Extraneous white space is allowed to keep rules easy to read.
- Rules can be more than one line long. Use the backslash (\) at the end of a line to indicate that the rule continues on the next line.

For more detailed syntax information, see ["Configuring Packet Filtering Rules" on page 40.](#page-39-0)

### **EXAMPLE 5–20** IP Filter Host Configuration

This example shows a configuration on a host machine with a net  $\theta$  network interface.

# pass and log everything by default pass in log on net0 all pass out log on net0 all # block, but don't log, incoming packets from other reserved addresses block in quick on net0 from 10.0.0.0/8 to any block in quick on net0 from 172.16.0.0/12 to any # block and log untrusted internal IPs. 0/32 is notation that replaces # address of the machine running IP Filter. block in log quick from 192.168.1.15 to <thishost> block in log quick from 192.168.1.43 to <thishost> # block and log X11 (port 6000) and remote procedure call # and portmapper (port 111) attempts block in log quick on net0 proto tcp from any to net0/32 port =  $6000$  keep state block in log quick on net0 proto tcp/udp from any to net0/32 port = 111 keep state

This rule set begins with two unrestricted rules that allow everything to pass into and out of the net0 interface. The second set of rules blocks any incoming packets from the private address spaces 10.0.0.0 and 172.16.0.0 from entering the firewall. The next set of rules blocks specific internal addresses from the host machine. Finally, the last set of rules blocks packets coming in on port 6000 and port 111.

### **EXAMPLE 5–21** IP Filter Server Configuration

This example shows a configuration for a host machine acting as a web server. This machine has an net0 network interface.

```
# web server with an net0 interface
# block and log everything by default;
# then allow specific services
# group 100 - inbound rules
# group 200 - outbound rules
# (0/32) resolves to our IP address)
*** FTP proxy ***
```
**EXAMPLE 5–21** IP Filter Server Configuration *(Continued)* # block short packets which are packets # fragmented too short to be real. block in log quick all with short # block and log inbound and outbound by default, # group by destination block in log on net0 from any to any head 100 block out log on net0 from any to any head 200 # web rules that get hit most often pass in quick on net0 proto tcp from any  $\setminus$ to net0/32 port = http flags S keep state group 100 pass in quick on net0 proto tcp from any \ to net0/32 port = https flags S keep state group  $100$ # inbound traffic - ssh, auth pass in quick on net0 proto tcp from any  $\setminus$ to net0/32 port = 22 flags S keep state group  $100$ pass in log quick on net0 proto tcp from any  $\setminus$ to  $net0/32$  port = 113 flags S keep state group 100 pass in log quick on net0 proto tcp from any port = 113 \ to net0/32 flags S keep state group 100 # outbound traffic - DNS, auth, NTP, ssh, WWW, smtp pass out quick on net0 proto tcp/udp from net0/32 \ to any port = domain flags S keep state group 200 pass in quick on net0 proto udp from any  $\setminus$ port = domain to net0/32 group 100 pass out quick on net0 proto tcp from  $net0/32 \setminus$ to any port = 113 flags S keep state group 200 pass out quick on net0 proto tcp from net0/32 port = 113 \ to any flags S keep state group 200 pass out quick on net0 proto udp from net0/32 to any  $\setminus$ port = ntp group 200 pass in quick on net0 proto udp from any  $\setminus$ port = ntp to  $net0/32$  port = ntp group 100 pass out quick on net0 proto tcp from net0/32 \

pass out quick on net0 proto tcp from net0/32 \ to any port = http flags S keep state group 200 pass out quick on net0 proto tcp from net0/32 \ to any port = https flags S keep state group 200

to any port = ssh flags S keep state group 200

pass out quick on net0 proto tcp from  $net0/32 \setminus$ to any port =  $smtp$  flags S keep state group 200

# pass icmp packets in and out pass in quick on net0 proto icmp from any to net0/32 keep state group 100
**EXAMPLE 5–21** IP Filter Server Configuration *(Continued)* pass out quick on net0 proto icmp from net0/32 to any keep state group 200 # block and ignore NETBIOS packets block in quick on net0 proto tcp from any \ to any port = 135 flags S keep state group 100 block in quick on net0 proto tcp from any port = 137 \ to any flags S keep state group 100 block in quick on net0 proto udp from any to any port = 137 group 100 block in quick on net0 proto udp from any port = 137 to any group  $100$ block in quick on net0 proto tcp from any port = 138 \ to any flags S keep state group 100 block in quick on net0 proto udp from any port = 138 to any group  $100$ block in quick on net0 proto tcp from any port = 139 to any flags S keep state group 100 block in quick on net0 proto udp from any port = 139 to any group  $100$ 

### **EXAMPLE 5–22** IP Filter Router Configuration

This example shows a configuration for a router that has an internal interface, net 0, and an external interface, net1.

```
# internal interface is net0 at 192.168.1.1
# external interface is net1 IP obtained via DHCP
# block all packets and allow specific services
*** NAT ***
*** POOLS ***
# Short packets which are fragmented too short to be real.
block in log quick all with short
# By default, block and log everything.
block in log on net0 all
block in log on net1 all
block out log on net0 all
block out log on net1 all
# Packets going in/out of network interfaces that aren't on the loopback
# interface should not exist.
block in log quick on net0 from 127.0.0.0/8 to any
block in log quick on net0 from any to 127.0.0.0/8
block in log quick on net1 from 127.0.0.0/8 to any
block in log quick on net1 from any to 127.0.0.0/8
# Deny reserved addresses.
block in quick on net1 from 10.0.0.0/8 to any
block in quick on net1 from 172.16.0.0/12 to any
block in log quick on net1 from 192.168.1.0/24 to any
block in quick on net1 from 192.168.0.0/16 to any
```
**EXAMPLE 5–22** IP Filter Router Configuration *(Continued)*

# Allow internal traffic pass in quick on net0 from 192.168.1.0/24 to 192.168.1.0/24 pass out quick on net0 from 192.168.1.0/24 to 192.168.1.0/24

# Allow outgoing DNS requests from our servers on .1, .2, and .3 pass out quick on net1 proto tcp/udp from net1/32 to any port = domain keep state pass in quick on net0 proto tcp/udp from 192.168.1.2 to any port = domain keep state pass in quick on net0 proto tcp/udp from 192.168.1.3 to any port = domain keep state

# Allow NTP from any internal hosts to any external NTP server. pass in quick on net0 proto udp from  $192.168.1.0/24$  to any port = 123 keep state pass out quick on net1 proto udp from any to any port = 123 keep state

# Allow incoming mail pass in quick on net1 proto tcp from any to net1/32 port = smtp keep state pass in quick on net1 proto tcp from any to net1/32 port = smtp keep state pass out quick on net1 proto tcp from 192.168.1.0/24 to any port = smtp keep state

# Allow outgoing connections: SSH, WWW, NNTP, mail, whois pass in quick on net0 proto tcp from 192.168.1.0/24 to any port = 22 keep state pass out quick on net1 proto tcp from 192.168.1.0/24 to any port = 22 keep state

pass in quick on net0 proto tcp from  $192.168.1.0/24$  to any port = 80 keep state pass out quick on netl proto tcp from  $192.168.1.0/24$  to any port = 80 keep state pass in quick on net0 proto tcp from  $192.168.1.0/24$  to any port = 443 keep state pass out quick on net1 proto tcp from 192.168.1.0/24 to any port = 443 keep state

pass in quick on net0 proto tcp from  $192.168.1.0/24$  to any port = nntp keep state block in quick on net1 proto tcp from any to any port = nntp keep state pass out quick on net1 proto tcp from 192.168.1.0/24 to any port = nntp keep state

pass in quick on net0 proto tcp from 192.168.1.0/24 to any port = smtp keep state

pass in quick on net0 proto tcp from 192.168.1.0/24 to any port = whois keep state pass out quick on net1 proto tcp from any to any port = whois keep state

# Allow ssh from offsite pass in quick on net1 proto tcp from any to net1/32 port = 22 keep state

# Allow ping out pass in quick on net0 proto icmp all keep state pass out quick on net1 proto icmp all keep state

# allow auth out pass out quick on net1 proto tcp from net1/32 to any port = 113 keep state pass out quick on net1 proto tcp from net1/32 port = 113 to any keep state

**EXAMPLE 5–22** IP Filter Router Configuration *(Continued)*

# return rst for incoming auth block return-rst in quick on net1 proto tcp from any to any port = 113 flags S/SA

# log and return reset for any TCP packets with S/SA block return-rst in log on net1 proto tcp from any to any flags S/SA

# return ICMP error packets for invalid UDP packets block return-icmp(net-unr) in proto udp all

<span id="page-76-0"></span>

**CHAPTER 6** 6

# IP Security Architecture (Overview)

The IP Security Architecture (IPsec) provides cryptographic protection for IP datagrams in IPv4 and IPv6 network packets.

This chapter contains the following information:

- "Introduction to IPsec" on page 77
- ["IPsec Packet Flow" on page 80](#page-79-0)
- ["IPsec Security Associations" on page 83](#page-82-0)
- ["IPsec Protection Mechanisms" on page 84](#page-83-0)
- ["IPsec Protection Policies" on page 87](#page-86-0)
- ["Transport and Tunnel Modes in IPsec" on page 87](#page-86-0)
- ["Virtual Private Networks and IPsec" on page 89](#page-88-0)
- ["IPsec and NAT Traversal" on page 90](#page-89-0)
- ["IPsec and SCTP" on page 91](#page-90-0)
- ["IPsec and Oracle Solaris Zones" on page 91](#page-90-0)
- ["IPsec and Logical Domains" on page 92](#page-91-0)
- ["IPsec Utilities and Files" on page 92](#page-91-0)

To implement IPsec on your network, see [Chapter 7, "Configuring IPsec \(Tasks\)."](#page-94-0) For reference information, see [Chapter 8, "IP Security Architecture \(Reference\)."](#page-116-0)

## **Introduction to IPsec**

IPsec protects IP packets by authenticating the packets, by encrypting the packets, or by doing both. IPsec is performed inside the IP module. Therefore, an Internet application can take advantage of IPsec while not having to configure itself to use IPsec. When used properly, IPsec is an effective tool in securing network traffic.

IPsec protection involves the following main components:

- **Security protocols** The IP datagram protection mechanisms. The [authentication header](#page-170-0) (AH) includes a hash of the IP packet and ensures integrity. The content of the datagram is not encrypted, but the receiver is assured that the packet contents have not been altered. The receiver is also assured that the packets were sent by the sender. The [encapsulating security](#page-171-0) [payload \(ESP\)](#page-171-0) encrypts IP data, thus obscuring the content during packet transmission. ESP also can ensure data integrity through an authentication algorithm option.
- **Security associations (SA) The cryptographic parameters and the IP security protocol as** applied to a specific flow of network traffic. Each SA has a unique reference called the Security Parameters Index (SPI).
- **Security associations database (SADB)** The database that associates a security protocol with an IP destination address and an indexing number. The indexing number is called the [security parameter index \(SPI\).](#page-176-0) These three elements (the security protocol, the destination address, and the SPI) uniquely identify a legitimate IPsec packet. The database ensures that a protected packet that arrives to the packet destination is recognized by the receiver. The receiver also uses information from the database to decrypt the communication, verify that the packets are unchanged, reassemble the packets, and deliver the packets to their ultimate destination.
- **Key management –** The generation and distribution of keys for the cryptographic algorithms and for the SPI.
- **Security mechanisms** The authentication and encryption algorithms that protect the data in the IP datagrams.
- **Security policy database (SPD)** The database that specifies the level of protection to apply to a packet. The SPD filters IP traffic to determine how the packets should be processed. A packet can be discarded. A packet can be passed in the clear. Or, a packet can be protected with IPsec. For outbound packets, the SPD and the SADB determine what level of protection to apply. For inbound packets, the SPD helps to determine if the level of protection on the packet is acceptable. If the packet is protected by IPsec, the SPD is consulted after the packet has been decrypted and has been verified.

IPsec applies the security mechanisms to IP datagrams that travel to the IP destination address. The receiver uses information in its SADB to verify that the arriving packets are legitimate and to decrypt them. Applications can invoke IPsec to apply security mechanisms to IP datagrams on a per-socket level as well.

If a socket on a port is connected, and IPsec policy is later applied to that port, then traffic that uses that socket is not protected by IPsec. Of course, a socket that is opened on a port *after*IPsec policy is applied to the port is protected by IPsec policy.

# **IPsec RFCs**

The Internet Engineering Task Force (IETF) has published a number of Requests for Comment (RFCs) that describe the security architecture for the IP layer. All RFCs are copyrighted by the Internet Society. For a link to the RFCs, see <http://www.ietf.org/>. The following list of RFCs covers the more general IP security references:

- RFC 2411, "IP Security Document Roadmap," November 1998
- RFC 2401, "Security Architecture for the Internet Protocol," November 1998
- RFC 2402, "IP Authentication Header," November 1998
- RFC 2406, "IP Encapsulating Security Payload (ESP)," November 1998
- RFC 2408, "Internet Security Association and Key Management Protocol (ISAKMP)," November 1998
- RFC 2407, "The Internet IP Security Domain of Interpretation for ISAKMP," November 1998
- RFC 2409, "The Internet Key Exchange (IKE)," November 1998
- RFC 3554, "On the Use of Stream Control Transmission Protocol (SCTP) with IPsec," July 2003

# **IPsec Terminology**

The IPsec RFCs define a number of terms that are useful to recognize when implementing IPsec on your systems. The following table lists IPsec terms, provides their commonly used acronyms, and defines each term. For a list of terminology used in key negotiation, see [Table 9–1.](#page-123-0)

**TABLE 6–1** IPsec Terms, Acronyms, and Uses

| <b>IPsec Term</b>                 | Acronym    | <b>Definition</b>                                                                                                    |
|-----------------------------------|------------|----------------------------------------------------------------------------------------------------|
| Security association              | SА         | The cryptographic parameters and the IP security protocol that are<br>applied to a specific flow of network traffic. The SA is defined by a triplet:<br>a security protocol, a unique security parameter index (SPI), and an IP<br>destination. |
| Security associations<br>database | SADB       | Database that contains all active security associations.                                                                                                    |
| Security parameter<br>index       | <b>SPI</b> | The indexing value for a security association. An SPI is a 32-bit value that<br>distinguishes among SAs that have the same IP destination and security<br>protocol.                                                                             |
| Security policy<br>database       | <b>SPD</b> | Database that determines if outbound packets and inbound packets have<br>the specified level of protection.                                                                                                    |

<span id="page-79-0"></span>

| <b>IPsecTerm</b>                                                          | Acronym    | <b>Definition</b>                                                                                                    |
|---------------------------------------------------------------------------|------------|----------------------------------------------------------------------------------------------------|
| Key exchange                                                              |            | The process of generating keys by using asymmetric cryptographic<br>algorithms. The two main methods are RSA and Diffie-Hellman.                                                     |
| Diffie-Hellman                                                            | DH.        | A key exchange algorithm that allows key generation and key<br>authentication. Often called authenticated key exchange.                                                              |
| <b>RSA</b>                                                                | <b>RSA</b> | A key exchange algorithm that allows key generation and key<br>distribution. The protocol is named for its three creators, Rivest, Shamir,<br>and Adleman.                           |
| <b>Internet Security</b><br>Association and Key<br>Management<br>Protocol | ISAKMP     | The common framework for establishing the format of SA attributes, and<br>for negotiating, modifying, and deleting SAs. ISAKMP is the IETF<br>standard for handling an IKE exchange. |

**TABLE 6–1** IPsec Terms, Acronyms, and Uses *(Continued)*

# **IPsec Packet Flow**

[Figure 6–1](#page-80-0) shows how an IP addressed packet, as part of an [IP datagram,](#page-172-0) proceeds when IPsec has been invoked on an outbound packet. The flow diagram illustrates where authentication header (AH) and encapsulating security payload (ESP) entities can be applied to the packet. How to apply these entities, as well as how to choose the algorithms, are described in subsequent sections.

[Figure 6–2](#page-81-0) shows the IPsec inbound process.

<span id="page-80-0"></span>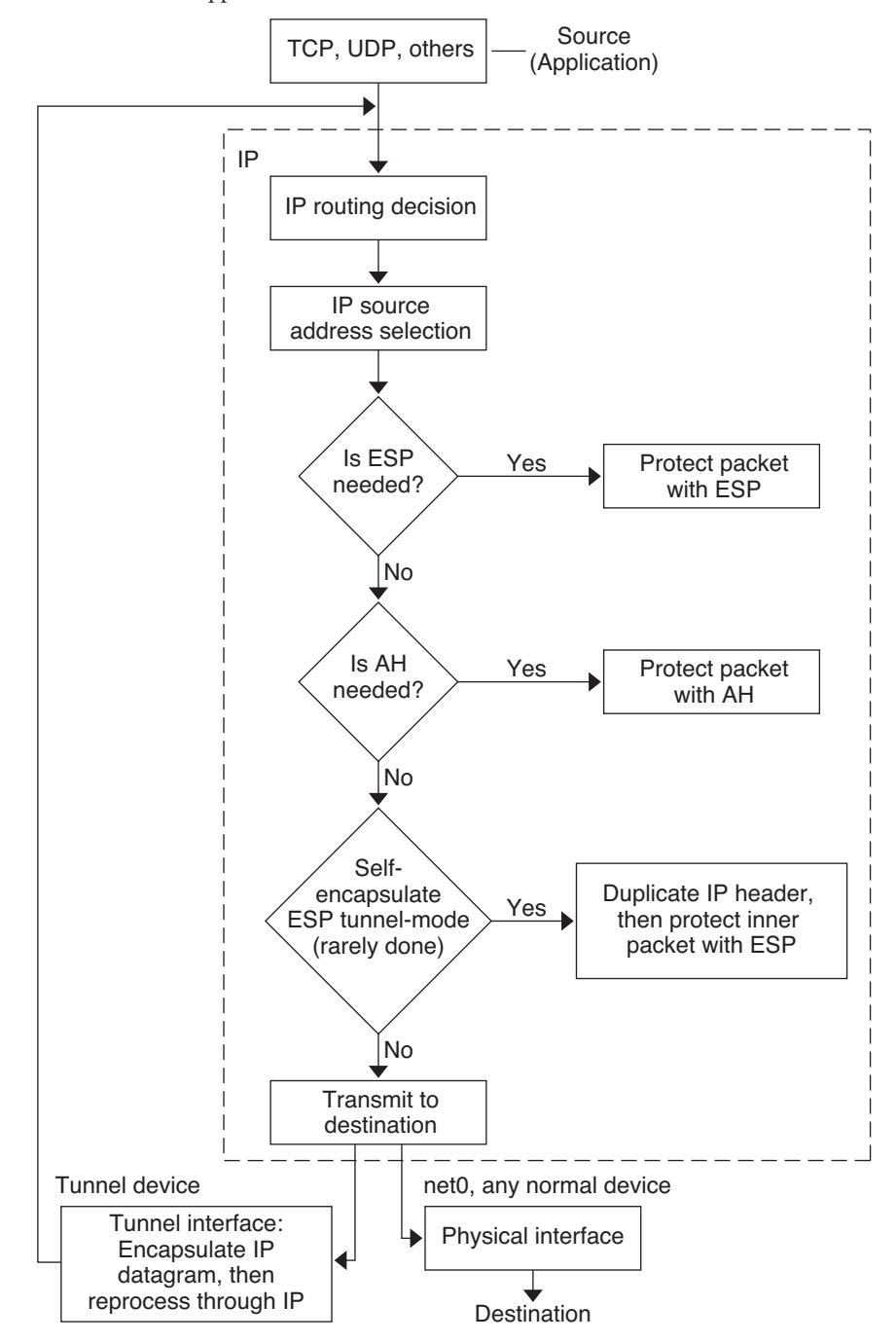

**FIGURE 6–1** IPsec Applied to Outbound Packet Process

<span id="page-81-0"></span>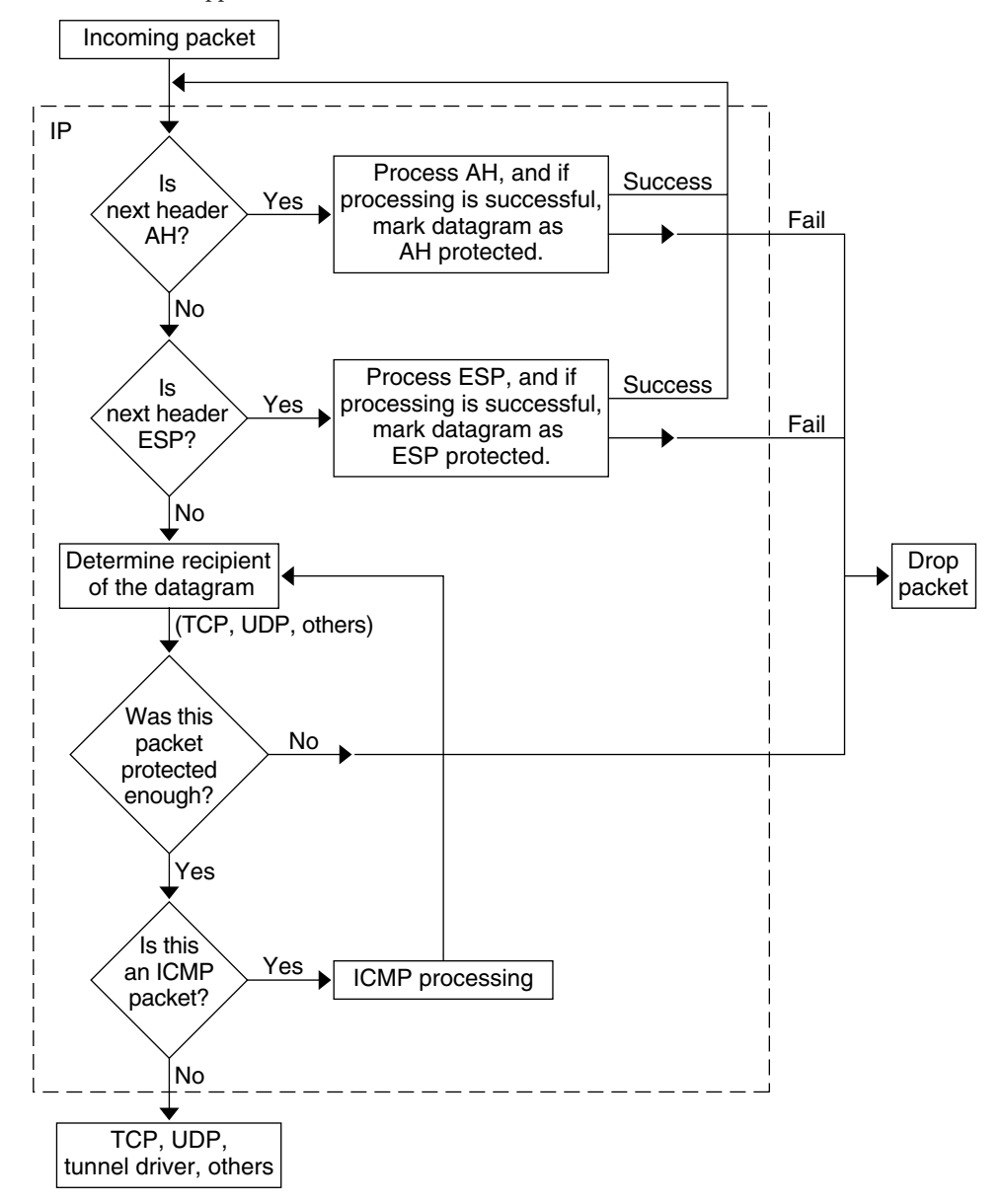

**FIGURE 6–2** IPsec Applied to Inbound Packet Process

# <span id="page-82-0"></span>**IPsec Security Associations**

An IPsec *security association* (SA) specifies security properties that are recognized by communicating hosts. A single SA protects data in one direction. The protection is either to a single host or to a group (multicast) address. Because most communication is either peer-to-peer or client-server, two SAs must be present to secure traffic in both directions.

The following three elements uniquely identify an IPsec SA:

- The security protocol (AH or ESP)
- The destination IP address
- The [security parameter index \(SPI\)](#page-176-0)

The SPI, an arbitrary 32-bit value, is transmitted with an AH or ESP packet. The [ipsecah](http://www.oracle.com/pls/topic/lookup?ctx=E26502&id=REFMAN7ipsecah-7p)(7P) and [ipsecesp](http://www.oracle.com/pls/topic/lookup?ctx=E26502&id=REFMAN7ipsecesp-7p)(7P) man pages explain the extent of protection that is provided by AH and ESP. An integrity checksum value is used to authenticate a packet. If the authentication fails, the packet is dropped.

Security associations are stored in a *security associations database* (SADB). A socket-based administrative interface, PF\_KEY enables privileged applications to manage the database. For example, the IKE application and the ipseckeys command use the PF\_KEY socket interface.

- For a more complete description of the IPsec SADB, see ["Security Associations Database for](#page-119-0) [IPsec" on page 120.](#page-119-0)
- For more information about how to manage the SADB, see the pf  $key(7P)$  man page.

## **Key Management in IPsec**

Security associations (SAs) require keying material for authentication and for encryption. The managing of this keying material is called *key management*. The Internet Key Exchange (IKE) protocol handles key management automatically. You can also manage keys manually with the ipseckey command.

SAs on IPv4 and IPv6 packets can use either method of key management. Unless you have an overriding reason to use manual key management, IKE is preferred.

<span id="page-83-0"></span>The Service Management Facility (SMF) feature of Oracle Solaris provides the following key management services for IPsec:

- svc:/network/ipsec/ike:default service Is the SMF service for automatic key management. The ike service runs the in. iked daemon to provide automatic key management. For a description of IKE, see [Chapter 9, "Internet Key Exchange \(Overview\)."](#page-122-0) For more information about the in. i ked daemon, see the in. i ked $(1M)$  man page. For information about the ike service, see the ["IKE Service" on page 163.](#page-162-0)
- svc:/network/ipsec/manual-key:default service Is the SMF service for manual key management. The manual-key service runs the ipseckey command with various options to manage keys manually. For a description of the ipseckey command, see ["Utilities for SA](#page-120-0) [Generation in IPsec" on page 121.](#page-120-0) For a detailed description of the ipseckey command options, see the [ipseckey](http://www.oracle.com/pls/topic/lookup?ctx=E26502&id=REFMAN1Mipseckey-1m)(1M) man page.

## **IPsec Protection Mechanisms**

IPsec provides two security protocols for protecting data:

- Authentication Header (AH)
- Encapsulating Security Payload (ESP)

AH protects data with an authentication algorithm. An ESP protects data with an encryption algorithm. ESP can and should be used with an authentication mechanism. If you are not traversing a NAT, you can combine ESP with AH. Otherwise, you can use an authentication algorithm and an encryption mechanism with ESP. A combined mode algorithm, such as AES-GCM, provides encryption and authentication within a single algorithm.

## **Authentication Header**

The [authentication header](#page-170-0) provides data authentication, strong integrity, and replay protection to IP datagrams. AH protects the greater part of the IP datagram. As the following illustration shows, AH is inserted between the IP header and the transport header.

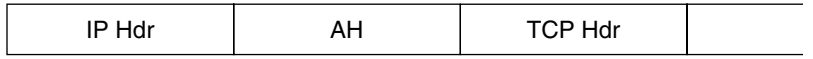

The transport header can be TCP, UDP, SCTP, or ICMP. If a [tunnel](#page-177-0) is being used, the transport header can be another IP header.

## **Encapsulating Security Payload**

The [encapsulating security payload \(ESP\)](#page-171-0) module provides confidentiality over what the ESP encapsulates. ESP also provides the services that AH provides. However, ESP only provides its protections over the part of the datagram that ESP encapsulates. ESP provides optional authentication services to ensure the integrity of the protected packet. Because ESP uses encryption-enabling technology, a system that provides ESP can be subject to import and export control laws.

ESP encapsulates its data, so ESP only protects the data that follows its beginning in the datagram, as shown in the following illustration.

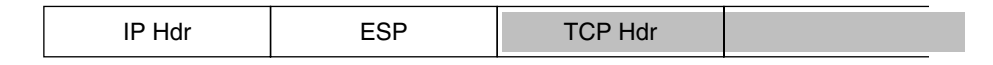

#### Encrypted **I** The

In a TCP packet, ESP encapsulates only the TCP header and its data. If the packet is an IP-in-IP datagram, ESP protects the inner IP datagram. Per-socket policy allows*self-encapsulation*, so ESP can encapsulate IP options when ESP needs to.

If self-encapsulation is set, a copy of the IP header is made to construct an IP-in-IP datagram. For example, when self-encapsulation is not set on a TCP socket, the datagram is sent in the following format:

[ IP(a -> b) *options* + TCP + data ]

When self-encapsulation is set on that TCP socket, the datagram is sent in the following format:

```
[ IP(a -> b) + ESP [ IP(a -> b) options + TCP + data ] ]
```
For further discussion, see ["Transport and Tunnel Modes in IPsec" on page 87.](#page-86-0)

## **Security ConsiderationsWhen Using AH and ESP**

The following table compares the protections that are provided by AH and ESP.

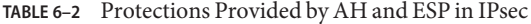

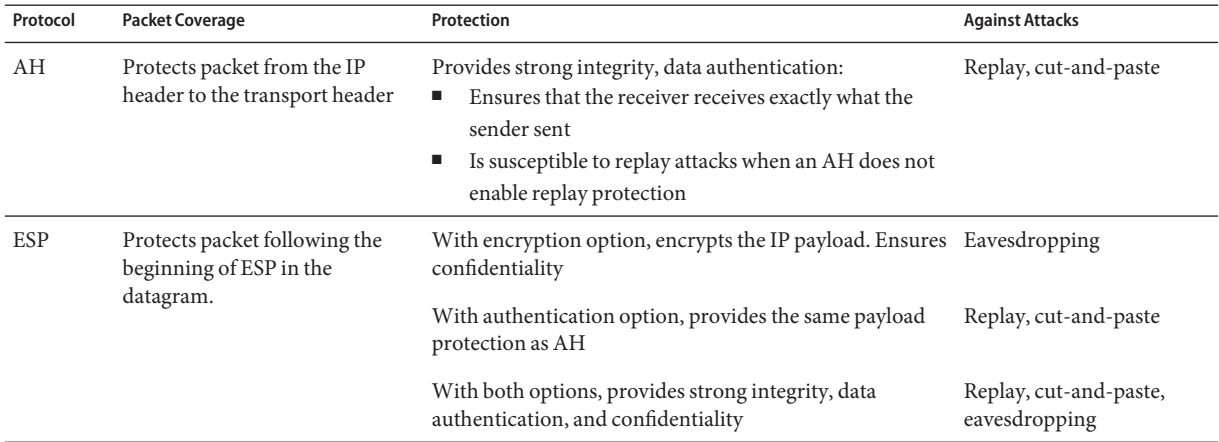

## **Authentication and Encryption Algorithms in IPsec**

IPsec security protocols use two types of algorithms, authentication and encryption. The AH module uses authentication algorithms. The ESP module can use encryption as well as authentication algorithms. You can obtain a list of the algorithms on your system and their properties by using the ipsecalgs command. For more information, see the [ipsecalgs](http://www.oracle.com/pls/topic/lookup?ctx=E26502&id=REFMAN1Mipsecalgs-1m)(1M) man page. You can also use the functions that are described in the [getipsecalgbyname](http://www.oracle.com/pls/topic/lookup?ctx=E26502&id=REFMAN3Bgetipsecalgbyname-3nsl)(3NSL) man page to retrieve the properties of algorithms.

IPsec uses the Cryptographic Framework to access the algorithms. The Cryptographic Framework provides a central repository for algorithms, in addition to other services. The framework enables IPsec to take advantage of high performance cryptographic hardware accelerators.

For more information, see the following:

- [Chapter 11, "Cryptographic Framework \(Overview\)," in](http://www.oracle.com/pls/topic/lookup?ctx=E26502&id=SYSADV6scf-1) *Oracle Solaris 11.1 Administration*: *[Security Services](http://www.oracle.com/pls/topic/lookup?ctx=E26502&id=SYSADV6scf-1)*
- [Chapter 8, "Introduction to the Oracle Solaris Cryptographic Framework," in](http://www.oracle.com/pls/topic/lookup?ctx=E26502&id=GSSAPIPGchapter1-1) *Developer's [Guide to Oracle Solaris 11 Security](http://www.oracle.com/pls/topic/lookup?ctx=E26502&id=GSSAPIPGchapter1-1)*

## **Authentication Algorithms in IPsec**

Authentication algorithms produce an integrity checksum value or *digest* that is based on the data and a key. The AH module uses authentication algorithms. The ESP module can use authentication algorithms as well.

## **Encryption Algorithms in IPsec**

Encryption algorithms encrypt data with a key. The ESP module in IPsec uses encryption algorithms. The algorithms operate on data in units of a *block size*.

## <span id="page-86-0"></span>**IPsec Protection Policies**

IPsec protection policies can use any of the security mechanisms. IPsec policies can be applied at the following levels:

- On a system-wide level
- On a per-socket level

IPsec applies the system-wide policy to outbound datagrams and inbound datagrams. Outbound datagrams are either sent with protection or without protection. If protection is applied, the algorithms are either specific or non-specific. You can apply some additional rules to outbound datagrams, because of the additional data that is known by the system. Inbound datagrams can be either accepted or dropped. The decision to drop or accept an inbound datagram is based on several criteria, which sometimes overlap or conflict. Conflicts are resolved by determining which rule is parsed first. The traffic is automatically accepted, except when a policy entry states that traffic should bypass all other policies.

The policy that normally protects a datagram can be bypassed. You can either specify an exception in the system-wide policy, or you can request a bypass in the per-socket policy. For traffic within a system, policies are enforced, but actual security mechanisms are not applied. Instead, the outbound policy on an intra-system packet translates into an inbound packet that has had those mechanisms applied.

You use the ipsecinit.conf file and the ipsecconf command to configure IPsec policies. For details and examples, see the [ipsecconf](http://www.oracle.com/pls/topic/lookup?ctx=E26502&id=REFMAN1Mipsecconf-1m)(1M) man page.

# **Transport and Tunnel Modes in IPsec**

The IPsec standards define two distinct modes of IPsec operation, *transport mode* and *tunnel mode*. The modes do not affect the encoding of packets. The packets are protected by AH, ESP, or both in each mode. The modes differ in policy application when the inner packet is an IP packet, as follows:

- In transport mode, the outer header determines the IPsec policy that protects the inner IP packet.
- In tunnel mode, the inner IP packet determines the IPsec policy that protects its contents.

In transport mode, the outer header, the next header, and any ports that the next header supports, can be used to determine IPsec policy. In effect, IPsec can enforce different transport <span id="page-87-0"></span>mode policies between two IP addresses to the granularity of a single port. For example, if the next header is TCP, which supports ports, then IPsec policy can be set for a TCP port of the outer IP address. Similarly, if the next header is an IP header, the outer header and the inner IP header can be used to determine IPsec policy.

Tunnel mode works only for IP-in-IP datagrams. Tunneling in tunnel mode can be useful when computer workers at home are connecting to a central computer location. In tunnel mode, IPsec policy is enforced on the contents of the inner IP datagram. Different IPsec policies can be enforced for different inner IP addresses. That is, the inner IP header, its next header, and the ports that the next header supports, can enforce a policy. Unlike transport mode, in tunnel mode the outer IP header does not dictate the policy of its inner IP datagram.

Therefore, in tunnel mode, IPsec policy can be specified for subnets of a LAN behind a router and for ports on those subnets. IPsec policy can also be specified for particular IP addresses, that is, hosts, on those subnets. The ports of those hosts can also have a specific IPsec policy. However, if a dynamic routing protocol is run over a tunnel, do not use subnet selection or address selection because the view of the network topology on the peer network could change. Changes would invalidate the static IPsec policy. For examples of tunneling procedures that include configuring static routes, see ["Protecting a VPN With IPsec" on page 101.](#page-100-0)

In Oracle Solaris, tunnel mode can be enforced only on an IP tunneling network interface. For information about tunneling interfaces, see [Chapter 6, "Configuring IP Tunnels," in](http://www.oracle.com/pls/topic/lookup?ctx=E26502&id=NWADMgepyg) *[Configuring and Administering Oracle Solaris 11.1 Networks](http://www.oracle.com/pls/topic/lookup?ctx=E26502&id=NWADMgepyg)*. The ipsecconf command provides a tunnel keyword to select an IP tunneling network interface. When the tunnel keyword is present in a rule, all selectors that are specified in that rule apply to the inner packet.

In transport mode, ESP, AH, or both, can protect the datagram.

The following figure shows an IP header with an unprotected TCP packet.

**FIGURE 6–3** Unprotected IP Packet Carrying TCP Information

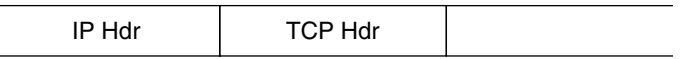

In transport mode, ESP protects the data as shown in the following figure. The shaded area shows the encrypted part of the packet.

<span id="page-88-0"></span>**FIGURE 6–4** Protected IP Packet Carrying TCP Information

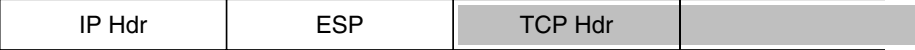

### Encrypted

In transport mode, AH protects the data as shown in the following figure.

### **FIGURE 6–5** Packet Protected by an Authentication Header

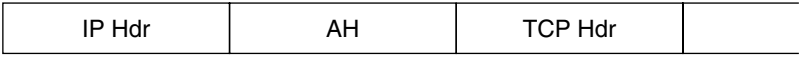

AH protection, even in transport mode, covers most of the IP header.

In tunnel mode, the entire datagram is*inside* the protection of an IPsec header. The datagram in [Figure 6–3](#page-87-0) is protected in tunnel mode by an outer IPsec header, and in this case ESP, as is shown in the following figure.

**FIGURE 6–6** IPsec Packet Protected in Tunnel Mode

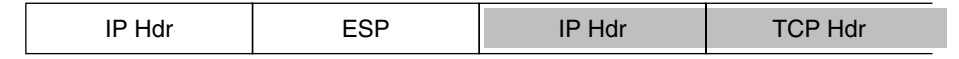

#### Encrypted **Contract**

The ipsecconf command includes keywords to set tunnels in tunnel mode or transport mode.

- For details on per-socket policy, see the [ipsec](http://www.oracle.com/pls/topic/lookup?ctx=E26502&id=REFMAN7ipsec-7p)(7P) man page.
- For an example of per-socket policy, see ["How to Use IPsec to Protect a Web Server From](#page-98-0) [Nonweb Traffic" on page 99.](#page-98-0)
- For more information about tunnels, see the  $i$  psecconf(1M) man page.
- For an example of tunnel configuration, see ["How to Protect a VPN With IPsec in Tunnel](#page-103-0) [Mode" on page 104.](#page-103-0)

## **Virtual Private Networks and IPsec**

A configured tunnel is a point-to-point interface. The tunnel enables one IP packet to be encapsulated within another IP packet. A correctly configured tunnel requires both a tunnel source and a tunnel destination. For more information, see ["How to Create and Configure an IP](http://www.oracle.com/pls/topic/lookup?ctx=E26502&id=NWADMgenql) Tunnel" in *[Configuring and Administering Oracle Solaris 11.1 Networks](http://www.oracle.com/pls/topic/lookup?ctx=E26502&id=NWADMgenql)*.

<span id="page-89-0"></span>A tunnel creates an apparent [physical interface](#page-175-0) to IP. The physical link's integrity depends on the underlying security protocols. If you set up the security associations (SAs) securely, then you can trust the tunnel. Packets that exit the tunnel must have originated from the peer that was specified in the tunnel destination. If this trust exists, you can use per-interface IP forwarding to create a [virtual private network \(VPN\).](#page-177-0)

You can add IPsec protections to a VPN. IPsec secures the connection. For example, an organization that uses VPN technology to connect offices with separate networks can add IPsec to secure the traffic between the two offices.

The following figure illustrates how two offices form a VPN with IPsec deployed on their network systems.

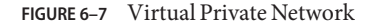

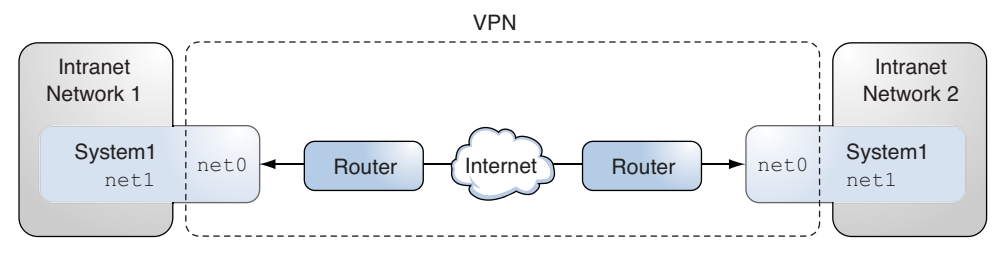

For a detailed example of the setup procedure, see ["How to Protect a VPN With IPsec in Tunnel](#page-103-0) [Mode" on page 104.](#page-103-0)

## **IPsec and NAT Traversal**

IKE can negotiate IPsec SAs across a [NAT](#page-174-0) box. This ability enables systems to securely connect from a remote network, even when the systems are behind a NAT device. For example, employees who work from home, or who log on from a conference site can protect their traffic with IPsec.

NAT stands for network address translation. A NAT box is used to translate a private internal address into a unique Internet address. NATs are very common at public access points to the Internet, such as hotels. For a fuller discussion, see ["Using IP Filter's NAT Feature" on page 42.](#page-41-0) <span id="page-90-0"></span>The ability to use IKE when a NAT box is between communicating systems is called NAT traversal, or NAT-T. NAT-T has the following limitations:

- The AH protocol depends on an unchanging IP header, therefore AH cannot work with NAT-T. The ESP protocol is used with NAT-T.
- The NAT box does not use special processing rules. A NAT box with special IPsec processing rules might interfere with the implementation of NAT-T.
- NAT-T works only when the IKE initiator is the system behind the NAT box. An IKE responder cannot be behind a NAT box unless the box has been programmed to forward IKE packets to the appropriate individual system behind the box.

The following RFCs describe NAT functionality and the limits of NAT-T. Copies of the RFCs can be retrieved from <http://www.rfc-editor.org>.

- RFC 3022, "Traditional IP Network Address Translator (Traditional NAT)," January 2001
- RFC 3715, "IPsec-Network Address Translation (NAT) Compatibility Requirements," March 2004
- RFC 3947, "Negotiation of NAT-Traversal in the IKE," January 2005
- RFC 3948, "UDP Encapsulation of IPsec Packets," January 2005

To use IPsec across a NAT, see ["Configuring IKE for Mobile Systems \(Task Map\)" on page 153.](#page-152-0)

## **IPsec and SCTP**

Oracle Solaris supports the Streams Control Transmission Protocol (SCTP). The use of the SCTP protocol and SCTP port number to specify IPsec policy is supported, but is not robust. The IPsec extensions for SCTP as specified in RFC 3554 are not yet implemented. These limitations can create complications in creating IPsec policy for SCTP.

SCTP can make use of multiple source and destination addresses in the context of a single SCTP association. When IPsec policy is applied to a single source or a single destination address, communication can fail when SCTP switches the source or the destination address of that association. IPsec policy only recognizes the original address. For information about SCTP, read the RFCs and "SCTP Protocol" in *[System Administration Guide: IP Services](http://www.oracle.com/pls/topic/lookup?ctx=E23823&id=SYSADV3ermih)*.

## **IPsec and Oracle Solaris Zones**

For shared-IP zones, IPsec is configured from the global zone. The IPsec policy configuration file, ipsecinit.conf, exists in the global zone only. The file can have entries that apply to non-global zones, as well as entries that apply to the global zone.

For exclusive-IP zones, IPsec is configured per non-global zone.

<span id="page-91-0"></span>For information about how to use IPsec with zones, see ["Protecting Traffic With IPsec" on](#page-94-0) [page 95.](#page-94-0) For information about zones, see [Chapter 15, "Introduction to Oracle Solaris Zones,"](http://www.oracle.com/pls/topic/lookup?ctx=E26502&id=VLZONzones.intro-1) in *[Oracle Solaris 11.1 Administration: Oracle Solaris Zones, Oracle Solaris 10 Zones, and](http://www.oracle.com/pls/topic/lookup?ctx=E26502&id=VLZONzones.intro-1) [Resource Management](http://www.oracle.com/pls/topic/lookup?ctx=E26502&id=VLZONzones.intro-1)*.

## **IPsec and Logical Domains**

IPsec works with logical domains. The logical domain must be running a version of Oracle Solaris that includes IPsec, such as the Oracle Solaris 10 release.

To create logical domains, you must use the Oracle VM Server for SPARC, which was previously called Logical Domains. For information about how to configure logical domains, see *Oracle VM Server for SPARC 2.2 Administration Guide*.

## **IPsec Utilities and Files**

Table 6–3 describes the files, commands, and service identifiers that are used to configure and manage IPsec. For completeness, the table includes key management files, socket interfaces, and commands.

For more information about service identifiers, see [Chapter 1, "Managing Services \(Overview\),"](http://www.oracle.com/pls/topic/lookup?ctx=E26502&id=SVSVFhbrunlevels-25516) in *[Managing Services and Faults in Oracle Solaris 11.1](http://www.oracle.com/pls/topic/lookup?ctx=E26502&id=SVSVFhbrunlevels-25516)*.

- For instructions on implementing IPsec on your network, see ["Protecting Traffic With](#page-94-0) [IPsec" on page 95.](#page-94-0)
- For more details about IPsec utilities and files, see [Chapter 8, "IP Security Architecture](#page-116-0) [\(Reference\)."](#page-116-0)

| IPsec Utility, File, or Service | <b>Description</b>                                                                 | <b>Man Page</b>                 |
|---------------------------------|------------------------------------------------------------------------------------|---------------------------------|
| svc:/network/ipsec/ipsecalgs    | The SMF service that manages IPsec algorithms.                                     | ipsecalqs(1M)                   |
| svc:/network/ipsec/manual-key   | The SMF service that manages manually keyed IPsec SAs.                             | $i$ pseckey $(1M)$              |
| svc:/network/ipsec/policy       | The SMF service that manages IPsec policy.                                         | $smf(5)$ ,<br>ipsecconf(1M)     |
| svc:/network/ipsec/ike          | The SMF service for the automatic management of IPsec SAs by<br>using IKE.         | $smf(5)$ ,<br>$in.$ iked $(1M)$ |
| /etc/inet/ipsecinit.conffile    | IPsec policy file.                                                                 | ipsecconf(1M)                   |
|                                 | The SMF policy service uses this file to configure IPsec policy at<br>system boot. |                                 |

**TABLE 6–3** List of Selected IPsec Utilities and Files

| IPsec Utility, File, or Service | <b>Description</b>                                                                                                    | <b>Man Page</b> |
|---------------------------------|----------------------------------------------------------------------------------------------------|-----------------|
| ipsecconf command               | IPsec policy command. Useful for viewing and modifying the<br>current IPsec policy, and for testing.                                                                                                    | ipsecconf(1M)   |
|                                 | Is used by the SMF policy service to configure IPsec policy at<br>system boot.                                                                                                    |                 |
| PF KEY socket interface         | Interface for the security associations database (SADB). Handles<br>manual key management and automatic key management.                                                                                               | pf $key(7P)$    |
| ipseckey command                | IPsec SAs keying command. ipseckey is a command-line front end ipseckey $(1M)$<br>to the PF KEY interface. ipseckey can create, destroy, or modify<br>SA <sub>s</sub> .                                               |                 |
| /etc/inet/secret/ipseckeysfile  | Contains manually keyed SAs.                                                                                                    |                 |
|                                 | Is used by the SMF manual - key service to configure SAs manually<br>at system boot.                                                                                                    |                 |
| ipsecalgs command               | IPsec algorithms command. Useful for viewing and modifying the<br>list of IPsec algorithms and their properties.                                                                                                    | ipsecalqs(1M)   |
|                                 | Is used by the SMF ipsecalgs service to synchronize known IPsec<br>algorithms with the kernel at system boot.                                                                                                    |                 |
| /etc/inet/ipsecalgs file        | Contains the configured IPsec protocols and algorithm definitions.<br>This file is managed by the ipsecalgs command and must never be<br>edited manually.                                                             |                 |
| /etc/inet/ike/configfile        | IKE configuration and policy file. By default, this file does not exist.<br>Key management is based on rules and global parameters in the<br>/etc/inet/ike/config file. See "IKE Utilities and Files" on<br>page 127. | ike.config(4)   |
|                                 | If this file exists, the svc:/network/ipsec/ike service starts the<br>IKE daemon, in. iked, to provide automatic key management.                                                                                      |                 |

**TABLE 6–3** List of Selected IPsec Utilities and Files *(Continued)*

<span id="page-94-0"></span>**CHAPTER 7** 7

# Configuring IPsec (Tasks)

This chapter provides procedures for implementing IPsec on your network. The procedures are described in the following sections:

- "Protecting Traffic With IPsec" on page 95
- ["Protecting a VPN With IPsec" on page 101](#page-100-0)
- ["Managing IPsec and IKE" on page 108](#page-107-0)

For overview information about IPsec, see [Chapter 6, "IP Security Architecture \(Overview\)."](#page-76-0) For reference information about IPsec, see [Chapter 8, "IP Security Architecture \(Reference\)."](#page-116-0)

## **Protecting TrafficWith IPsec**

This section provides procedures that enable you to secure traffic between two systems and to secure a web server. To protect a VPN, see ["Protecting a VPN With IPsec" on page 101.](#page-100-0) For additional procedures to manage IPsec and to use SMF commands with IPsec and IKE, see ["Managing IPsec and IKE" on page 108.](#page-107-0)

The following information applies to all IPsec configuration tasks:

- **IPsec and zones** To manage IPsec policy and keys for a shared-IP non-global zone, create the IPsec policy file in the global zone, and run the IPsec configuration commands from the global zone. Use the source address that corresponds to the non-global zone that is being configured. For an exclusive-IP zone, you configure IPsec policy in the non-global zone.
- **IPsec and RBAC** To use roles to administer IPsec, see [Chapter 9, "Using Role-Based](http://www.oracle.com/pls/topic/lookup?ctx=E26502&id=SYSADV6rbactask-1) Access Control (Tasks)," in *[Oracle Solaris 11.1 Administration: Security Services](http://www.oracle.com/pls/topic/lookup?ctx=E26502&id=SYSADV6rbactask-1)*. For an example, see ["How to Configure a Role for Network Security" on page 110.](#page-109-0)
- **IPsec and SCTP** IPsec can be used to protect Streams Control Transmission Protocol (SCTP) associations, but caution must be used. For more information, see ["IPsec and SCTP"](#page-90-0) [on page 91.](#page-90-0)
- <span id="page-95-0"></span>■ **IPsec and Trusted Extensions labels** – On systems that are configured with the Trusted Extensions feature of Oracle Solaris, labels can be added to IPsec packets. For more information, see "Administration of Labeled IPsec" in *[Trusted Extensions Configuration and](http://www.oracle.com/pls/topic/lookup?ctx=E26502&id=TRSOLADMPROCtxnet-20) [Administration](http://www.oracle.com/pls/topic/lookup?ctx=E26502&id=TRSOLADMPROCtxnet-20)*.
- **IPv4 and IPv6 addresses** The IPsec examples in this guide use IPv4 addresses. Oracle Solaris supports IPv6 addresses as well. To configure IPsec for an IPv6 network, substitute IPv6 addresses in the examples. When protecting tunnels with IPsec, you can mix IPv4 and IPv6 addresses for the inner and outer addresses. Such a configuration enables you to tunnel IPv6 over an IPv4 network, for example.

The following task map points to procedures that set up IPsec between one or more systems. The [ipsecconf](http://www.oracle.com/pls/topic/lookup?ctx=E26502&id=REFMAN1Mipsecconf-1m)(1M), [ipseckey](http://www.oracle.com/pls/topic/lookup?ctx=E26502&id=REFMAN1Mipseckey-1m)(1M), and [ipadm](http://www.oracle.com/pls/topic/lookup?ctx=E26502&id=REFMAN1Mipadm-1m)(1M) man pages also describe useful procedures in their respective Examples sections.

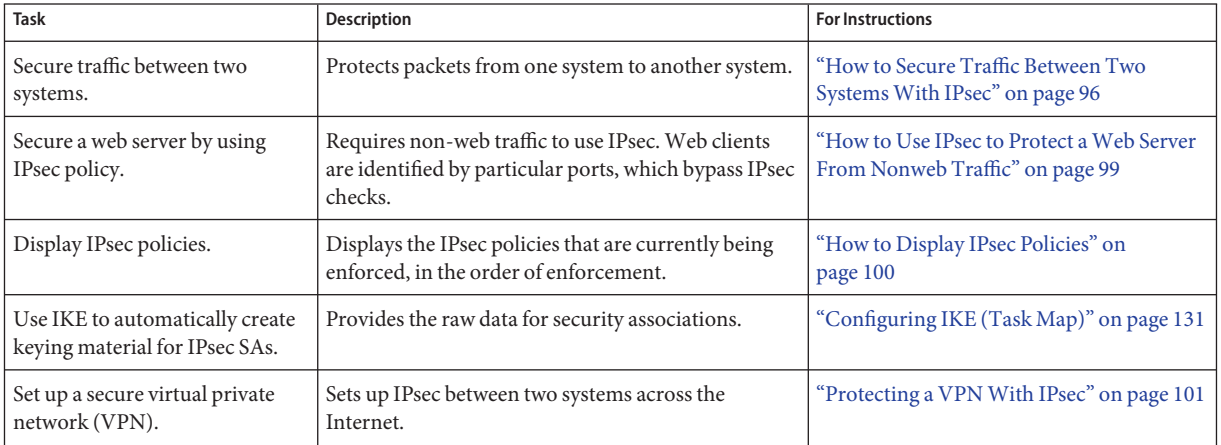

## **How to Secure Traffic Between Two Systems With IPsec**

This procedure assumes the following setup:

- The two systems are named enigma and partym.
- Each system has an IP address. This can be an IPv4 address, an IPv6 address, or both.
- Each system requires ESP encryption with the AES algorithm, which requires a key of 128 bits, and ESP authentication with a SHA-2 message digest, which requires a key of 512 bits.
- Each system uses shared security associations.

With shared SAs, only one pair of SAs is needed to protect the two systems.

**Note –** To use IPsec with labels on a Trusted Extensions system, see the extension of this procedure in ["How to Apply IPsec Protections in a Multilevel Trusted Extensions Network" in](http://www.oracle.com/pls/topic/lookup?ctx=E26502&id=TRSOLADMPROCmanagetnet-42) *[Trusted Extensions Configuration and Administration](http://www.oracle.com/pls/topic/lookup?ctx=E26502&id=TRSOLADMPROCmanagetnet-42)*.

### <span id="page-96-0"></span>IPsec policy can be configured in the global zone or in an exclusive-IP stack zone. The policy for a shared-IP stack zone must be configured in the global zone. For an exclusive-IP zone, you configure IPsec policy in the non-global zone. **Before You Begin**

To run configuration commands, you must become an administrator who is assigned the Network IPsec Management rights profile. To edit system files and create keys, you must assume the root role. For more information, see ["How to Use Your Assigned Administrative](http://www.oracle.com/pls/topic/lookup?ctx=E26502&id=SYSADV6rbactask-28) Rights" in *[Oracle Solaris 11.1 Administration: Security Services](http://www.oracle.com/pls/topic/lookup?ctx=E26502&id=SYSADV6rbactask-28)*.

If you log in remotely, use the ssh command for a secure remote login. For an example, see [Example 7–1.](#page-97-0)

#### **On each system, add host entries to the /etc/inet/hosts file. 1**

This step enables the Service Management Facility (SMF) to use the system names without depending on nonexistent naming services. For more information, see the [smf](http://www.oracle.com/pls/topic/lookup?ctx=E26502&id=REFMAN5smf-5)(5) man page.

**a. On a system that is named partym, type the following in the hosts file:**

# Secure communication with enigma 192.168.116.16 enigma

**b. On a system that is named enigma, type the following in the hosts file:**

# Secure communication with partym 192.168.13.213 partym

### **On each system, create the IPsec policy file. 2**

The file name is /etc/inet/ipsecinit.conf. For an example, see the /etc/inet/ipsecinit.sample file.

#### **Add an IPsec policy entry to the ipsecinit.conf file. 3**

### **a. On the enigma system, add the following policy:**

{laddr enigma raddr partym} ipsec {encr\_algs aes encr\_auth\_algs sha512 sa shared}

### **b. On the partym system, add the identical policy:**

{laddr partym raddr enigma} ipsec {encr\_algs aes encr\_auth\_algs sha512 sa shared} For the syntax of IPsec policy entries, see the [ipsecconf](http://www.oracle.com/pls/topic/lookup?ctx=E26502&id=REFMAN1Mipsecconf-1m)(1M) man page.

#### <span id="page-97-0"></span>**On each system, configure IKE to add a pair of IPsec SAs between the two systems. 4**

Configure IKE by following one of the configuration procedures in ["Configuring IKE \(Task](#page-130-0) [Map\)" on page 131.](#page-130-0) For the syntax of the IKE configuration file, see the [ike.config](http://www.oracle.com/pls/topic/lookup?ctx=E26502&id=REFMAN4ike.config-4)(4) man page.

**Note –** If you must generate and maintain your keys manually, see ["How to Manually Create](#page-107-0) [IPsec Keys" on page 108.](#page-107-0)

## **Verify the syntax of the IPsec policy file. 5**

### # **ipsecconf -f -c /etc/inet/ipsecinit.conf**

Fix any errors, verify the syntax of the file, and continue.

## **Refresh the IPsec policy. 6**

### # **svcadm refresh svc:/network/ipsec/policy:default**

IPsec policy is enabled by default, so you *refresh* it. If you have disabled IPsec policy, enable it.

# **svcadm enable svc:/network/ipsec/policy:default**

#### **Activate the keys for IPsec. 7**

- **If the ike service is not enabled, enable it.**
	- # **svcadm enable svc:/network/ipsec/ike:default**
- **If the ike service is enabled, restart it.**
	- # **svcadm restart svc:/network/ipsec/ike:default**

If you manually configured keys in Step 4, complete ["How to Manually Create IPsec Keys" on](#page-107-0) [page 108](#page-107-0) to activate the keys.

#### **Verify that packets are being protected. 8**

For the procedure, see ["How to Verify That Packets Are Protected With IPsec" on page 114.](#page-113-0)

#### Adding IPsec PolicyWhen Using an ssh Connection **Example 7–1**

In this example, the administrator in the root role configures IPsec policy and keys on two systems by using the ssh command to reach the second system. The administrator is defined identically on both systems. For more information, see the [ssh](http://www.oracle.com/pls/topic/lookup?ctx=E26502&id=REFMAN1ssh-1)(1) man page.

- First, the administrator configures the first system by performing [Step 1](#page-96-0) through Step 5 of the preceding procedure.
- Then, in a different terminal window, the administrator uses the identically defined user name and ID to log in remotely with the ssh command.

```
local-system $ ssh -l jdoe other-system
other-system $ su - root
Enter password:
other-system #
```
- In the terminal window of the ssh session, the administrator configures the IPsec policy and keys of the second system by completing [Step 1](#page-96-0) through [Step 7.](#page-97-0)
- Then, the administrator ends the ssh session.

other-system # **exit** local-system \$ exit

■ Finally, the administrator enables IPsec policy on the first system by completing [Step 6](#page-97-0) and [Step 7.](#page-97-0)

The next time the two systems communicate, including by using an ssh connection, the communication is protected by IPsec.

## ▼ **How to Use IPsec to Protect aWeb Server From Nonweb Traffic**

A secure web server allows web clients to talk to the web service. On a secure web server, traffic that is not web traffic *must* pass security checks. The following procedure includes bypasses for web traffic. In addition, this web server can make unsecured DNS client requests. All other traffic requires ESP with AES and SHA-2 algorithms.

You must be in the global zone to configure IPsec policy. For an exclusive-IP zone, you configure IPsec policy in the non-global zone. **Before You Begin**

> You have completed ["How to Secure Traffic Between Two Systems With IPsec" on page 96](#page-95-0) so that the following conditions are in effect:

- Communication between the two systems is protected by IPsec.
- Keying material is being generated by IKE.
- You have verified that packets are being protected.

To run configuration commands, you must become an administrator who is assigned the Network IPsec Management rights profile. To edit system files, you must assume the root role. For more information, see ["How to Use Your Assigned Administrative Rights" in](http://www.oracle.com/pls/topic/lookup?ctx=E26502&id=SYSADV6rbactask-28) *Oracle [Solaris 11.1 Administration: Security Services](http://www.oracle.com/pls/topic/lookup?ctx=E26502&id=SYSADV6rbactask-28)*.

If you log in remotely, use the ssh command for a secure remote login. For an example, see [Example 7–1.](#page-97-0)

**Determine which services need to bypass security policy checks. 1**

For a web server, these services include TCP ports 80 (HTTP) and 443 (Secure HTTP). If the web server provides DNS name lookups, the server might also need to include port 53 for both TCP and UDP.

### <span id="page-99-0"></span>**Add the web server policy to the IPsec policy file. 2**

Add the following lines to the /etc/inet/ipsecinit.conf file:

# Web traffic that web server should bypass. {lport 80 ulp tcp dir both} bypass {} {lport 443 ulp tcp dir both} bypass {} # Outbound DNS lookups should also be bypassed. {rport 53 dir both} bypass {} # Require all other traffic to use ESP with AES and SHA-2. # Use a unique SA for outbound traffic from the port {} ipsec {encr\_algs aes encr\_auth\_algs sha512 sa shared}

This configuration allows only secure traffic to access the system, with the bypass exceptions that are described in [Step 1.](#page-98-0)

**Verify the syntax of the IPsec policy file. 3**

# **ipsecconf -f -c /etc/inet/ipsecinit.conf**

**Refresh the IPsec policy. 4**

# **svcadm refresh svc:/network/ipsec/policy:default**

### **Refresh the keys for IPsec. 5**

Restart the ike service.

```
# svcadm restart svc:/network/ipsec/ike
```
If you manually configured the keys, follow the instructions in ["How to Manually Create IPsec](#page-107-0) [Keys" on page 108.](#page-107-0)

Your setup is complete. Optionally, you can perform Step 6.

**(Optional) Enable a remote system to communicate with the web server for nonweb traffic. 6**

Add the following lines to a remote system's /etc/inet/ipsecinit.conf file:

# Communicate with web server about nonweb stuff #

{laddr webserver} ipsec {encr\_algs aes encr\_auth\_algs sha512 sa shared}

Verify the syntax then refresh the IPsec policy to activate it.

*remote-system* # **ipsecconf -f -c /etc/inet/ipsecinit.conf** *remote-system* # **svcadm refresh svc:/network/ipsec/policy:default**

A remote system can communicate securely with the web server for nonweb traffic only when the systems' IPsec policies match.

## **How to Display IPsec Policies**

You can see the policies that are configured in the system when you issue the ipsecconf command without any arguments.

<span id="page-100-0"></span>You must run the ipsecconf command in the global zone. For an exclusive-IP zone, you run the ipsecconf command in the non-global zone. **Before You Begin**

> You must become an administrator who is assigned the Network IPsec Management rights profile. For more information, see ["How to Use Your Assigned Administrative Rights" in](http://www.oracle.com/pls/topic/lookup?ctx=E26502&id=SYSADV6rbactask-28) *[Oracle Solaris 11.1 Administration: Security Services](http://www.oracle.com/pls/topic/lookup?ctx=E26502&id=SYSADV6rbactask-28)*.

- **Display IPsec policies.** ●
	- **Display the global IPsec policy entries in the order that the entries were added.**
		- \$ **ipsecconf**

The command displays each entry with an *index* followed by a number.

■ Display the IPsec policy entries in the order in which a match occurs.

\$ **ipsecconf -l -n**

■ **Display the IPsec policy entries, including per-tunnel entries, in the order in which a match occurs.**

\$ **ipsecconf -L -n**

## **Protecting a VPNWith IPsec**

Oracle Solaris can configure a VPN that is protected by IPsec. Tunnels can be created in *tunnel mode* or in *transport mode*. For a discussion, see ["Transport and Tunnel Modes in IPsec" on](#page-86-0) [page 87.](#page-86-0) The examples and procedures in this section use IPv4 addresses, but the examples and procedures apply to IPv6 VPNs as well. For a short discussion, see ["Protecting Traffic With](#page-94-0) [IPsec" on page 95.](#page-94-0)

For examples of IPsec policies for tunnels in tunnel mode, see "Examples of Protecting a VPN With IPsec by Using Tunnel Mode" on page 101.

## **Examples of Protecting a VPNWith IPsec by Using Tunnel Mode**

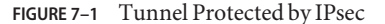

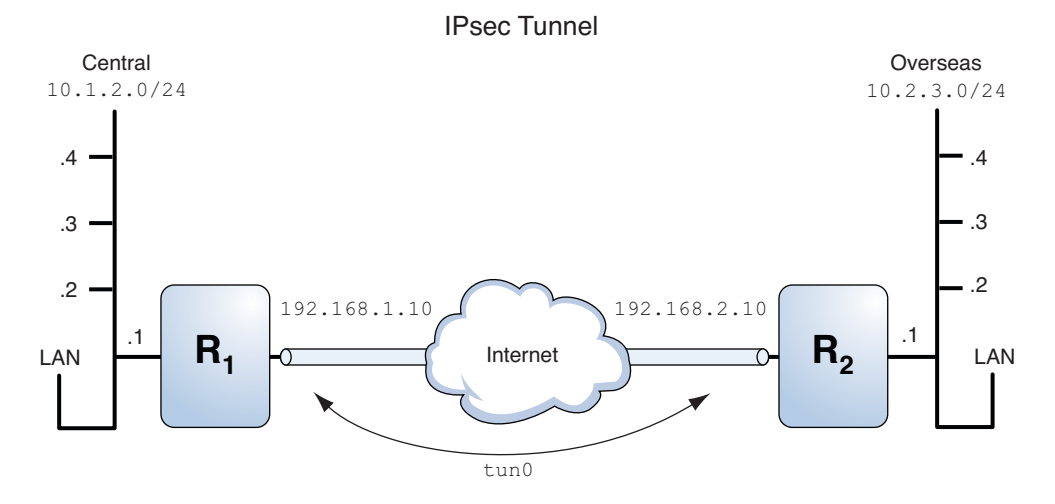

The following examples assume that the tunnel is configured for all subnets of the LANs:

```
## Tunnel configuration ##
# Tunnel name is tun0
# Intranet point for the source is 10.1.2.1
# Intranet point for the destination is 10.2.3.1
# Tunnel source is 192.168.1.10
# Tunnel destination is 192.168.2.10
# Tunnel name address object is tun0/to-central
# Tunnel name address object is tun0/to-overseas
```
**EXAMPLE 7–2** Creating a Tunnel That All Subnets Can Use

In this example, all traffic from the local LANs of the Central LAN in Figure 7–1 can be tunneled through Router 1 to Router 2, and then delivered to all local LANs of the Overseas LAN. The traffic is encrypted with AES.

```
## IPsec policy ##
{tunnel tun0 negotiate tunnel}
 ipsec {encr_algs aes encr_auth_algs sha512 sa shared}
```
**EXAMPLE 7–3** Creating a Tunnel That Connects Two Subnets Only

In this example, only traffic between subnet 10.1.2.0/24 of the Central LAN and subnet 10.2.3.0/24 of the Overseas LAN is tunneled and encrypted. In the absence of other IPsec policies for Central, if the Central LAN attempts to route any traffic for other LANs over this tunnel, the traffic is dropped at Router 1.

## IPsec policy ## {tunnel tun0 negotiate tunnel laddr 10.1.2.0/24 raddr 10.2.3.0/24} <span id="page-102-0"></span>**EXAMPLE 7–3** Creating a Tunnel That Connects Two Subnets Only *(Continued)*

```
ipsec {encr_algs aes encr_auth_algs sha512 shared}
```
## **Description of the Network Topology for the IPsec Tasks to Protect a VPN**

The procedures that follow this section assume the following setup. For a depiction of the network, see Figure 7–2.

- Each system is using an IPv4 address space.
- Each system has two interfaces. The net0 interface connects to the Internet. In this example, Internet IP addresses begin with 192.168. The net1 interface connects to the company's LAN, its intranet. In this example, intranet IP addresses begin with the number 10.
- Each system requires ESP authentication with the SHA-2 algorithm. In this example, the SHA-2 algorithm requires a 512-bit key.
- Each system requires ESP encryption with the AES algorithm. The AES algorithm uses a 128-bit or 256-bit key.
- Each system can connect to a router that has direct access to the Internet.
- Each system uses shared security associations.

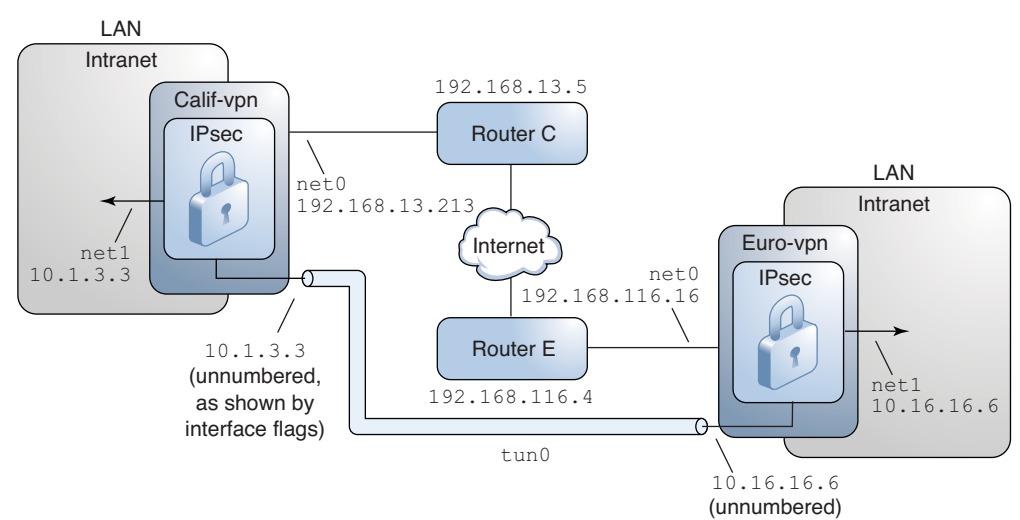

**FIGURE 7–2** Sample VPN Between Offices Connected Across the Internet

As the preceding illustration shows, the procedures use the following configuration parameters.

<span id="page-103-0"></span>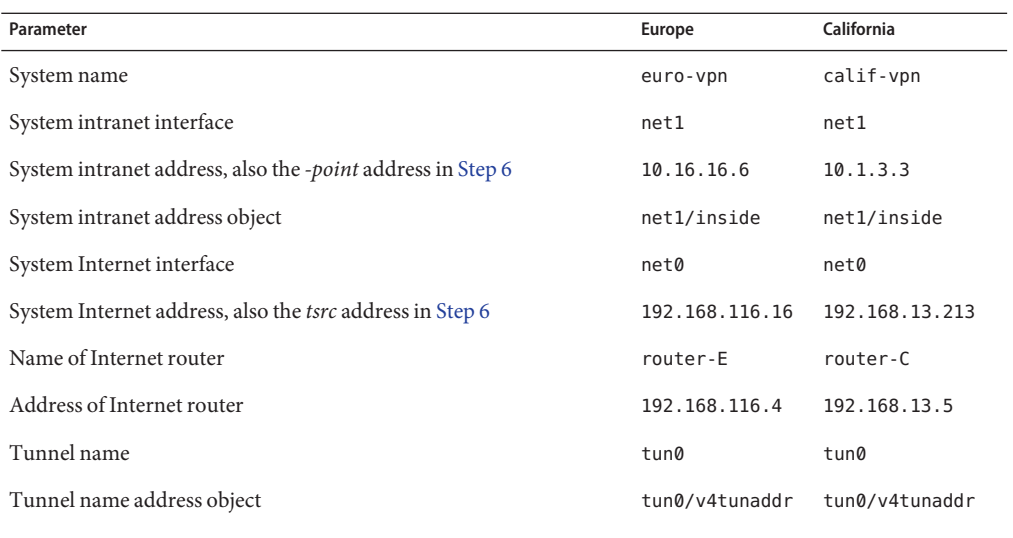

For information about tunnel names, see ["Tunnel Configuration and Administration With the](http://www.oracle.com/pls/topic/lookup?ctx=E26502&id=NWADMgepym) dladm Command" in *[Configuring and Administering Oracle Solaris 11.1 Networks](http://www.oracle.com/pls/topic/lookup?ctx=E26502&id=NWADMgepym)*. For information about address objects, see ["How to Configure an IP Interface" in](http://www.oracle.com/pls/topic/lookup?ctx=E26502&id=NWSTAgjgob) *Connecting [Systems Using Fixed Network Configuration in Oracle Solaris 11.1](http://www.oracle.com/pls/topic/lookup?ctx=E26502&id=NWSTAgjgob)* and the [ipadm](http://www.oracle.com/pls/topic/lookup?ctx=E26502&id=REFMAN1Mipadm-1m)(1M) man page.

## **How to Protect a VPN With IPsec in Tunnel Mode**

In tunnel mode, the inner IP packet determines the IPsec policy that protects its contents.

This procedure extends the procedure ["How to Secure Traffic Between Two Systems With](#page-95-0) [IPsec" on page 96.](#page-95-0) The setup is described in ["Description of the Network Topology for the IPsec](#page-102-0) [Tasks to Protect a VPN" on page 103.](#page-102-0)

For a fuller description of the reasons for running particular commands, see the corresponding steps in ["How to Secure Traffic Between Two Systems With IPsec" on page 96.](#page-95-0)

**Note –** Perform the steps in this procedure on both systems.

In addition to connecting two systems, you are connecting two intranets that connect to these two systems. The systems in this procedure function as gateways.

**Note –** To use IPsec in tunnel mode with labels on a Trusted Extensions system, see the extension of this procedure in ["How to Configure a Tunnel Across an Untrusted Network" in](http://www.oracle.com/pls/topic/lookup?ctx=E26502&id=TRSOLADMPROCmanagetnet-49) *[Trusted Extensions Configuration and Administration](http://www.oracle.com/pls/topic/lookup?ctx=E26502&id=TRSOLADMPROCmanagetnet-49)*.

You must be in the global zone to configure IPsec policy for the system or for a shared-IP zone. For an exclusive-IP zone, you configure IPsec policy in the non-global zone. **Before You Begin**

> To run configuration commands, you must become an administrator who is assigned the Network Management and Network IPsec Management rights profiles. To edit system files, you must assume the root role. For more information, see ["How to Use Your Assigned](http://www.oracle.com/pls/topic/lookup?ctx=E26502&id=SYSADV6rbactask-28) Administrative Rights" in *[Oracle Solaris 11.1 Administration: Security Services](http://www.oracle.com/pls/topic/lookup?ctx=E26502&id=SYSADV6rbactask-28)*.

If you log in remotely, use the ssh command for a secure remote login. For an example, see [Example 7–1.](#page-97-0)

#### **Control the flow of packets before configuring IPsec. 1**

### **a. Disable IP forwarding and IP dynamic routing.**

```
# routeadm -d ipv4-routing
# ipadm set-prop -p forwarding=off ipv4
# routeadm -u
```
Turning off IP forwarding prevents packets from being forwarded from one network to another network through this system. For a description of the routeadm command, see the [routeadm](http://www.oracle.com/pls/topic/lookup?ctx=E26502&id=REFMAN1Mrouteadm-1m)(1M) man page.

### **b. Turn on IP strict multihoming.**

### # **ipadm set-prop -p hostmodel=strong ipv4**

Turning on IP strict multihoming requires that packets for one of the system's destination addresses arrive at the correct destination address.

When the hostmodel parameter is set to strong, packets that arrive on a particular interface must be addressed to one of the local IP addresses of that interface. All other packets, even packets that are addressed to other local addresses of the system, are dropped.

### **c. Verify that most network services are disabled.**

Verify that loopback mounts and the ssh service are running.

# **svcs | grep network** Aug\_02 svc:/network/loopback:default ...<br>online Aug\_09 svc:/network/ssh:default

### **Add IPsec policy. 2**

Edit the /etc/inet/ipsecinit.conf file to add the IPsec policy for the VPN. For additional examples, see ["Examples of Protecting a VPN With IPsec by Using Tunnel Mode" on page 101.](#page-100-0) <span id="page-105-0"></span>In this policy, IPsec protection is not required between systems on the local LAN and the internal IP address of the gateway, so a bypass statement is added.

### **a. On the euro-vpn system, type the following entry into the ipsecinit.conf file:**

```
# LAN traffic to and from this host can bypass IPsec.
{laddr 10.16.16.6 dir both} bypass {}
# WAN traffic uses ESP with AES and SHA-2.
{tunnel tun0 negotiate tunnel}
 ipsec {encr algs aes encr auth algs sha512 sa shared}
```
### **b. On the calif-vpn system, type the following entry into the ipsecinit.conf file:**

# LAN traffic to and from this host can bypass IPsec. {laddr 10.1.3.3 dir both} bypass {}

# WAN traffic uses ESP with AES and SHA-2. {tunnel tun0 negotiate tunnel} ipsec {encr\_algs aes encr\_auth\_algs sha512 sa shared}

### **On each system, configure IKE to add a pair of IPsec SAs between the two systems. 3**

Configure IKE by following one of the configuration procedures in ["Configuring IKE \(Task](#page-130-0) [Map\)" on page 131.](#page-130-0) For the syntax of the IKE configuration file, see the [ike.config](http://www.oracle.com/pls/topic/lookup?ctx=E26502&id=REFMAN4ike.config-4)(4) man page.

**Note –** If you must generate and maintain your keys manually, see ["How to Manually Create](#page-107-0) [IPsec Keys" on page 108.](#page-107-0)

#### **Verify the syntax of the IPsec policy file. 4**

```
# ipsecconf -f -c /etc/inet/ipsecinit.conf
```
Fix any errors, verify the syntax of the file, and continue.

#### **Refresh the IPsec policy. 5**

### # **svcadm refresh svc:/network/ipsec/policy:default**

IPsec policy is enabled by default, so you *refresh* it. If you have disabled IPsec policy, enable it.

### # **svcadm enable svc:/network/ipsec/policy:default**

### **Create and configure the tunnel,** *tunnel-name***. 6**

The following commands configure the internal and external interfaces, create the tun0 tunnel, and assign IP addresses to the tunnel.

### **a. On the calif-vpn system, create the tunnel and configure it.**

If the interface net1 does not already exist, the first command creates it.

```
# ipadm create-addr -T static -a local=10.1.3.3 net1/inside
# dladm create-iptun -T ipv4 -a local=10.1.3.3,remote=10.16.16.6 tun0
```

```
# ipadm create-addr -T static \
-a local=192.168.13.213,remote=192.168.116.16 tun0/v4tunaddr
```
**b. On the euro-vpn system, create the tunnel and configure it.**

```
# ipadm create-addr -T static -a local=10.16.16.6 net1/inside
# dladm create-iptun -T ipv4 -a local=10.16.16.6,remote=10.1.3.3 tun0
# ipadm create-addr -T static \
-a local=192.168.116.16,remote=192.168.13.213 tun0/v4tunaddr
```
**Note –** The -T option to the ipadm command specifies the type of address to create. The -T option to the dladm command specifies the tunnel.

For information about these commands, see the [dladm](http://www.oracle.com/pls/topic/lookup?ctx=E26502&id=REFMAN1Mdladm-1m)( $1M$ ) and [ipadm](http://www.oracle.com/pls/topic/lookup?ctx=E26502&id=REFMAN1Mipadm-1m)( $1M$ ) man pages, and "How to Configure an IP Interface" in *[Connecting Systems Using Fixed Network](http://www.oracle.com/pls/topic/lookup?ctx=E26502&id=NWSTAgjgob) [Configuration in Oracle Solaris 11.1](http://www.oracle.com/pls/topic/lookup?ctx=E26502&id=NWSTAgjgob)*. For information about customized names, see ["Network Devices and Datalink Names" in](http://www.oracle.com/pls/topic/lookup?ctx=E23824&id=SYSADV8geyrb) *Oracle Solaris Administration: Network [Interfaces and Network Virtualization](http://www.oracle.com/pls/topic/lookup?ctx=E23824&id=SYSADV8geyrb)*.

### **On each system, configure forwarding. 7**

```
# ipadm set-ifprop -m ipv4 -p forwarding=on net1
# ipadm set-ifprop -m ipv4 -p forwarding=off net0
```
IP forwarding means that packets that arrive from somewhere else can be forwarded. IP forwarding also means that packets that leave this interface might have originated somewhere else. To successfully forward a packet, both the receiving interface and the transmitting interface must have IP forwarding turned on.

Because the net1 interface is*inside* the intranet, IP forwarding must be turned on for net1. Because tun0 connects the two systems through the Internet, IP forwarding must remain on for tun0. The net0 interface has its IP forwarding turned off to prevent an *outside* adversary from injecting packets into the protected intranet. The *outside* refers to the Internet.

#### **On each system, prevent the advertising of the private interface. 8**

### # **ipadm set-addrprop -p private=on net0**

Even if net0 has IP forwarding turned off, a routing protocol implementation might still advertise the interface. For example, the in. routed protocol might still advertise that  $net0$  is available to forward packets to its peers inside the intranet. By setting the interface's *private* flag, these advertisements are prevented.

#### **Restart the network services. 9**

# **svcadm restart svc:/network/initial:default**

#### <span id="page-107-0"></span>**Manually add a default route over the net0 interface. 10**

The default route must be a router with direct access to the Internet.

**a. On the calif-vpn system, add the following route:**

# **route -p add net default 192.168.13.5**

### **b. On the euro-vpn system, add the following route:**

# **route -p add net default 192.168.116.4**

Even though the net0 interface is not part of the intranet, net0 does need to reach across the Internet to its peer system. To find its peer, net0 needs information about Internet routing. The VPN system appears to be a host, rather than a router, to the rest of the Internet. Therefore, you can use a default router or run the router discovery protocol to find a peer system. For more information, see the [route](http://www.oracle.com/pls/topic/lookup?ctx=E26502&id=REFMAN1Mroute-1m)(1M) and in. routed(1M) man pages.

## **Managing IPsec and IKE**

The following task map points to tasks that you might use when managing IPsec.

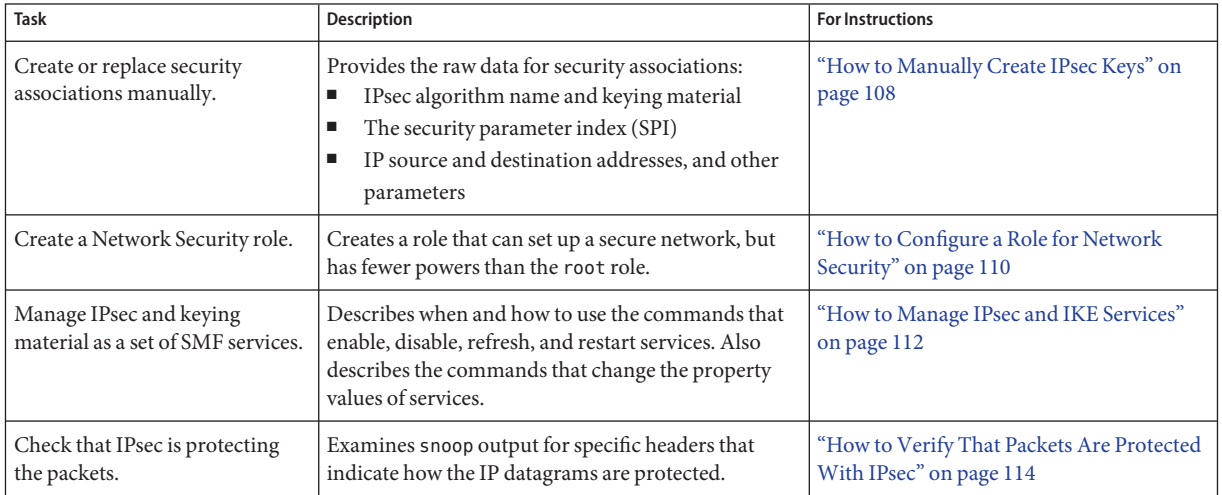

## **How to Manually Create IPsec Keys**

The following procedure provides the keying material for [Step 4](#page-97-0) in ["How to Secure Traffic](#page-95-0) [Between Two Systems With IPsec" on page 96.](#page-95-0) You are generating keys for two systems, partym and enigma. You generate the keys on one system, and then use the keys from the first system on both systems.
You must be in the global zone to manually manage keying material for a non-global zone. **Before You Begin**

> You must assume the root role. For more information, see ["How to Use Your Assigned](http://www.oracle.com/pls/topic/lookup?ctx=E26502&id=SYSADV6rbactask-28) Administrative Rights" in *[Oracle Solaris 11.1 Administration: Security Services](http://www.oracle.com/pls/topic/lookup?ctx=E26502&id=SYSADV6rbactask-28)*.

#### **Generate the keying material for the SAs. 1**

### **a. Determine the keys that you require.**

You need three hexadecimal random numbers for outbound traffic and three hexadecimal random numbers for inbound traffic. Therefore, one system needs to generate the following numbers:

- Two hexadecimal random numbers as the value for the spi keyword. One number is for outbound traffic. One number is for inbound traffic. Each number can be up to eight characters long.
- Two hexadecimal random numbers for the SHA-2 algorithm for AH. Each number must be 512 characters long. One number is for dst enigma. One number is for dst partym.
- Two hexadecimal random numbers for the 3DES algorithm for ESP. Each number must be 168 characters long. One number is for dst enigma. One number is for dst partym.

## **b. Generate the required keys.**

- If you have a random number generator at your site, use the generator.
- Use the pktool command, as shown in ["How to Generate a Symmetric Key by Using the](http://www.oracle.com/pls/topic/lookup?ctx=E26502&id=SYSADV6kmf-20) pktool Command" in *[Oracle Solaris 11.1 Administration: Security Services](http://www.oracle.com/pls/topic/lookup?ctx=E26502&id=SYSADV6kmf-20)* and the IPsec example in that section.
- **In the root role on each system, add the keys to the manual keys file for IPsec. 2**
	- **a. Edit the /etc/inet/secret/ipseckeys file on the enigma system to appear similar to the following:**

```
# ipseckeys - This file takes the file format documented in
# ipseckey(1m).
# Note that naming services might not be available when this file
# loads, just like ipsecinit.conf.
#
# Backslashes indicate command continuation.
#
# for outbound packets on enigma
add esp spi 0x8bcd1407 \
   src 192.168.116.16 dst 192.168.13.213 \
   encr alg 3des \
   auth alg sha512 \backslashencrkey d41fb74470271826a8e7a80d343cc5aa... \
   authkey e896f8df7f78d6cab36c94ccf293f031...
#
# for inbound packets
add esp spi 0x122a43e4 \
```

```
src 192.168.13.213 dst 192.168.116.16 \
encr alg 3des \
auth_alg sha512 \
encrkey dd325c5c137fb4739a55c9b3a1747baa... \
authkey ad9ced7ad5f255c9a8605fba5eb4d2fd...
```
- **b. Protect the file with read-only permissions.**
	- # **chmod 400 /etc/inet/secret/ipseckeys**
- **c. Verify the syntax of the file.**
	- # **ipseckey -c -f /etc/inet/secret/ipseckeys**

**Note –** The keying material on the two systems *must* be identical.

- **Activate the keys for IPsec. 3**
	- **If the manual-key service is not enabled, enable it.**
		- # **svcadm enable svc:/network/ipsec/manual-key:default**
	- **If the manual-key service is enabled, refresh it.**
		- # **svcadm refresh ipsec/manual-key**
- If you have not completed establishing IPsec policy, return to the IPsec procedure to enable or refresh IPsec policy. **Next Steps**

## **How to Configure a Role for Network Security**

If you are using the role-based access control (RBAC) feature of Oracle Solaris to administer your systems, you use this procedure to provide a network management role or network security role.

You must assume the root role to create and assign a role. Regular users can list and view the contents of available rights profiles. **Before You Begin**

```
List the available network-related rights profiles.
1
```

```
% getent prof_attr | grep Network | more
Console User: RO:: Manage System as the Console User...
Network Management:RO::Manage the host and network configuration...
Network Autoconf Admin:RO::Manage Network Auto-Magic configuration via nwamd...
Network Autoconf User:RO::Network Auto-Magic User...
Network ILB:RO::Manage ILB configuration via ilbadm...
Network LLDP:RO::Manage LLDP agents via lldpadm...
Network VRRP:RO:: Manage VRRP instances...
Network Observability:RO::Allow access to observability devices...
Network Security:RO::Manage network and host security...:profiles=Network Wifi
```

```
Security, Network Link Security, Network IPsec Management...
Network Wifi Management:RO::Manage wifi network configuration...
Network Wifi Security:RO::Manage wifi network security...
Network Link Security:RO::Manage network link security...
Network IPsec Management:RO::Manage IPsec and IKE...
System Administrator:RO::Can perform most non-security administrative tasks:
profiles=...Network Management...
Information Security:RO::Maintains MAC and DAC security policies:
profiles=...Network Security...
```
The Network Management profile is a supplementary profile in the System Administrator profile. If you have included the System Administrator rights profile in a role, then that role can execute the commands in the Network Management profile.

## **List the commands in the Network Management rights profile. 2**

```
% getent exec_attr | grep "Network Management"
...
Network Management:solaris:cmd:::/sbin/dlstat:euid=dladm;egid=sys
...
Network Management:solaris:cmd:::/usr/sbin/snoop:privs=net_observability
Network Management:solaris:cmd:::/usr/sbin/spray:euid=0 ...
```
#### **Decide the scope of the network security roles at your site. 3**

Use the definitions of the rights profiles in [Step 1](#page-109-0) to guide your decision.

- To create a role that handles all network security, use the Network Security rights profile.
- To create a role that handles IPsec and IKE only, use the Network IPsec Management rights profile.

## **Create a network security role that includes the Network Management rights profile. 4**

A role with the Network Security or the Network IPsec Management rights profile, in addition to the Network Management profile, can execute the ipadm, ipseckey, and snoop commands, among others, with appropriate privilege.

To create the role, assign the role to a user, and register the changes with the naming service, see ["Initially Configuring RBAC \(Task Map\)" in](http://www.oracle.com/pls/topic/lookup?ctx=E26502&id=SYSADV6rbactask-15) *Oracle Solaris 11.1 Administration: Security [Services](http://www.oracle.com/pls/topic/lookup?ctx=E26502&id=SYSADV6rbactask-15)*.

#### Dividing Network Security Responsibilities Between Roles **Example 7–4**

In this example, the administrator divides network security responsibilities between two roles. One role administers Wifi and link security and another role administers IPsec and IKE. Each role is assigned to three people, one person per shift.

The roles are created by the administrator as follows:

- The administrator names the first role LinkWifi.
	- The administrator assigns the Network Wifi, Network Link Security, and Network Management rights profiles to the role.
	- Then, the administrator assigns the LinkWifi role to the appropriate users.
- The administrator names the second role IPsec Administrator.
	- The administrator assigns the Network IPsec Management and the Network Management rights profiles to the role.
	- Then, the administrator assigns the IPsec Administrator role to the appropriate users.

## **How to Manage IPsec and IKE Services**

The following steps provide the most likely uses of the SMF services for IPsec, IKE, and manual key management. By default, the policy and ipsecalgs services are enabled. Also by default, the ike and manual-key services are disabled.

```
You must assume the root role. For more information, see "How to Use Your Assigned
                  Administrative Rights" in Oracle Solaris 11.1 Administration: Security Services.
Before You Begin
```
- **To manage IPsec policy, do one of the following: 1**
	- **After adding new policies to the ipsecinit.conf file, refresh the policy service.**
		- # **svcadm refresh svc:/network/ipsec/policy**
	- **After changing the value of a service property, view the property value, then refresh and restart the policy service.**

```
# svccfg -s policy setprop config/config_file=/etc/inet/MyIpsecinit.conf
# svccfg -s policy listprop config/config_file
config/config_file astring /etc/inet/MyIpsecinit.conf
# svcadm refresh svc:/network/ipsec/policy
# svcadm restart svc:/network/ipsec/policy
```
- **To automatically manage keys, do one of the following: 2**
	- **After adding entries to the /etc/inet/ike/config file, enable the ike service.**
		- # **svcadm enable svc:/network/ipsec/ike**
	- **After changing entries in the /etc/inet/ike/config file, restart the ike service.**
		- # **svcadm restart svc:/network/ipsec/ike:default**

■ **After changing the value of a service property, view the property value, then refresh and restart the service.**

```
# svccfg -s ike setprop config/admin_privilege = astring: "modkeys"
# svccfg -s ike listprop config/admin_privilege
config/admin_privilege astring modkeys
# svcadm refresh svc:/network/ipsec/ike
# svcadm restart svc:/network/ipsec/ike
```
■ **To stop the ike service, disable it.**

```
# svcadm disable svc:/network/ipsec/ike
```
- **To manually manage keys, do one of the following: 3**
	- **After adding entries to the /etc/inet/secret/ipseckeys file, enable the manual-key service.**

```
# svcadm enable svc:/network/ipsec/manual-key:default
```
■ **After changing the ipseckeys file, refresh the service.**

# **svcadm refresh manual-key**

■ **After changing the value of a service property, view the property value, then refresh and restart the service.**

```
# svccfg -s manual-key setprop config/config_file=/etc/inet/secret/MyIpseckeyfile
# svccfg -s manual-key listprop config/config_file
config/config_file astring /etc/inet/secret/MyIpseckeyfile
# svcadm refresh svc:/network/ipsec/manual-key
# svcadm restart svc:/network/ipsec/manual-key
```
■ **To prevent manual key management, disable the manual-key service.**

# **svcadm disable svc:/network/ipsec/manual-key**

**If you modify the IPsec protocols and algorithms table, refresh the ipsecalgs service. 4**

```
# svcadm refresh svc:/network/ipsec/ipsecalgs
```
Use the svcs *service* command to find the status of a service. If the service is in maintenance mode, follow the debugging suggestions in the output of the svcs -x *service* command. **Troubleshooting**

## <span id="page-113-0"></span>**How to Verify That Packets Are Protected With IPsec**

To verify that packets are protected, test the connection with the snoop command. The following prefixes can appear in the snoop output:

- AH: Prefix indicates that AH is protecting the headers. You see AH: if you used auth alg to protect the traffic.
- ESP: Prefix indicates that encrypted data is being sent. You see ESP: if you used encr auth alg or encr alg to protect the traffic.

You must have access to both systems to test the connection. **Before You Begin**

> You must assume the root role to create the snoop output. For more information, see ["How to](http://www.oracle.com/pls/topic/lookup?ctx=E26502&id=SYSADV6rbactask-28) [Use Your Assigned Administrative Rights" in](http://www.oracle.com/pls/topic/lookup?ctx=E26502&id=SYSADV6rbactask-28) *Oracle Solaris 11.1 Administration: Security [Services](http://www.oracle.com/pls/topic/lookup?ctx=E26502&id=SYSADV6rbactask-28)*.

#### **On one system, such as partym, assume the root role. 1**

```
% su -
                    Password: Type root password
#
```
#### **From the partym system, prepare to snoop packets from a remote system. 2**

In a terminal window on partym, snoop the packets from the enigma system.

# **snoop -d net0 -v enigma** Using device /dev/bge (promiscuous mode)

## **Send a packet from the remote system. 3**

In another terminal window, remotely log in to the enigma system. Provide your password. Then, assume the root role and send a packet from the enigma system to the partym system. The packet should be captured by the snoop -v enigma command.

% **ssh enigma** Password: *Type your password* % **su -** Password: *Type root password* # **ping partym**

#### **Examine the snoop output. 4**

On the partym system, you should see output that includes AH and ESP information after the initial IP header information. AH and ESP information that resembles the following shows that packets are being protected:

- IP: Time to live = 64 seconds/hops
- IP: Protocol = 51 (AH)
- IP: Header checksum = 4e0e
- IP: Source address = 192.168.116.16, enigma
- Destination address =  $192.168.13.213$ , partym

```
IP: No options
IP:
AH: ----- Authentication Header -----
AH:
AH: Next header = 50 (ESP)
AH: AH length = 4 (24 bytes)
AH: <Reserved field = 0x0>
AH: SPI = 0xb3a8d714
AH: Replay = 52
AH: ICV = c653901433ef5a7d77c76eaa
AH:
ESP: ----- Encapsulating Security Payload -----
ESP:
ESP: SPI = 0xd4f40a61
ESP: Replay = 52<br>ESP: ....ENCR
        ....ENCRYPTED DATA....
ETHER: ----- Ether Header -----
...
```
**CHAPTER 8** 8

# IP Security Architecture (Reference)

This chapter contains the following reference information:

- "IPsec Services" on page 117
- "ipsecconf [Command" on page 118](#page-117-0)
- "ipsecinit.conf [File" on page 118](#page-117-0)
- "ipsecalgs [Command" on page 120](#page-119-0)
- ["Security Associations Database for IPsec" on page 120](#page-119-0)
- ["Utilities for SA Generation in IPsec" on page 121](#page-120-0)
- "snoop [Command and IPsec" on page 122](#page-121-0)

For instructions on how to implement IPsec on your network, see [Chapter 7, "Configuring](#page-94-0) [IPsec \(Tasks\)."](#page-94-0) For an overview of IPsec, see [Chapter 6, "IP Security Architecture \(Overview\)."](#page-76-0)

## **IPsec Services**

The Service Management Facility (SMF) provides the following services for IPsec:

- svc:/network/ipsec/policy service Manages IPsec policy. By default, this service is enabled. The value of the config file property determines the location of the ipsecinit.conf file. The initial value is /etc/inet/ipsecinit.conf.
- svc:/network/ipsec/ipsecalgs service Manages the algorithms that are available to IPsec. By default, this service is enabled.
- svc:/network/ipsec/manual-key service Activates manual key management. By default, this service is disabled. The value of the config\_file property determines the location of the ipseckeysconfiguration file. The initial value is /etc/inet/secret/ipseckeys.
- svc:/network/ipsec/ike service Manages IKE. By default, this service is disabled. For the configurable properties, see ["IKE Service" on page 163.](#page-162-0)

For information about SMF, see [Chapter 1, "Managing Services \(Overview\)," in](http://www.oracle.com/pls/topic/lookup?ctx=E26502&id=SVSVFhbrunlevels-25516) *Managing [Services and Faults in Oracle Solaris 11.1](http://www.oracle.com/pls/topic/lookup?ctx=E26502&id=SVSVFhbrunlevels-25516)*. Also see the [smf](http://www.oracle.com/pls/topic/lookup?ctx=E26502&id=REFMAN5smf-5)(5), [svcadm](http://www.oracle.com/pls/topic/lookup?ctx=E26502&id=REFMAN1Msvcadm-1m)(1M), and [svccfg](http://www.oracle.com/pls/topic/lookup?ctx=E26502&id=REFMAN1Msvccfg-1m)(1M) man pages.

## <span id="page-117-0"></span>**ipsecconf Command**

You use the ipsecconf command to configure the IPsec policy for a host. When you run the command to configure the policy, the system creates the IPsec policy entries in the kernel. The system uses these entries to check the policy on all inbound and outbound IP datagrams. Forwarded datagrams are not subjected to policy checks that are added by using this command. The ipsecconf command also configures the security policy database (SPD). For IPsec policy options, see the  $i$  psecconf(1M) man page.

You must assume the root role to invoke the ipsecconf command. The command accepts entries that protect traffic in both directions. The command also accepts entries that protect traffic in only one direction.

Policy entries with a format of local address and remote address can protect traffic in both directions with a single policy entry. For example, entries that contain the patterns laddr host1 and raddr host2 protect traffic in both directions, if no direction is specified for the named host. Thus, you need only one policy entry for each host.

Policy entries that are added by the ipsecconf command are not persistent over a system reboot. To ensure that the IPsec policy is active when the system boots, add the policy entries to the /etc/inet/ipsecinit.conf file, then refresh or enable the policy service. For examples, see ["Protecting Traffic With IPsec" on page 95.](#page-94-0)

## **ipsecinit.conf File**

To enable the IPsec security policy when you start Oracle Solaris, you create a configuration file to initialize IPsec with your specific IPsec policy entries. The default name for this file is /etc/inet/ipsecinit.conf. See the [ipsecconf](http://www.oracle.com/pls/topic/lookup?ctx=E26502&id=REFMAN1Mipsecconf-1m)(1M) man page for details about policy entries and their format. After the policy is configured, you can refresh the policy with the svcadm refresh ipsec/policy command.

## **Sample ipsecinit.conf File**

The Oracle Solaris software includes a sample IPsec policy file, ipsecinit.sample. You can use the file as a template to create your own ipsecinit.conf file. The ipsecinit.sample file contains the following examples:

```
...
# In the following simple example, outbound network traffic between the local
# host and a remote host will be encrypted. Inbound network traffic between
# these addresses is required to be encrypted as well.
#
# This example assumes that 10.0.0.1 is the IPv4 address of this host (laddr)
# and 10.0.0.2 is the IPv4 address of the remote host (raddr).
```

```
#
{laddr 10.0.0.1 raddr 10.0.0.2} ipsec
    {encr_algs aes encr_auth_algs sha256 sa shared}
# The policy syntax supports IPv4 and IPv6 addresses as well as symbolic names.
# Refer to the ipsecconf(1M) man page for warnings on using symbolic names and
# many more examples, configuration options and supported algorithms.
#
# This example assumes that 10.0.0.1 is the IPv4 address of this host (laddr)
# and 10.0.0.2 is the IPv4 address of the remote host (raddr).
#
# The remote host will also need an IPsec (and IKE) configuration that mirrors
# this one.
#
# The following line will allow ssh(1) traffic to pass without IPsec protection:
{lport 22 dir both} bypass {}
#
# {laddr 10.0.0.1 dir in} drop {}
#
# Uncommenting the above line will drop all network traffic to this host unless
# it matches the rules above. Leaving this rule commented out will allow
# network packets that does not match the above rules to pass up the IP
# network stack. ,,,
```
# **Security Considerations for ipsecinit.conf and ipsecconf**

IPsec policy cannot be changed for established connections. A socket whose policy cannot be changed is called a *latched socket*. New policy entries do not protect sockets that are already latched. For more information, see the connect[\(3SOCKET\)](http://www.oracle.com/pls/topic/lookup?ctx=E26502&id=REFMAN3Bconnect-3socket) and accept[\(3SOCKET\)](http://www.oracle.com/pls/topic/lookup?ctx=E26502&id=REFMAN3Baccept-3socket) man pages. If you are in doubt, restart the connection.

Protect your naming system. If the following two conditions are met, then your host names are no longer trustworthy:

- Your source address is a host that can be looked up over the network.
- Your naming system is compromised.

Security weaknesses often arise from the misapplication of tools, not from the actual tools. You should be cautious when using the ipsecconf command. Use ssh, or a console or other hard-connected TTY for the safest mode of operation.

## <span id="page-119-0"></span>**ipsecalgs Command**

The Cryptographic Framework provides authentication and encryption algorithms to IPsec. The ipsecalgs command can list the algorithms that each IPsec protocol supports. The ipsecalgs configuration is stored in the /etc/inet/ipsecalgs file. Typically, this file does not need to be modified. However, if the file needs to be modified, use the ipsecalgs command. The file must never be edited directly. The supported algorithms are synchronized with the kernel at system boot by the svc:/network/ipsec/ipsecalgs:default service.

The valid IPsec protocols and algorithms are described by the ISAKMP [domain of](#page-171-0) [interpretation \(DOI\),](#page-171-0) which is covered by RFC 2407. In a general sense, a DOI defines data formats, network traffic exchange types, and conventions for naming security-relevant information. Security policies, cryptographic algorithms, and cryptographic modes are examples of security-relevant information.

Specifically, the ISAKMP DOI defines the naming and numbering conventions for the valid IPsec algorithms and for their protocols, PROTO\_IPSEC\_AH and PROTO\_IPSEC\_ESP. Each algorithm is associated with exactly one protocol. These ISAKMP DOI definitions are in the /etc/inet/ipsecalgs file. The algorithm and protocol numbers are defined by the Internet Assigned Numbers Authority (IANA). The ipsecalgs command makes the list of algorithms for IPsec extensible.

For more information about the algorithms, refer to the [ipsecalgs](http://www.oracle.com/pls/topic/lookup?ctx=E26502&id=REFMAN1Mipsecalgs-1m) $(1M)$  man page. For more information about the Cryptographic Framework, see [Chapter 11, "Cryptographic Framework](http://www.oracle.com/pls/topic/lookup?ctx=E26502&id=SYSADV6scf-1) (Overview)," in *[Oracle Solaris 11.1 Administration: Security Services](http://www.oracle.com/pls/topic/lookup?ctx=E26502&id=SYSADV6scf-1)*.

# **Security Associations Database for IPsec**

Information on key material for IPsec security services is maintained in a security associations database [\(SADB\)](#page-175-0). Security associations (SAs) protect inbound packets and outbound packets. The SADBs are maintained by a user process, or possibly multiple cooperating processes, that send messages over a special kind of socket. This method of maintaining SADBs is analogous to the method that is described in the [route](http://www.oracle.com/pls/topic/lookup?ctx=E26502&id=REFMAN7route-7p)(7P) man page. Only the root role can access the database.

The in.iked daemon and the ipseckey command use the PF\_KEY socket interface to maintain SADBs. For more information on how SADBs handle requests and messages, see the pf key(7P) man page.

# <span id="page-120-0"></span>**Utilities for SA Generation in IPsec**

The IKE protocol provides automatic key management for IPv4 and IPv6 addresses. See [Chapter 10, "Configuring IKE \(Tasks\),"](#page-128-0) for instructions on how to set up IKE. The manual keying utility is the ipseckey command, which is described in the [ipseckey](http://www.oracle.com/pls/topic/lookup?ctx=E26502&id=REFMAN1Mipseckey-1m)(1M) man page.

You use the ipseckey command to manually populate the security associations database (SADB). Typically, manual SA generation is used when IKE is unavailable for some reason. However, if the SPI values are unique, manual SA generation and IKE can be used at the same time.

The ipseckey command can be used to view all SAs that are known to the system, whether the keys were added manually or by IKE. With the -c option, the ipseckey command checks the syntax of the keys file that you provide as an argument.

IPsec SAs that are added by the ipseckey command are not persistent over system reboot. To enable manually added SAs at system boot, add entries to the /etc/inet/secret/ipseckeys file, then enable the svc:/network/ipsec/manual-key:default service. For the procedure, see ["How to Manually Create IPsec Keys" on page 108.](#page-107-0)

While the ipseckey command has only a limited number of general options, the command supports a rich command language. You can specify that requests be delivered by means of a programmatic interface specific for manual keying. For additional information, see the pf key(7P) man page.

# **Security Considerations for ipseckey**

The ipseckey command enables a role with the Network Security or Network IPsec Management rights profile to enter sensitive cryptographic keying information. If an adversary gains access to this information, the adversary can compromise the security of IPsec traffic.

**Note –** Use IKE, not manual keying with ipseckey, if possible.

You should consider the following issues when you handle keying material and use the ipseckey command:

- Have you refreshed the keying material? Periodic key refreshment is a fundamental security practice. Key refreshment guards against potential weaknesses of the algorithm and keys, and limits the damage of an exposed key.
- Is the TTY going over a network? Is the ipseckey command in interactive mode?
	- In interactive mode, the security of the keying material is the security of the network path for this TTY's traffic. You should avoid using the ipseckey command over a clear-text telnet or rlogin session.
- <span id="page-121-0"></span>■ Even local windows might be vulnerable to attacks by a concealed program that reads window events.
- Have you used the -f option? Is the file being accessed over the network? Can the file be read by the world?
	- An adversary can read a network-mounted file as the file is being read. You should avoid using a world-readable file that contains keying material.
	- Protect your naming system. If the following two conditions are met, then your host names are no longer trustworthy:
		- Your source address is a host that can be looked up over the network.
		- Your naming system is compromised.

Security weaknesses often arise from the misapplication of tools, not from the actual tools. You should be cautious when using the ipseckey command. Use ssh, or a console or other hard-connected TTY for the safest mode of operation.

## **snoop Command and IPsec**

The snoop command can parse AH and ESP headers. Because ESP encrypts its data, the snoop command cannot see encrypted headers that are protected by ESP. AH does not encrypt data. Therefore, traffic that is protected by AH can be inspected with the snoop command. The -V option to the command shows when AH is in use on a packet. For more details, see the [snoop](http://www.oracle.com/pls/topic/lookup?ctx=E26502&id=REFMAN1Msnoop-1m)(1M) man page.

For a sample of verbose snoop output on a protected packet, see ["How to Verify That Packets](#page-113-0) [Are Protected With IPsec" on page 114.](#page-113-0)

Third-party network analyzers are also available, such as the free open-source software Wireshark (<http://www.wireshark.org/about.html>), which is bundled with this release. <span id="page-122-0"></span>**CHAPTER 9** 9

# Internet Key Exchange (Overview)

Internet Key Exchange (IKE) automates key management for IPsec. Oracle Solaris implements IKEv1. This chapter contains the following information about IKE:

- "Key Management With IKE" on page 123
- ["IKE Key Negotiation" on page 124](#page-123-0)
- ["IKE Configuration Choices" on page 125](#page-124-0)
- ["IKE Utilities and Files" on page 127](#page-126-0)

For instructions on implementing IKE, see [Chapter 10, "Configuring IKE \(Tasks\)."](#page-128-0) For reference information, see [Chapter 11, "Internet Key Exchange \(Reference\)."](#page-162-0) For information about IPsec, see [Chapter 6, "IP Security Architecture \(Overview\)."](#page-76-0)

## **Key ManagementWith IKE**

The management of keying material for IPsec security associations (SAs) is called *key management*. Automatic key management requires a secure channel of communication for the creation, authentication, and exchange of keys. Oracle Solaris uses Internet Key Exchange version 1 (IKE) to automate key management. IKE easily scales to provide a secure channel for a large volume of traffic. IPsec SAs on IPv4 and IPv6 packets can take advantage of IKE.

IKE can take advantage of available hardware acceleration and hardware storage. Hardware accelerators permit intensive key operations to be handled off the system. Key storage on hardware provides an additional layer of protection.

## <span id="page-123-0"></span>**IKE Key Negotiation**

The IKE daemon, in.iked, negotiates and authenticates keying material for IPsec SAs in a secure manner. The daemon uses random seeds for keys from internal functions provided by the OS. IKE provides perfect forward secrecy (PFS). In PFS, the keys that protect data transmission are not used to derive additional keys. Also, seeds used to create data transmission keys are not reused. See the  $i$ n.  $i$ ked $(1M)$  man page.

# **IKE Key Terminology**

The following table lists terms that are used in key negotiation, provides their commonly used acronyms, and gives a definition and use for each term.

| <b>Key Negotiation Term</b> | Acronym    | <b>Definition and Use</b>                                                                                                    |  |
|-----------------------------|------------|----------------------------------------------------------------------------------------------------|--|
| Key exchange                |            | The process of generating keys for asymmetric cryptographic algorithms.<br>The two main methods are the RSA and the Diffie-Hellman protocols.                                                                                                    |  |
| Diffie-Hellman<br>algorithm | DH.        | A key exchange algorithm that provides key generation and key<br>authentication. Often called authenticated key exchange.                                                                                                    |  |
| RSA algorithm               | <b>RSA</b> | A key exchange algorithm that provides key generation and key<br>transport. The protocol is named for its three creators, Rivest, Shamir,<br>and Adleman.                                                                                                    |  |
| Perfect forward<br>secrecy  | <b>PFS</b> | Applies to authenticated key exchange only. In PFS, the key that is used to<br>protect transmission of data is not used to derive additional keys. Also,<br>the source of the key that is used to protect data transmission is never<br>used to derive additional keys. |  |
| Oakley group                |            | A method for establishing keys for Phase 2 in a secure manner. The<br>Oakley group is used to negotiate PFS. See Section 6 of The Internet Key<br>Exchange (IKE) (http://www.faqs.org/rfcs/rfc2409.html).                                                               |  |

**TABLE 9–1** Key Negotiation Terms, Acronyms, and Uses

## **IKE Phase 1 Exchange**

The Phase 1 exchange is known as *Main Mode*. In the Phase 1 exchange, IKE uses public key encryption methods to authenticate itself with peer IKE entities. The result is an Internet Security Association and Key Management Protocol (ISAKMP) security association (SA). An ISAKMP SA is a secure channel for IKE to negotiate keying material for the IP datagrams. Unlike IPsec SAs, the ISAKMP SAs are bidirectional, so only one security association is needed. <span id="page-124-0"></span>How IKE negotiates keying material in the Phase 1 exchange is configurable. IKE reads the configuration information from the /etc/inet/ike/config file. Configuration information includes the following:

- Global parameters, such as the names of public key certificates
- Whether perfect forward secrecy (PFS) is used
- The interfaces that are affected
- The security protocols and their algorithms
- The authentication method

The two authentication methods are preshared keys and public key certificates. The public key certificates can be self-signed. Or, the certificates can be issued by a [certificate authority \(CA\)](#page-170-0) from a public key infrastructure [\(PKI\)](#page-175-0) organization.

# **IKE Phase 2 Exchange**

The Phase 2 exchange is known as *Quick Mode*. In the Phase 2 exchange, IKE creates and manages the IPsec SAs between systems that are running the IKE daemon. IKE uses the secure channel that was created in the Phase 1 exchange to protect the transmission of keying material. The IKE daemon creates the keys from a random number generator by using the /dev/random device. The daemon refreshes the keys at a configurable rate. The keying material is available to algorithms that are specified in the configuration file for IPsec policy, ipsecinit.conf.

# **IKE Configuration Choices**

The /etc/inet/ike/config configuration file contains IKE policy entries. For two IKE daemons to authenticate each other, the entries must be valid. Also, keying material must be available. The entries in the configuration file determine the method for using the keying material to authenticate the Phase 1 exchange. The choices are preshared keys or public key certificates.

The entry auth method preshared indicates that preshared keys are used. Values for auth method other than preshared indicate that public key certificates are to be used. Public key certificates can be self-signed, or the certificates can be installed from a PKI organization. For more information, see the [ike.config](http://www.oracle.com/pls/topic/lookup?ctx=E26502&id=REFMAN4ike.config-4)(4) man page.

# **IKEWith Preshared Key Authentication**

Preshared keys are used to authenticate two or more peer systems. The preshared key is a hexadecimal number or ASCII string that is created by an administrator on one system. The key is then shared out of band with administrators of the peer systems in a secure way. If the preshared key is intercepted by an adversary, that adversary might be able to impersonate one of the peer systems.

<span id="page-125-0"></span>The preshared key on the peers that use this authentication method must be identical. The keys are tied to a particular IP address or range of addresses. The keys are placed in the /etc/inet/secret/ike.preshared file on each system.

For more information, see the  $i$ ke.preshared $(4)$  man page.

## **IKEWith Public Key Certificates**

Public key certificates eliminate the need for communicating systems to share secret keying material out of band. Public keys use the [Diffie-Hellman algorithm](#page-171-0) (DH) for authenticating and negotiating keys. Public key certificates come in two flavors. The certificates can be self-signed, or the certificates can be certified by a [certificate authority \(CA\).](#page-170-0)

Self-signed public key certificates are created by you, the administrator. The ikecert certlocal -ks command creates the private part of the public-private key pair for the system. You then get the self-signed certificate output in X.509 format from the remote system. The remote system's certificate is input to the ikecert certdb command for the public part of the key pair. The self-signed certificates reside in the /etc/inet/ike/publickeys directory on the communicating systems. When you use the -T option, the certificates reside on attached hardware.

Self-signed certificates are a halfway point between preshared keys and CAs. Unlike preshared keys, a self-signed certificate can be used on a mobile machine or on a system that might be renumbered. To self-sign a certificate for a system without a fixed number, use a DNS (www.example.org) or email (root@domain.org) alternative name.

Public keys can be delivered by a PKI or a CA organization. You install the public keys and their accompanying CAs in the /etc/inet/ike/publickeys directory. When you use the -T option, the certificates reside on attached hardware. Vendors also issue certificate revocation lists (CRLs). Along with installing the keys and CAs, you are responsible for installing the CRL in the /etc/inet/ike/crls directory.

CAs have the advantage of being certified by an outside organization, rather than by the site administrator. In a sense, CAs are notarized certificates. As with self-signed certificates, CAs can be used on a mobile machine or on a system that might be renumbered. Unlike self-signed certificates, CAs can very easily scale to protect a large number of communicating systems.

# <span id="page-126-0"></span>**IKE Utilities and Files**

The following table summarizes the configuration files for IKE policy, the storage locations for IKE keys, and the various commands and services that implement IKE. For more about services, see [Chapter 1, "Managing Services \(Overview\)," in](http://www.oracle.com/pls/topic/lookup?ctx=E26502&id=SVSVFhbrunlevels-25516) *Managing Services and Faults in [Oracle Solaris 11.1](http://www.oracle.com/pls/topic/lookup?ctx=E26502&id=SVSVFhbrunlevels-25516)*.

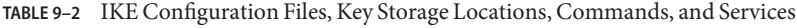

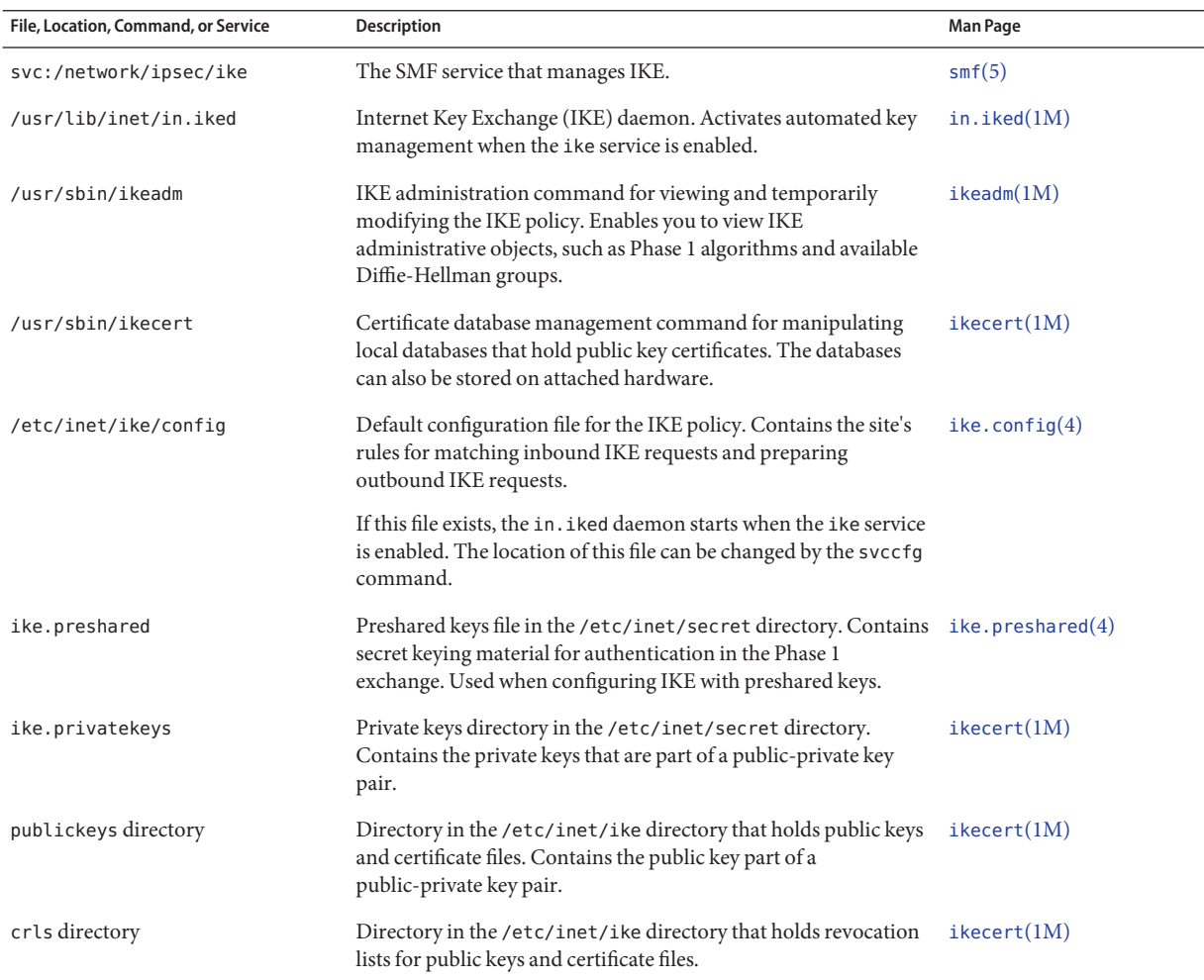

| File, Location, Command, or Service | <b>Description</b>                                                                                                    | Man Page   |
|-------------------------------------|----------------------------------------------------------------------------------------------------|------------|
| Sun Crypto Accelerator 6000 board   | Hardware that accelerates public key operations by offloading<br>the operations from the operating system. The board also stores<br>public keys, private keys, and public key certificates. The Sun<br>Crypto Accelerator 6000 board is a FIPS 140-2 certified device at<br>Level 3. | ikecert(M) |

**TABLE 9–2** IKE Configuration Files, Key Storage Locations, Commands, and Services *(Continued)*

## <span id="page-128-0"></span>10**CHAPTER 10**

# Configuring IKE (Tasks)

This chapter describes how to configure the Internet Key Exchange (IKE) for your systems. After IKE is configured, it automatically generates keying material for IPsec on your network. This chapter contains the following information:

- "Displaying IKE Information" on page 129
- ["Configuring IKE \(Task Map\)" on page 131](#page-130-0)
- ["Configuring IKE With Preshared Keys \(Task Map\)" on page 131](#page-130-0)
- ["Configuring IKE With Public Key Certificates \(Task Map\)" on page 136](#page-135-0)
- ["Configuring IKE for Mobile Systems \(Task Map\)" on page 153](#page-152-0)
- ["Configuring IKE to Find Attached Hardware" on page 160](#page-159-0)

For overview information about IKE, see [Chapter 9, "Internet Key Exchange \(Overview\)."](#page-122-0) For reference information about IKE, see [Chapter 11, "Internet Key Exchange \(Reference\)."](#page-162-0) For more procedures, see the Examples sections of the [ikeadm](http://www.oracle.com/pls/topic/lookup?ctx=E26502&id=REFMAN1Mikeadm-1m)(1M), [ikecert](http://www.oracle.com/pls/topic/lookup?ctx=E26502&id=REFMAN1Mikecert-1m)(1M), and [ike.config](http://www.oracle.com/pls/topic/lookup?ctx=E26502&id=REFMAN4ike.config-4)(4) man pages.

# **Displaying IKE Information**

You can view the algorithms and groups that can be used in Phase 1 IKE negotiations.

## ▼ **How to Display Available Groups and Algorithms for Phase 1 IKE Exchanges**

In this procedure, you determine which Diffie-Hellman groups are available for use in Phase 1 IKE exchanges. You also view the encryption and authentication algorithms that are available for IKE Phase 1 exchanges. The numeric values match the values that are specified for these algorithms by the Internet Assigned Numbers Authority [\(IANA\).](http://www.iana.org/assignments/ipsec-registry)

You must become an administrator who is assigned the Network IPsec Management rights profile. For more information, see ["How to Use Your Assigned Administrative Rights" in](http://www.oracle.com/pls/topic/lookup?ctx=E26502&id=SYSADV6rbactask-28) *[Oracle Solaris 11.1 Administration: Security Services](http://www.oracle.com/pls/topic/lookup?ctx=E26502&id=SYSADV6rbactask-28)*. **Before You Begin**

#### **Display the list of Diffie-Hellman groups that IKE can use in Phase 1. 1**

Diffie-Hellman groups set up IKE SAs.

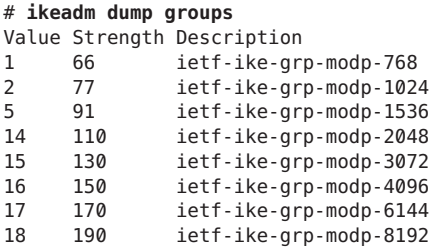

Completed dump of groups

You would use one of these values as the argument to the oakley group parameter in an IKE Phase 1 transform, as in:

p1\_xform { auth\_method preshared oakley\_group **15** auth\_alg sha encr\_alg aes }

### **Display the list of authentication algorithms that IKE can use in Phase 1. 2**

## # **ikeadm dump authalgs**

Value Name 1 md5<br>2 shai sha1 4 sha256 5 sha384 6 sha512

Completed dump of authalgs

You would use one of these names as the argument to the auth\_alg parameter in an IKE Phase 1 transform, as in:

### p1\_xform

{ auth\_method preshared oakley\_group 15 auth\_alg **sha256** encr\_alg 3des }

#### **Display the list of encryption algorithms that IKE can use in Phase 1. 3**

```
# ikeadm dump encralgs
Value Name
```
- 3 blowfish-cbc
- 5 3des-cbc
- 1 des-cbc
- 7 aes-cbc

Completed dump of encralgs

<span id="page-130-0"></span>You would use one of these names as the argument to the encr\_alg parameter in an IKE Phase 1 transform, as in:

p1\_xform { auth\_method preshared oakley\_group 15 auth\_alg sha256 encr\_alg **aes** }

# **Configuring IKE (Task Map)**

You can use preshared keys, self-signed certificates, and certificates from a Certificate Authority (CA) to authenticate IKE. A rule links the particular IKE authentication method with the end points that are being protected. Therefore, you can use one or all IKE authentication methods on a system. A pointer to a PKCS #11 library enables IKE to use an attached hardware accelerator.

After configuring IKE, complete the IPsec task that uses the IKE configuration. The following table refers you to task maps that focus on a specific IKE configuration.

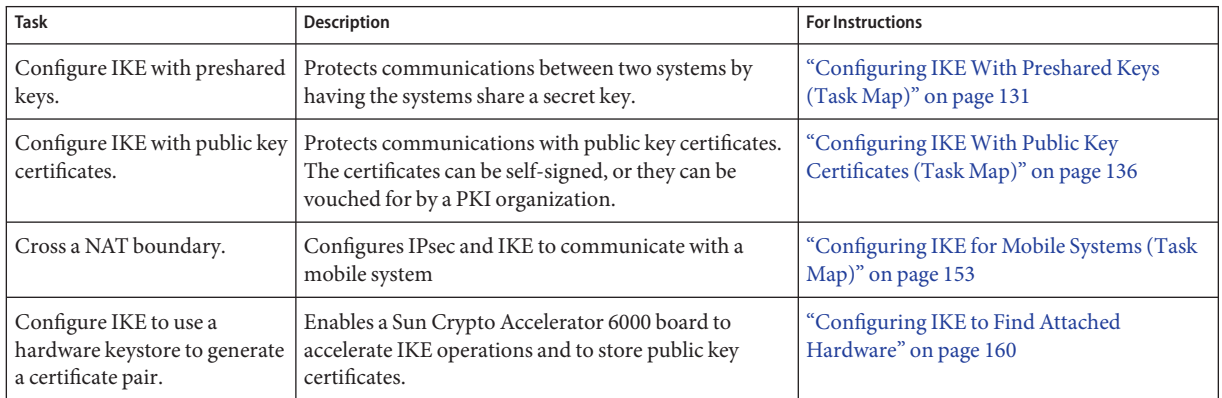

# **Configuring IKEWith Preshared Keys (Task Map)**

The following table points to procedures to configure and maintain IKE with preshared keys.

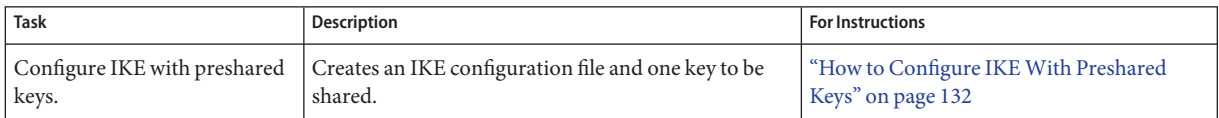

For tasks to configure IKE rules that require these values, see "Configuring IKE (Task Map)" on page 131. **See Also**

<span id="page-131-0"></span>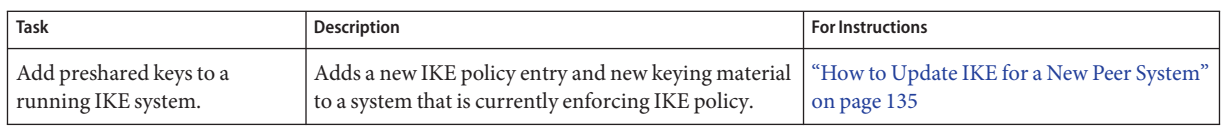

# **Configuring IKEWith Preshared Keys**

Preshared keys is the simplest authentication method for IKE. If you are configuring peer system to use IKE, and you are the administrator of these systems, using preshared keys is a good choice. However, unlike public key certificates, preshared keys are tied to IP addresses. You can associate preshared keys with specific IP addresses or ranges of IP addresses. Preshared keys cannot be used with mobile systems or systems that might be renumbered, unless the renumbering is within the specified range of IP addresses.

## **How to Configure IKE With Preshared Keys**

The IKE implementation offers algorithms whose keys vary in length. The key length that you choose is determined by site security. In general, longer keys provide more security than shorter keys.

In this procedure, you generate keys in ASCII format.

These procedures use the system names enigma and partym. Substitute the names of your systems for the names enigma and partym.

**Note –** To use IPsec with labels on a Trusted Extensions system, see the extension of this procedure in ["How to Apply IPsec Protections in a Multilevel Trusted Extensions Network" in](http://www.oracle.com/pls/topic/lookup?ctx=E26502&id=TRSOLADMPROCmanagetnet-42) *[Trusted Extensions Configuration and Administration](http://www.oracle.com/pls/topic/lookup?ctx=E26502&id=TRSOLADMPROCmanagetnet-42)*.

You must become an administrator who is assigned the Network IPsec Management rights profile, in addition to the solaris.admin.edit/etc/inet/ike/config authorization. The root role has all of these rights. For more information, see ["How to Use Your Assigned](http://www.oracle.com/pls/topic/lookup?ctx=E26502&id=SYSADV6rbactask-28) Administrative Rights" in *[Oracle Solaris 11.1 Administration: Security Services](http://www.oracle.com/pls/topic/lookup?ctx=E26502&id=SYSADV6rbactask-28)*. **Before You Begin**

> If you log in remotely, use the ssh command for a secure remote login. For an example, see [Example 7–1.](#page-97-0)

**On each system, create an /etc/inet/ike/config file.** You can use the /etc/inet/ike/config.sample as a template. **1**

### **Enter rules and global parameters in the ike/config file on each system. 2**

The rules and global parameters in this file should permit the IPsec policy in the system's ipsecinit.conf file to succeed. The following IKE configuration examples work with the ipsecinit.conf examples in ["How to Secure Traffic Between Two Systems With IPsec" on](#page-95-0) [page 96.](#page-95-0)

### **a. For example, modify the /etc/inet/ike/config file on the enigma system:**

```
### ike/config file on enigma, 192.168.116.16
## Global parameters
#
## Defaults that individual rules can override.
p1_xform
  { auth_method preshared oakley_group 5 auth_alg sha encr_alg 3des }
p2_pfs 2
#
## The rule to communicate with partym
# Label must be unique
{ label "enigma-partym"
 local_addr 192.168.116.16
  remote_addr 192.168.13.213
 p1_xform
   { auth_method preshared oakley_group 5 auth_alg sha256 encr_alg aes }
  p2_pfs 5
}
```
### **b. Modify the /etc/inet/ike/config file on the partym system:**

```
### ike/config file on partym, 192.168.13.213
## Global Parameters
#
p1_xform
  { auth_method preshared oakley_group 5 auth_alg sha encr_alg 3des }
p2_pfs 2
## The rule to communicate with enigma
# Label must be unique
{ label "partym-enigma"
 local_addr 192.168.13.213
  remote_addr 192.168.116.16
p1_xform
 { auth_method preshared oakley_group 5 auth_alg sha256 encr_alg aes }
p2_pfs 5
}
```
### **On each system, verify the syntax of the file. 3**

```
# /usr/lib/inet/in.iked -c -f /etc/inet/ike/config
```
**Create the file /etc/inet/secret/ike.preshared on each system. 4**

Put the preshared key in each file.

**a. For example, on the enigma system, the ike.preshared file would appear similar to the following:**

```
# ike.preshared on enigma, 192.168.116.16
#...{ localidtype IP
    localid 192.168.116.16
    remoteidtype IP
    remoteid 192.168.13.213
    # The preshared key can also be represented in hex
# as in 0xf47cb0f432e14480951095f82b
# key "This is an ASCII Cqret phrAz, use str0ng p@ssword tekniques" }
```
### **b. On the partym system, the ike.preshared file would appear similar to the following:**

```
# ike.preshared on partym, 192.168.13.213
#...
{ localidtype IP
    localid 192.168.13.213
    remoteidtype IP
    remoteid 192.168.116.16
    # The preshared key can also be represented in hex
# as in 0xf47cb0f432e14480951095f82b
    key "This is an ASCII Cqret phrAz, use str0ng p@ssword tekniques" }
```
### **Enable the IKE service. 5**

```
# svcadm enable ipsec/ike
```
#### Refreshing an IKE Preshared Key **Example 10–1**

When IKE administrators want to refresh the preshared key, they edit the files on the peer systems and restart the in. iked daemon.

First, the administrator adds a preshared key entry, valid for any host on the 192.168.13.0/24 subnet.

```
#...
{ localidtype IP
   localid 192.168.116.0/24
    remoteidtype IP
    remoteid 192.168.13.0/24
    # enigma and partym's shared passphrase for keying material
key "LOooong key Th@t m^st Be Ch*angEd \'reguLarLy)" }
```
Then, the administrator restarts the IKE service on every system.

### # **svcadm enable ipsec/ike**

<span id="page-134-0"></span>If you have not completed establishing IPsec policy, return to the IPsec procedure to enable or refresh IPsec policy. **Next Steps**

## ▼ **How to Update IKE for a New Peer System**

If you add IPsec policy entries to a working configuration between the same peers, you need to refresh the IPsec policy service. You do not need to reconfigure or restart IKE.

If you add a new peer to the IPsec policy, in addition to the IPsec changes, you must modify the IKE configuration.

You have updated the ipsecinit.conf file and refreshed IPsec policy for the peer systems. **Before You Begin**

> You must become an administrator who is assigned the Network IPsec Management rights profile, in addition to the solaris.admin.edit/etc/inet/ike/config authorization. The root role has all of these rights. For more information, see ["How to Use Your Assigned](http://www.oracle.com/pls/topic/lookup?ctx=E26502&id=SYSADV6rbactask-28) Administrative Rights" in *[Oracle Solaris 11.1 Administration: Security Services](http://www.oracle.com/pls/topic/lookup?ctx=E26502&id=SYSADV6rbactask-28)*.

> If you log in remotely, use the ssh command for a secure remote login. For an example, see [Example 7–1.](#page-97-0)

- **Create a rule for IKE to manage the keys for the new system that is using IPsec. 1**
	- **a. For example, on the enigma system, add the following rule to the /etc/inet/ike/config file:**

### ike/config file on enigma, 192.168.116.16 ## The rule to communicate with ada {label "enigma-to-ada" local\_addr 192.168.116.16 remote\_addr 192.168.15.7 p1\_xform {auth\_method preshared oakley\_group 5 auth\_alg sha256 encr\_alg aes} p2\_pfs 5 }

### **b. On the ada system, add the following rule:**

### ike/config file on ada, 192.168.15.7 ## The rule to communicate with enigma {label "ada-to-enigma" local\_addr 192.168.15.7 remote\_addr 192.168.116.16 p1\_xform {auth\_method preshared oakley\_group 5 auth\_alg sha256 encr\_alg aes} p2\_pfs 5 }

- <span id="page-135-0"></span>**Create an IKE preshared key for the peer systems. 2**
	- **a. On the enigma system, add the following information to the /etc/inet/secret/ike.preshared file:**

```
# ike.preshared on enigma for the ada interface
#
{ localidtype IP
  localid 192.168.116.16
  remoteidtype IP
  remoteid 192.168.15.7
  # enigma and ada's shared key
key "Twas brillig and the slivey toves did *s0mEtHiNg* be CareFULL hEEEr"<br>}
```
### **b. On the ada system, add the following information to the ike.preshared file:**

```
# ike.preshared on ada for the enigma interface
#
{ localidtype IP
  localid 192.168.15.7
  remoteidtype IP
 remoteid 192.168.116.16
  # ada and enigma's shared key
key "Twas brillig and the slivey toves did *s0mEtHiNg* be CareFULL hEEEr" }
```
#### **On each system, refresh the ike service. 3**

# **svcadm refresh ike**

#### If you have not completed establishing IPsec policy, return to the IPsec procedure to enable or refresh IPsec policy. **Next Steps**

# **Configuring IKEWith Public Key Certificates (Task Map)**

The following table provides pointers to procedures for creating public key certificates for IKE. The procedures include how to accelerate and store the certificates on attached hardware.

A public certificate must be unique, so the creator of a public key certificate generates an arbitrary, unique name for the certificate. Typically, an X.509 distinguished name is used. An alternate name can also be used for identification. The format of these names is*tag=value*. The values are arbitrary, though the format of the value must correspond to its tag type. For example, the format of the email tag is *name*@*domain.suffix*.

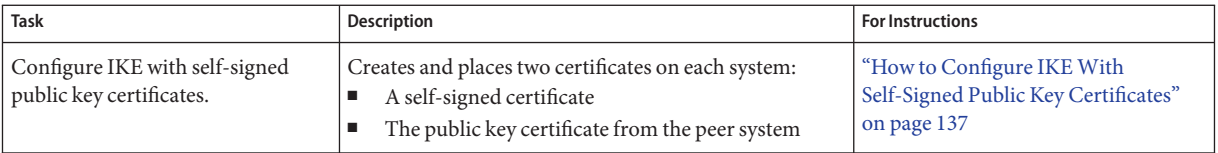

<span id="page-136-0"></span>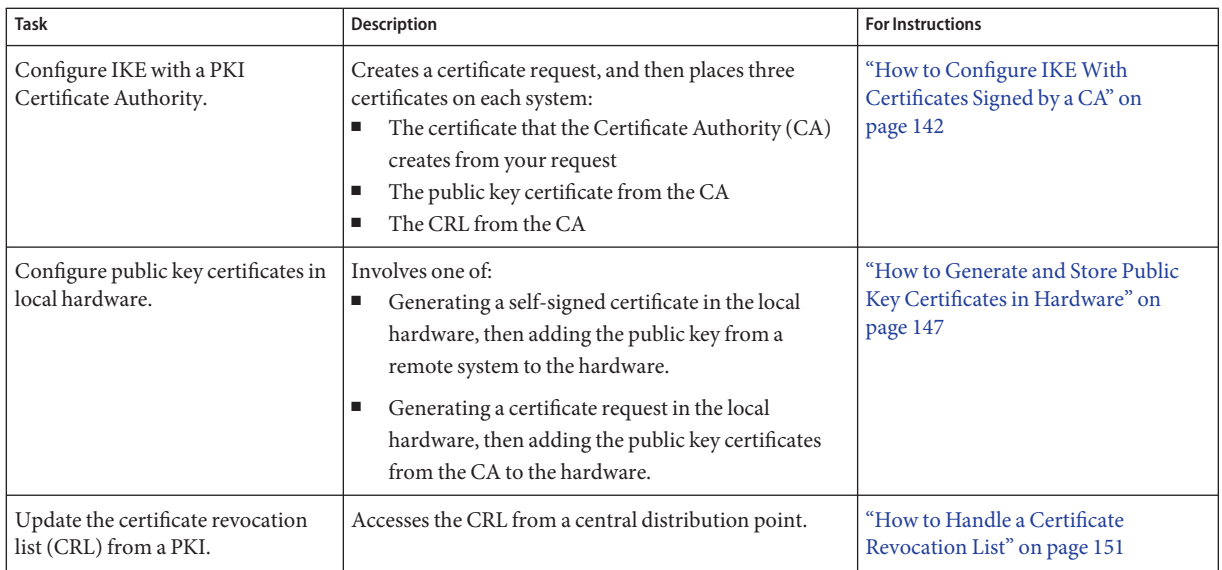

**Note –** To label packets and IKE negotiations on a Trusted Extensions system, follow the procedures in ["Configuring Labeled IPsec \(Task Map\)" in](http://www.oracle.com/pls/topic/lookup?ctx=E26502&id=TRSOLADMPROCmanagetnet-40) *Trusted Extensions Configuration [and Administration](http://www.oracle.com/pls/topic/lookup?ctx=E26502&id=TRSOLADMPROCmanagetnet-40)*.

Public key certificates are managed in the global zone on Trusted Extensions systems. Trusted Extensions does not change how certificates are managed and stored.

# **Configuring IKEWith Public Key Certificates**

Public key certificates eliminate the need for communicating systems to share secret keying material out of band. Unlike preshared keys, a public key certificate can be used on a mobile machine or on a system that might be renumbered.

Public key certificates can also be generated and stored in attached hardware. For the procedure, see ["Configuring IKE to Find Attached Hardware" on page 160.](#page-159-0)

# ▼ **How to Configure IKEWith Self-Signed Public Key Certificates**

In this procedure, you create a certificate pair. The private key is stored on disk in the local certificate database and can be referenced by using the certlocal subcommand. The public <span id="page-137-0"></span>portion of the certificate pair is stored in the public certificate database. It can be referenced by using the certdb subcommand. You exchange the public portion with a peer system. The combination of the two certificates is used to authenticate the IKE transmissions.

Self-signed certificates require less overhead than public certificates from a CA, but do not scale very easily. Unlike certificates that are issued by a CA, self-signed certificates must be verified out of band.

You must become an administrator who is assigned the Network IPsec Management rights profile, in addition to the solaris.admin.edit/etc/inet/ike/config authorization. The root role has all of these rights. For more information, see ["How to Use Your Assigned](http://www.oracle.com/pls/topic/lookup?ctx=E26502&id=SYSADV6rbactask-28) Administrative Rights" in *[Oracle Solaris 11.1 Administration: Security Services](http://www.oracle.com/pls/topic/lookup?ctx=E26502&id=SYSADV6rbactask-28)*. **Before You Begin**

> If you log in remotely, use the ssh command for a secure remote login. For an example, see [Example 7–1.](#page-97-0)

#### **Create a self-signed certificate in the ike.privatekeys database. 1**

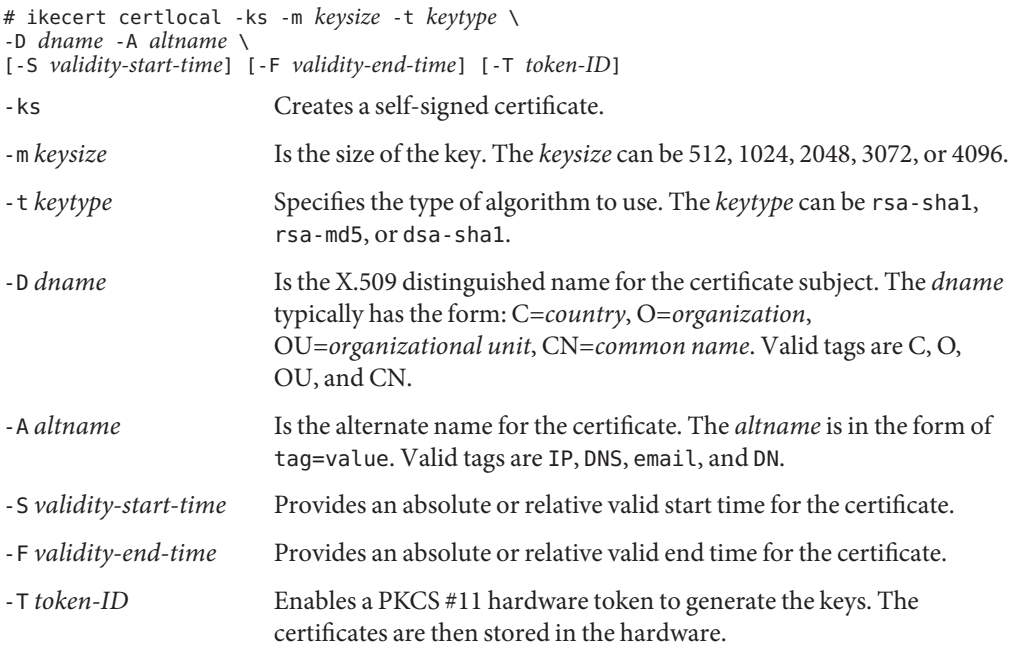

## **a. For example, the command on the partym system would appear similar to the following:**

```
# ikecert certlocal -ks -m 2048 -t rsa-sha1 \
-D "O=exampleco, OU=IT, C=US, CN=partym" \
-A IP=192.168.13.213
Creating private key.
Certificate added to database.
-----BEGIN X509 CERTIFICATE-----
```

```
MIIC1TCCAb2gAwIBAgIEfdZgKjANBgkqhkiG9w0BAQUFADAaMRgwFgYDVQQDEw9T
a...+
zBGi4QkNdI3f
-----END X509 CERTIFICATE-----
```
**Note –** The values of the -D and -A options are arbitrary. The values are used to identify the certificate only. They are not used to identify a system, such as 192.168.13.213. In fact, because these values are idiosyncratic, you must verify out of band that the correct certificate is installed on the peer systems.

**b. The command on the enigma system would appear similar to the following:**

```
# ikecert certlocal -ks -m 2048 -t rsa-sha1 \
-D "O=exampleco, OU=IT, C=US, CN=enigma" \
-A IP=192.168.116.16
Creating private key.
Certificate added to database.
-----BEGIN X509 CERTIFICATE-----
MIIC1TCCAb2gAwIBAgIEBl5JnjANBgkqhkiG9w0BAQUFADAaMRgwFgYDVQQDEw9T
...
y85m6LHJYtC6
-----END X509 CERTIFICATE-----
```
### **Save the certificate and send it to the remote system. 2**

The output is an encoded version of the public portion of the certificate. You can safely paste this certificate into an email. The receiving party must verify out of band that they installed the correct certificate, as shown in [Step 4.](#page-139-0)

**a. For example, you would send the public portion of the partym certificate to the enigma administrator.**

```
To: admin@ja.enigmaexample.com
From: admin@us.partyexample.com
Message: -----BEGIN X509 CERTIFICATE-----
MIIC1TCCAb2gAwIBAgIEfdZgKjANBgkqhkiG9w0BAQUFADAaMRgwFgYDVQQDEw9T
a...+
zBGi4QkNdI3f
-----END X509 CERTIFICATE------
```
**b. The enigma administrator would send you the public portion of the enigma certificate.**

```
To: admin@us.partyexample.com
From: admin@ja.enigmaexample.com
Message: ----BEGIN X509 CERTIFICATE-----
MIIC1TCCAb2gAwIBAgIEBl5JnjANBgkqhkiG9w0BAQUFADAaMRgwFgYDVQQDEw9T
...
y85m6LHJYtC6
-----END X509 CERTIFICATE-----
```
**On each system, add the certificate that you received to the public key database. 3**

**a. Save the administrator's email to a file that is readable by root.**

### <span id="page-139-0"></span>**b. Redirect the file to the ikecert command.**

```
# ikecert certdb -a < /tmp/certificate.eml
```
The command imports the text between the BEGIN and END tags.

### **Verify with the other administrator that the certificate is from that administrator. 4**

For example, you can telephone the other administrator to verify that the hash of their public certificate, which you have, matches the hash of their private certificate, which only they have.

### **a. List the stored certificate on partym.**

In the following example, Note 1 indicates the distinguished name (DN) of the certificate in slot 0. The private certificate in slot 0 has the same hash (see Note 3), so these certificates are the same certificate pair. For the public certificates to work, you must have a matching pair. The certdb subcommand lists the public portion, while the certlocal subcommand lists the private portion.

## partym # **ikecert certdb -l** Certificate Slot Name: 0 Key Type: rsa (Private key in certlocal slot 0) Subject Name: <O=exampleco, OU=IT, C=US, CN=partym> *Note 1* Key Size: 2048 Public key hash: **80829EC52FC5BA910F4764076C20FDCF** Certificate Slot Name: 1 Key Type: rsa (Private key in certlocal slot 1) Subject Name: <O=exampleco, OU=IT, C=US, CN=Ada> Key Size: 2048 Public key hash: FEA65C5387BBF3B2C8F16C019FEBC388 partym # **ikecert certlocal -l** Local ID Slot Name: 0 Key Type: rsa Key Size: 2048 Public key hash: **80829EC52FC5BA910F4764076C20FDCF** *Note 3* Local ID Slot Name: 1 Key Type: rsa-sha1 Key Size: 2048 Public key hash: FEA65C5387BBF3B2C8F16C019FEBC388 Local ID Slot Name: 2 Key Type: rsa Key Size: 2048 Public key hash: 2239A6A127F88EE0CB40F7C24A65B818

This check has verified that the partym system has a valid certificate pair.

### **b. Verify that the enigma system has partym's public certificate.**

You can read the public key hash over the telephone.

Compare the hashes from Note 3 on partym in the preceding step with Note 4 on enigma.

```
enigma # ikecert certdb -l
Certificate Slot Name: 0 Key Type: rsa
       (Private key in certlocal slot 0)
       Subject Name: <O=exampleco, OU=IT, C=US, CN=Ada>
       Key Size: 2048
       Public key hash: 2239A6A127F88EE0CB40F7C24A65B818
Certificate Slot Name: 1 Key Type: rsa
        (Private key in certlocal slot 1)
       Subject Name: <O=exampleco, OU=IT, C=US, CN=enigma>
       Key Size: 2048
       Public key hash: FEA65C5387BBF3B2C8F16C019FEBC388
Certificate Slot Name: 2 Key Type: rsa
       (Private key in certlocal slot 2)
       Subject Name: <O=exampleco, OU=IT, C=US, CN=partym>
       Key Size: 2048
       Public key hash: 80829EC52FC5BA910F4764076C20FDCF Note 4
```
The public key hash and subject name of the last certificate stored in enigma's public certificate database match the private certificate for partym from the preceding step.

### **On each system, trust both certificates. 5**

Edit the /etc/inet/ike/config file to recognize the certificates.

The administrator of the remote system provides the values for the cert\_trust, remote\_addr, and remote id parameters.

**a. For example, on the partym system, the ike/config file would appear similar to the following:**

```
# Explicitly trust the self-signed certs
# that we verified out of band. The local certificate
# is implicitly trusted because we have access to the private key.
cert_trust "O=exampleco, OU=IT, C=US, CN=enigma"
# We could also use the Alternate name of the certificate,
# if it was created with one. In this example, the Alternate Name
# is in the format of an IP address:
# cert_trust "192.168.116.16"
## Parameters that may also show up in rules.
p1_xform
  { auth_method preshared oakley_group 5 auth_alg sha256 encr_alg 3des }
p2_pfs 5
{
 label "US-partym to JA-enigmax"<br>local id type dn
 local_id "O=exampleco, OU=IT, C=US, CN=partym"
 remote id "O=exampleco, OU=IT, C=US, CN=enigma"
```

```
local_addr 192.168.13.213
# We could explicitly enter the peer's IP address here, but we don't need
# to do this with certificates, so use a wildcard address. The wildcard
# allows the remote device to be mobile or behind a NAT box
 remote_addr 0.0.0.0/0
 p1_xform
  {auth_method rsa_sig oakley_group 2 auth_alg sha256 encr_alg aes}
}
```
**b. On the enigma system, add enigma values for local parameters in the ike/config file.**

For the remote parameters, use partym values. Ensure that the value for the label keyword is unique on the local system.

```
...
{
label "JA-enigmax to US-partym"
local_id_type dn<br>local_id<sup>-"</sup>O=exampleco, OU=IT, C=US, CN=enigma"
 remote id "O=exampleco, OU=IT, C=US, CN=partym"
 local_addr 192.168.116.16
remote_addr 0.0.0.0/0
...
```
**On the peer systems, enable IKE. 6**

partym # **svcadm enable ipsec/ike**

```
enigma # svcadm enable ipsec/ike
```
If you have not completed establishing IPsec policy, return to the IPsec procedure to enable or refresh IPsec policy. **Next Steps**

## ▼ **How to Configure IKEWith Certificates Signed by a CA**

Public certificates from a Certificate Authority (CA) require negotiation with an outside organization. The certificates very easily scale to protect a large number of communicating systems.

You must become an administrator who is assigned the Network IPsec Management rights profile, in addition to the solaris.admin.edit/etc/inet/ike/config authorization. The root role has all of these rights. For more information, see ["How to Use Your Assigned](http://www.oracle.com/pls/topic/lookup?ctx=E26502&id=SYSADV6rbactask-28) Administrative Rights" in *[Oracle Solaris 11.1 Administration: Security Services](http://www.oracle.com/pls/topic/lookup?ctx=E26502&id=SYSADV6rbactask-28)*. **Before You Begin**

> If you log in remotely, use the ssh command for a secure remote login. For an example, see [Example 7–1.](#page-97-0)

#### **Use the ikecert certlocal -kc command to create a certificate request. 1**

For a description of the arguments to the command, see [Step 1](#page-137-0) in ["How to Configure IKE With](#page-136-0) [Self-Signed Public Key Certificates" on page 137.](#page-136-0)

```
# ikecert certlocal -kc -m keysize -t keytype \
-D dname -A altname
```
**a. For example, the following command creates a certificate request on the partym system:**

```
# ikecert certlocal -kc -m 2048 -t rsa-sha1 \
> -D "C=US, O=PartyCompany\, Inc., OU=US-Partym, CN=Partym" \
> -A "DN=C=US, O=PartyCompany\, Inc., OU=US-Partym"
Creating software private keys.
 Writing private key to file /etc/inet/secret/ike.privatekeys/2.
Enabling external key providers - done.
Certificate Request:
 Proceeding with the signing operation.
 Certificate request generated successfully (.../publickeys/0)
Finished successfully.
-----BEGIN CERTIFICATE REQUEST-----
MIIByjCCATMCAQAwUzELMAkGA1UEBhMCVVMxHTAbBgNVBAoTFEV4YW1wbGVDb21w
...
lcM+tw0ThRrfuJX9t/Qa1R/KxRlMA3zckO80mO9X
-----END CERTIFICATE REQUEST-----
```
### **b. The following command creates a certificate request on the enigma system:**

```
# ikecert certlocal -kc -m 2048 -t rsa-sha1 \
> -D "C=JA, O=EnigmaCo\, Inc., OU=JA-Enigmax, CN=Enigmax" \
> -A "DN=C=JA, O=EnigmaCo\, Inc., OU=JA-Enigmax"
Creating software private keys.
...
Finished successfully.
-----BEGIN CERTIFICATE REQUEST-----
MIIBuDCCASECAQAwSTELMAkGA1UEBhMCVVMxFTATBgNVBAoTDFBhcnR5Q29tcGFu
...
8qlqdjaStLGfhDOO
-----END CERTIFICATE REQUEST-----
```
#### **Submit the certificate request to a PKI organization. 2**

The PKI organization can tell you how to submit the certificate request. Most organizations have a web site with a submission form. The form requires proof that the submission is legitimate. Typically, you paste your certificate request into the form. When your request has been checked by the organization, the organization issues you the following two certificate objects and a list of revoked certificates:

- Your public key certificate This certificate is based on the request that you submitted to the organization. The request that you submitted is part of this public key certificate. The certificate uniquely identifies you.
- A Certificate Authority The organization's signature. The CA verifies that your public key certificate is legitimate.

■ A Certificate Revocation List (CRL) – The latest list of certificates that the organization has revoked. The CRL is not sent separately as a certificate object if access to the CRL is embedded in the public key certificate.

When a URI for the CRL is embedded in the public key certificate, IKE can automatically retrieve the CRL for you. Similarly, when a DN (directory name on an LDAP server) entry is embedded in the public key certificate, IKE can retrieve and cache the CRL from an LDAP server that you specify.

See ["How to Handle a Certificate Revocation List" on page 151](#page-150-0) for an example of an embedded URI and an embedded DN entry in a public key certificate.

## **Add each certificate to your system. 3**

The -a option to the ikecert certdb -a adds the pasted object to the appropriate certificate database on your system. For more information, see ["IKE With Public Key Certificates" on](#page-125-0) [page 126.](#page-125-0)

### **a. Become an administrator.**

For more information, see ["How to Use Your Assigned Administrative Rights" in](http://www.oracle.com/pls/topic/lookup?ctx=E26502&id=SYSADV6rbactask-28) *Oracle [Solaris 11.1 Administration: Security Services](http://www.oracle.com/pls/topic/lookup?ctx=E26502&id=SYSADV6rbactask-28)*. If you log in remotely, use the ssh command for a secure remote login. For an example, see [Example 7–1.](#page-97-0)

**b. Add the public key certificate that you received from the PKI organization.**

# **ikecert certdb -a < /tmp/PKIcert.eml**

- **c. Add the CA from the PKI organization.**
	- # **ikecert certdb -a < /tmp/PKIca.eml**
- **d. If the PKI organization has sent a list of revoked certificates, add the CRL to the certrldb database:**
	- # **ikecert certrldb -a** *Press the Return key Paste the CRL:* **-----BEGIN CRL----- ... -----END CRL----** *Press the Return key* **<Control>-D**
<span id="page-144-0"></span>**Use the cert\_root keyword to identify the PKI organization in the /etc/inet/ike/config file. 4**

Use the name that the PKI organization provides.

**a. For example, the ike/config file on the partym system might appear similar to the following:**

```
# Trusted root cert
# This certificate is from Example PKI
# This is the X.509 distinguished name for the CA that it issues.
cert_root "C=US, O=ExamplePKI\, Inc., OU=PKI-Example, CN=Example PKI"
## Parameters that may also show up in rules.
p1_xform
{ auth_method rsa_sig oakley_group 1 auth_alg sha384 encr_alg aes}
p2_pfs 2
{
 label "US-partym to JA-enigmax - Example PKI" local_id_type dn
local_id "C=US, O=PartyCompany, OU=US-Partym, CN=Partym" remote id "C=JA, O=EnigmaCo, OU=JA-Enigmax, CN=Enigmax"
 local_addr 192.168.13.213
 remote_addr 192.168.116.16
 p1_xform
  {auth_method rsa_sig oakley_group 2 auth_alg sha256 encr_alg aes}
}
```
**Note –** All arguments to the auth\_method parameter must be on the same line.

### **b. On the enigma system, create a similar file.**

Specifically, the enigma ike/config file should do the following:

- Include the same cert root value.
- Use enigma values for local parameters.
- Use partym values for remote parameters.
- Create a unique value for the label keyword. This value must be different from the remote system's label value.

```
...
cert_root "C=US, O=ExamplePKI\, Inc., OU=PKI-Example, CN=Example PKI"
...
{
label "JA-enigmax to US-partym - Example PKI"
local_id_type dn
local id "C=JA, O=EnigmaCo, OU=JA-Enigmax, CN=Enigmax"
remote id "C=US, O=PartyCompany, OU=US-Partym, CN=Partym"
```

```
local_addr 192.168.116.16
remote_addr 192.168.13.213
...
```
#### <span id="page-145-0"></span>**Tell IKE how to handle CRLs. 5**

Choose the appropriate option:

### ■ **No CRL available**

If the PKI organization does not provide a CRL, add the keyword ignore\_crls to the ike/config file.

```
# Trusted root cert
...
cert root "C=US, O=ExamplePKI\, Inc., OU=PKI-Example,...
ignore_crls
...
```
The ignore crls keyword tells IKE not to search for CRLs.

■ **CRL available**

If the PKI organization provides a central distribution point for CRLs, you can modify the ike/config file to point to that location.

See ["How to Handle a Certificate Revocation List" on page 151](#page-150-0) for examples.

#### Using rsa\_encryptWhen Configuring IKE **Example 10–2**

When you use auth\_method rsa\_encrypt in the ike/config file, you must add the peer's certificate to the publickeys database.

1. Send the certificate to the remote system's administrator.

You can paste the certificate into an email.

For example, the partym administrator would send the following email:

```
To: admin@ja.enigmaexample.com
From: admin@us.partyexample.com
Message: -----BEGIN X509 CERTIFICATE-----
MII...
----END X509 CERTIFICATE-----
```
The enigma administrator would send the following email:

```
To: admin@us.partyexample.com
From: admin@ja.enigmaexample.com
Message: -----BEGIN X509 CERTIFICATE-----
MII
...
-----END X509 CERTIFICATE-----
```
2. On each system, add the emailed certificate to the local publickeys database.

```
# ikecert certdb -a < /tmp/saved.cert.eml
```
<span id="page-146-0"></span>The authentication method for RSA encryption hides identities in IKE from eavesdroppers. Because the rsa\_encrypt method hides the peer's identity, IKE cannot retrieve the peer's certificate. As a result, the rsa\_encrypt method requires that the IKE peers know each other's public keys.

Therefore, when you use an auth\_method of rsa\_encrypt in the /etc/inet/ike/config file, you must add the peer's certificate to the publickeys database. The publickeys database then holds three certificates for each communicating pair of systems:

- Your public key certificate
- The CA certificate
- The peer's public key certificate

**Troubleshooting –** The IKE payload, which includes the three certificates, can become too large for rsa encrypt to encrypt. Errors such as "authorization failed" and "malformed payload" can indicate that the rsa\_encrypt method cannot encrypt the total payload. Reduce the size of the payload by using a method, such as rsa\_sig, that requires only two certificates.

If you have not completed establishing IPsec policy, return to the IPsec procedure to enable or refresh IPsec policy. **Next Steps**

## ▼ **How to Generate and Store Public Key Certificates in Hardware**

Generating and storing public key certificates on hardware is similar to generating and storing public key certificates on your system. On hardware, the ikecert certlocal and ikecert certdb commands must identify the hardware. The -T option with the token ID identifies the hardware to the commands.

### **Before You Begin**

- The hardware must be configured.
- The hardware uses the /usr/lib/libpkcs11.so library, unless the pkcs11\_path keyword in the /etc/inet/ike/config file points to a different library. The library must be implemented according to the following standard: RSA Security Inc. PKCS #11 Cryptographic Token Interface (Cryptoki), that is, a PKCS #11 library.

See ["How to Configure IKE to Find the Sun Crypto Accelerator 6000 Board" on page 160](#page-159-0) for setup instructions.

You must become an administrator who is assigned the Network IPsec Management rights profile, in addition to the solaris.admin.edit/etc/inet/ike/config authorization. The root role has all of these rights. For more information, see ["How to Use Your Assigned](http://www.oracle.com/pls/topic/lookup?ctx=E26502&id=SYSADV6rbactask-28) Administrative Rights" in *[Oracle Solaris 11.1 Administration: Security Services](http://www.oracle.com/pls/topic/lookup?ctx=E26502&id=SYSADV6rbactask-28)*.

<span id="page-147-0"></span>If you log in remotely, use the ssh command for a secure remote login. For an example, see [Example 7–1.](#page-97-0)

#### **Generate a self-signed certificate or a certificate request, and specify the token ID. 1**

Choose one of the following options:

**Note –** The Sun Crypto Accelerator 6000 board supports keys up to 2048 bits for RSA. For DSA, this board supports keys up to 1024 bits.

■ **For a self-signed certificate, use this syntax.**

```
# ikecert certlocal -ks -m 2048 -t rsa-sha1 \
> -D "C=US, O=PartyCompany, OU=US-Partym, CN=Partym" \
> -a -T dca0-accel-stor IP=192.168.116.16
Creating hardware private keys.
Enter PIN for PKCS#11 token: Type user:password
```
The argument to the -T option is the token ID from the attached Sun Crypto Accelerator 6000 board.

### ■ **For a certificate request, use this syntax.**

```
# ikecert certlocal -kc -m 2048 -t rsa-sha1 \
> -D "C=US, O=PartyCompany, OU=US-Partym, CN=Partym" \
> -a -T dca0-accel-stor IP=192.168.116.16
Creating hardware private keys.
Enter PIN for PKCS#11 token: Type user:password
```
For a description of the arguments to the [ikecert](http://www.oracle.com/pls/topic/lookup?ctx=E26502&id=REFMAN1Mikecert-1m) command, see the ikecert $(1M)$  man page.

### **At the prompt for a PIN, type the Sun Crypto Accelerator 6000 user, a colon, and the user's 2 password.**

If the Sun Crypto Accelerator 6000 board has a user ikemgr whose password is rgm4tigt, you would type the following:

Enter PIN for PKCS#11 token: **ikemgr:rgm4tigt**

**Note –** The PIN response is stored on disk *as clear text*.

After you type the password, the certificate prints out:

```
Enter PIN for PKCS#11 token: ikemgr:rgm4tigt
-----BEGIN X509 CERTIFICATE-----
MIIBuDCCASECAQAwSTELMAkGA1UEBhMCVVMxFTATBgNVBAoTDFBhcnR5Q29tcGFu
...
oKUDBbZ9O/pLWYGr
-----END X509 CERTIFICATE-----
```
#### <span id="page-148-0"></span>**Send your certificate for use by the other party. 3**

Choose one of the following options:

■ **Send the self-signed certificate to the remote system.**

You can paste the certificate into an email.

■ **Send the certificate request to an organization that handles PKI.**

Follow the instructions of the PKI organization to submit the certificate request. For a more detailed discussion, see [Step 2](#page-142-0) of["How to Configure IKE With Certificates Signed by a CA"](#page-141-0) [on page 142.](#page-141-0)

**On your system, edit the /etc/inet/ike/config file to recognize the certificates. 4**

Choose one of the following options.

### ■ **Self-signed certificate**

Use the values that the administrator of the remote system provides for the cert\_trust, remote id, and remote addr parameters. For example, on the enigma system, the ike/config file would appear similar to the following:

```
# Explicitly trust the following self-signed certs
# Use the Subject Alternate Name to identify the cert
cert_trust "192.168.116.16" Local system's certificate Subject Alt Name
cert_trust "192.168.13.213" Remote system's certificate Subject Alt name
...
{
label "JA-enigmax to US-partym"
local_id_type dn
local id "C=JA, O=EnigmaCo, OU=JA-Enigmax, CN=Enigmax"
remote id "C=US, O=PartyCompany, OU=US-Partym, CN=Partym"
local_addr 192.168.116.16
remote_addr 192.168.13.213
p1_xform
  {auth_method rsa_sig oakley_group 2 auth_alg sha256 encr_alg aes}
}
```
### ■ **Certificate request**

Type the name that the PKI organization provides as the value for the cert\_root keyword. For example, the ike/config file on the enigma system might appear similar to the following:

```
# Trusted root cert
# This certificate is from Example PKI
```
<span id="page-149-0"></span># This is the X.509 distinguished name for the CA that it issues. cert root "C=US, O=ExamplePKI\, Inc., OU=PKI-Example, CN=Example PKI" ... { label "JA-enigmax to US-partym - Example PKI" local\_id\_type dn local id "C=JA, O=EnigmaCo, OU=JA-Enigmax, CN=Enigmax" remote\_id "C=US, O=PartyCompany, OU=US-Partym, CN=Partym" local\_addr 192.168.116.16 remote\_addr 192.168.13.213 p1\_xform {auth\_method rsa\_sig oakley\_group 2 auth\_alg sha256 encr\_alg aes}  $\mathfrak{r}$ 

### **Place the certificates from the other party in the hardware. 5**

Respond to the PIN request as you responded in [Step 2.](#page-147-0)

**Note –** You *must* add the public key certificates to the same attached hardware that generated your private key.

### ■ **Self-signed certificate.**

Add the remote system's self-signed certificate. In this example, the certificate is stored in the file, DCA.ACCEL.STOR.CERT.

# **ikecert certdb -a -T dca0-accel-stor < DCA.ACCEL.STOR.CERT** Enter PIN for PKCS#11 token: *Type user:password*

If the self-signed certificate used rsa\_encrypt as the value for the auth\_method parameter, add the peer's certificate to the hardware store.

### ■ **Certificates from a PKI organization.**

Add the certificate that the organization generated from your certificate request, and add the certificate authority (CA).

# **ikecert certdb -a -T dca0-accel-stor < DCA.ACCEL.STOR.CERT** Enter PIN for PKCS#11 token:

# **ikecert certdb -a -T dca0-accel-stor < DCA.ACCEL.STOR.CA.CERT** Enter PIN for PKCS#11 token: *Type user:password*

To add a certificate revocation list (CRL) from the PKI organization, see ["How to Handle a](#page-150-0) [Certificate Revocation List" on page 151.](#page-150-0)

If you have not completed establishing IPsec policy, return to the IPsec procedure to enable or refresh IPsec policy. **Next Steps**

## <span id="page-150-0"></span>▼ **How to Handle a Certificate Revocation List**

A certificate revocation list (CRL) contains outdated or compromised certificates from a Certificate Authority. You have four ways to handle CRLs.

- You must instruct IKE to ignore CRLs if your CA organization does not issue CRLs. This option is shown in [Step 5](#page-145-0) in ["How to Configure IKE With Certificates Signed by a CA" on](#page-141-0) [page 142.](#page-141-0)
- You can instruct IKE to access the CRLs from a URI (uniform resource indicator) whose address is embedded in the public key certificate from the CA.
- You can instruct IKE to access the CRLs from an LDAP server whose DN (directory name) entry is embedded in the public key certificate from the CA.
- You can provide the CRL as an argument to the ikecert certrldb command. For an example, see [Example 10–3.](#page-152-0)

The following procedure describes how to instruct IKE to use CRLs from a central distribution point.

You must become an administrator who is assigned the Network IPsec Management rights profile. For more information, see ["How to Use Your Assigned Administrative Rights" in](http://www.oracle.com/pls/topic/lookup?ctx=E26502&id=SYSADV6rbactask-28) *[Oracle Solaris 11.1 Administration: Security Services](http://www.oracle.com/pls/topic/lookup?ctx=E26502&id=SYSADV6rbactask-28)*. **Before You Begin**

#### **Display the certificate that you received from the CA. 1**

# ikecert certdb -lv *certspec*

- -l Lists certificates in the IKE certificate database.
- -v Lists the certificates in verbose mode. Use this option with care.

*certspec* Is a pattern that matches a certificate in the IKE certificate database.

For example, the following certificate was issued by Oracle. Details have been altered.

```
# ikecert certdb -lv example-protect.oracle.com
Certificate Slot Name: 0 Type: dsa-sha1
   (Private key in certlocal slot 0)
 Subject Name: <O=Oracle, CN=example-protect.oracle.com>
 Issuer Name: <CN=Oracle CA (Cl B), O=Oracle>
 SerialNumber: 14000D93
  Validity:
     Not Valid Before: 2011 Sep 19th, 21:11:11 GMT
     Not Valid After: 2015 Sep 18th, 21:11:11 GMT
  Public Key Info:
     Public Modulus (n) (2048 bits): C575A...A5
     Public Exponent (e) ( 24 bits): 010001
  Extensions:
     Subject Alternative Names:
             DNS = example-protect.oracle.com
```

```
Key Usage: DigitalSignature KeyEncipherment
  [CRITICAL]
CRL Distribution Points:
  Full Name:
     URI = #Ihttp://www.oracle.com/pki/pkismica.crl#i
     DN = <CN=Oracle CA (Cl B), O=Oracle>
  CRL Issuer:
  Authority Key ID:
  Key ID: 4F ... 6B
  SubjectKeyID: A5 ... FD
  Certificate Policies
  Authority Information Access
```
Notice the CRL Distribution Points entry. The URI entry indicates that this organization's CRL is available on the web. The DN entry indicates that the CRL is available on an LDAP server. Once accessed by IKE, the CRL is cached for further use.

To access the CRL, you need to reach a distribution point.

#### **Choose one of the following methods to access the CRL from a central distribution point. 2**

■ **Use the URI.**

Add the keyword use http to the host's /etc/inet/ike/config file. For example, the ike/config file would appear similar to the following:

```
# Use CRL from organization's URI
use_http
...
```
### ■ **Use a web proxy.**

Add the keyword proxy to the ike/config file. The proxy keyword takes a URL as an argument, as in the following:

```
# Use own web proxy
proxy "http://proxy1:8080"
```
### ■ **Use an LDAP server.**

Name the LDAP server as an argument to the ldap-list keyword in the host's /etc/inet/ike/config file. Your organization provides the name of the LDAP server. The entry in the ike/config file would appear similar to the following:

```
# Use CRL from organization's LDAP
ldap-list "ldap1.oracle.com:389,ldap2.oracle.com"
...
```
IKE retrieves the CRL and caches the CRL until the certificate expires.

#### <span id="page-152-0"></span>Pasting a CRL Into the Local certrldb Database **Example 10–3**

If the PKI organization's CRL is not available from a central distribution point, you can add the CRL manually to the local certrldb database. Follow the PKI organization's instructions for extracting the CRL into a file, then add the CRL to the database with the ikecert certrldb -a command.

```
# ikecert certrldb -a < Oracle.Cert.CRL
```
## **Configuring IKE for Mobile Systems (Task Map)**

The following table points to procedures to configure IKE to handle systems that log in remotely to a central site.

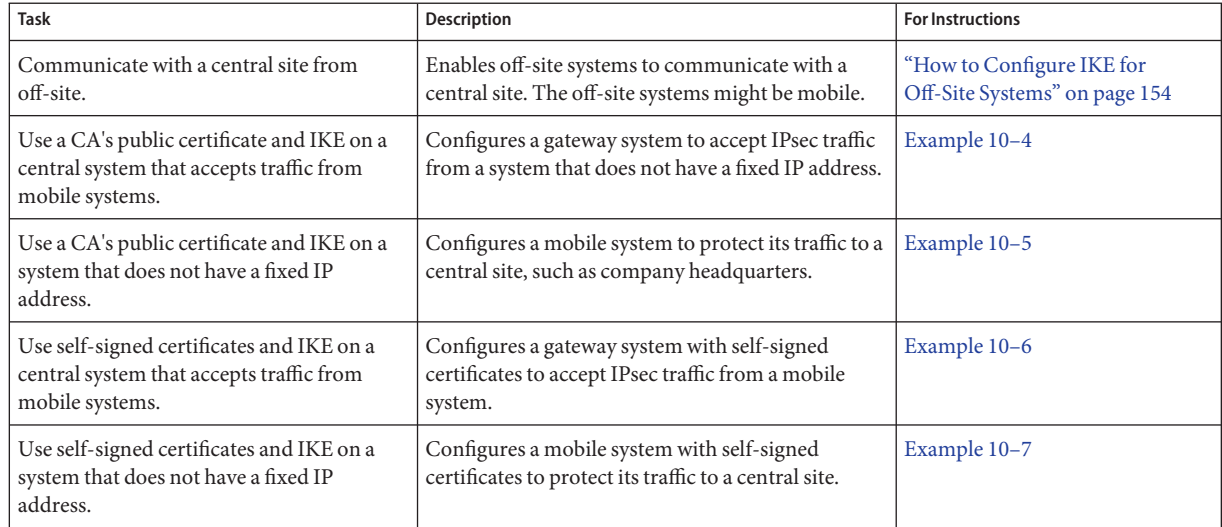

## **Configuring IKE for Mobile Systems**

When configured properly, home offices and mobile laptops can use IPsec and IKE to communicate with their company's central computers. A blanket IPsec policy that is combined with a public key authentication method enables off-site systems to protect their traffic to a central system.

## <span id="page-153-0"></span>**How to Configure IKE for Off-Site Systems**

IPsec and IKE require a unique ID to identify source and destination. For off-site or mobile systems that do not have a unique IP address, you must use another ID type. ID types such as DNS, DN, or email can be used to uniquely identify a system.

Off-site or mobile systems that have unique IP addresses are still best configured with a different ID type. For example, if the systems attempt to connect to a central site from behind a NAT box, their unique addresses are not used. A NAT box assigns an arbitrary IP address, which the central system would not recognize.

Preshared keys also do not work well as an authentication mechanism for mobile systems, because preshared keys require fixed IP addresses. Self-signed certificates, or certificates from a PKI enable mobile systems to communicate with the central site.

### You must assume the root role. For more information, see ["How to Use Your Assigned](http://www.oracle.com/pls/topic/lookup?ctx=E26502&id=SYSADV6rbactask-28) Administrative Rights" in *[Oracle Solaris 11.1 Administration: Security Services](http://www.oracle.com/pls/topic/lookup?ctx=E26502&id=SYSADV6rbactask-28)*. If you log in remotely, use the ssh command for a secure remote login. For an example, see [Example 7–1.](#page-97-0) **Before You Begin**

#### **Configure the central system to recognize mobile systems. 1**

### **a. Configure the ipsecinit.conf file.**

The central system needs a policy that allows a wide range of IP addresses. Later, certificates in the IKE policy ensure that the connecting systems are legitimate.

# /etc/inet/ipsecinit.conf on *central* # Keep everyone out unless they use this IPsec policy: {} ipsec {encr\_algs aes encr\_auth\_algs sha256 sa shared}

### **b. Configure the IKE configuration file.**

DNS identifies the central system. Certificates are used to authenticate the system.

```
## /etc/inet/ike/ike.config on central
# Global parameters
#
# Find CRLs by URI, URL, or LDAP
# Use CRL from organization's URI
use_http
#
# Use web proxy
proxy "http://somecache.domain:port/" #
# Use LDAP server
ldap_server "ldap-server1.domain.org,ldap2.domain.org:port"
#
# List CA-signed certificates
cert_root "C=US, O=Domain Org, CN=Domain STATE"
#
# List self-signed certificates - trust server and enumerated others
#cert_trust "DNS=central.domain.org"
```

```
#cert_trust "DNS=mobile.domain.org"
#cert_trust "DN=CN=Domain Org STATE (CLASS), O=Domain Org
               "email=root@central.domain.org"
#cert_trust "email=user1@mobile.domain.org"
#
# Rule for mobile systems with certificate
{
  label "Mobile systems with certificate"
  local_id_type DNS
# CA's public certificate ensures trust,
# so allow any remote_id and any remote IP address.
  remote id "
  remote_addr 0.0.0.0/0
p2_pfs 5
p1_xform
{auth method rsa sig oakley group 5 encr alg aes auth alg sha256 }
}
```
### **Log in to each mobile system, and configure the system to find the central system. 2**

### **a. Configure the /etc/hosts file.**

The /etc/hosts file does not need an address for the mobile system, but can provide one. The file must contain a public IP address for the central system.

# /etc/hosts on *mobile central* 192.*xxx.xxx.x*

### **b. Configure the ipsecinit.conf file.**

The mobile system needs to find the central system by its public IP address. The systems must configure the same IPsec policy.

```
# /etc/inet/ipsecinit.conf on mobile
# Find central
{raddr 192.xxx.xxx.x} ipsec {encr_algs aes encr_auth_algs sha256 sa shared}
```
### **c. Configure the IKE configuration file.**

The identifier cannot be an IP address. The following identifiers are valid for mobile systems:

- DN=*ldap-directory-name*
- DNS=*domain-name-server-address*
- email=*email-address*

Certificates are used to authenticate the mobile system.

```
## /etc/inet/ike/ike.config on mobile
# Global parameters
#
# Find CRLs by URI, URL, or LDAP
# Use CRL from organization's URI
```

```
use_http
#
# Use web proxy
proxy "http://somecache.domain:port/" #
# Use LDAP server
ldap_server "ldap-server1.domain.org,ldap2.domain.org:port" #
# List CA-signed certificates
cert_root "C=US, O=Domain Org, CN=Domain STATE" #
# Self-signed certificates - trust me and enumerated others<br>#cert trust "DNS=mobile.domain.org"
#cert_trust "DNS=mobile.domain.org" #cert_trust "DNS=central.domain.org" #cert_trust "DN=CN=Domain Org STATE (CLASS), O=Domain Org
#cert_trust "email=user1@domain.org" #cert_trust "email=root@central.domain.org" #
# Rule for off-site systems with root certificate
{
     label "Off-site mobile with certificate" local_id_type DNS
# NAT-T can translate local_addr into any public IP address
# central knows me by my DNS
     local_id "mobile.domain.org" local_addr 0.0.0.0/0
# Find central and trust the root certificate
     remote_id "central.domain.org" remote_addr 192.xxx.xxx.x
p2_pfs 5
p1_xform
{auth_method rsa_sig oakley_group 5 encr_alg aes auth_alg sha256 }
}
```
#### **Enable the ike service. 3**

# **svcadm enable svc:/network/ipsec/ike**

#### Configuring a Central Computer to Accept IPsec Traffic From a Mobile System **Example 10–4**

IKE can initiate negotiations from behind a NAT box. However, the ideal setup for IKE is without an intervening NAT box. In the following example, the CA's public certificate has been placed on the mobile system and the central system. A central system accepts IPsec negotiations from a system behind a NAT box. main1 is the company system that can accept connections from off-site systems. To set up the off-site systems, see [Example 10–5.](#page-156-0)

```
## /etc/hosts on main1
main1 192.168.0.100
## /etc/inet/ipsecinit.conf on main1
```
# Keep everyone out unless they use this IPsec policy:

156 Securing the Network in Oracle Solaris 11.1 • February 2013

```
{} ipsec {encr_algs aes encr_auth_algs sha256 sa shared}
## /etc/inet/ike/ike.config on main1
# Global parameters
#
# Find CRLs by URI, URL, or LDAP
# Use CRL from organization's URI
use_http
#
# Use web proxy
proxy "http://cache1.domain.org:8080/"
#
# Use LDAP server
ldap_server "ldap1.domain.org,ldap2.domain.org:389"
#
# List CA-signed certificate
cert root "C=US, O=ExamplePKI Inc, OU=PKI-Example, CN=Example PKI"
# Rule for off-site systems with root certificate
{
  label "Off-site system with root certificate"
  local_id_type DNS
  local_id "main1.domain.org"
  local_addr 192.168.0.100
# CA's public certificate ensures trust,
# so allow any remote id and any remote IP address.
  remote id "
  remote_addr 0.0.0.0/0
p2_pfs 5
p1_xform
{auth_method rsa_sig oakley_group 5 encr_alg aes auth_alg sha256}
p1_xform
{auth_method rsa_sig oakley_group 5 encr_alg aes auth_alg sha256}
p1_xform
{auth_method rsa_sig oakley_group 5 encr_alg aes auth_alg sha256}
p1_xform
{auth_method rsa_sig oakley_group 5 encr_alg aes auth_alg sha256}
}
```
#### Configuring a System Behind a NATWith IPsec **Example 10–5**

In the following example, the CA's public certificate is placed on the mobile system and the central system. mobile1 is connecting to the company headquarters from home. The Internet service provider (ISP) network uses a NAT box to enable the ISP to assign mobile1 a private address. The NAT box then translates the private address into a public IP address that is shared with other ISP network nodes. Company headquarters is not behind a NAT. For setting up the computer at company headquarters, see [Example 10–4.](#page-155-0)

## /etc/hosts on mobile1 mobile1 10.1.3.3 main1 192.168.0.100

Chapter 10 • Configuring IKE (Tasks) 157

```
## /etc/inet/ipsecinit.conf on mobile1
# Find main1
{raddr 192.168.0.100} ipsec {encr_algs aes encr_auth_algs sha256 sa shared}
## /etc/inet/ike/ike.config on mobile1
# Global parameters
#
# Find CRLs by URI, URL, or LDAP
# Use CRL from organization's URI
use_http
#
# Use web proxy
proxy "http://cache1.domain.org:8080/"
# Use LDAP server
ldap_server "ldap1.domain.org,ldap2.domain.org:389" #
# List CA-signed certificate
cert_root "C=US, O=ExamplePKI Inc, OU=PKI-Example, CN=Example PKI" #
# Rule for off-site systems with root certificate
{
  label "Off-site mobile1 with root certificate" local_id_type DNS
  local_id "mobile1.domain.org" local_addr 0.0.0.0/0
# Find main1 and trust the root certificate
  remote_id "main1.domain.org" remote_addr 192.168.0.100
p2_pfs 5
p1_xform
{auth_method rsa_sig oakley_group 5 encr_alg aes auth_alg sha256 }
}
```
#### Accepting Self-Signed Certificates From a Mobile System **Example 10–6**

In the following example, self-signed certificates have been issued and are on the mobile and the central system. main1 is the company system that can accept connections from off-site systems. To set up the off-site systems, see [Example 10–7.](#page-158-0)

```
## /etc/hosts on main1
main1 192.168.0.100
## /etc/inet/ipsecinit.conf on main1
# Keep everyone out unless they use this IPsec policy:
{} ipsec {encr_algs aes encr_auth_algs sha256 sa shared}
## /etc/inet/ike/ike.config on main1
# Global parameters
#
# Self-signed certificates - trust me and enumerated others
cert trust "DNS=main1.domain.org"
```

```
cert_trust "jdoe@domain.org"<br>cert_trust "user2@domain.org"<br>cert_trust "user3@domain.org"
# Rule for off-site systems with trusted certificate
{
  label "Off-site systems with trusted certificates" local_id_type DNS
  local_id "main1.domain.org"<br>local_addr 192.168.0.100
# Trust the self-signed certificates
# so allow any remote_id and any remote IP address.
  remote_addr 0.0.0.0/0
p2_pfs 5
p1_xform
{auth method rsa sig oakley group 5 encr alg aes auth alg sha256 }
}
```
#### Using Self-Signed Certificates to Contact a Central System **Example 10–7**

In the following example, mobile1 is connecting to the company headquarters from home. The certificates have been issued and placed on the mobile and the central system. The ISP network uses a NAT box to enable the ISP to assign mobile1 a private address. The NAT box then translates the private address into a public IP address that is shared with other ISP network nodes. Company headquarters is not behind a NAT. To set up the computer at company headquarters, see [Example 10–6.](#page-157-0)

```
## /etc/hosts on mobile1
mobile1 10.1.3.3
main1 192.168.0.100
## /etc/inet/ipsecinit.conf on mobile1
# Find main1
{raddr 192.168.0.100} ipsec {encr_algs aes encr_auth_algs sha256 sa shared}
## /etc/inet/ike/ike.config on mobile1
# Global parameters
# Self-signed certificates - trust me and the central system
cert_trust "jdoe@domain.org"<br>cert_trust "DNS=main1.domain.org"
# Rule for off-site systems with trusted certificate
{
  label "Off-site mobile1 with trusted certificate"<br>local id type email
  local_id<sup>-"</sup>jdoe@domain.org"<br>local_addr 0.0.0.0/0
# Find main1 and trust the certificate
  remote_id "main1.domain.org"
```

```
remote_addr 192.168.0.100
p2_pfs 5
p1_xform
{auth method rsa sig oakley group 5 encr alg aes auth alg sha256 }
}
```

```
If you have not completed establishing IPsec policy, return to the IPsec procedure to enable or
             refresh IPsec policy.
Next Steps
```
## **Configuring IKE to Find Attached Hardware**

Public key certificates can also be stored on attached hardware. The Sun Crypto Accelerator 6000 board provides storage, and enables public key operations to be offloaded from the system to the board.

## ▼ **How to Configure IKE to Find the Sun Crypto Accelerator 6000 Board**

### **Before You Begin**

The following procedure assumes that a Sun Crypto Accelerator 6000 board is attached to the system. The procedure also assumes that the software for the board has been installed and that the software has been configured. For instructions, see *[Sun Crypto Accelerator 6000 Board](http://download.oracle.com/docs/cd/E19321-01/820-4144-12/820-4144-12.pdf) Version 1.1 User's Guide* ([http://download.oracle.com/docs/cd/E19321-01/820-4144-12/](http://download.oracle.com/docs/cd/E19321-01/820-4144-12/820-4144-12.pdf) [820-4144-12.pdf](http://download.oracle.com/docs/cd/E19321-01/820-4144-12/820-4144-12.pdf)).

You must become an administrator who is assigned the Network IPsec Management rights profile. For more information, see ["How to Use Your Assigned Administrative Rights" in](http://www.oracle.com/pls/topic/lookup?ctx=E26502&id=SYSADV6rbactask-28) *[Oracle Solaris 11.1 Administration: Security Services](http://www.oracle.com/pls/topic/lookup?ctx=E26502&id=SYSADV6rbactask-28)*.

If you log in remotely, use the ssh command for a secure remote login. For an example, see [Example 7–1.](#page-97-0)

#### **Check that the PKCS #11 library is linked. 1**

IKE uses the library's routines to handle key generation and key storage on the Sun Crypto Accelerator 6000 board. Type the following command to determine whether a PKCS #11 library has been linked:

```
$ ikeadm get stats
```

```
...
PKCS#11 library linked in from /usr/lib/libpkcs11.so
$
```
**Find the token ID for the attached Sun Crypto Accelerator 6000 board. 2**

```
$ ikecert tokens
Available tokens with library "/usr/lib/libpkcs11.so":
```
"Sun Metaslot "

The library returns a token ID, also called a [keystore name,](#page-173-0) of 32 characters. In this example, you could use the Sun Metaslot token with the ikecert commands to store and accelerate IKE keys.

For instructions on how to use the token, see ["How to Generate and Store Public Key](#page-146-0) [Certificates in Hardware" on page 147.](#page-146-0)

The trailing spaces are automatically padded by the ikecert command.

#### Finding and Using Metaslot Tokens **Example 10–8**

Tokens can be stored on disk, on an attached board, or in the softtoken keystore that the Cryptographic Framework provides. The softtoken keystore token ID might resemble the following.

\$ **ikecert tokens** Available tokens with library "/usr/lib/libpkcs11.so":

"Sun Metaslot "

To create a passphrase for the softtoken keystore, see the [pktool](http://www.oracle.com/pls/topic/lookup?ctx=E26502&id=REFMAN1pktool-1)(1) man page.

A command that resembles the following would add a certificate to the softtoken keystore. Sun.Metaslot.cert is a file that contains the CA certificate.

# **ikecert certdb -a -T "Sun Metaslot" < Sun.Metaslot.cert** Enter PIN for PKCS#11 token: *Type user:passphrase*

If you have not completed establishing IPsec policy, return to the IPsec procedure to enable or refresh IPsec policy. **Next Steps**

# 11**CHAPTER 11**

## Internet Key Exchange (Reference)

This chapter contains the following reference information about IKE:

- "IKE Service" on page 163
- ["IKE Daemon" on page 164](#page-163-0)
- ["IKE Configuration File" on page 164](#page-163-0)
- "ikeadm [Command" on page 165](#page-164-0)
- ["IKE Preshared Keys Files" on page 166](#page-165-0)
- ["IKE Public Key Databases and Commands" on page 166](#page-165-0)

For instructions on implementing IKE, see [Chapter 10, "Configuring IKE \(Tasks\)."](#page-128-0) For overview information, see [Chapter 9, "Internet Key Exchange \(Overview\)."](#page-122-0)

## **IKE Service**

svc:/network/ipsec/ike:default **service –** The Service Management Facility (SMF) provides the ike service to manage IKE. By default, this service is disabled. Before enabling this service, you must create an IKE configuration file, /etc/inet/ike/config.

The following ike service properties are configurable:

- config file **property** Is the location of the IKE configuration file. The initial value is /etc/inet/ike/config.
- debug level **property** Is the debugging level of the in. iked daemon. The initial value is op, or operational. For possible values, see the table on debug levels under *Object Types* in the [ikeadm](http://www.oracle.com/pls/topic/lookup?ctx=E26502&id=REFMAN1Mikeadm-1m) $(1M)$  man page.
- admin privilege **property** Is the level of privilege of the in.iked daemon. The initial value is base. Other values are modkeys and keymat. For details, see "ikeadm [Command" on](#page-164-0) [page 165.](#page-164-0)

For information about SMF, see [Chapter 1, "Managing Services \(Overview\)," in](http://www.oracle.com/pls/topic/lookup?ctx=E26502&id=SVSVFhbrunlevels-25516) *Managing [Services and Faults in Oracle Solaris 11.1](http://www.oracle.com/pls/topic/lookup?ctx=E26502&id=SVSVFhbrunlevels-25516)*. Also see the [smf](http://www.oracle.com/pls/topic/lookup?ctx=E26502&id=REFMAN5smf-5)(5), [svcadm](http://www.oracle.com/pls/topic/lookup?ctx=E26502&id=REFMAN1Msvcadm-1m)(1M), and [svccfg](http://www.oracle.com/pls/topic/lookup?ctx=E26502&id=REFMAN1Msvccfg-1m)(1M) man pages.

## <span id="page-163-0"></span>**IKE Daemon**

The in.iked daemon automates the management of cryptographic keys for IPsec on an Oracle Solaris system. The daemon negotiates with a remote system that is running the same protocol to provide authenticated keying materials for security associations (SAs) in a protected manner. The daemon must be running on all systems that plan to communicate securely.

By default, the svc:/network/ipsec/ike:default service is not enabled. After you have configured the /etc/inet/ike/config file and enabled the ike service, the in. iked daemon runs at system boot.

When the IKE daemon runs, the system authenticates itself to its peer IKE entity in the Phase 1 exchange. The peer is defined in the IKE policy file, as are the authentication methods. The daemon then establishes the keys for the Phase 2 exchange. At an interval specified in the policy file, the IKE keys are refreshed automatically. The in . iked daemon listens for incoming IKE requests from the network and for requests for outbound traffic through the PF\_KEY socket. For more information, see the [pf\\_key](http://www.oracle.com/pls/topic/lookup?ctx=E26502&id=REFMAN7pf-key-7p)(7P) man page.

Two commands support the IKE daemon. The ikeadm command can be used to view and temporarily modify the IKE policy. To permanently modify the IKE policy, you modify properties of the ike service. To modify properties of the IKE service, see ["How to Manage](#page-111-0) [IPsec and IKE Services" on page 112.](#page-111-0) The ikeadm command can also be used to view Phase 1 SAs, policy rules, preshared keys, available Diffie-Hellman groups, Phase 1 encryption and authentication algorithms, and the certificate cache.

The ikecert command enables you to view and manage the public key databases. This command manages the local databases, ike.privatekeys and publickeys. This command also manages public key operations and the storage of public keys on hardware.

## **IKE Configuration File**

The IKE configuration file, /etc/inet/ike/config, manages the keys for the interfaces that are being protected in the IPsec policy file, /etc/inet/ipsecinit.conf.

Key management with IKE includes rules and global parameters. An IKE rule identifies the systems or networks that the keying material secures. The rule also specifies the authentication method. Global parameters include such items as the path to an attached hardware accelerator. For examples of IKE policy files, see ["Configuring IKE With Preshared Keys \(Task Map\)" on](#page-130-0) [page 131.](#page-130-0) For examples and descriptions of IKE policy entries, see the [ike.config](http://www.oracle.com/pls/topic/lookup?ctx=E26502&id=REFMAN4ike.config-4)(4) man page. <span id="page-164-0"></span>The IPsec SAs that IKE supports protect the IP datagrams according to the policies in the IPsec configuration file, /etc/inet/ipsecinit.conf. The IKE policy file determines if perfect forward security (PFS) is used when creating the IPsec SAs.

The /etc/inet/ike/config file can include the path to a library that is implemented according to the following standard: RSA Security Inc. PKCS #11 Cryptographic Token Interface (Cryptoki). IKE uses this PKCS #11 library to access hardware for key acceleration and key storage.

The security considerations for the ike/config file are similar to the considerations for the ipsecinit.conf file. For details, see ["Security Considerations for](#page-118-0) ipsecinit.conf and ipsecconf[" on page 119.](#page-118-0)

## **ikeadm Command**

You can use the ikeadm command to do the following:

- View aspects of the IKE state.
- Change the properties of the IKE daemon.
- Display statistics on SA creation during the Phase 1 exchange.
- Debug IKE protocol exchanges.
- Display IKE daemon objects, such as all Phase 1 SAs, policy rules, preshared keys, available Diffie-Hellman groups, Phase 1 encryption and authentication algorithms, and the certificate cache.

For examples and a full description of this command's options, see the  $i$ keadm(1M) man page.

The privilege level of the running IKE daemon determines which aspects of the IKE daemon can be viewed and modified. Three levels of privilege are possible.

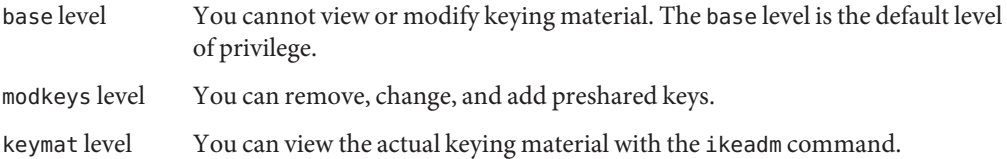

For a temporary privilege change, you can use the ikeadm command. For a permanent change, change the admin\_privilege property of the ike service. For the procedure, see ["How to](#page-111-0) [Manage IPsec and IKE Services" on page 112.](#page-111-0)

The security considerations for the ikeadm command are similar to the considerations for the ipseckey command. For details, see ["Security Considerations for](#page-120-0) ipseckey" on page 121.

## <span id="page-165-0"></span>**IKE Preshared Keys Files**

When you create preshared keys manually, the keys are stored in files in the /etc/inet/secret directory. The ike.preshared file contains the preshared keys for Internet Security Association and Key Management Protocol (ISAKMP) SAs. The ipseckeys file contains the preshared keys for IPsec SAs. The files are protected at 0600. The secret directory is protected at 0700.

- You create an ike.preshared file when you configure the ike/config file to require preshared keys. You enter keying material for ISAKMP SAs, that is, for IKE authentication, in the ike.preshared file. Because the preshared keys are used to authenticate the Phase 1 exchange, the file must be valid before the in. iked daemon starts.
- The ipseckeys file contains keying material for IPsec SAs. For examples of manually managing the file, see ["How to Manually Create IPsec Keys" on page 108.](#page-107-0) The IKE daemon does not use this file. The keying material that IKE generates for IPsec SAs is stored in the kernel.

## **IKE Public Key Databases and Commands**

The ikecert command manipulates the local system's public key databases. You use this command when the ike/config file requires public key certificates. Because IKE uses these databases to authenticate the Phase 1 exchange, the databases must be populated before activating the in.iked daemon. Three subcommands handle each of the three databases: certlocal, certdb, and certrldb.

The ikecert command also handles key storage. Keys can be stored on disk, on an attached Sun Crypto Accelerator 6000 board, or in a softtoken keystore. The softtoken keystore is available when the metaslot in the Cryptographic Framework is used to communicate with the hardware device. The ikecert command uses the PKCS #11 library to locate key storage.

For more information, see the [ikecert](http://www.oracle.com/pls/topic/lookup?ctx=E26502&id=REFMAN1Mikecert-1m) $(1M)$  man page. For information about metaslot and the softtoken keystore, see the [cryptoadm](http://www.oracle.com/pls/topic/lookup?ctx=E26502&id=REFMAN1Mcryptoadm-1m)(1M) man page.

## **ikecert tokens Command**

The tokens argument lists the token IDs that are available. Token IDs enable the ikecert certlocal and ikecert certdb commands to generate public key certificates and certificate requests. The certificates and certificate requests can also be stored by the Cryptographic Framework in the softtoken keystore, or on an attached Sun Crypto Accelerator 6000 board. The ikecert command uses the PKCS #11 library to locate certificate storage.

## <span id="page-166-0"></span>**ikecert certlocal Command**

The certlocal subcommand manages the private key database. Options to this subcommand enable you to add, view, and remove private keys. This subcommand also creates either a self-signed certificate or a certificate request. The -ks option creates a self-signed certificate. The -kc option creates a certificate request. Keys are stored on the system in the /etc/inet/secret/ike.privatekeys directory, or on attached hardware with the -T option.

When you create a private key, the options to the ikecert certlocal command must have related entries in the ike/config file. The correspondences between ikecert options and ike/config entries are shown in the following table.

| ikecert Option              | ike/configEntry                   | Description                                                                                                    |
|-----------------------------|-----------------------------------|----------------------------------------------------------------------------------------------------|
| -A subject-alternate-name   | cert trust subject-alternate-name | A nickname that uniquely identifies the certificate. Possible<br>values are an IP address, an email address, or a domain name.                                              |
| -D X.509-distinguished-name | X.509-distinguished-name          | The full name of the certificate authority that includes the<br>country $(C)$ , organization name $(ON)$ , organizational unit<br>(OU), and common name (CN).               |
| -t dsa-shal                 | auth method dsa sig               | An authentication method that is slightly slower than RSA.                                                                                                    |
| -t rsa-md5 and              | auth method rsa sig               | An authentication method that is slightly faster than DSA.                                                                                                    |
| -t rsa-shal                 |                                   | The RSA public key must be large enough to encrypt the<br>biggest payload. Typically, an identity payload, such as the<br>X.509 distinguished name, is the biggest payload. |
| -t rsa-md5 and              | auth method rsa encrypt           | RSA encryption hides identities in IKE from eavesdroppers,<br>but requires that the IKE peers know each other's public keys.                                                |
| -t rsa-shal                 |                                   |                                                                                                    |

**TABLE 11–1** Correspondences Between ikecert Options and ike/config Entries

If you issue a certificate request with the ikecert certlocal -kc command, you send the output of the command to a PKI organization or to a certificate authority (CA). If your company runs its own PKI, you send the output to your PKI administrator. The PKI organization, the CA, or your PKI administrator then creates certificates. The certificates that the PKI or CA returns to you are input to the certdb subcommand. The certificate revocation list (CRL) that the PKI returns to you is input for the certrldb subcommand.

## **ikecert certdb Command**

The certdb subcommand manages the public key database. Options to this subcommand enable you to add, view, and remove certificates and public keys. The command accepts, as input, certificates that were generated by the ikecert certlocal -ks command on a remote <span id="page-167-0"></span>system. For the procedure, see ["How to Configure IKE With Self-Signed Public Key](#page-136-0) [Certificates" on page 137.](#page-136-0) This command also accepts the certificate that you receive from a PKI or CA as input. For the procedure, see ["How to Configure IKE With Certificates Signed by a](#page-141-0) [CA" on page 142.](#page-141-0)

The certificates and public keys are stored on the system in the /etc/inet/ike/publickeys directory. The -T option stores the certificates, private keys, and public keys on attached hardware.

## **ikecert certrldb Command**

The certrldb subcommand manages the certificate revocation list (CRL) database, /etc/inet/ike/crls. The CRL database maintains the revocation lists for public keys. Certificates that are no longer valid are on this list. When PKIs provide you with a CRL, you can install the CRL in the CRL database with the ikecert certrldb command. For the procedure, see ["How to Handle a Certificate Revocation List" on page 151.](#page-150-0)

## **/etc/inet/ike/publickeys Directory**

The /etc/inet/ike/publickeys directory contains the public part of a public-private key pair and its certificate in files, or *slots*. The directory is protected at 0755. The ikecert certdb command populates the directory. The -T option stores the keys on the Sun Crypto Accelerator 6000 board rather than in the publickeys directory.

The slots contain, in encoded form, the X.509 distinguished name of a certificate that was generated on another system. If you are using self-signed certificates, you use the certificate that you receive from the administrator of the remote system as input to the command. If you are using certificates from a CA, you install two signed certificates from the CA into this database. You install a certificate that is based on the certificate signing request that you sent to the CA. You also install a certificate of the CA.

## **/etc/inet/secret/ike.privatekeys Directory**

The /etc/inet/secret/ike.privatekeys directory holds private key files that are part of a public-private key pair. The directory is protected at 0700. The ikecert certlocal command populates the ike.privatekeys directory. Private keys are not effective until their public key counterparts, self-signed certificates or CAs, are installed. The public key counterparts are stored in the /etc/inet/ike/publickeys directory or on supported hardware.

## **/etc/inet/ike/crls Directory**

The /etc/inet/ike/crls directory contains certificate revocation list (CRL) files. Each file corresponds to a public certificate file in the /etc/inet/ike/publickeys directory. PKI organizations provide the CRLs for their certificates. You can use the ikecert certrldb command to populate the database.

## <span id="page-170-0"></span>Glossary

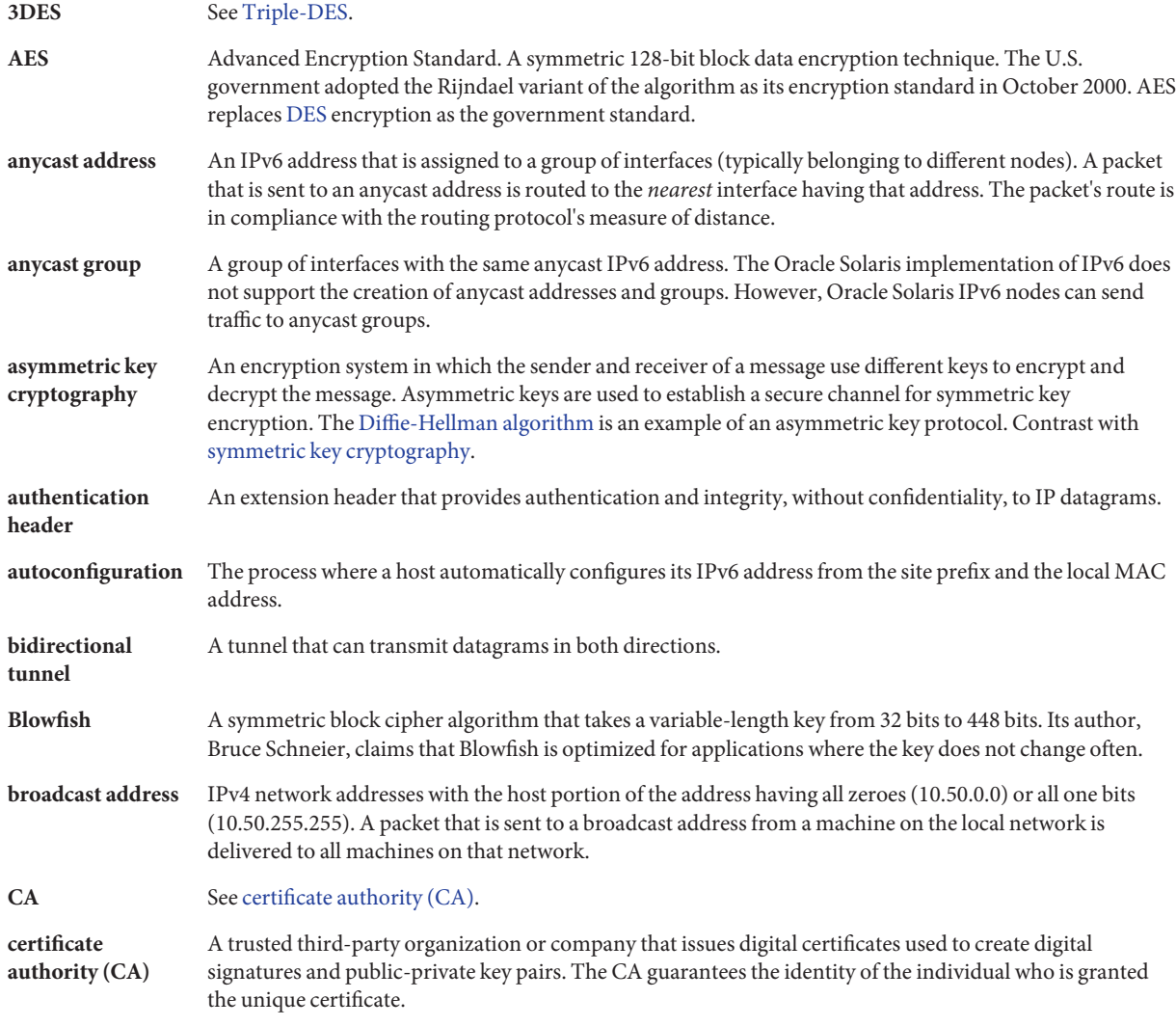

<span id="page-171-0"></span>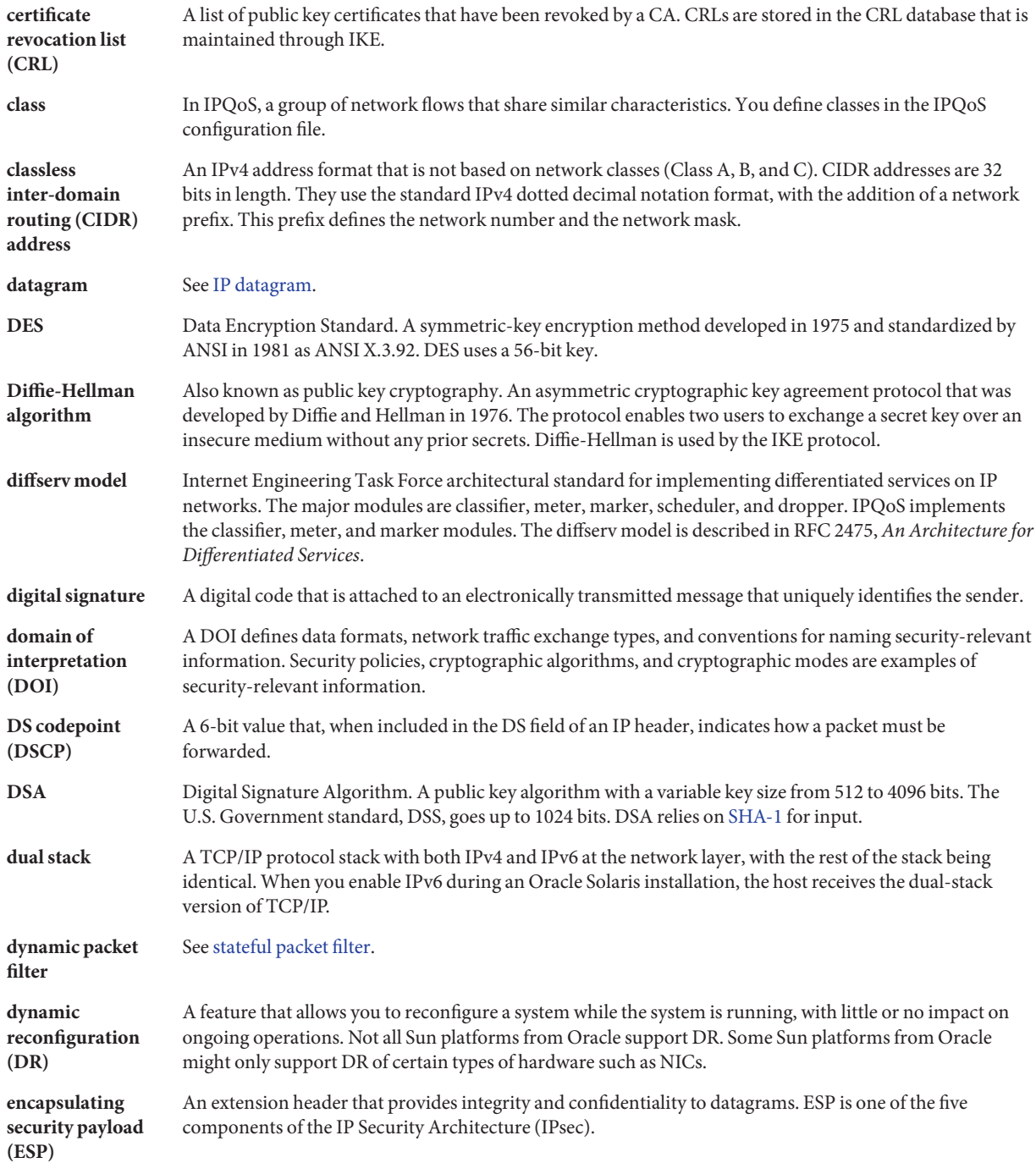

<span id="page-172-0"></span>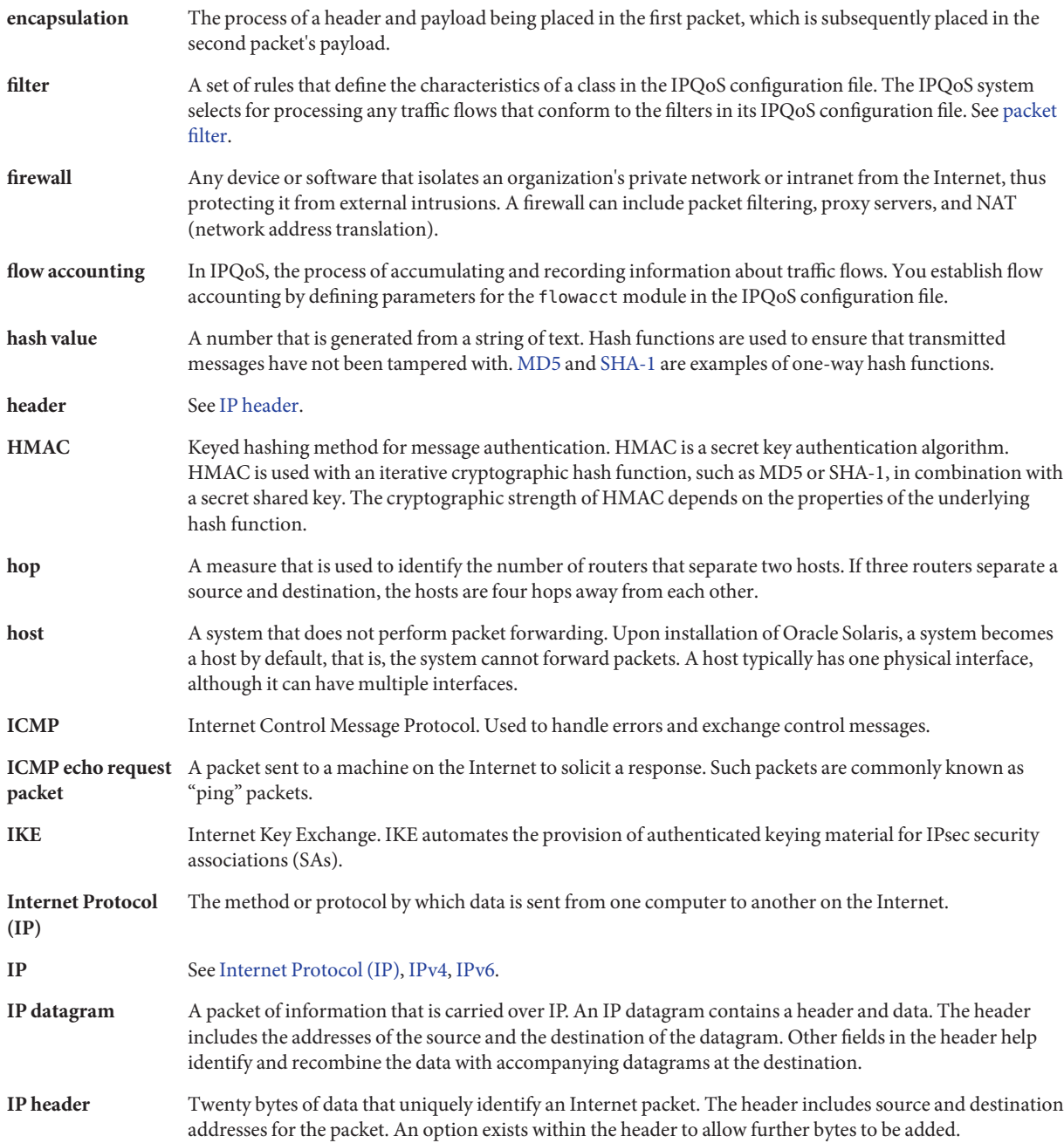

<span id="page-173-0"></span>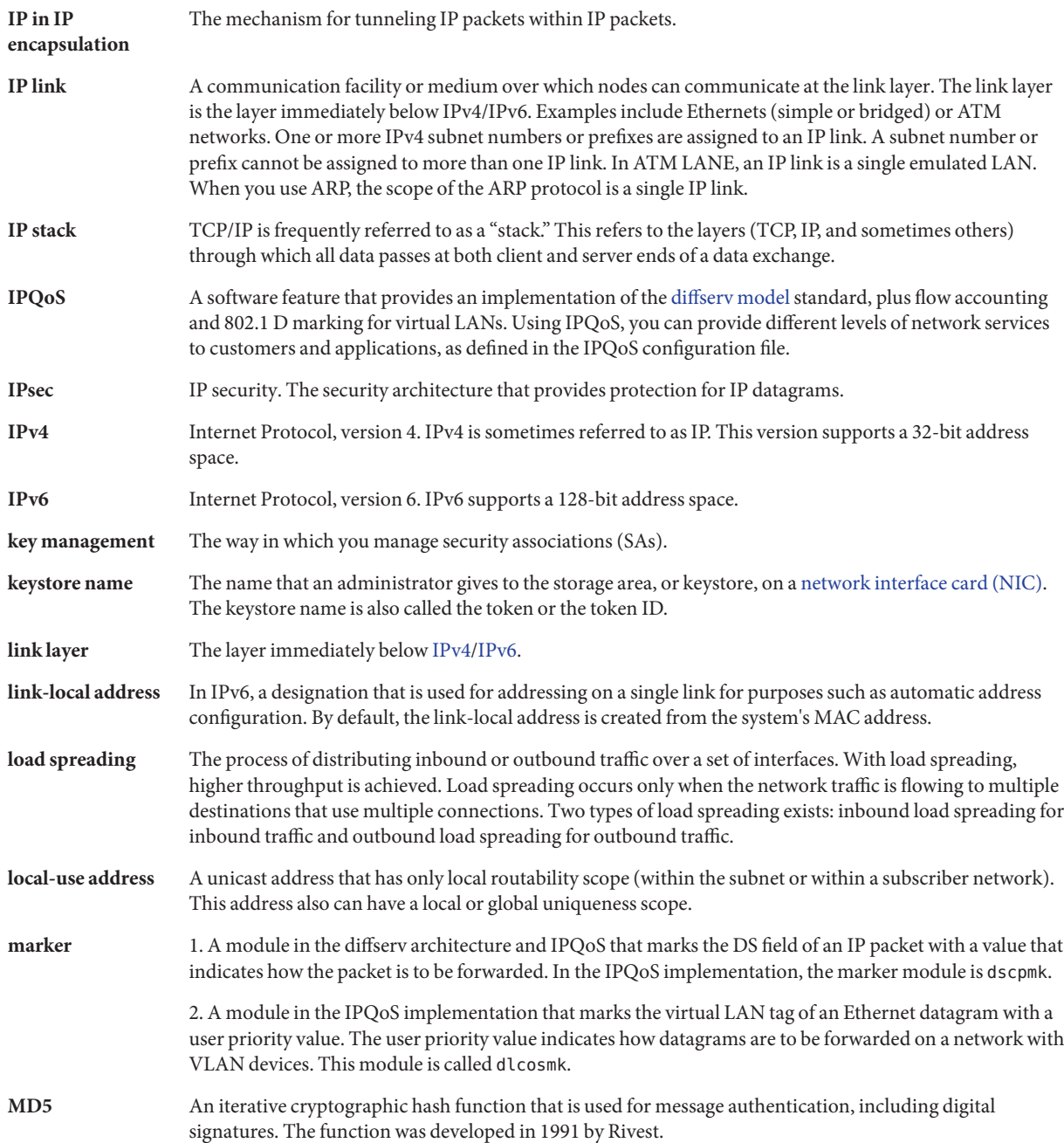

<span id="page-174-0"></span>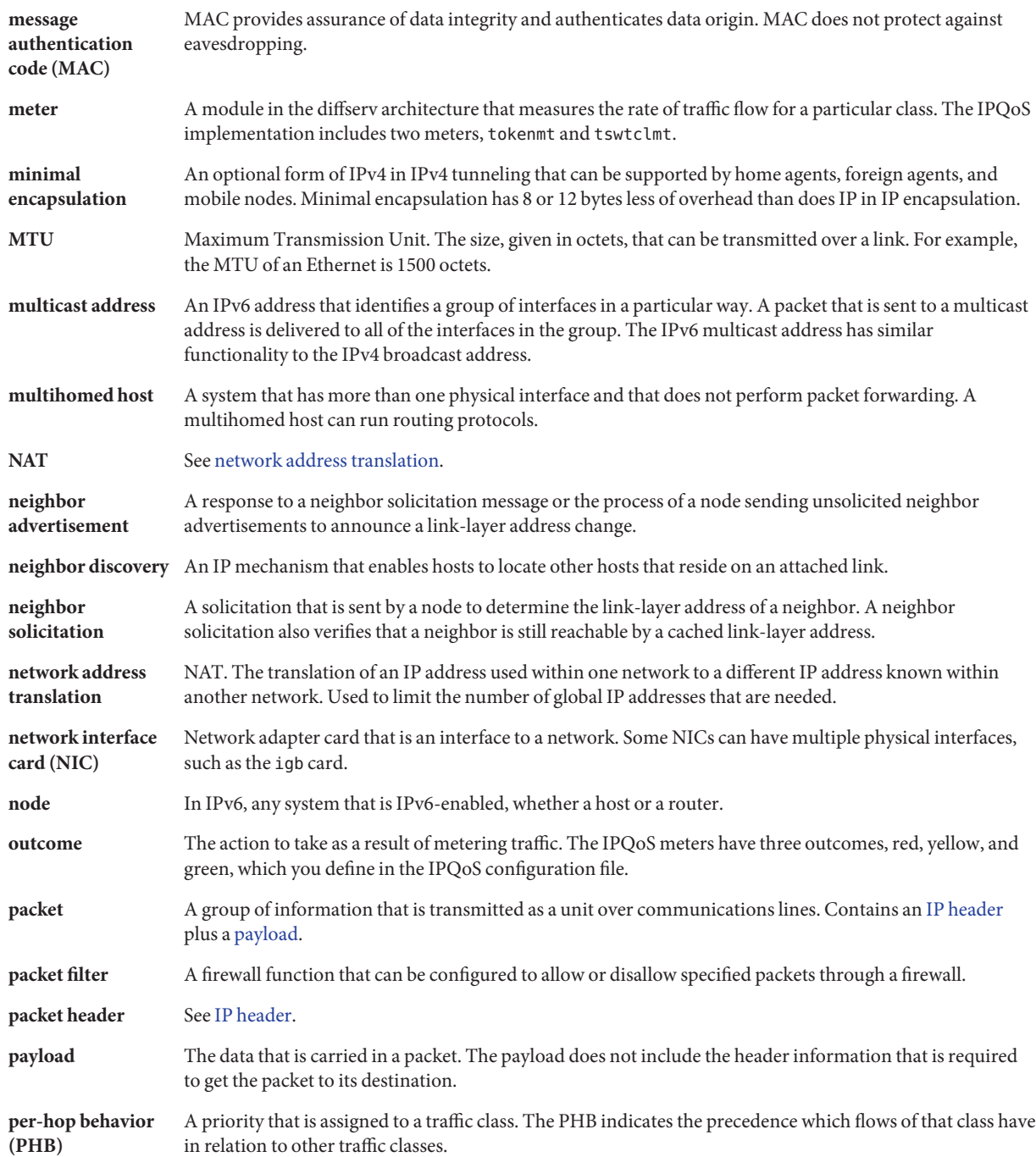

<span id="page-175-0"></span>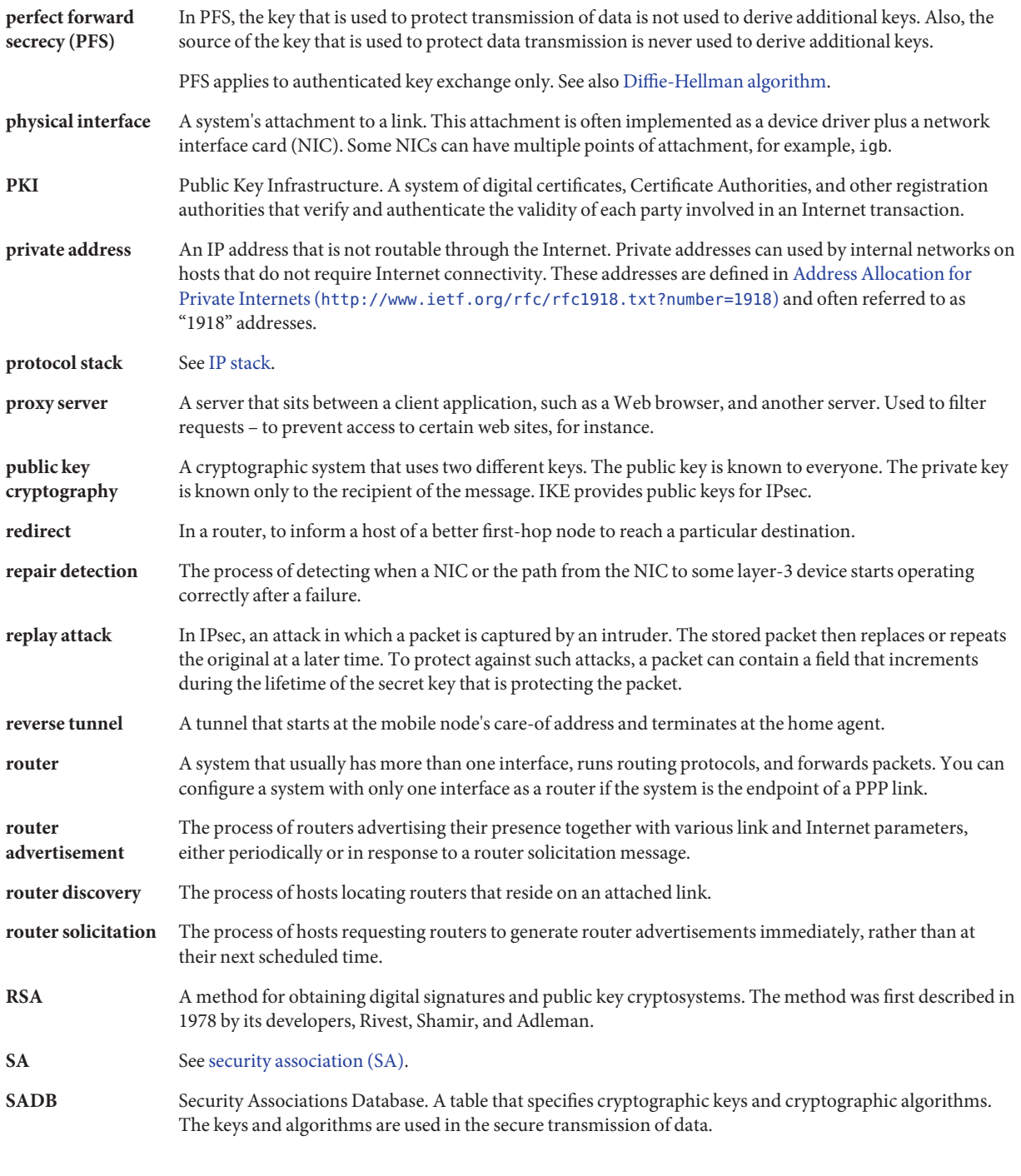

<span id="page-176-0"></span>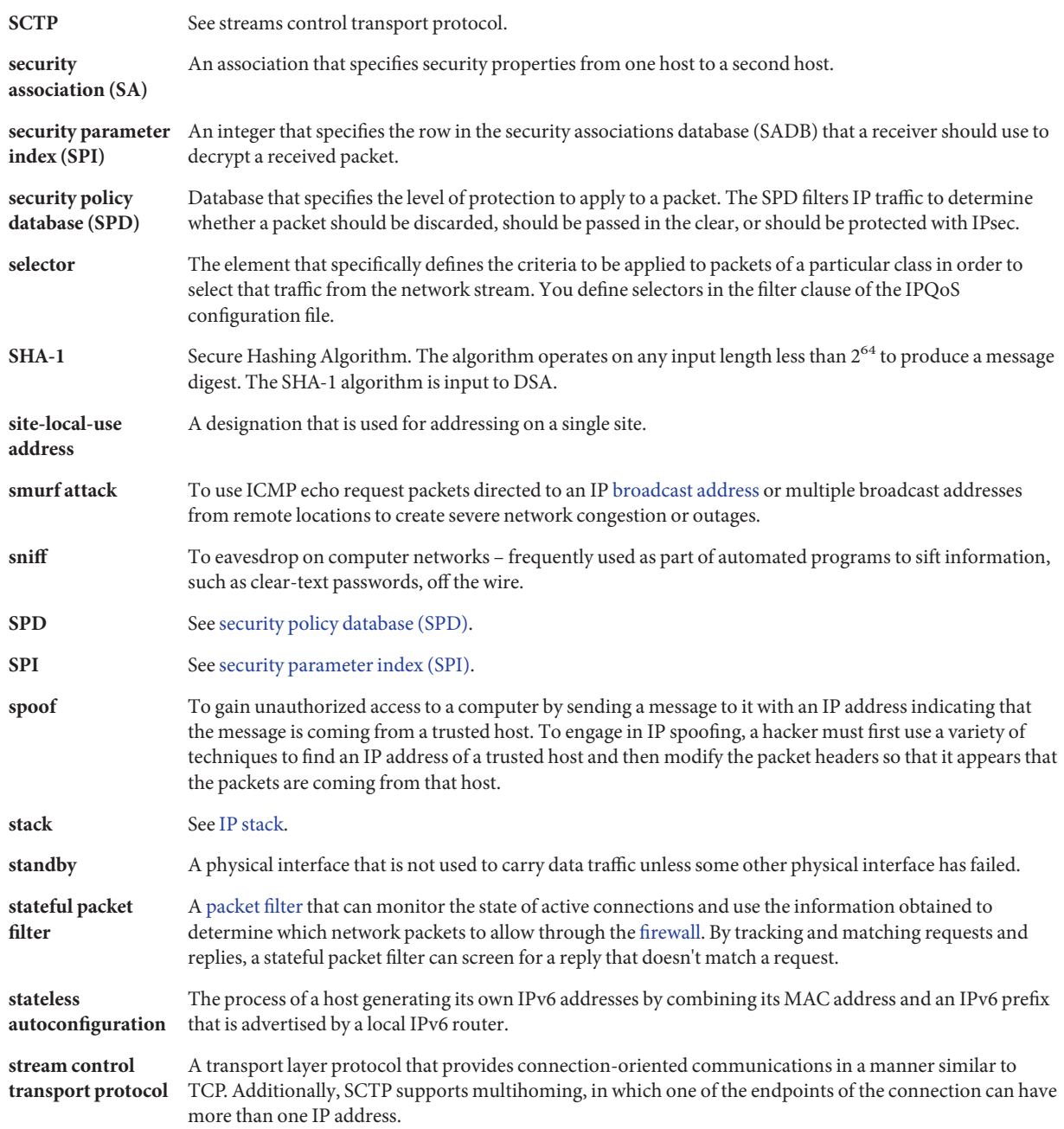

<span id="page-177-0"></span>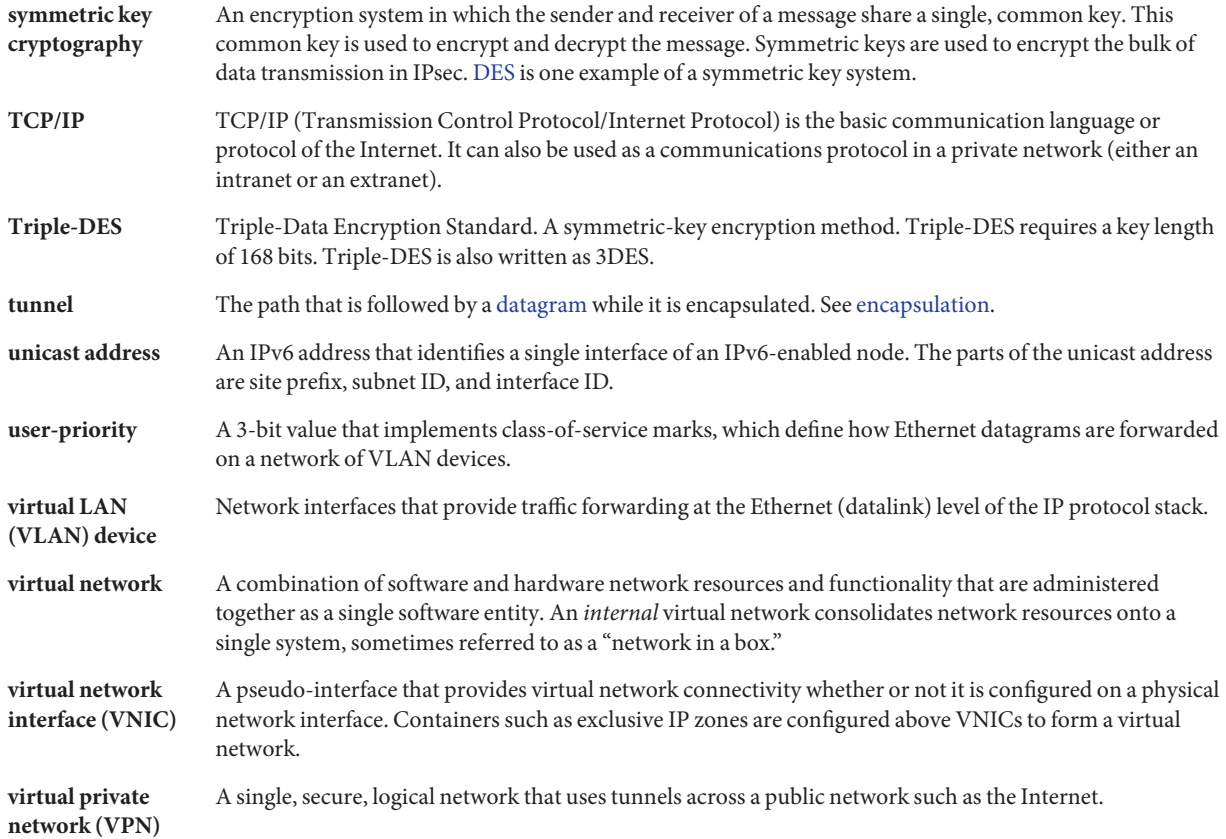

## Index

### **Numbers and Symbols**

3DES encryption algorithm, IPsec and, [87](#page-86-0)

## **A**

-A option ikecert certlocal command, [138](#page-137-0) ikecert command, [167](#page-166-0) -a option ikecert certdb command, [139,](#page-138-0) [144](#page-143-0) ikecert certrldb command, [153](#page-152-0) ikecert command, [148](#page-147-0) ipf command, [54–55,](#page-53-0) [57–58](#page-56-0) ipmon command, [68–69](#page-67-0) accelerating, IKE computations, [160](#page-159-0) activating a different rule set, packet filtering, [54–55](#page-53-0) active rule sets, *See* IP Filter adding CA certificates (IKE), [142–147](#page-141-0) IPsec SAs, [98,](#page-97-0) [108–110](#page-107-0) keys manually (IPsec), [108–110](#page-107-0) preshared keys (IKE), [135–136](#page-134-0) public key certificates (IKE), [142–147](#page-141-0) public key certificates (SSL), [30–32](#page-29-0) self-signed certificates (IKE), [138](#page-137-0) address pools appending, [62–63](#page-61-0) configuration file in IP Filter, [44–45](#page-43-0) configuring in IP Filter, [44–45](#page-43-0) in IP Filter, [44–45](#page-43-0) removing, [62](#page-61-0)

address pools*(Continued)* viewing, [61–62](#page-60-0) viewing statistics, [66](#page-65-0) AES encryption algorithm, IPsec and, [87](#page-86-0) AH, *See* authentication header (AH) Apache web servers accelerating SSL packets, [25–33](#page-24-0) configuring with SSL kernel proxy, [27–29](#page-26-0) configuring with SSL protection in a zone, [33](#page-32-0) fallback SSL protection, [30–32](#page-29-0) SSL kernel proxy and, [27–29](#page-26-0) SSL kernel proxy and fallback, [30–32](#page-29-0) authentication algorithms IKE certificates, [167](#page-166-0) IKE preshared keys, [129–131](#page-128-0) authentication header (AH) IPsec protection mechanism, [84–87](#page-83-0) protecting IP datagram, [84](#page-83-0) protecting IP packets, [77](#page-76-0) security considerations, [85](#page-84-0)

### **B**

Blowfish encryption algorithm, IPsec and, [87](#page-86-0) BPDU protection, link protection, [11](#page-10-0) bypassing IPsec on LAN, [106](#page-105-0) IPsec policy, [87](#page-86-0)

### **C**

-C option, ksslcfg command, [28](#page-27-0) -c option in.iked daemon, [133](#page-132-0) ipseckey command, [121](#page-120-0) cert\_root keyword IKE configuration file, [145,](#page-144-0) [149](#page-148-0) cert\_trust keyword IKE configuration file, [141,](#page-140-0) [149](#page-148-0) ikecert command and, [167](#page-166-0) certificate requests from CA, [143](#page-142-0) on hardware, [148](#page-147-0) use, [167](#page-166-0) use in SSL, [30–32](#page-29-0) certificate revocation lists, *See* CRLs certificates adding to database, [144](#page-143-0) creating self-signed (IKE), [138](#page-137-0) description, [143](#page-142-0) from CA, [144](#page-143-0) from CA on hardware, [150](#page-149-0) ignoring CRLs, [146](#page-145-0) IKE, [126](#page-125-0) in ike/config file, [149](#page-148-0) listing, [140](#page-139-0) requesting from CA, [143](#page-142-0) on hardware, [148](#page-147-0) storing IKE, [168](#page-167-0) on computer, [137](#page-136-0) on hardware, [160](#page-159-0) using for SSL, [27](#page-26-0) ciphers, *See* encryption algorithms commands IKE, [166–169](#page-165-0) ikeadm command, [127,](#page-126-0) [164,](#page-163-0) [165](#page-164-0) ikecert command, [127,](#page-126-0) [164,](#page-163-0) [166](#page-165-0) in.iked daemon, [164](#page-163-0) IPsec in.iked command, [84](#page-83-0) ipsecalgs command, [86,](#page-85-0) [120](#page-119-0) ipsecconf command, [93,](#page-92-0) [118](#page-117-0)

commands, IPsec *(Continued)* ipseckey command, [93,](#page-92-0) [121–122](#page-120-0) list of, [92–93](#page-91-0) security considerations, [121–122](#page-120-0) snoop command, [122](#page-121-0) computations, accelerating IKE in hardware, [160–161](#page-159-0) configuration files IP Filter, [40–42](#page-39-0) IP Filter samples, [70–75](#page-69-0) configuring address pools in IP Filter, [44–45](#page-43-0) Apache 2.2 web server with fallback SSL, [30–32](#page-29-0) Apache 2.2 web server with SSL kernel proxy, [27–29](#page-26-0) Apache 2.2 web server with SSL protection, [33](#page-32-0) IKE, [131](#page-130-0) ike/config file, [164](#page-163-0) IKE with CA certificates, [142–147](#page-141-0) IKE with certificates on hardware, [147–150](#page-146-0) IKE with mobile systems, [153–160](#page-152-0) IKE with public key certificates, [136,](#page-135-0) [137–142](#page-136-0) IKE with self-signed certificates, [137–142](#page-136-0) IPsec, [118](#page-117-0) ipsecinit.conf file, [118–119](#page-117-0) link protection, [12–16,](#page-11-0) [17–24](#page-16-0) NAT rules in IP Filter, [43–44](#page-42-0) network security with a role, [110–112](#page-109-0) Oracle iPlanet Web Server with SSL kernel proxy, [29–30](#page-28-0) packet filtering rules, [40–42](#page-39-0) VPN in tunnel mode with IPsec, [104–108](#page-103-0) VPN protected by IPsec, [104–108](#page-103-0) web servers with SSL kernel proxy, [25–33](#page-24-0) Configuring IKE (Task Map), [131](#page-130-0) Configuring IKE for Mobile Systems (Task Map), [153](#page-152-0) Configuring IKE With Preshared Keys (Task Map), [131](#page-130-0) Configuring IKE With Public Key Certificates (Task Map), [136](#page-135-0) creating certificate requests, [143](#page-142-0) IPsec SAs, [98,](#page-97-0) [108–110](#page-107-0) ipsecinit.conf file, [97](#page-96-0) security-related role, [110–112](#page-109-0) self-signed certificates (IKE), [138](#page-137-0)
creating configuration files, IP Filter, [48–50](#page-47-0) CRLs accessing from central location, [151](#page-150-0) ignoring, [146](#page-145-0) ike/crls database, [169](#page-168-0) ikecert certrldb command, [168](#page-167-0) listing, [151](#page-150-0) Cryptographic Framework, IPsec, and, [120](#page-119-0)

## **D**

-D option ikecert certlocal command, [138](#page-137-0) ikecert command, [167](#page-166-0) daemons in.iked daemon, [124,](#page-123-0) [127,](#page-126-0) [164](#page-163-0) in.routed daemon, [18](#page-17-0) webservd daemon, [30–32](#page-29-0) databases IKE, [166–169](#page-165-0) ike/crls database, [168,](#page-167-0) [169](#page-168-0) ike.privatekeys database, [167,](#page-166-0) [168](#page-167-0) ike/publickeys database, [167,](#page-166-0) [168](#page-167-0) security associations database (SADB), [120](#page-119-0) security policy database (SPD), [78](#page-77-0) datagrams, IP, [77](#page-76-0) DES encryption algorithm, IPsec and, [87](#page-86-0) dhcp-nospoof, link protection types, [12](#page-11-0) DHCP protection, link protection, [11](#page-10-0) Diffie-Hellman groups, IKE preshared keys, [129–131](#page-128-0) digital signatures DSA, [167](#page-166-0) RSA, [167](#page-166-0) directories certificates (IKE), [168](#page-167-0) /etc/apache2/2.2, [31](#page-30-0) /etc/inet, [127](#page-126-0) /etc/inet/ike, [127](#page-126-0) /etc/inet/publickeys, [168](#page-167-0) /etc/inet/secret, [127](#page-126-0) /etc/inet/secret/ike.privatekeys, [167](#page-166-0) preshared keys (IKE), [166](#page-165-0) private keys (IKE), [167](#page-166-0) public keys (IKE), [168](#page-167-0)

directory name (DN), for accessing CRLs, [151](#page-150-0) displaying, IPsec policy, [100–101](#page-99-0) displaying defaults, IP Filter, [48](#page-47-0) dladm command IPsec tunnel protection, [104–108](#page-103-0) link protection, [12–16](#page-11-0) DSS authentication algorithm, [167](#page-166-0)

## **E**

encapsulating security payload (ESP) description, [85–86](#page-84-0) IPsec protection mechanism, [84–87](#page-83-0) protecting IP packets, [77](#page-76-0) security considerations, [85](#page-84-0) encryption algorithms IKE preshared keys, [129–131](#page-128-0) IPsec 3DES, [87](#page-86-0) AES, [87](#page-86-0) Blowfish, [87](#page-86-0) DES, [87](#page-86-0) SSL kernel proxy, [26](#page-25-0) ESP, *See* encapsulating security payload (ESP) /etc/inet/hosts file, [97](#page-96-0) /etc/inet/ike/config file cert\_root keyword, [145,](#page-144-0) [149](#page-148-0) cert\_trust keyword, [141,](#page-140-0) [149](#page-148-0) description, [125,](#page-124-0) [164](#page-163-0) ignore\_crls keyword, [146](#page-145-0) ikecert command and, [167](#page-166-0) ldap-list keyword, [152](#page-151-0) PKCS #11 library entry, [166](#page-165-0) pkcs11\_path keyword, [147,](#page-146-0) [166](#page-165-0) preshared keys, [133](#page-132-0) proxy keyword, [152](#page-151-0) public key certificates, [145,](#page-144-0) [149](#page-148-0) putting certificates on hardware, [149](#page-148-0) sample, [132](#page-131-0) security considerations, [165](#page-164-0) self-signed certificates, [141](#page-140-0) summary, [127](#page-126-0) use\_http keyword, [152](#page-151-0) /etc/inet/ike/crls directory, [169](#page-168-0)

/etc/inet/ike/publickeys directory, [168](#page-167-0) /etc/inet/ipsecinit.conf file, [118–119](#page-117-0) /etc/inet/secret/ike.privatekeys directory, [168](#page-167-0)

## **F**

-F option ikecert certlocal command, [138](#page-137-0) ipf command, [54–55,](#page-53-0) [57–58,](#page-56-0) [59](#page-58-0) ipmon command, [69](#page-68-0) ipnat command, [60](#page-59-0) -f option in.iked daemon, [133](#page-132-0) ipf command, [54–55,](#page-53-0) [56–57,](#page-55-0) [57–58](#page-56-0) ipnat command, [60–61](#page-59-0) ippool command, [62–63](#page-61-0) ksslcfg command, [27](#page-26-0) files httpd.conf, [31](#page-30-0) IKE crls directory, [127,](#page-126-0) [169](#page-168-0) ike/config file, [93,](#page-92-0) [125,](#page-124-0) [127,](#page-126-0) [164](#page-163-0) ike.preshared file, [127,](#page-126-0) [166](#page-165-0) ike.privatekeys directory, [127,](#page-126-0) [168](#page-167-0) publickeys directory, [127,](#page-126-0) [168](#page-167-0) IPsec ipsecinit.conf file, [92,](#page-91-0) [118–119](#page-117-0) ipseckeys file, [93](#page-92-0) rsyslog.conf, [67–68](#page-66-0) ssl.conf, [30–32](#page-29-0) syslog.conf, [67–68](#page-66-0) flushing, *See* deleting

#### **H**

hardware accelerating IKE computations, [160](#page-159-0) finding attached, [160](#page-159-0) storing IKE keys, [160–161](#page-159-0) hosts file, [97](#page-96-0) http access to CRLs, use http keyword, [152](#page-151-0) httpd.conf file, [31](#page-30-0)

#### **I**

-I option ipf command, [59](#page-58-0) ipfstat command, [54](#page-53-0) -i option ipfstat command, [54](#page-53-0) ksslcfg command, [27](#page-26-0) ignore crls keyword, IKE configuration file, [146](#page-145-0) IKE adding self-signed certificates, [138](#page-137-0) certificates, [126](#page-125-0) changing privilege level, [165](#page-164-0) checking if valid configuration, [133](#page-132-0) command descriptions, [127–128](#page-126-0) configuration files, [127–128](#page-126-0) configuring for mobile systems, [153–160](#page-152-0) with CA certificates, [142–147](#page-141-0) with preshared keys, [131](#page-130-0) with public key certificates, [136](#page-135-0) creating self-signed certificates, [138](#page-137-0) crls database, [169](#page-168-0) daemon, [164](#page-163-0) databases, [166–169](#page-165-0) displaying available algorithms, [129–131](#page-128-0) generating certificate requests, [143](#page-142-0) ike.preshared file, [166](#page-165-0) ike.privatekeys database, [168](#page-167-0) ikeadm command, [165](#page-164-0) ikecert certdb command, [144](#page-143-0) ikecert certrldb command, [153](#page-152-0) ikecert command, [166](#page-165-0) ikecert tokens command, [160](#page-159-0) implementing, [131](#page-130-0) in.iked daemon, [164](#page-163-0) ISAKMP SAs, [124,](#page-123-0) [125](#page-124-0) key management, [124](#page-123-0) managing using SMF, [112–113](#page-111-0) mobile systems and, [153–160](#page-152-0) NAT and, [156–157,](#page-155-0) [158–159](#page-157-0) overview, [123](#page-122-0) perfect forward secrecy (PFS), [124](#page-123-0) Phase 1 exchange, [124](#page-123-0)

IKE *(Continued)* Phase 2 exchange, [125](#page-124-0) preshared keys, [125](#page-124-0) viewing Phase 1 algorithms and groups, [129–131](#page-128-0) privilege level changing, [165](#page-164-0) description, [165](#page-164-0) publickeys database, [168](#page-167-0) reference, [163](#page-162-0) RFCs, [79](#page-78-0) security associations, [164](#page-163-0) service from SMF, [163–164](#page-162-0) SMF service description, [127–128](#page-126-0) storage locations for keys, [127–128](#page-126-0) using a Sun Crypto Accelerator board, [166,](#page-165-0) [168](#page-167-0) using Sun Crypto Accelerator 6000 board, [160–161](#page-159-0) viewing Phase 1 algorithms and groups, [129–131](#page-128-0) viewing Phase 1 algorithms and groups, [129–131](#page-128-0) ike/config file, *See* /etc/inet/ike/config file ike.preshared file, [134,](#page-133-0) [166](#page-165-0) sample, [136](#page-135-0) ike.privatekeys database, [168](#page-167-0) ike service description, [84,](#page-83-0) [117](#page-116-0) use, [98](#page-97-0) ikeadm command description, [164,](#page-163-0) [165](#page-164-0) dump subcommand, [129–131](#page-128-0) ikecert certdb command -a option, [139,](#page-138-0) [144](#page-143-0) ikecert certlocal command -kc option, [143](#page-142-0) -ks option, [138](#page-137-0) ikecert certrldb command, -a option, [153](#page-152-0) ikecert command -A option, [167](#page-166-0) -a option, [148](#page-147-0) description, [164,](#page-163-0) [166](#page-165-0) -T option, [148](#page-147-0) -t option, [167](#page-166-0) ikecert tokens command, [160](#page-159-0) in.iked daemon activating, [164](#page-163-0)

in.iked daemon *(Continued)* -c option, [133](#page-132-0) description, [124](#page-123-0) -f option, [133](#page-132-0) in.routed daemon, [18](#page-17-0) inactive rule sets, *See* IP Filter Internet drafts, SCTP with IPsec, [79](#page-78-0) Internet Security Association and Key Management Protocol (ISAKMP) SAs description, [125](#page-124-0) storage location, [166](#page-165-0) IP datagrams, protecting with IPsec, [77](#page-76-0) IP Filter address pools appending, [62–63](#page-61-0) managing, [61–63](#page-60-0) removing, [62](#page-61-0) viewing, [61–62](#page-60-0) address pools and, [44–45](#page-43-0) address pools configuration file, [44–45](#page-43-0) configuration files, [40–42](#page-39-0) configuration tasks, [47–52](#page-46-0) creating log files, [67–68](#page-66-0) creating configuration files, [48–50](#page-47-0) disabling, [52](#page-51-0) disabling packet reassembly, [50–51](#page-49-0) displaying defaults, [48](#page-47-0) displaying statistics, [63–66](#page-62-0) enabling, [50](#page-49-0) flushing log buffer, [69](#page-68-0) guidelines for using, [39](#page-38-0) ipf command -6 option, [45](#page-44-0) ipfilter service, [39](#page-38-0) ipfstat command -6 option, [45](#page-44-0) ipmon command IPv6 and, [45](#page-44-0) ippool command, [61–62](#page-60-0) IPv6 and, [45](#page-44-0) IPv6, [45](#page-44-0) IPv6 configuration files, [45](#page-44-0) log files, [67–70](#page-66-0)

IP Filter*(Continued)* loopback filtering, [51–52](#page-50-0) man page summaries, [46](#page-45-0) managing packet filtering rule sets, [53–59](#page-52-0) NAT and, [42–44](#page-41-0) NAT configuration file, [42–44](#page-41-0) NAT rules appending, [60–61](#page-59-0) viewing, [59–60](#page-58-0) overview, [35–36](#page-34-0) packet filtering overview, [40–42](#page-39-0) packet processing sequence, [36–38](#page-35-0) removing NAT rules, [60](#page-59-0) rule set activating different, [54–55](#page-53-0) rule sets active, [54](#page-53-0) appending to active, [56–57](#page-55-0) appending to inactive, [57–58](#page-56-0) inactive, [54](#page-53-0) removing, [55–56](#page-54-0) removing inactive, [59](#page-58-0) switching between, [58–59](#page-57-0) rule sets and, [39–45](#page-38-0) sample configuration files, [70–75](#page-69-0) saving logged packets to a file, [70](#page-69-0) sources, [36](#page-35-0) statistics, [63–66](#page-62-0) viewing address pool statistics, [66](#page-65-0) log files, [68–69](#page-67-0) NAT statistics, [66](#page-65-0) state statistics, [65](#page-64-0) state tables, [64](#page-63-0) tunable parameters, [65–66](#page-64-0) working with rule sets, [53–63](#page-52-0) IP forwarding in IPv4 VPNs, [105](#page-104-0) in VPNs, [90](#page-89-0) ip-nospoof, link protection types, [12](#page-11-0) IP protection, link protection, [11](#page-10-0) IP security architecture, *See* IPsec

ipadm command hostmodel parameter, [105](#page-104-0) strict multihoming, [105](#page-104-0) ipf command *See also* viewing IP Filter tunables -6 option, [45](#page-44-0) append rules from command line, [56–57](#page-55-0) -F option, [55–56](#page-54-0) -f option, [57–58](#page-56-0) -I option, [57–58](#page-56-0) options, [54–55](#page-53-0) ipfilter service, [39](#page-38-0) ipfstat command, [64](#page-63-0) *See also* IP Filter -6 option, [45](#page-44-0) -i option, [54](#page-53-0) -o option, [54](#page-53-0) options, [54](#page-53-0) ipmon command IPv6 and, [45](#page-44-0) viewing IP Filter logs, [68–69](#page-67-0) ipnat command *See also* viewing NAT statistics append rules from command line, [60–61](#page-59-0) -l option, [59–60](#page-58-0) ippool command *See also* viewing address pool statistics append rules from command line, [62–63](#page-61-0) -F option, [62](#page-61-0) IPv6 and, [45](#page-44-0) -l option, [61–62](#page-60-0) IPsec activating, [92](#page-91-0) adding security associations (SAs), [98,](#page-97-0) [106](#page-105-0) algorithm source, [120](#page-119-0) authentication algorithms, [86](#page-85-0) bypassing, [87,](#page-86-0) [100](#page-99-0) commands, list of, [92–93](#page-91-0) components, [78](#page-77-0) configuration files, [92–93](#page-91-0) configuring, [87,](#page-86-0) [118](#page-117-0) creating SAs manually, [108–110](#page-107-0) Cryptographic Framework and, [120](#page-119-0) displaying policies, [100–101](#page-99-0)

IPsec *(Continued)* encapsulating data, [85](#page-84-0) encapsulating security payload (ESP), [84–87](#page-83-0) encryption algorithms, [87](#page-86-0) /etc/hosts file, [97](#page-96-0) extensions to utilities snoop command, [122](#page-121-0) implementing, [96](#page-95-0) in.iked daemon, [84](#page-83-0) inbound packet process, [80](#page-79-0) ipsecalgs command, [86,](#page-85-0) [120](#page-119-0) ipsecconf command, [87,](#page-86-0) [118](#page-117-0) ipsecinit.conf file bypassing LAN, [106](#page-105-0) configuring, [97](#page-96-0) description, [118–119](#page-117-0) policy file, [87](#page-86-0) protecting web server, [100](#page-99-0) ipseckey command, [84,](#page-83-0) [121–122](#page-120-0) IPv4 VPNs, and, [104–108](#page-103-0) key management, [83–84](#page-82-0) keying utilities IKE, [124](#page-123-0) ipseckey command, [121–122](#page-120-0) labeled packets and, [96](#page-95-0) logical domains and, [92](#page-91-0) managing using SMF, [112–113](#page-111-0) NAT and, [90–91](#page-89-0) outbound packet process, [80](#page-79-0) overview, [77](#page-76-0) policy command ipsecconf, [118](#page-117-0) policy files, [118–119](#page-117-0) protecting mobile systems, [153–160](#page-152-0) packets, [77](#page-76-0) VPNs, [104–108](#page-103-0) web servers, [99–100](#page-98-0) protecting a VPN, [101–108](#page-100-0) protection mechanisms, [84–87](#page-83-0) protection policy, [87](#page-86-0) RBAC and, [95](#page-94-0) RFCs, [79](#page-78-0) route command, [108](#page-107-0)

IPsec *(Continued)* SCTP protocol and, [91,](#page-90-0) [95](#page-94-0) securing traffic, [96–99](#page-95-0) security associations (SAs), [78,](#page-77-0) [83–84](#page-82-0) security associations database (SADB), [78,](#page-77-0) [120](#page-119-0) security mechanisms, [78](#page-77-0) security parameter index (SPI), [83–84](#page-82-0) security policy database (SPD), [78,](#page-77-0) [79,](#page-78-0) [118](#page-117-0) security protocols, [78,](#page-77-0) [83–84](#page-82-0) security roles, [110–112](#page-109-0) services ipsecalgs, [93](#page-92-0) manual-key, [93](#page-92-0) policy, [92](#page-91-0) services, list of, [92–93](#page-91-0) services from SMF, [117](#page-116-0) setting policy permanently, [118–119](#page-117-0) temporarily, [118](#page-117-0) snoop command, [122](#page-121-0) terminology, [79–80](#page-78-0) transport mode, [87–89](#page-86-0) Trusted Extensions labels and, [96](#page-95-0) tunnel mode, [87–89](#page-86-0) tunnels, [89](#page-88-0) using ssh for secure remote login, [98](#page-97-0) verifying packet protection, [114–115](#page-113-0) virtual private networks (VPNs), [90,](#page-89-0) [104–108](#page-103-0) zones and, [91,](#page-90-0) [95](#page-94-0) IPsec policy, examples of tunnel syntax, [101–103](#page-100-0) ipsecalgs service, description, [117](#page-116-0) ipsecconf command configuring IPsec policy, [118](#page-117-0) description, [93](#page-92-0) displaying IPsec policy, [99–100,](#page-98-0) [100–101](#page-99-0) purpose, [87](#page-86-0) security considerations, [119](#page-118-0) setting tunnels, [88](#page-87-0) viewing IPsec policy, [118–119](#page-117-0) ipsecinit.conf file bypassing LAN, [106](#page-105-0) description, [92](#page-91-0) location and scope, [91](#page-90-0) protecting web server, [100](#page-99-0)

ipsecinit.conf file *(Continued)* purpose, [87](#page-86-0) sample, [118](#page-117-0) security considerations, [119](#page-118-0) verifying syntax, [98,](#page-97-0) [106](#page-105-0) ipseckey command description, [93,](#page-92-0) [121–122](#page-120-0) purpose, [84](#page-83-0) security considerations, [121–122](#page-120-0) ipseckeys file storing IPsec keys, [93](#page-92-0) verifying syntax, [110](#page-109-0) IPv6, and IP Filter, [45](#page-44-0) IPv6 in IP Filter, configuration files, [45](#page-44-0)

#### **K**

-kc option ikecert certlocal command, [143,](#page-142-0) [167](#page-166-0) -ks option ikecert certlocal command, [138,](#page-137-0) [167](#page-166-0) kernel accelerating SSL packets, [25–33](#page-24-0) SSL kernel proxy for web servers, [25–33](#page-24-0) key management automatic, [124](#page-123-0) IKE, [124](#page-123-0) ike service, [84](#page-83-0) IPsec, [83–84](#page-82-0) manual, [121–122](#page-120-0) manual-key service, [84](#page-83-0) zones and, [95](#page-94-0) key storage IPsec SAs, [93](#page-92-0) ISAKMP SAs, [166](#page-165-0) softtoken, [166](#page-165-0) softtoken keystore, [161](#page-160-0) SSL kernel proxy, [27](#page-26-0) token IDs from metaslot, [161](#page-160-0) keying utilities IKE protocol, [123](#page-122-0) ike service, [84](#page-83-0) ipseckey command, [84](#page-83-0) manual-key service, [84](#page-83-0)

keys

automatic management, [124](#page-123-0) creating for IPsec SAs, [108–110](#page-107-0) ike.privatekeys database, [168](#page-167-0) ike/publickeys database, [168](#page-167-0) managing IPsec, [83–84](#page-82-0) manual management, [121–122](#page-120-0) preshared (IKE), [125](#page-124-0) storing (IKE) certificates, [168](#page-167-0) private, [167](#page-166-0) public keys, [168](#page-167-0) keystore name, *See* token ID ksslcfg command, [27–29,](#page-26-0) [30–32](#page-29-0) kstat command, [32](#page-31-0)

## **L**

-L option, ipsecconf command, [101](#page-100-0) L2 frame protection, link protection, [11](#page-10-0) -l option ikecert certdb command, [140](#page-139-0) ipnat command, [59–60](#page-58-0) ippool command, [61–62](#page-60-0) ipsecconf command, [101](#page-100-0) ldap-list keyword, IKE configuration file, [152](#page-151-0) link protection configuring, [12–16,](#page-11-0) [17–24](#page-16-0) dladm command, [12–16](#page-11-0) overview, [11–12](#page-10-0) verifying, [13](#page-12-0) link protection types against spoofing, [11](#page-10-0) description, [11–12](#page-10-0) listing algorithms (IPsec), [86](#page-85-0) certificates (IPsec), [140,](#page-139-0) [151](#page-150-0) CRL (IPsec), [151](#page-150-0) hardware (IPsec), [160](#page-159-0) token IDs (IPsec), [160](#page-159-0) token IDs from metaslot, [161](#page-160-0) local files name service, /etc/inet/hosts file, [97](#page-96-0) log buffer, flushing in IP Filter, [69](#page-68-0)

log files creating for IP Filter, [67–68](#page-66-0) in IP Filter, [67–70](#page-66-0) viewing for IP Filter, [68–69](#page-67-0) logged packets, saving to a file, [70](#page-69-0) logical domains, IPsec and, [92](#page-91-0) loopback filtering, enabling in IP Filter, [51–52](#page-50-0)

#### **M**

-m option, ikecert certlocal command, [138](#page-137-0) mac-nospoof, link protection types, [12](#page-11-0) MAC protection, link protection, [11](#page-10-0) machines, protecting communication, [96–99](#page-95-0) manual-key service description, [84,](#page-83-0) [117](#page-116-0) use, [110](#page-109-0) metaslot, key storage, [161](#page-160-0)

## **N**

NAT configuration file, [42–44](#page-41-0) configuring IP Filter rules for, [43–44](#page-42-0) limitations with IPsec, [90–91](#page-89-0) NAT rules appending, [60–61](#page-59-0) viewing, [59–60](#page-58-0) overview in IP Filter, [42–44](#page-41-0) removing NAT rules, [60](#page-59-0) using IPsec and IKE, [156–157,](#page-155-0) [158–159](#page-157-0) viewing statistics, [66](#page-65-0) Network Address Translation (NAT), *See* NAT Network IPsec Management rights profile, [111](#page-110-0) Network Management rights profile, [111](#page-110-0) Network Security rights profile, [110–112](#page-109-0)

#### **O**

-o option ipfstat command, [54](#page-53-0) ipmon command, [68–69](#page-67-0) openssl command, [30–32](#page-29-0) Oracle iPlanet Web Server accelerating SSL packets, [25–33](#page-24-0) configuring with SSL protection, [29–30](#page-28-0) SSL kernel proxy and, [29–30](#page-28-0)

#### **P**

-p option, ksslcfg command, [27](#page-26-0) packet filtering activating a different rule set, [54–55](#page-53-0) appending rules to active set, [56–57](#page-55-0) configuring, [40–42](#page-39-0) managing rule sets, [53–59](#page-52-0) reloading after updating current rule set, [54–55](#page-53-0) removing active rule set, [55–56](#page-54-0) inactive rule set, [59](#page-58-0) switching between rule sets, [58–59](#page-57-0) packets disabling reassembly in IP Filter, [50–51](#page-49-0) protecting inbound packets, [80](#page-79-0) outbound packets, [80](#page-79-0) with IKE, [124](#page-123-0) with IPsec, [80,](#page-79-0) [84–87](#page-83-0) verifying protection, [114–115](#page-113-0) perfect forward secrecy (PFS) description, [124](#page-123-0) IKE, [124](#page-123-0) PF\_KEY socket interface IPsec, [83,](#page-82-0) [93](#page-92-0) PFS, *See* perfect forward secrecy (PFS) PKCS #11 library, in ike/config file, [166](#page-165-0) pkcs11\_path keyword description, [166](#page-165-0) using, [147](#page-146-0) policies, IPsec, [87](#page-86-0) policy files ike/config file, [93,](#page-92-0) [127,](#page-126-0) [164](#page-163-0) ipsecinit.conf file, [118–119](#page-117-0) security considerations, [119](#page-118-0)

policy service description, [117](#page-116-0) use, [98,](#page-97-0) [106](#page-105-0) preshared keys (IKE) description, [125](#page-124-0) replacing, [134](#page-133-0) storing, [166](#page-165-0) task map, [131](#page-130-0) viewing Phase 1 algorithms and groups, [129–131](#page-128-0) preshared keys (IPsec), creating, [108–110](#page-107-0) private keys, storing (IKE), [167](#page-166-0) protecting IPsec traffic, [77](#page-76-0) mobile systems with IPsec, [153–160](#page-152-0) packets between two systems, [96–99](#page-95-0) VPN with IPsec tunnel in tunnel mode, [104–108](#page-103-0) web server with IPsec, [99–100](#page-98-0) Protecting Traffic With IPsec (Task Map), [96](#page-95-0) protection mechanisms, IPsec, [84–87](#page-83-0) proxy keyword, IKE configuration file, [152](#page-151-0) public key certificates, *See* certificates public keys, storing (IKE), [168](#page-167-0) publickeys database, [168](#page-167-0)

# **R**

RBAC, IPsec and, [95](#page-94-0) refreshing, preshared keys (IKE), [134](#page-133-0) reloading after updating current rule set, packet filtering, [54–55](#page-53-0) replacing, preshared keys (IKE), [134](#page-133-0) Requests for Comments (RFCs) IKE, [79](#page-78-0) IPsec, [79](#page-78-0) IPv6 Jumbograms, [45](#page-44-0) restricted, link protection types, [12](#page-11-0) rights profile, Network Security, [29–30](#page-28-0) rights profiles Network IPsec Management, [111](#page-110-0) Network Management, [111](#page-110-0) roles, creating network security role, [110–112](#page-109-0) route command, IPsec, [108](#page-107-0) routeadm command IP forwarding, [105](#page-104-0)

RSA encryption algorithm, [167](#page-166-0) rsyslog.conf entry, creating for IP Filter, [67–68](#page-66-0) rule sets *See also* IP Filter IP Filter, [53–63](#page-52-0) NAT in IP Filter, [43–44](#page-42-0) packet filtering, [39–45](#page-38-0) rules to inactive set, appending in IP Filter, [57–58](#page-56-0)

# **S**

-S option, ikecert certlocal command, [138](#page-137-0) -s option ipf command, [58–59](#page-57-0) ipfstat command, [65](#page-64-0) ipnat command, [66](#page-65-0) ippool command, [66](#page-65-0) SCTP protocol IPsec and, [95](#page-94-0) limitations with IPsec, [91](#page-90-0) Secure Sockets Layer (SSL), *See* SSL protocol security IKE, [164](#page-163-0) IPsec, [77](#page-76-0) security associations (SAs) adding IPsec, [98,](#page-97-0) [106](#page-105-0) creating manually, [108–110](#page-107-0) definition, [78](#page-77-0) IKE, [164](#page-163-0) IPsec, [83–84,](#page-82-0) [98,](#page-97-0) [106](#page-105-0) IPsec database, [120](#page-119-0) ISAKMP, [124](#page-123-0) random number generation, [125](#page-124-0) security associations database (SADB), [120](#page-119-0) IPsec, [78](#page-77-0) security considerations authentication header (AH), [85](#page-84-0) encapsulating security payload (ESP), [85](#page-84-0) ike/config file, [164](#page-163-0) ipsecconf command, [119](#page-118-0) ipsecinit.conf file, [119](#page-118-0) ipseckey command, [121–122](#page-120-0) ipseckeys file, [110](#page-109-0) latched sockets, [119](#page-118-0)

security considerations*(Continued)* preshared keys, [126](#page-125-0) security protocols, [85](#page-84-0) security parameter index (SPI), description, [83–84](#page-82-0) security policy ike/config file (IKE), [93](#page-92-0) IPsec, [87](#page-86-0) ipsecinit.conf file (IPsec), [118–119](#page-117-0) security policy database (SPD) configuring, [118](#page-117-0) IPsec, [78,](#page-77-0) [79](#page-78-0) security protocols authentication header (AH), [84](#page-83-0) encapsulating security payload (ESP), [85–86](#page-84-0) IPsec protection mechanisms, [84](#page-83-0) overview, [78](#page-77-0) Secure Sockets Layer (SSL), [25–33](#page-24-0) security considerations, [85](#page-84-0) Service Management Facility (SMF) Apache web server service, [28](#page-27-0) IKE service configurable properties, [163](#page-162-0) description, [163–164](#page-162-0) enabling, [98,](#page-97-0) [156,](#page-155-0) [164](#page-163-0) ike service, [84,](#page-83-0) [127](#page-126-0) refreshing, [110](#page-109-0) restarting, [98](#page-97-0) IPsec services, [117](#page-116-0) ipsecalgs service, [120](#page-119-0) list of, [92–93](#page-91-0) manual-key description, [84](#page-83-0) manual-key service, [121](#page-120-0) manual-key use, [110](#page-109-0) policy service, [92](#page-91-0) SSL kernel proxy service, [28](#page-27-0) using to manage IKE, [112–113](#page-111-0) using to manage IPsec, [112–113](#page-111-0) slots, in hardware, [168](#page-167-0) snoop command verifying packet protection, [114–115](#page-113-0) viewing protected packets, [122](#page-121-0) sockets, IPsec security, [119](#page-118-0) softtoken keystore key storage with metaslot, [161,](#page-160-0) [166](#page-165-0)

spoofing, protecting links, [11–12](#page-10-0) ssl.conf file, [30–32](#page-29-0) SSL kernel proxy Apache web servers and, [27–29,](#page-26-0) [30–32](#page-29-0) fall back to Apache web server, [30–32](#page-29-0) key storage, [30–32](#page-29-0) passphrase files, [30–32](#page-29-0) protecting Apache web server in a zone, [33](#page-32-0) protecting Oracle iPlanet Web Server, [29–30](#page-28-0) SSL protocol *See also* SSL kernel proxy accelerating web servers, [25–33](#page-24-0) managing with SMF, [28](#page-27-0) state statistics, viewing in IP Filter, [65](#page-64-0) state tables, viewing in IP Filter, [64](#page-63-0) storing IKE keys on disk, [144,](#page-143-0) [168](#page-167-0) IKE keys on hardware, [160–161](#page-159-0) Sun Crypto Accelerator 6000 board, using with IKE, [160–161](#page-159-0) syslog.conf entry, creating for IP Filter, [67–68](#page-66-0) systems, protecting communication, [96–99](#page-95-0)

# **T**

-T option ikecert command, [148,](#page-147-0) [168](#page-167-0) ikecert certlocal command, [138](#page-137-0) ipf command, [65–66](#page-64-0) ksslcfg command, [28](#page-27-0) -t option ikecert certlocal command, [138](#page-137-0) ikecert command, [167](#page-166-0) ipfstat command, [64](#page-63-0) task maps Configuring IKE (Task Map), [131](#page-130-0) Configuring IKE for Mobile Systems (Task Map), [153](#page-152-0) Configuring IKE With Preshared Keys (Task Map), [131](#page-130-0) Configuring IKE With Public Key Certificates (Task Map), [136](#page-135-0) Protecting Traffic With IPsec (Task Map), [96](#page-95-0) TCP/IP networks, protecting with ESP, [85](#page-84-0)

token ID, in hardware, [168](#page-167-0) tokens argument, ikecert command, [166](#page-165-0) transport mode IPsec, [87–89](#page-86-0) protected data with ESP, [88](#page-87-0) protecting data with AH, [89](#page-88-0) Triple-DES encryption algorithm, IPsec and, [87](#page-86-0) troubleshooting, IKE payload, [147](#page-146-0) Trusted Extensions, IPsec and, [96](#page-95-0) tunable parameters, in IP Filter, [65–66](#page-64-0) tunnel keyword IPsec policy, [88,](#page-87-0) [102,](#page-101-0) [106](#page-105-0) tunnel mode IPsec, [87–89](#page-86-0) protecting entire inner IP packet, [89](#page-88-0) tunnels IPsec, [89](#page-88-0) modes in IPsec, [87–89](#page-86-0) protecting packets, [89](#page-88-0) transport mode, [87](#page-86-0) tunnel mode, [88](#page-87-0)

## **U**

uniform resource indicator (URI), for accessing CRLs, [151](#page-150-0) use http keyword, IKE configuration file, [152](#page-151-0)

## **V**

-V option, snoop command, [122](#page-121-0) verifying hostmodel value, [20](#page-19-0) ipsecinit.conf file syntax, [98,](#page-97-0) [106](#page-105-0) ipseckeys file syntax, [110](#page-109-0) link protection, [13](#page-12-0) packet protection, [114–115](#page-113-0) routing daemon disabled, [18](#page-17-0) viewing IPsec configuration, [118–119](#page-117-0) IPsec policy, [100–101](#page-99-0)

virtual private networks (VPNs) configuring with routeadm command, [105](#page-104-0) constructed with IPsec, [90](#page-89-0) IPv4 example, [104–108](#page-103-0) protecting with IPsec, [104–108](#page-103-0) VPN, *See* virtual private networks (VPNs)

## **W**

```
web servers
   accelerating SSL packets, 25–33
   protecting with IPsec, 99–100
   using SSL kernel proxy, 25–33
webservd daemon, 30–32
```
# **X**

-x option, ksslcfg command, [28](#page-27-0)

## **Z**

zones configuring Apache web server with SSL protection, [33](#page-32-0) IPsec and, [91,](#page-90-0) [95](#page-94-0) key management and, [95](#page-94-0)